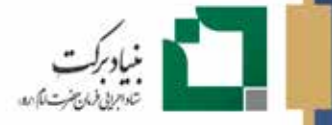

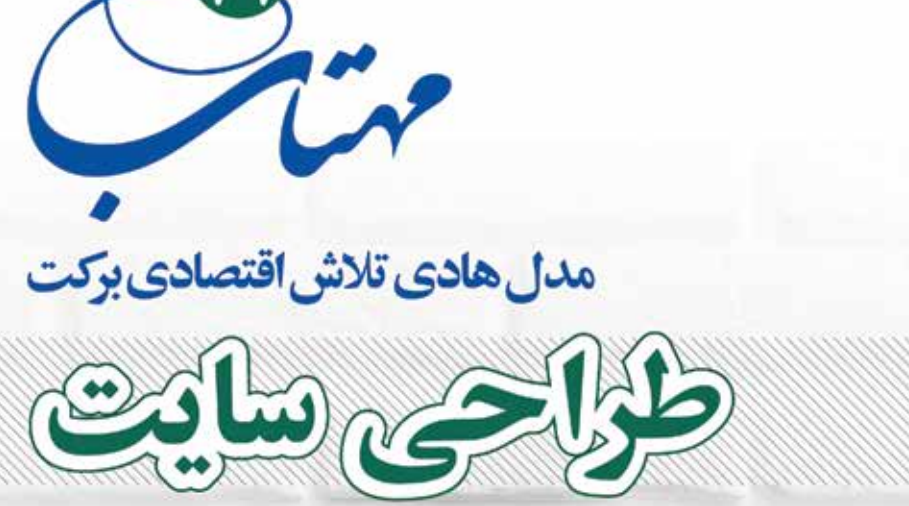

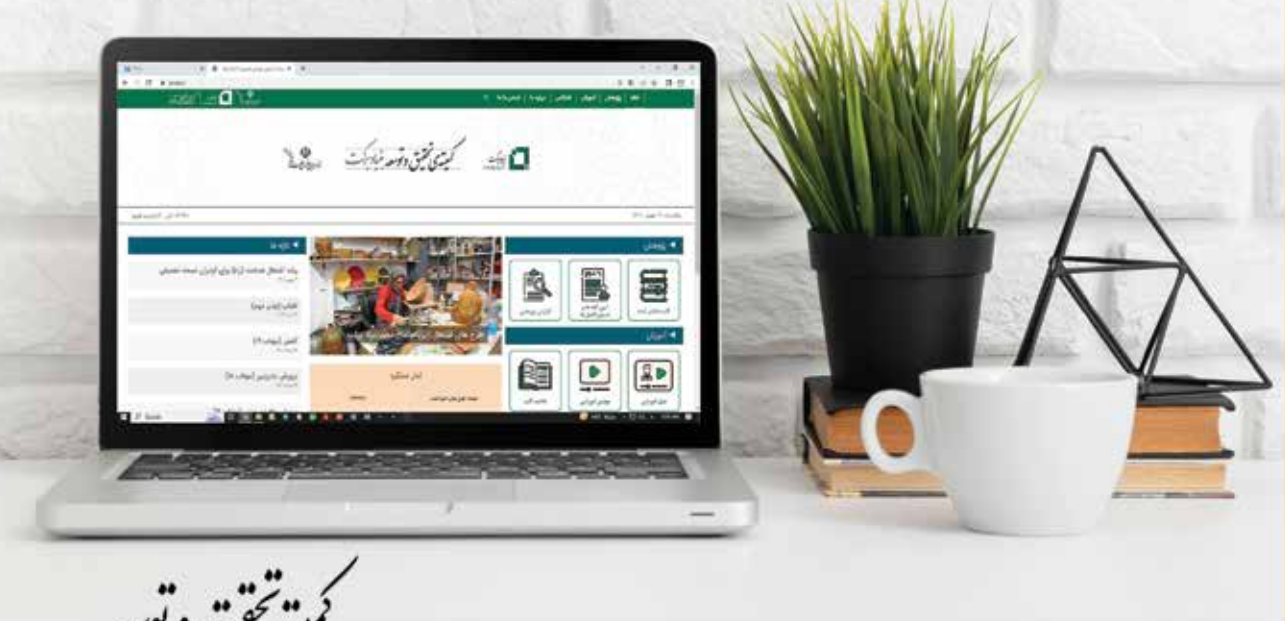

يه پس د وخته

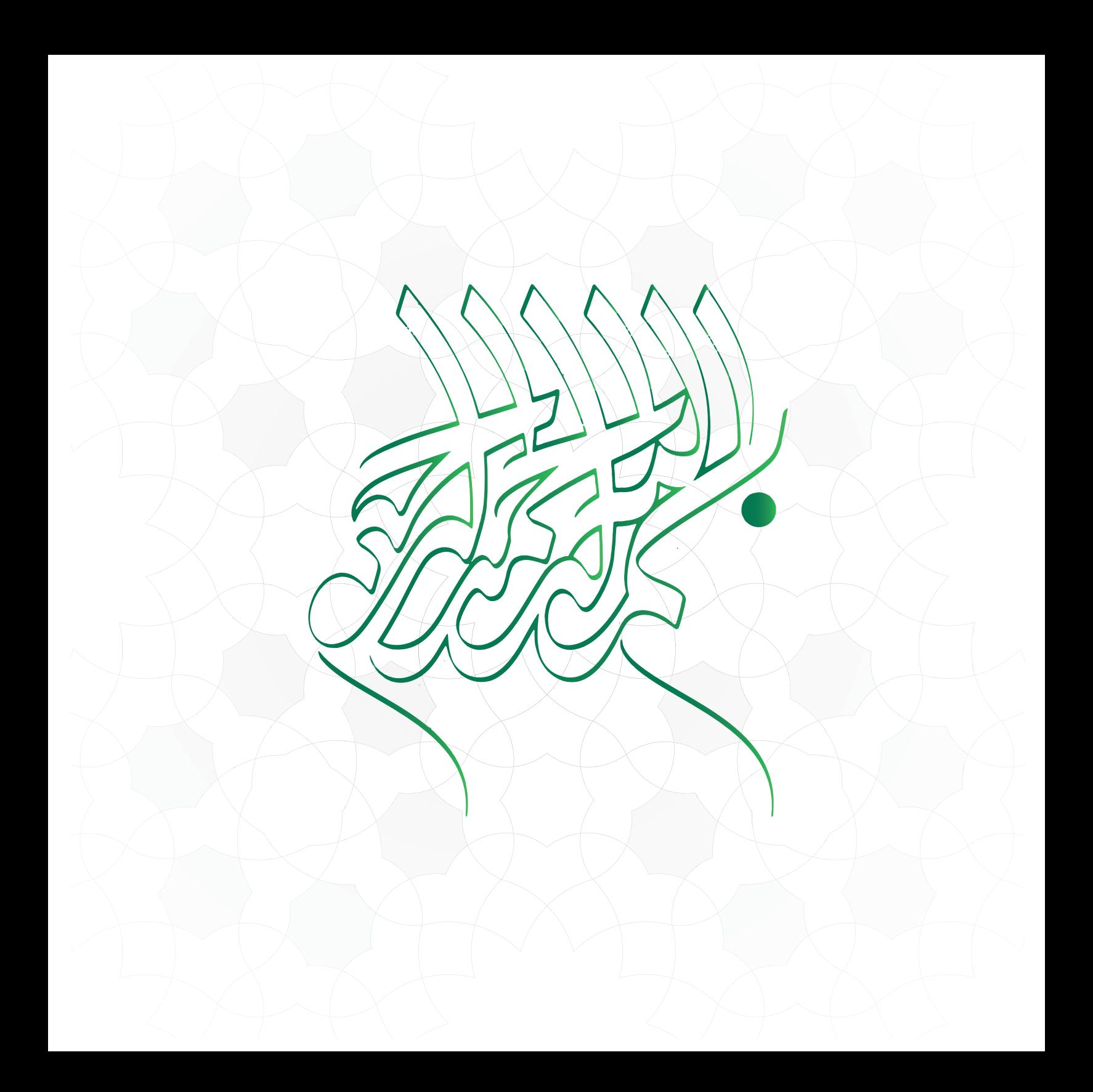

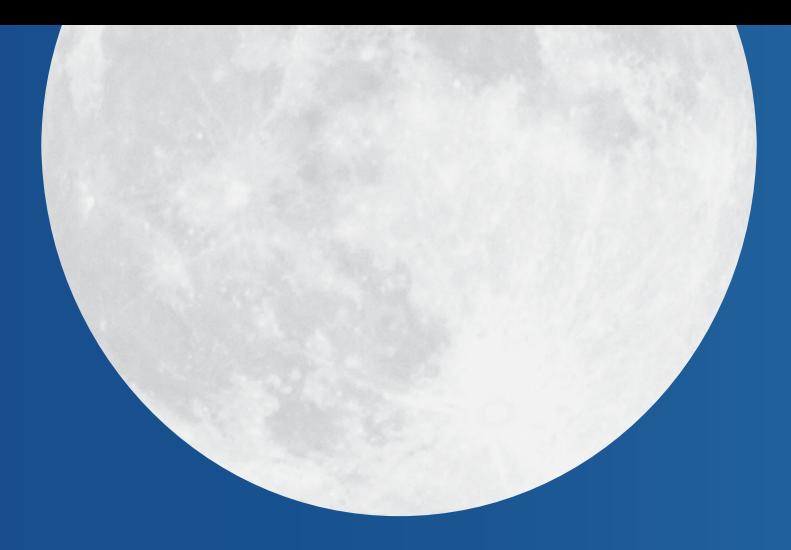

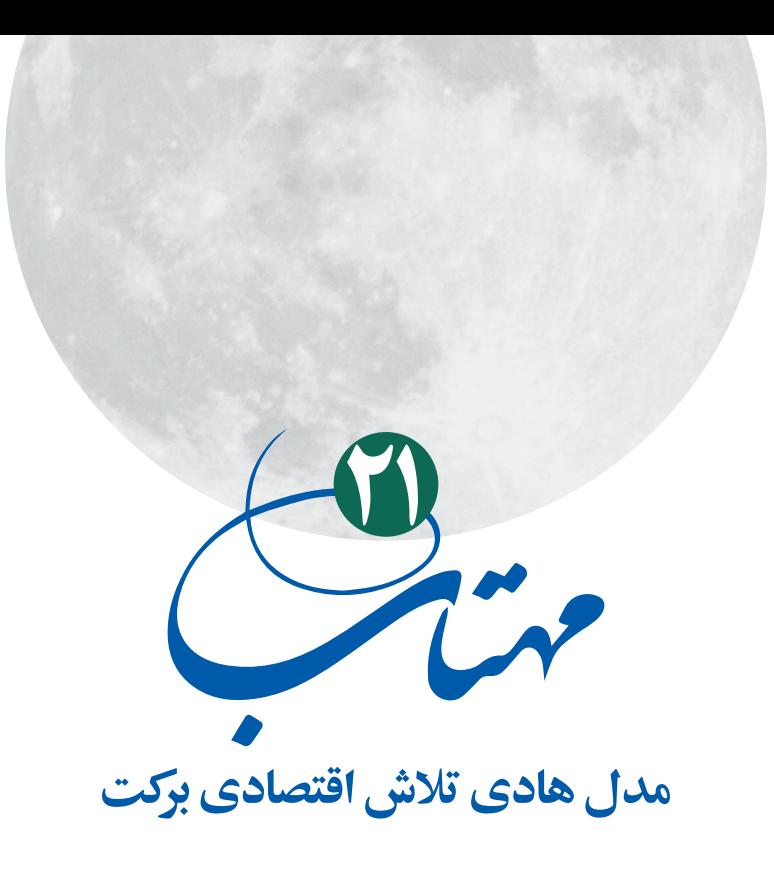

**طراحى سایت**

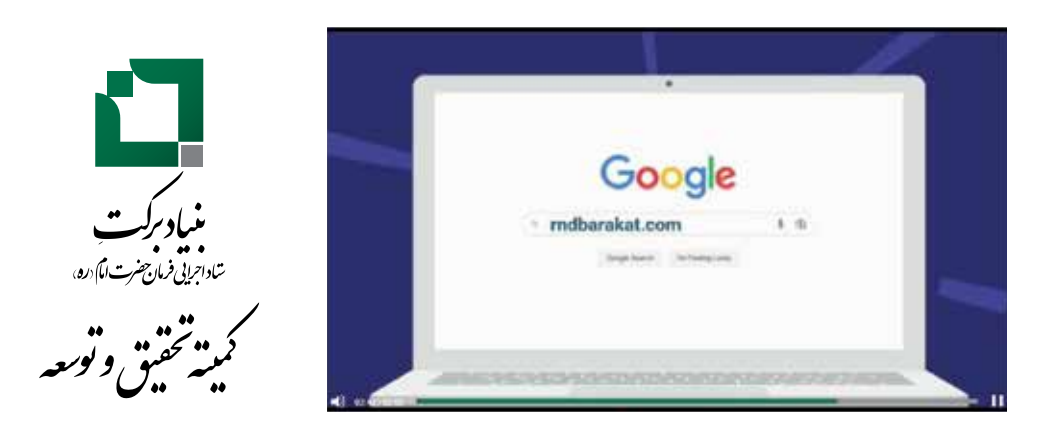

```
عنوان و نام پدیدآور 
                                                                                                   مشخصات نشر 
                                                                                               مشخصات ظاهری 
                                                                                                         فروست
                                                                                                          شابک 
                                                                                            وضعیت فهرستنویسی 
                                                                                                        یادداشت
                                                                                                         موضوع
                                                                                                   شناسه افزوده
                                                                                                  ردهبندی کنگره 
                                                                                                  ردهبندی دیویی
                                                                                           شماره کتابشناسی ملی 
                                                                                  اطالعات رکورد کتابشناسی
: فیپا: مدل هادی تالش اقتصادی برکت »طراحی سایت«/پدیدآورنده کمیته تحقیق و توسعه بنیاد برکت.
                                                             : تهران: تحریر خیال، .۱۴۰۱
                                     : ۱۷۲ ص: مصور (رنگی)، جدول (رنگی)، نمودار (رنگی).
                                                                          : مهتاب؛ ٢١.
                                                              9YA - 5YY - 9YAYA - Y - Y:
                                                                                  : فیپا
                                                                      : کتابنامه: ص. ۶۹.
                                                                     : وبگاهها -- طراحی
                                                                Web sites -- Design
                                                    شبکههای اجتماعی پیوسته -- بازاریابی
                                              Online social networks -- Marketing
                                                      : بنیاد برکت. کمیته تحقیق و توسعه
                                                                       TK Δ Ι · Δ/ΛΛΛ:
                                                                             \cdot \cdot \Delta/YY :
                                                                           914.77:
```
## **مهتاب 21 مدل هادی تالش اقتصادی برکت »طراحی سایت«**

```
پدید آورنده: کمیته تحقیق و توسعه بنیاد برکت
                                          ناشر: تحریر خیال
                گرافیک و صفحهآرایی: طراحان یگانه ترسیم
                                           نوبت چاپ: اول
                                   شمارگان: 1000 نسخه
                         4Y\lambda - 9YY - 9Y\lambda Y\Delta - Y - Yشابک: ٣-٣-
                              تاریخ انتشار: زمستان 1401
کلیه حقوق مادی و معنوی این اثر متعلق به بنیاد برکت است.
```
نشانی: تهـران، میدان آرژانتیـن، خیابان خالداسالمبولی)وزرا(، خیابان بیستویکم، پالک 11 کمیته تحقیق و توسعه بنیاد برکت

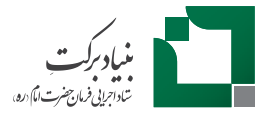

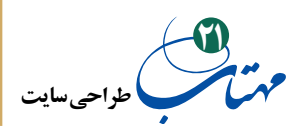

فهرست مطالب

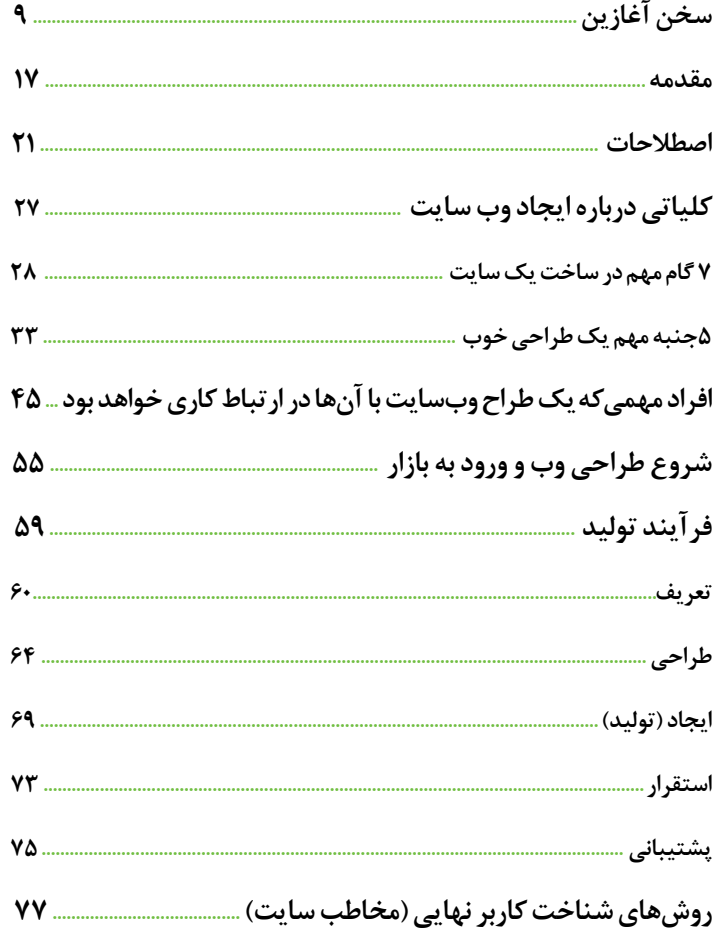

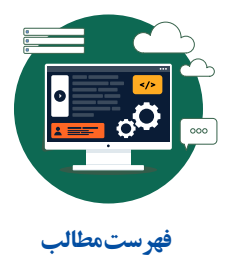

Q

 $\mathbf{v}$ 

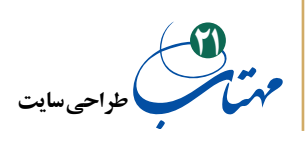

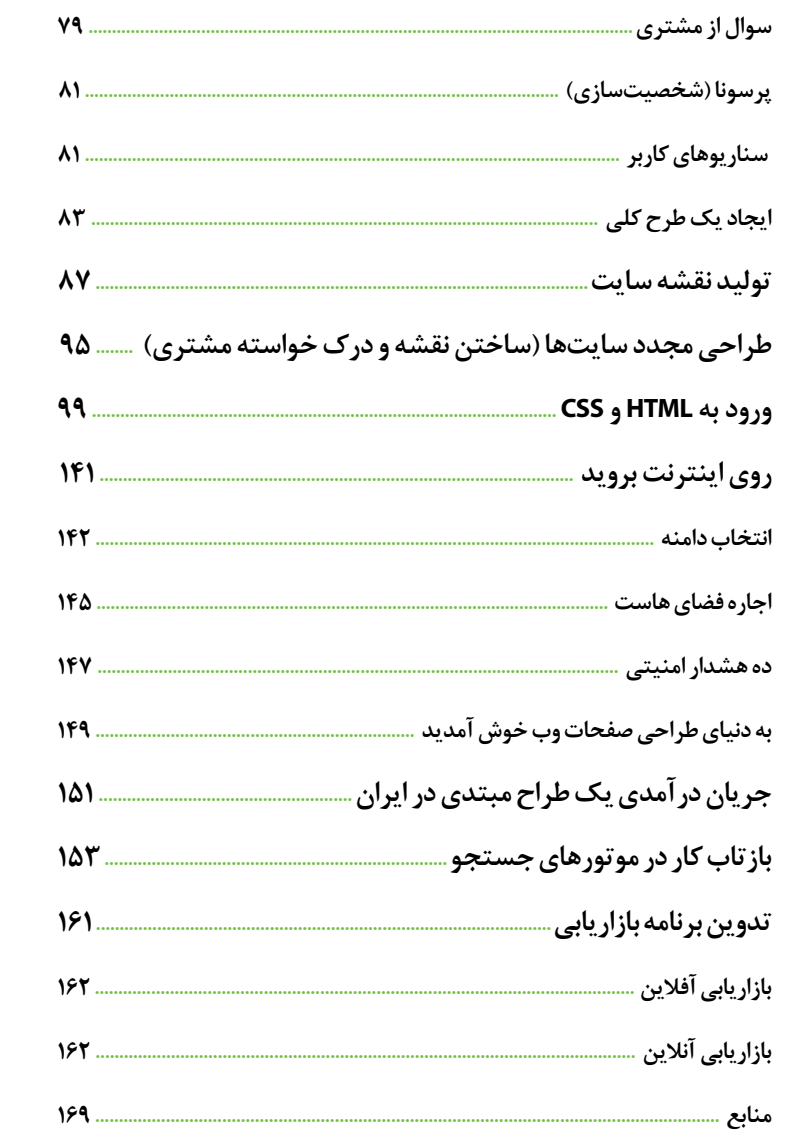

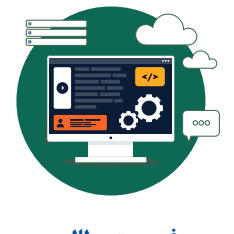

 $\lambda$ 

فهرستمطالب

È,

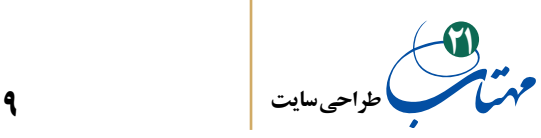

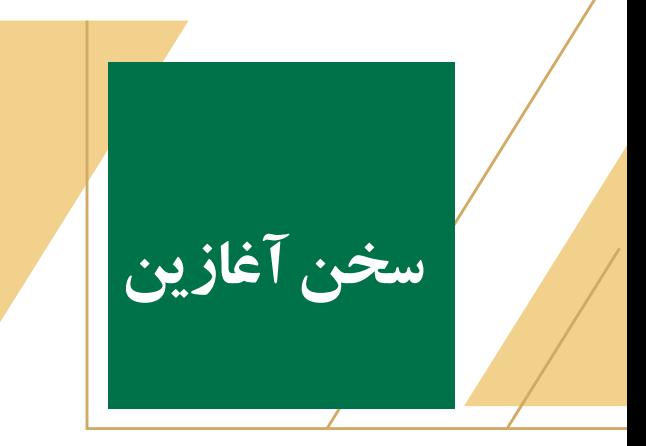

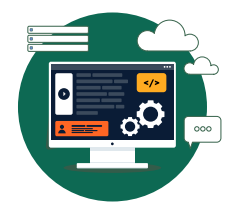

از مهمترین اهداف کالن توسعه، رشد اقتصادی، ایجاد رفاه اجتماعی و افزایش درآمد سرانه مردم و کاهش بيکاري است. با توجه به شرایط، پتانسیل و اهمیتی که روستاها دارا میباشند، توسعه و عمران روستايي در دهههای اخير، همواره يکي از دغدغههای اصلي در ايران و اکثر کشورهاي درحال توسعه بوده است. در بسياري از کشورها، توسعه روستایي بهمثابه راهبردي با اهميت براي تأمین نيازهاي اساسي و توزيع عادالنه ثروت تلقي شده و بر این اساس از شیوهها و الگوهای متنوعی برای توسعه روستایی استفاده گردیده است که عمدتاً از دستاورد مطلوبی برخوردار نبودهاند بهطوریکه هنوز هم سهم جوامع روستايي در بسیاری از کشورها از توسعه و پيشرفت، بسيار اندک است و اکثر فقرای این کشورها یا در روستاها به سر میبرند و یا شهرنشینانی عمدتاً حاشیهنشین با منشاء روستايياند.

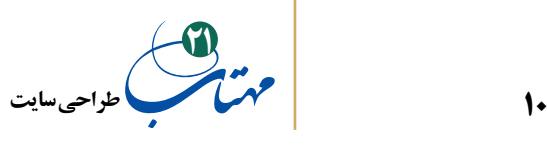

مطالعات انجامشده در دهههای اخیر، بیانگر آن است که هر یک از الگوهای توسعه بدون در نظر گرفتن شرایط اجتماعی - اقتصادی جوامع و با اعمال مدیریت با رویکردی از باال به پایین به اجرا درمیآیند؛ به دلیل نادیده انگاشتن نقش مردم و جوامع محلی در تصمیمگیریها معمولاً با چالشهای زیادی مواجه میشوند که هم از نظر اقتصادی پرهزینهاند و هم ازنظر اجتماعی ناپایدار و غالباً حتی به هدفهای از پیش تعیینشده نیز نمیرسند.

الگوهای توسعه اقتصادی- اجتماعی جامعهمحور، ضمن توانمندسازی مردم، زمینههای مشارکت فعال آنان را در برنامههای توسعه فراهم میآورند. مسئولیتپذیری اجتماعی آحاد مردم و مشارکت سازمانهای مردمنهاد، شاکله اصلی این رویکرد است. گروههای سازمان یافته مردمی، بهواسطه بهرهمندی از ظرفیتهای نوآوری، خوداتکایی در پاسخگویی به نیازهای محلی و ارائه خدمات مناسب از مزیت نسبی در مسیر پیشبرد توسعه در سطح محل، برخوردار هستند.

رویکرد اجتماعمحور به توسعه پایدار و پروژههای اجرایی و برنامهریزی پایین به باال یکی از مهمترین رویکردهای اصلی در اقتصاد مقاومتی است. این رویکرد در برنامههای توسعه مناطق روستایی و شهرستانهای محروم کشور میتواند ضامن موفقیت و پایداری برنامههای توسعهای باشد. بهکارگیری رویکرد مشارکتی در امر توسعه و اجرای برنامههای توانمندسازی در سطح محلی، از یکسو روند اجرای طرحها را تسهیل میکند و مقبولیت اجتماعی را به دنبال دارد و از سوی دیگر، منافع طرحها و برنامهها را بهصورت مستقیم به جامعه محلی برمیگرداند. این درحالی است که برنامهها و پروژههای توسعه مبتنی بر رهیافتهای تمرکزگرا و یکسویه، هرچند ممکن است در ابتدا با تحوالت قابل ً توجهی در مقطعی از زمان همراه باشد، ولی عمال به برکنار ماندن مردم از جریان توسعه و حتی گرفتار آمدن آنان در دام وابستگی منجر میشود که در بسیاری از موارد میزان اعتمادبهنفس، قدرت تصمیمگیری و ظرفیت مدیریت جوامع نیز تحلیل میرود.

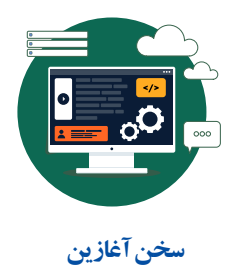

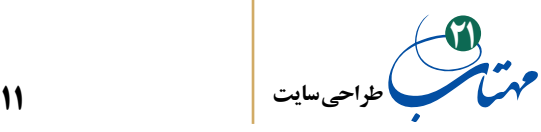

مطالعات و بررسیهای انجامشده توسط کمیته تحقیق و توسعه بنیاد، با محوریت مبانی نظری، مطالعات تطبیقی ملی و بینالمللی و تجربیات کشورهای توسعه یافته و درحالتوسعه، حاکی از آن است که در دوران صنعتی و مدرن شدن، کشورهای پیشرفته از فرصتهای بکری در بخشهای صنعت، کشاورزی و خدمات برخوردار بوده و بهواسطه فناوری حاصل از عصر صنعتی شدن، در یک فضای رقابتی، به تشویق سرمایهگذاری در مقیاس بزرگ و تولید انبوه پرداختهاند. در این مسیر استفاده از بازارهای جهانی، تأمین منابع از کشورهای مختلف و مدیریت قیمت تمام شده نیز، خود گامی مؤثر در حل مشکل اشتغال بوده است. در ادامه اقداماتی مانند استانداردسازی، بهبود فناوری ها و.... موجب شده است تا آن کشورها عهدهدار نقش اصلی و پیشرو در بازارها گردیده و بدین ترتیب زمینه توسعه کسبوکار و بهتبع آن توسعه اشتغال، برای آن کشورها فراهم گردد.

متأسفانه باگذشت این روند و نقش پذیری کشورها در بازارها و تصرف سهمهای اصلی بازار، فضا و موقعیت برای کشورهای درحالتوسعه محدود و کم شده است. در این راستا کشورهای درحالتوسعه ازیکطرف با اشباع نسبی بازارهای جهانی، عدم برخورداری از قدرت سیاسی- اقتصادی و عدم دسترسی به فناوریهای پیشرفته مواجه شده و از طرف دیگر فرهنگ مصرف در این کشورها نفوذ یافته است. بنابراین، برای کشورهای درحال توسعه، دیگر این امکان فراهم نمیشود تا بتوانند صرفاً از همان روشهای تجربهشده، به تولید و رشد اشتغال بپردازند. چراکه مختصات محیط و ویژگیهای عرضه و تقاضا تغییر کرده است و بدین ترتیب طراحی و مدیریت فرایند تولید و توسعه اشتغال، در این دوره سختتر و پیچیدهتر از قبل گردیده است.

در همین رابطه، ایران نیز بهعنوان یک کشور درحال توسعه، از قبل از پیروزی انقلاب اسلامی بهعنوان عنصری از زیرمجموعه قدرتهای حاکم و با اعمال سیاستهای توسعهای نظیر کشورهای پیشرفته و توسعه یافته، اقدام به حمایت از توسعه سرمایهگذاری در فضای رقابتی نموده است. نتیجه

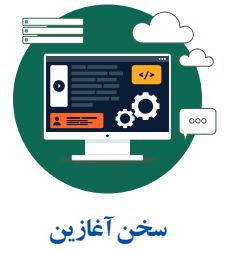

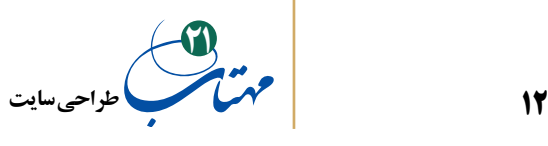

اجرای این نوع سیاستها، تمرکز سرمایهها در شهرهای بزرگ و مرفه شدن شهرهای برخوردار بوده و همین سیاست از سویی دیگر موجب افزایش مهاجرت از روستاها و شهرهای محروم باهدف استفاده از فرصتهای شغلی ایجادشده در شهرهای بزرگ گردیده است. بهنحویکه در برابر رشد و توسعهی برخی از شهرهای بزرگ، بسیاری از دیگر شهرها و نیز روستاها، سرانجامی غیر از حرکت به سمت فقر، فالکت و محرومیت بیشتر، نداشتهاند.

توسعه اجرای این سیاست و تمرکز بر سرمایهگذاری در شهرهای بزرگ و فراموش کردن سایر شهرهای کوچک و بهویژه روستاها، موجب شده است که نسبت روستانشینی جمعیت از حدود 61 درصد در سال 1335 به حدود 25.9 درصد در سال 1395 کاهش یابد. در این راستا باید توجه داشت این روند کاهشی و تغییر بافت جمعیتی و نیز آمایشی، علیرغم تالشهای مؤثر دولتها در دوران پس از انقالب اسالمی در حوزه تأمین زیرساختها نظیر ایجاد و توسعه راه، آب، برق، مدرسه و درمانگاه و همچنین ساماندهی شوراها و سایر مجموعه اقدامات اجتماعی، رخداده است. هماکنون روستاهای بسیاری در ایران وجود دارند که از امکانات زیربنایی مناسب برای زندگی و سکونت دائمی، بهرهمند هستند اما روستاییان به دلیل عدم برخورداری از شغل مناسب (در آمدزا) و محدودیت تولید، به شهرها مهاجرت نموده و آن روستاهای بهرهمند از زیرساختها، خالی از سکنه شدهاند.

یکی از مأموریتهای اصلی بنیاد برکت ستاد اجرایی فرمان حضرت امام )ره(، توسعه کسبوکارهای پایدار و توانمندسازی اقتصادی و اجتماعی جوامع محروم، مبتنی بر مزیتهای نسبی مناطق است. در راستای تحقق این مأموریت، تدوین راهکارهای نوآورانه بهمنظور جلب مشارکت فراگیر جامعه محلی و توانافزایی آنان بهمنظور ارتقای سطح رفاه و ایجاد زمینه توسعه پایدار در مناطق هدف، در اولویت کار بنیاد برکت قرار گرفت. از این رو، بر مبنای تعریف و اجرای سلسله مطالعات پژوهشی و میدانی و بررسی هدفمند تجربیات گوناگون ملی و بینالمللی در حوزه محرومیتزدایی، »چارچوب

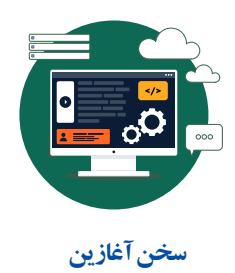

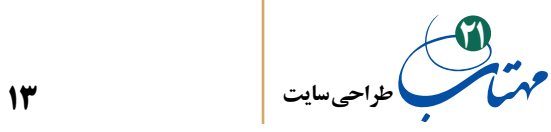

مفهومی توسعه مناطق محروم و روستایی« در قالب طرحهای »سحاب«، »آسمان«، »آفتاب« و «مدل هادی تلاش اقتصادی بر کت (مهتاب)» تهیه و تدوین گردید.

**شکل شماره .1 مدل اجرایی طرحهای سحاب، آسمان، آفتاب و مهتاب**

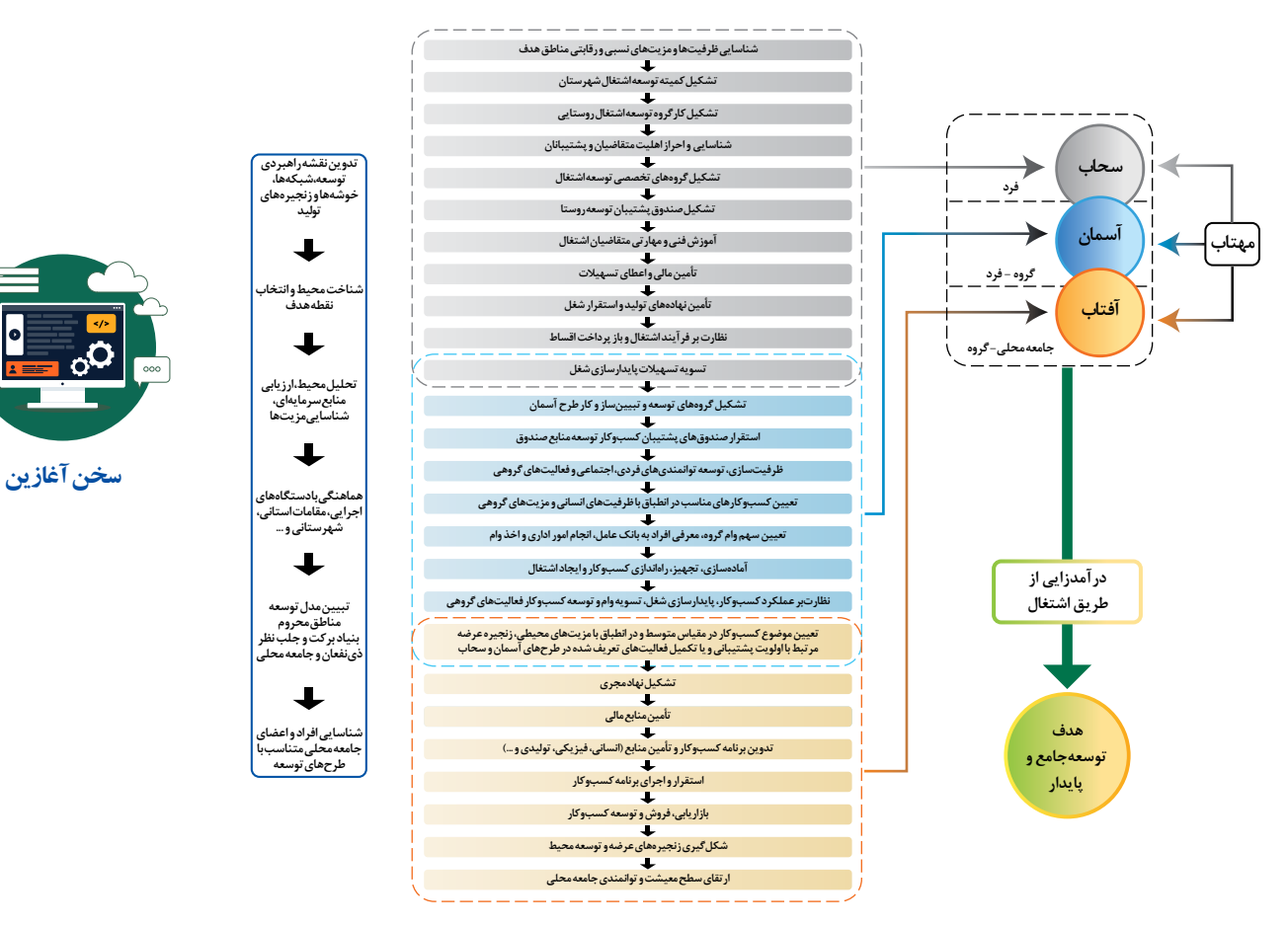

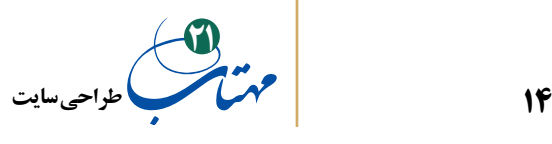

همانگونه که در تصویر فوق نشان داده شده است، در هر یک از این طرحها و روشهای عملیاتی، عالوهبر ترسیم مسیر، به نحوه سازماندهی و چگونگی مشارکت سایر بخشها اعم از بخش عمومی، خصوصی، سازمانهای مردمنهاد، تعریف نقش هر یک از ذینفعان، تکمیل زنجیره تأمین هر فعالیت و نقش مردم جامعه محلی، توجه ویژهای شده است.

»آییننامه سرمایهگذاری حمایتی اشتغال برکت- سحاب«، با تمرکز بر سطح فردی و با هدف ایجاد اشتغال، افزایش درآمد و ارتقای سطح زندگی و معیشت خانوارهای مناطق محروم و روستایی کشور، طراحی گردیده است. طرح سحاب، با بهرهگیری از سرمایههای پنجگانه افراد و تقویت آنها با استفاده از آموزش، توانمندسازی و تأمین مالی خرد افراد را به سمت ایجاد و استفاده از فرصتهای شغلی بر اساس ظرفیتهای فردی و محیطی سوق میدهد.

»آییننامه سرمایهگذاری مردمی و اشتغال نیروی انسانی - آسمان« از طرحهای مورد عمل بنیاد است که به دنبال ایجاد رشد فراگیر در مناطق محروم و توسعه جامعه محلی، تحت رویکرد اصلی معیشت پایدار است. «آسمان» راهی برای ایجاد پیوند میان سرمایه اجتماعی و اقتصادی در یک جامعه با تمام فرصتها و محدودیتهای دنیای واقعی است که میان توانمندی جامعه و بازارهای محلی، پلی از جنس مشارکت، توسعه اجتماعی و اقتصادی میزند و زمینه تقویت چرخه عرضه و تقاضا را بهعنوان زیربنای درآمدزایی و اشتغال، در سطحی نظیر یک شهرستان فراهم میآورد.

»آییننامه فقرزدایی و توانافزایی برکت - آفتاب« یکی دیگر از طرحهای مورد عمل بنیاد است که با هدف كمك به تسريع فرآيند فقرزدايي از طریق توانمندسازی جوامع محلی مبتنی بر بهرهگیری از رویکرد مشارکتی و اقدام اجتماعی بهجای تصديگري، تدوینشده است. تحت گستره »آفتاب«، قبل از تعیین ظرفیتهای محلی برای انجام و توسعه کسبوکار، فرایند توانمندسازی آغاز میشود تا مردم جامعه محلی بتوانند بهصورت فعال در تصمیمگیریها و پذیرش مسئولیت، ایفای

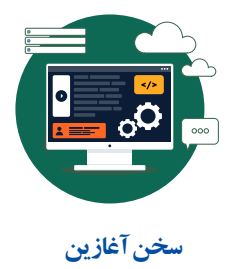

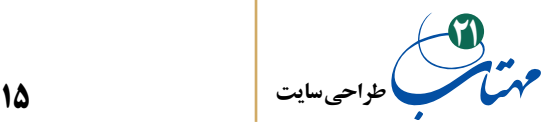

نقشنمایند. بیتردید بنیاد برکت بر این باور است که غلبه بر فقر و محرومیت، نیازمند آن است که مردم، خود از توانمندی الزم برای شناخت فرصتها و محدودیتهای محیطی برخوردار گردیده و مهارت و دانش زندگی در شرایط محیطی را کسب نمایند.

درنهایت »مهتاب« یا »مدل هادی تالش اقتصادی برکت« حلقه تکمیلکننده »چارچوب مفهومی توسعه روستا» تلقی می شود. «مهتاب» در پی آن است تا با ارائه طرحها و مدل های کسبوکار خرد با توجه به زمینهها و ظرفیتهای روستایی، پیونددهنده مجموعههای»سحاب«، »آسمان« و »آفتاب« باشد. اگر در سحاب به دنبال تولید خانگی و خرد هستیم و در آسمان ایجاد اشتغال اجتماع محور با رویکرد گروهی مد نظر ما است و در آفتاب در جستجوی پشتیبانی و تأمین چرخه تولید هستیم، در »مهتاب« مدلهای کسبوکار را شناسایی و به افراد و جامعه محلی معرفی میکنیم. نظر به تعدد و تنوع زمینههای کسبوکار، «مهتاب» بهصورت یک مجموعه و سلسلهوار منتشر مے شود.

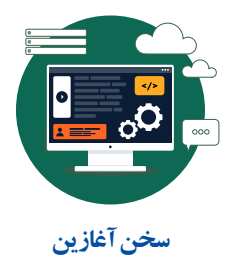

**کمیته تحقیق و توسعه**

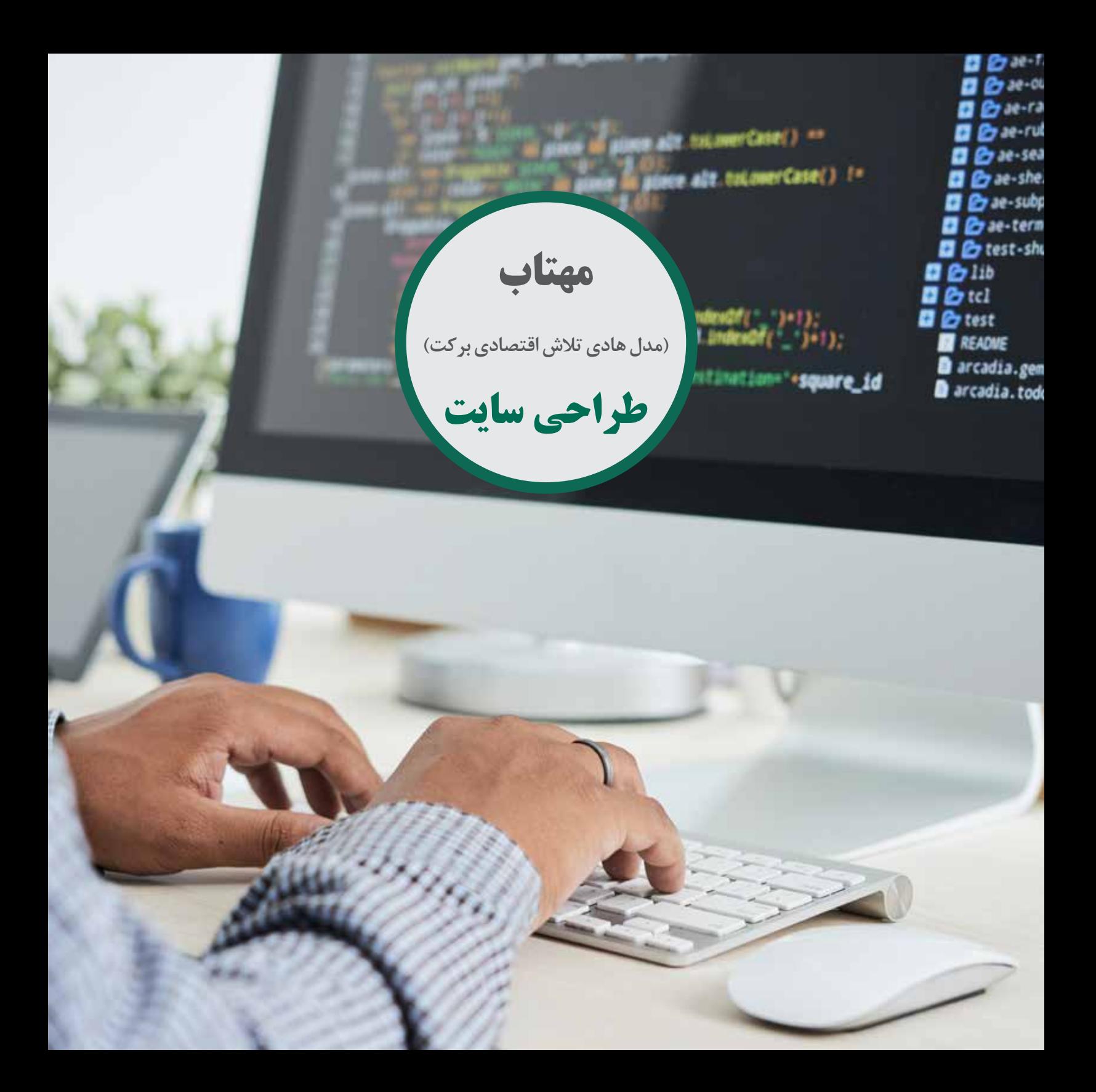

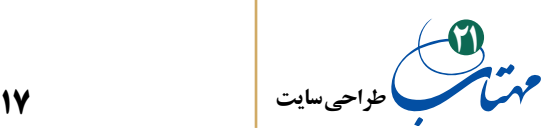

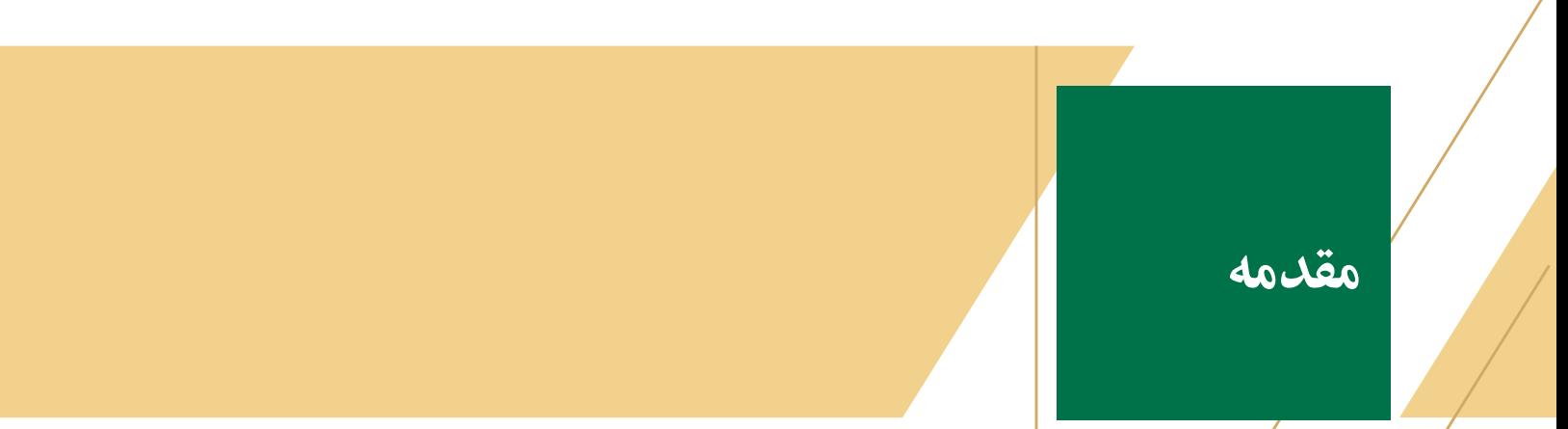

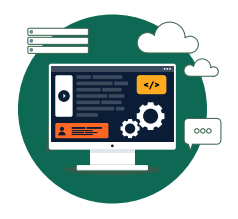

WWW چند حرف جادویی که دري روبه روي شما به جهان سایتهاي اینترنتی میگشاید و پای شما را به سرزمین اطلاعات باز میکند. این ورد سه حرفی، مخفف (World Wide Web) یا به فارسی شکرین خودمان »تار گیتی گستر« است.

جهان اطلاعات که در لابلاي تار گیتی گستر مخفی شده است، در واقع محصول یک سري از استانداردگذاريها است؛ استانداردهایی جهت تولید صفحات داراي متن، عکس و صدا و تصویر که همزمان با ابرپیوندها )Hyperlink )به یکدیگر مرتبط هستند و کاربران خود را قادر میسازد که به انبوهی از اطلاعات موجود در اینترنت به سادگی دست یابند که همچون شکاري آماده برپهنه این تار عنکبوتی عظیم افتادهاند.

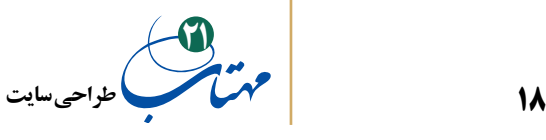

سازماندهی حجم انبوهی از اطالعات و جستجو میان مطالب آنها از مزیتهای مهم این دنیاست. مزیتی که موجب محبوبیت روز افزون آن شده است به گونهای که در لحظه نگارش این کتاب بیش از 4 میلیارد و 200 میلیون صفحه وب در دنیا وجود دارد که هر لحظه به تعداد آن هم افزوده میشود.

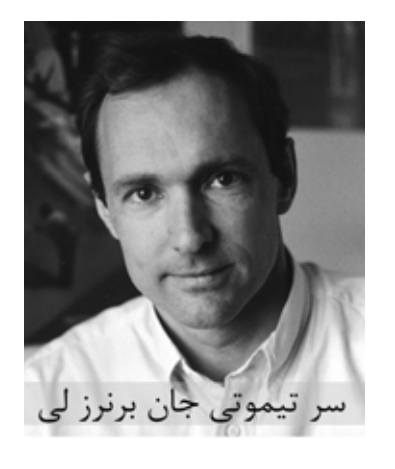

خالق این جهان محبوب، فیزیکدانی به نام »سر تیموتی جان برنرز لی» (Sir Timothy John Berners-Lee) است که در سال ۱۹۹۰ به کمک همکار خود و یک دانشجوی جوان، نخستین صفحه وب را که شامل یک پیغام و یک ابرپیوند بود ایجاد نمود. این سرویس جدید به سرعت مورد توجه مراکز علمی قرار گرفت و نهایتا زیرساختهای نرمافزاری و سختافزاری آن در اختیار کاربران سراسر جهان قرار گرفت.

**مقدمه**

اولین صفحات وب، فقط حاوی متن و فاقد عکس و فایلهای چندرسانهای بودند اما به تدریج با توسعه زبان نشانهگذاری ابرمتن یا HTML و تولید نرمافزارهای جدید، »تار گیتی گستر« از محیطی ساده که مخصوص تبادل پیغامهای علمی بود، به ابزاری پرطرفدار برای اطالعرسانی و به اشتراکگذاری اطالعات در حوزههای اقتصادی، آموزشی، فرهنگی، سیاسی و ... تبدیل گردید. با جذابتر شدن فضا و استقبال کاربران، روز به روز، کسبوکارهای بیشتری به آن روی آوردند و اکنون میتوان گفت دنیای کسبوکار در این تار در هم پیچیده کامال به دام افتاده است.

**19 طراحی سایت 21**

همزمان با پیچیده شدن ارتباطات در این فضا، نیاز به آموزش هر چه بیشتر برای ورود به این حوزه نیز احساس میشود؛ چه در قالب کدنویسی برای طراحی سایت، چه به عنوان طراح سایت و چه به عنوان کارفرمایی که برای معرفی کسبوکارش وارد این تار میشود، نیاز به آموزش درباره آن خواهید داشت.

کتاب حاضر که به عنوان یک کتاب آموزشی ذیل عنوان مهتابهای بنیاد برکت نوشته شده است، تا حدی این نیاز شما را رفع خواهد کرد. این کتاب، دانش ابتدایی خوبی از فرآیند یک طراحی اصولی سایت، افراد درگیر در آن، کدنویسی html و CSS و بحثهای عملی درباره راهاندازی آن فراهم می کند. البته این کتاب، تنها لایه نازک رویی دریای عمیق طراحی سایت را نمایش می دهد؛ به عنوان یک مبتدی میتوانید عالقه خود را بیآزمایید و در صورت تمایل دانش تخصصی در هر یک از موارد الزم را از کتب تخصصی در این زمینهها به دست بیاورید.

برای شروع آموزش باید با اصطالحات، مفاهیم و ابزارهای اولیه در این حوزه آشنا باشید. الزم است کمی هم درباره کلیات این کار بدانید، البته احتماال هم با مفاهیم و هم با کلیات آشنا هستید، با این همه، عمدتا با استفاده از مطالب کتاب درسی آموزش و پرورش، در بخش بعد آنها را مرور کردهایم. اگر آنها را ابتدایی می پندارید، می توانید از بخش اصطلاحات و کلیات طراحی بگذرید؛ اما باز هم بهتر است برای نزدیک شدن به زبان این کتاب، یک مرور سریع روی آنها داشته باشید.

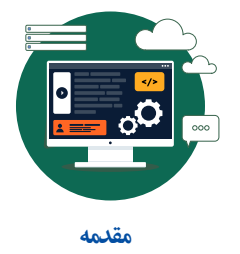

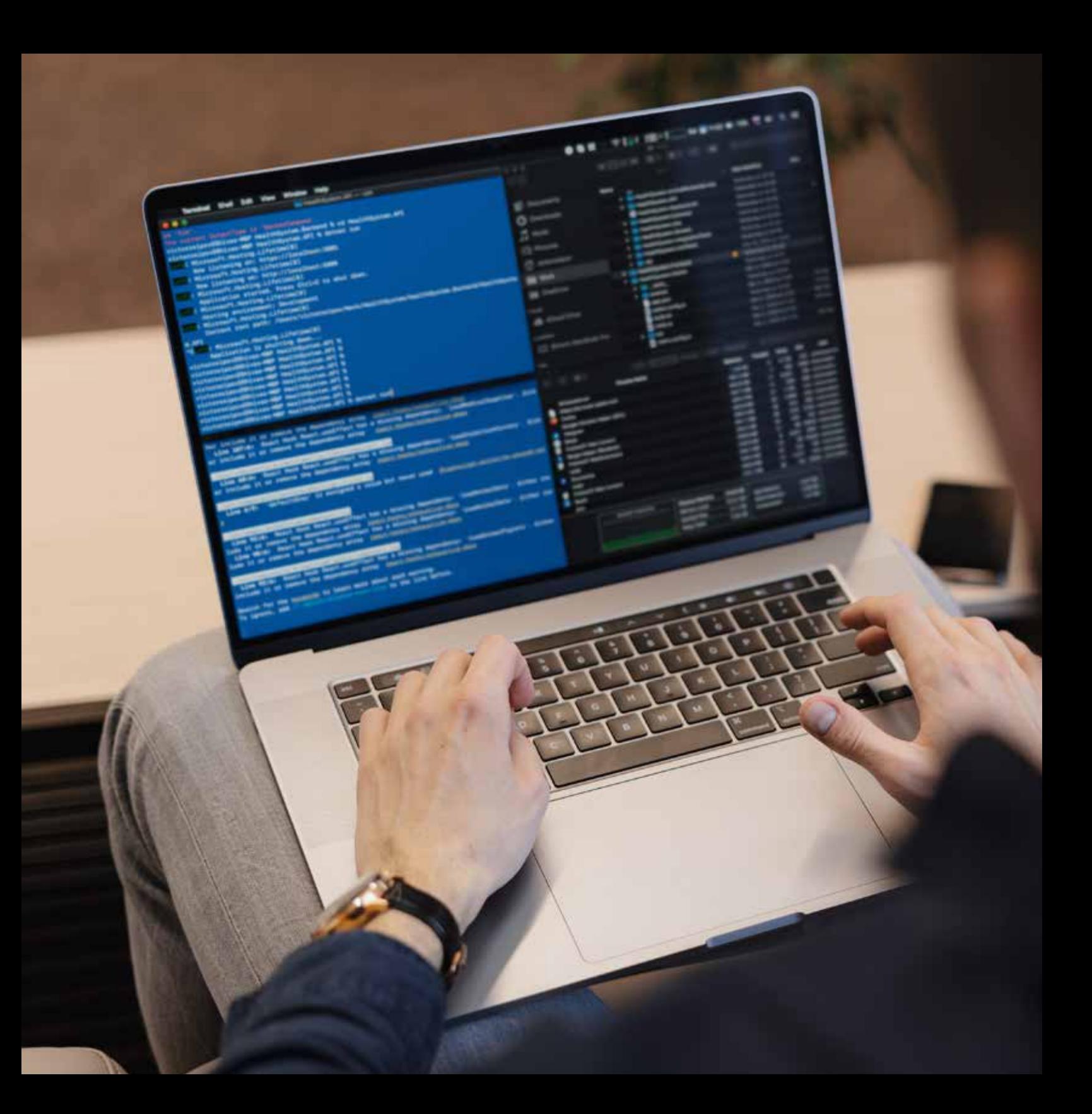

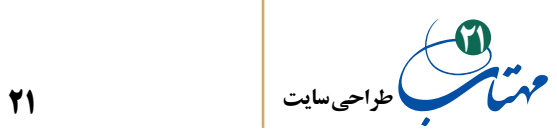

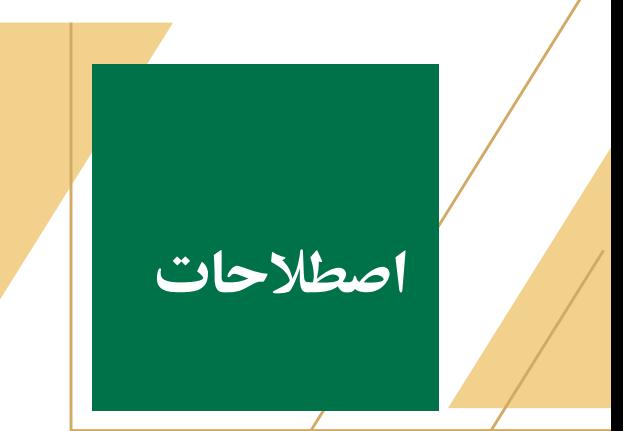

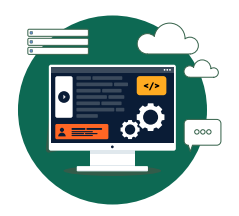

در این بخش صرفا به اصطالحات اولیه که پیشنیاز بحثهای ما بوده است پرداختهایم. در این کتاب اصطالحات بیشتری را خواهید آموخت.

**-1 مرورگر:** نرمافزاری برای دریافت، نمایش، مرور و ارسال اطالعات از تار گیتی گستر )وب( است. مرورگرهای »گوگل کروم«، »اینترنت اکسپلورر« و »موزیال فایرفاکس« معروفترین آنها محسوب میشود. همه اینها برنامههایی هستند که بر روی تلفنهای همراه هوشمند، تبلت، لپتاپ و کامپیوتر نصب میشوند و به کاربر این امکان را میدهند تا تارنماها (وبسایتهایی) را جستجو کند، اخبار و آبوهوا را بررسی کند یا فیلم تماشا کند.

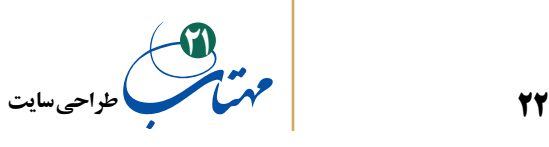

**-2 زبان نشانهگذاری ابرمتن یا HTML:** صفحاتی که در وب قابلیت ذخیرهسازی و نمایش دارند با زبانهایی مثل HTML تولید میشوند. این زبان حاوی مجموعههای از دستورات است که برچسب یا Tag نام دارد و با این دستورات معلوم میکنند که هر عنصر موجود در صفحه مانند متن، عکس و... با چه اندازه یا رنگی در کجای صفحه نشان داده شود.

**-3 شیوهنامه آبشاری یا CSS**: یکی از فناوریهای بنیادین تار گیتی گستر است. زبانی است برای ساخت شیوهنامه که از آن برای توصیف نمایش یک سند (که به یکی از زبانهای نشانهگذاری مثل HTML نوشته شده است) استفاده می شود. به بیان ساده، روشی ساده است برای نمایش چیدمان و جلوههای تصویری (مانند نوع قلم، رنگ و اندازهها) بر صفحههای وب. CSS از جنس زبانهای نشانهگذاری، با ساختار متن ساده رایانه است و دستورهایی آبشار مانند و پیدرپی، برای چگونگی نمایش هر صفحه وب در آن افزوده میشود. این دستورها روش نشان داده شدن قلمها و اندازهشان، رنگها و پس زمینهها، روش چیدمان موزاییکهای دربرگیرنده دادهها )دیوارهها(، و بسیاری دیگر از عنصرهای ساختار هر صفحه وب را، درون خود جای میدهند. در بخشهای بعد، کمی از این زبان و طرز کار آن را خواهید آموخت.

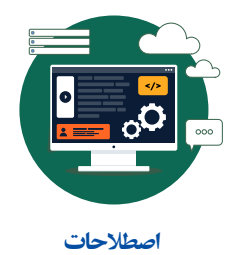

**-4 میزبان وب، کارساز وب یا سرور وب )server web):** سامانه یا سختافزاری برای اجرای یک نرمافزار است که امکان پاسخگویی به درخواستهای کاربران را دارد و بهطور کلی میزبان یک یا چند وب سایت است که درخواستهای ارسالی را پردازش میکند و اصلیترین وظیفه آن، میزبانی و ذخیره صفحات وب، پردازش آنها و ارسال صحیح اطالعات پردازش شده در صفحات وب و نیز تأمین امنیت اطالعات است.

**-5 قرارداد انتقال ابرمتنHTTP:** ایجاد ارتباط بین کاربر و سرور از طریق مجموعههای از قواعد به نام Protocol Transfer Hypertext یا به اختصار HTTP انجام میشود که قوانین انتقال فایل

**23 طراحی سایت 21**

را در وب مشـخص میکند. هنگام فراخوانی یک صفحه وب، درخواست کاربر در قالب HTTP برای سرویس دهنده ارسال می شود و در پاسخ به این درخواست معمولا یک فایل متنی به زبان HTML برای سرویسگیرنده فرستاده میشود که میتواند حاوی عکس، صفحات نوشتاری و صفحات کدنویسی شده باشد.

**-6 نام دامنه:** نام وب سایت است و در واقع نشان میدهد که درخواست باید برای کدامیک از سرورهای وب موجود در اینترنت ارسال شود. com.rndbarakat

**-7 مکانیاب منبع یکسان URL**:) Locator Resource Uniform)که بهصورت محاورهای نشانی وب نامیده میشود، یک ارجاع به یک منبع وب است که محل منبع را در یک شبکه رایانهای مشخص می کند. URL همان آدرسی است که شما وارد نوار نشانی مرورگر می کنید تا صفحه موردنظر را ببینید.

https://rndbarakat.com/wp-content/uploads/2021/08/pdf-Sahab-Fa.pdf

**-8 کلوچک یا کوکی** )**Cookie HTTP**): بستهای از اطالعات است که توسط سرور وب سایت به مرورگرهای اینترنتی و کامپیوتر شما فرستاده میشود و در صورت لزوم نیز از مرورگرهای کاربران به سرور بازمیگردد و امکان دسترسی بهتر به سایت را فراهم میکند. این قطعه کوچک اطالعات، هنگام مرور وب سایت توسط مرورگر وب در رایانه کاربر ذخیره میشود. کوکیها معموال طراحی میشوند تا اطالعاتی را به خاطر بسپارند مثل موارد اضافه شده به سبد خرید در فروشگاه اینترنتی یا ً اطالعاتی که کاربر قبال در قسمتهای فرم وارد کرده است مانند نام، آدرس، گذرواژه و شماره کارت پرداخت یا ثبت فعالیت مرور کاربر مثال با کلیک کردن روی دکمههای خاص یا ورود به سیستم.

کوکیها دو نوع هستند:کوکیهای موقت و کوکیهای ماندگار. کوکیهای موقت با بسته شدن سایت از بین میروند و برای حرکت بین صفحات استفاده میشوند. کوکیهای ماندگار تاریخ انقضاء

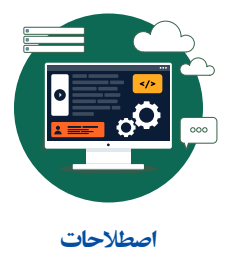

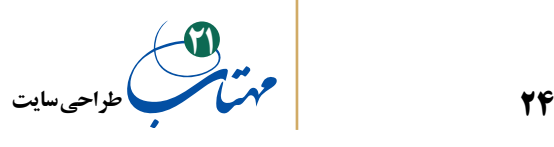

دارند و تا آن تاریخ بر روی رایانه فرد میمانند.

کوکیها ممکن است ناقض حقوق شخصی کاربران بوده و سبب کاهش امنیت سیستمهای آنها شوند. میتوانید با تنظیماتی که در مرورگر خود انجام میدهید، از ورود کوکیها مطلع شوید یا جلوی ورود آنها را بگیرید. در غیر این صورت آنها بدون هیچ نشانی وارد میشوند و میتوانند بدون اطالع شما برای کارهای خاصی که ممکن است مطلوب هم نباشد استفاده شوند مثل هدف قرار دادن شما برای اعمال تبلیغاتی.

**-9 افزونه** )**in plug**): افزونه برنامه کوچکی است که به یک نرمافزار بزرگتر متصل میشود و قابلیتهای جدیدی را به آن اضافه می کند. وقتی از یک مرورگر وب استفاده می کنید ممکن است این مرورگر در حالت پیش فرض، قادر به اجرا یا نمایش برخی محتویات صفحه وب مانند فایل های فلش، اسناد PDF یا برخی فایلهای ویدیویی نباشد. با نصب افزونه مناسب، قابلیت اجرا و نمایش این فایلها به مرورگر اضافه میشود.

استفاده از افزونهها خطراتی را هم به همراه دارد. برخی نفوذگران اینترنتی با سوءاستفاده از نیاز کاربران، فایلهای مخرب را در پوشش افزونه بر روی رایانه کاربران انتقال میدهند.

**-10 موتور جستجو** )**Engine Search**): ابزاری به منظور جستجو و به دست آوردن اطالعات در تار گیتی گستر (وب) است. نتایج یافت شده در صفحهای با عنوان «نتایج جستجو» فهرست میشوند. این کار معموال با استفاده از کلمات کلیدی انجام میشود که در واقع توضیحی است کوتاه درباره آنچه الزم است در اینترنت پیدا شود. معروفترین موتور جستجوی فعلی جهان Google است که بیش از ۹۰٪ جستجوها در جهان و بیش از ۹۵٪ جستجوها در ایران از طریق آن انجام شده است. »سالم«، »پارسیجو« و »جس جو« نمونه ایرانی موتورهای جستجو هستند.

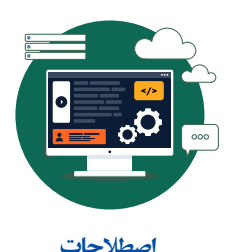

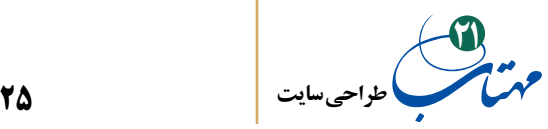

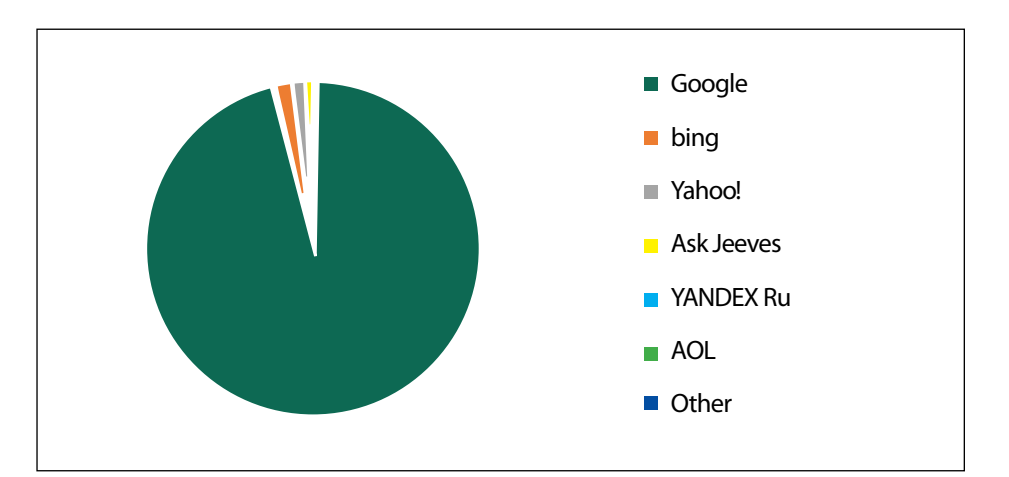

موتورهای جستجوی مورد عالقه کاربران ایرانی )بر اساس استفاده از زمستان 1387 تا زمستان 1400(

**-11 پهنای باند** )**Bandwidth**): شرکتهای میزبان وب بابت نقل و انتقال اطالعات از صاحبان وبسایتها، مبلغی دریافت میکنند و معموال، محدودیتی بهصورت ماهیانه برای نقل و انتقال اطالعات وضع میکنند. در تعریف رایج شده در بین فعالین این صنعت، پهنای باند مقدار اطالعاتی است که بین وب سایت و کاربران در یک واحد زمانی (ماهانه) منتقل می شود. برآورد میزان پهنای باند آسان است و کافی است که بتوانید تعداد صفحات وب خود و همچنین تعداد بازدیدکنندگانی که در هر روز احتماال سایت را مشاهده میکنند تخمین بزنید.

پهنای باند= ))میانگین بازدید صفحات x میانگین حجم صفحات x میانگین بازدیدکنندگان روزانه( + )میانگین دانلود در هر روز x میانگین حجم فایلهای دانلودی(( x تعداد روزهای ماه )۳۰  $(1/\Delta)$ (مثلا (مثلا )

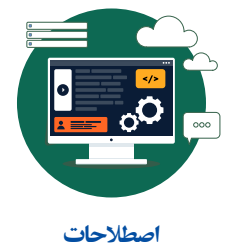

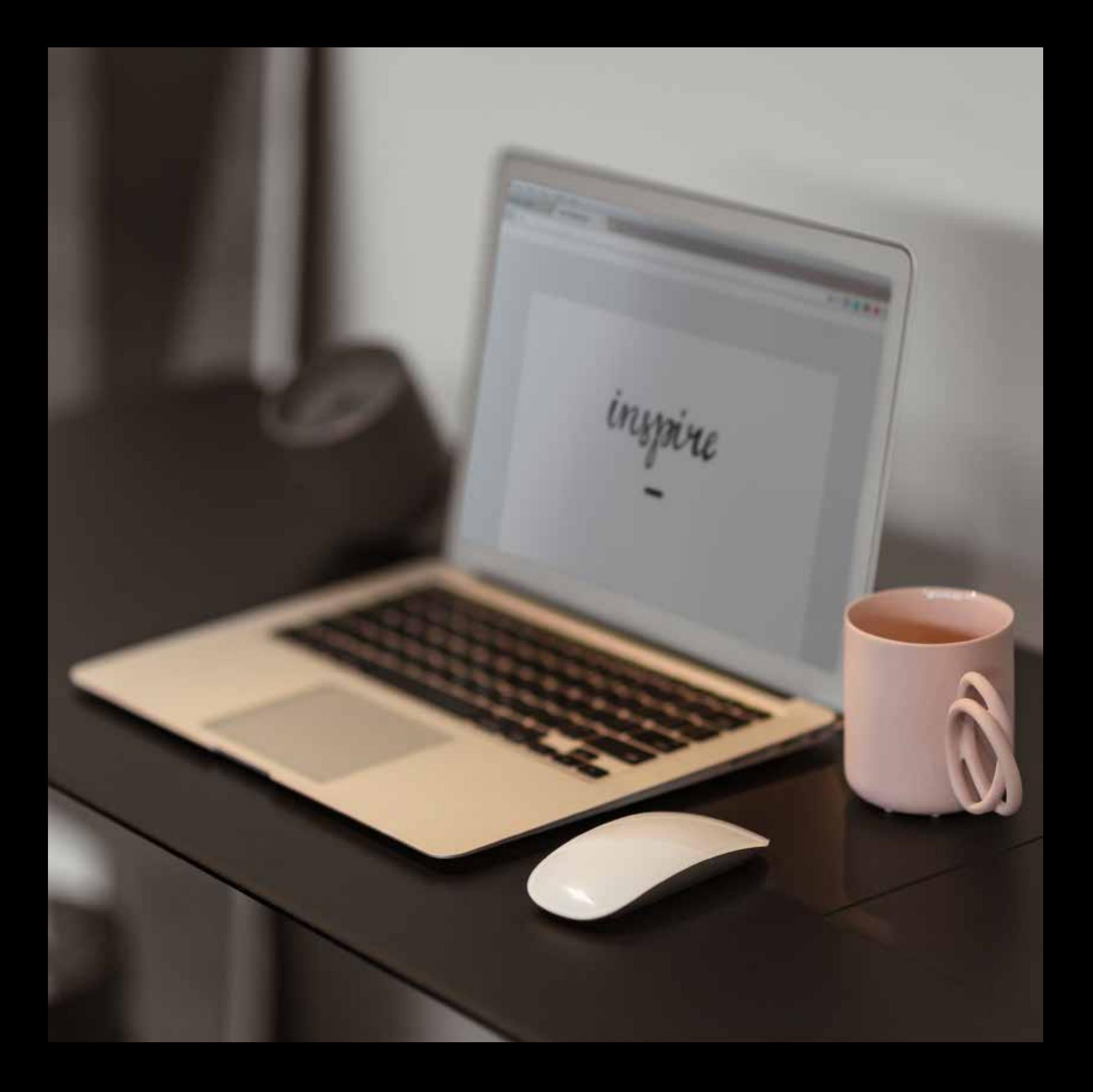

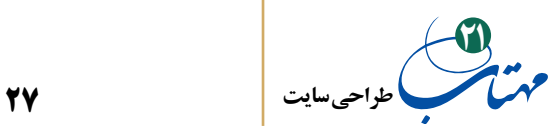

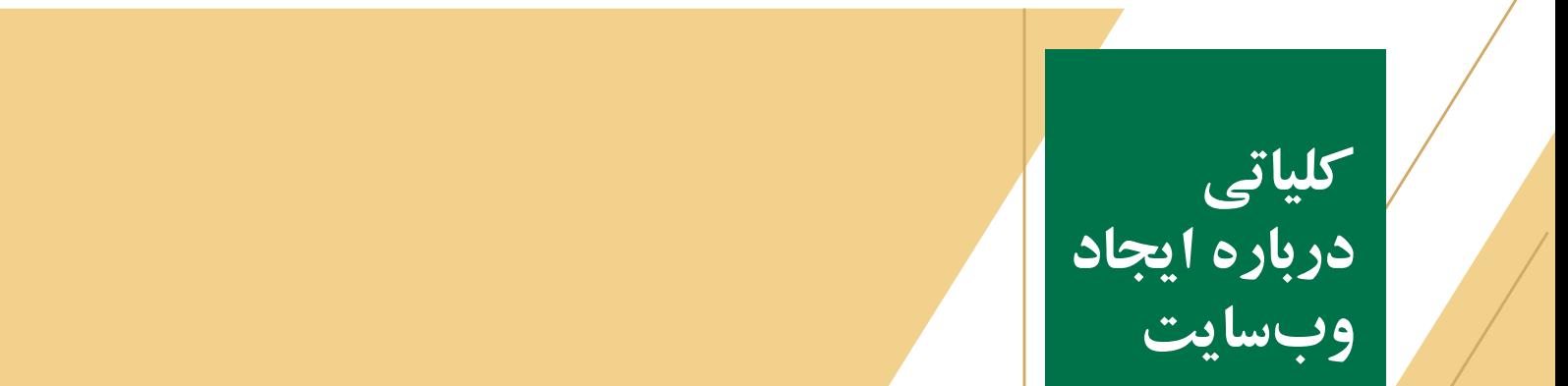

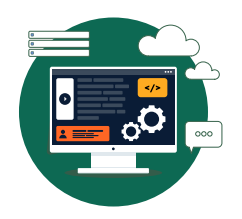

ساختن هر وبسایت جدید با تعیین و تشخیص اهداف آن آغاز میشود. پس از آن باید فرآیندهایی طی شود که درباره آن در بخشهای بعدی مفصل و دقیق توضیح خواهیم داد. اما خوب است قبل از دقیق شدن، یک تصویر اولیه از مهمترین کارهایی که باید انجام شود، در ذهن داشته باشیم. به این طریق، قبل از آنکه درگیر جزئیات فرآیند شویم، فرصت خواهیم داشت که گامهای اساسی و جنبههای مهم طراحی سایت را بیاموزیم. برای این کار، عمدتاً از کتب آموزش و پرورش کمک گرفته و ۷ گام و ۵ جنبه کلی ایجاد وبسایتها را به بحث گذاشتهایم. در فصول آتی، همه این مطالب را مفصلتر و در قالب یک فرآیند ۵ مرحلهای به بحث میگذاریم.

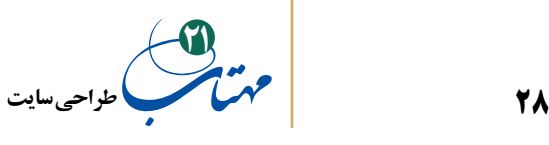

**7 گام مهم در ساخت یک سایت**

برای طراحی سایت، برداشتن حداقل هفت گام مهم الزم است که عبارتند از: **-1 نیازسنجی:** مشخص کنید هدف از ایجاد وبسایت چیست؟ برای رسیدن به این شناخت، اغلب اوقات نیاز است که با مشتری خود (سفارش دهنده وبسایت یا افرادی که وی معرفی می کند) مصاحبه کنید.

سعی کنید پاسخ روشنی برای پرسشهای زیر به دست آورید:

**-1-1** این وبسایت قرار است جزو کدام دسته از پایگاههای اینترنتی باشد؟ اطالعرسانی میکند یا هدف اصلی آن فروش کاال و خدمات است؟ سایتی سرگرمکننده است یا به دنبال اشتراکگذاری نظرات، ایدهها و سواالت کاربران با یکدیگر است؟

**-2-1** مخاطبان وبسایت چه کسانی هستند و چه ویژگیهایی دارند؟ عموم افرادند یا قشر خاصی مانند دانشجویان هستند؟ دانشآموزان یا کارمندان عمده مخاطبان آن هستند؟ زنان خانهدار مخاطب آن هستند یا کودکان توانیاب؟

**-3-1** برآوردی اولیه از تعداد مخاطبان سایت و حجم اطالعات آن چه به دست بیاورید. آیا وبسایت پایگاه اینترنتی کوچکی است با تعداد محدودی کاربر؟ یا به دلیل ماهیت آن، مورد استفاده تعداد زیادی از مخاطبان است؟ سعی کنید اعدادی تقریبی تخمین بزنید.

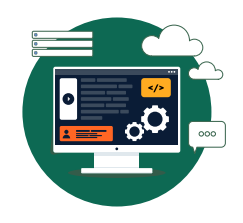

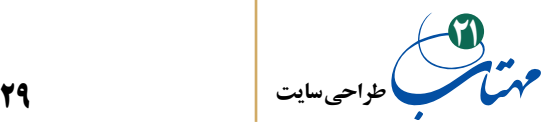

**-2 طرح اولیه:** پس از تشخیص اهداف باید طرحی آماده کنید که تصویری کلی از نقشه وبسایت ارائه دهد:

**-1-2**بخشهای اصلی و فرعی وبسایت را مشخص کند. بخشهای اصلی، اهداف وبسایت را محقق میکنند و بخشهای فرعی خدمات جذاب جانبی ارایه میدهند که نظر مخاطبان را جلب کند. برای نمونه در وبسایت کمیته تحقیق و توسعه بنیاد برکت، اطالعرسانی در مورد اقدامات آموزشی و پژوهشی این کمیته، یک بخش اصلی محسوب میشود اما برای جلب نظر کاربران و توجه بیشتر به موضوع، یک بخش فرعی به نام «با تسهیلگران» در آن گنجانده شده است که فیلمها، عکسها و روایات داستانی منتخب ارسالی از سوی تسهیلگران بنیاد برکت را به نمایش میگذارد. جالب است بدانید یکی از بحثهای چالشبرانگیز در کمیته طراحی سایت کمیته تحقیق و توسعه بنیاد، درخصوص ایجاد یک بخش فرعی دیگر این وبسایت بوده است؛ ایجاد قسمتی برای دانلود مقالههای علمی چاپ شده در جهان که مرتبط با فعالیتهای اجتماعمحور بنیاد باشد.

**-2-2** ساختار سایت را طراحی نماید. ساختاری که ارتباط میان صفحات مختلف و روشهای پیمایش وبسایت را بهگونهای مشخص نماید که دسترسی به همه بخشها، به سرعت فراهم شود. در بخشهای بعدی این موضوع را به بحث خواهیم گذاشت.

**-3-2** روش جستجوی اطالعات درون وب سایت را مشخص کند.

**-4-2** اجزاء تشکیلدهنده وبسایت را مشخص نماید. برای مثال کلیه صفحات حاوی اطالعات یا سرویسهای قابل ارایه مثل امکان ثبتنام کاربران و ارایه خدمات با پست الکترونیک یا چت و ... .

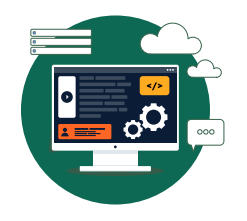

در بخشهای بعدی درباره چگونگی این طرحریزی، قاب سیمی، ماکتها و ... بیشتر بحث خواهیم کرد؛ اصطالحات و مطالب بسیار بیشتری درباره فرآیند طراحی سایت خواهید آموخت. **-3 محتوا:** محتوای الزم وبسایت را میتوان در قالبهای مختلف تهیه کرد، از قبیل: **-1-3 متن:**شامل صفحات وب حاوی نوشته یا اسناد متنی. **-2-3 چندرسانهای )مالتیمدیا(:**مجموعهای از تصاویر یا فایلهای صوتی یا ویدیویی مرتبط با مطالب، عکسهایی از محصوالت، تبلیغات و ... **-3-3 برنامهها و برنامکها )فایلهای اجرایی(:** شامل فایل برنامههای قابل دانلود، افزونههای موردنیاز مرورگر و ...

**-4 پیادهسازی:** باید پاسخ این سواالت را آماده کنید: **-1-4** بر اساس برآوردهای نیازسنجی، چه امکانات سختافزاری برای راهاندازی وبسایت

مورد نیاز است؟

**-2-4** کدام ابزار و فنآوری، کارایی، امنیت و قابلیت توسعه وبسایت را با صرف کمترین هزینه بیشینه می کند.

**-5 آمادهسازی صفحات و انتشار وبسایت:** پس از تهیه محتوا و پیادهسازی صفحات وبسایت باید با انتخاب نام دامنه و تهیه فضای میزبان نسبت به آمادهسازی و انتشار وبسایت بر روی سرور میزبان اقدام نمود.

**-6 اشکالزدایی، ارزیابی و توسعه:** پس از انتشار وبسایت الزم است ضمن رفع اشکاالت احتمالی و خطاها، میزان تطابق وضعیت سایت با نیازسنجی اولیه مورد ارزیابی قرار گیرد. این

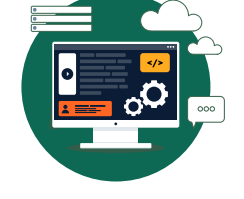

**کلیاتی درباره ایجاد وبسایت** 

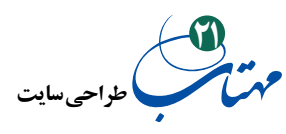

ارزیابی و بررسی بازخوردهای مخاطبان به مدیران و طراحان وبسایت کمک میکند برای تغییرات ساختار یا محتوای وبسایت و طرحهای توسعهای اقدامات الزم را صورت دهند.

**-7 توجه به بازاریابی:** توجه به مقوله بازاریابی صفحات اینترنتی تولیدشده از همان نخستین گام که نیازسنجی است، آغاز میشود و تا آخرین مرحله توسعه و ارتقای صفحات ادامه دارد و چون بازاریابی خدمات دیگر به فضای بیرون از خود محصول نیز گسترش مییابد همانند تبلیغات از طریق پرداخت کلیکی.

امروزه،معمولاًوبسایتهایی که بالاترین مکان و بیشترین تکرار در صفحه نتایج جستجو را دارند، بازدیدکننده بیشتری از طریق موتورهای جستجو به دست میآوردند و این بازدیدکنندگان میتوانند به مشتری تبدیل شوند. بنابراین مهمترین بحث در زمینه بازاریابی صفحات وب به »بهینهسازی برای موتورهای جستجو« )Optimization Engine Search)، یا به اختصار سئو )SEO)، اختصاص مییابد که روندی است برای بهتر دیدهشدن یک وبسایت یا یک صفحه وب در نتایج جستجوی طبیعی

> موتــورهای جستجــو است. »سئو« چگونگـی کارکـردن موتـورهای جستجـو، اینکه کاربران چه چیـزی جستجو میکننــد، اینـکه کلمــات کلیدی مهـم چیـست، کدام یـک از موتـورهای جستجـو توســط مخاطبــان مــورد توجـه قرار میگیرد و نظایر

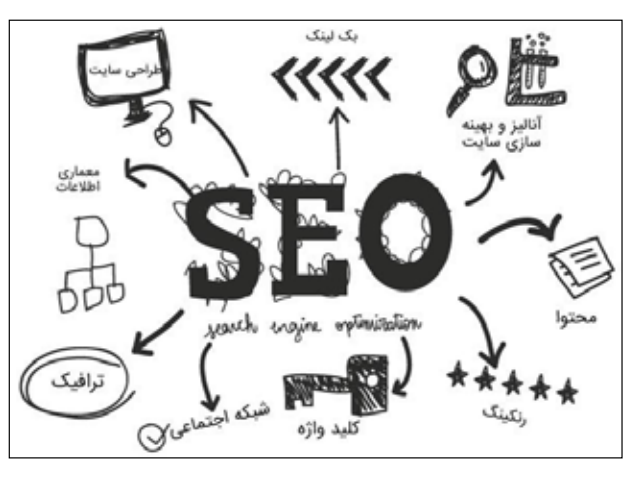

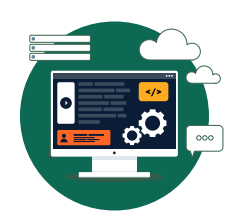

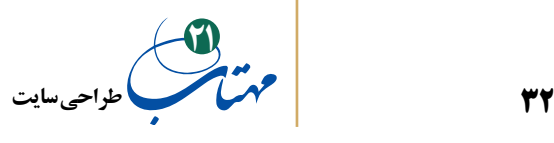

اینها را مورد بررسی قرار میدهد بنابراین بهینهسازی وبسایت، شامل توسعـه و ویرایـش مطالـب موجود در سایت و ارتباط بین کلمات کلیدی و حذف موانع مربوط به فعالیتهای نمایهسازی در موتور جستجو و تبلیغ سایت، جهت افزایش تعداد لینکدهندهها و دیگر جنبههای مورد توجه موتورهای جستجو است.

توجه داشته باشید بخش عظیمی از این لینکدهندهها و افزایش بازدید و ترافیک سایت در گرو طراحی مناسب و تهیه محتوایی است که جذابیت گرافیکی ایجاد کند و برای کاربران سایت کاربردی و مفید باشد. درباره این موضوعات، پس از ارائه مباحث بیشتری از طراحی وبسایت و کدنویسی مجددا صحبت خواهیم کرد.

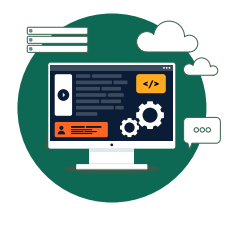

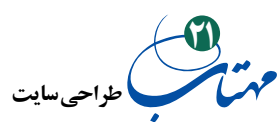

## **5 جنبه مهم یک طراحی خوب**

**طراحی وبسایت، را در 5 جنبه میتوان خالصه کرد:** ساخت صفحات زیبا، درک مخاطبان و ایجاد ساختاری اطالعاتی ارائه محتوا به بهترین شکل و ارائه خدمات فنی و پشتیبانی مناسب که پاسخگوی نیازهای مخاطبان و مشتریان و اهداف کسبوکارشان است.

طراحی وبسایت در سطح حرفهای، نیازمند تیمی از افراد و درک تعامالت فرآیند تولید )از تولید محتوا تا طراحی بصری و ادغام آنها( است.

طراحی صفحات وب نیازمند خالقیت و مهارت است؛ ارایه خدمات جدید و ابداعی و نیز نوآوری در طراحی و محتوا و نحوه پیمایش صفحات نیازمند خالقیت است. خالقیت و نوآوری یعنی پای خود را روی نردبان تجربههای گذشته گذاشتن؛ پاگذاشتن مفهومی دوپهلو است که هم مورد استفاده قراردادن را میرساند و هم کنار گذاشتن آنها را. سخت بتوان دستورالعملی تجویز کرد که چنین مفاهیم متضادی را در خود جای دهد و جان کالم را روشن نماید. طراحی وبسایت از موضوعاتی است که سالیق کاربران و طراحان، مدام روشهای مناسب آن را دچار تغییر میکند. استانداردگذاری و روشی تکین ارائه دادن برای چنین گسترهای از سالیق و طبایع شایسته نیست. با این وجود، شاید بتوان نکاتی از مهارت متخصصین فن گفت و از تجربه خالقانه طراحان و احساس گذشته کاربران الهامات و درسهایی اولیه گرفت و جنبههایی از آن را آموخت:

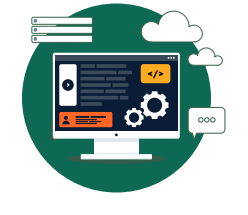

**33**

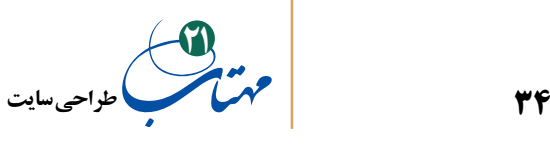

**-1 جنبه نمایشی:** 

**-1-1** طراحی گرافیکی صفحات و رنگبندی آنها، باید منطبق بر اصول و قواعد دانش گرافیک باشد. بهخصوص صفحه اول دارای جذابیت باشد تا کاربرانی را که بهصورت اتفاقی از وبسایت بازدید می کنند به خود جلب کند.

**-2-1** مراقب باشید که متون فارسی در همه سیستم عاملها با هر نوع تنظیم زبان قابل خواندن باشند و روش واضح و سریعی برای انتقال به صفحات وبسایتتان در دیگر زبانها، پیشبینی شود.

**-3-1** وبسایت باید در اکثر مرورگرهای مطرح رایانه، موبایل و تبلت بهصورت کامل و صحیح نمایش داده شود. برای حصول این امر، مفاهیمی در طراحی صفحات وب و ابزارهای برای تحقق آن شکل گرفته است که پس از آموختن کدنویسی میتوانید درباره آن مطالعه بیشتری کنید، در اینجا فقط به چند مفهوم اولیه اشاره میکنیم. نخستین آنها، طراحی

Fluid یا Liquid که نوعی از طراحی صفحه است، هدف خود را بر آن قـرار داده که انـدازه نسبی همه عناصر موجود در صفحـه را حفظ کند. بنابراین هر آنچـه که در یک مانیتـور 24 اینچـی مشاهـــده میکنید را در یک لپتاپ

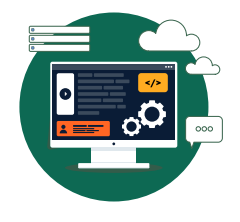

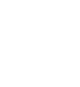

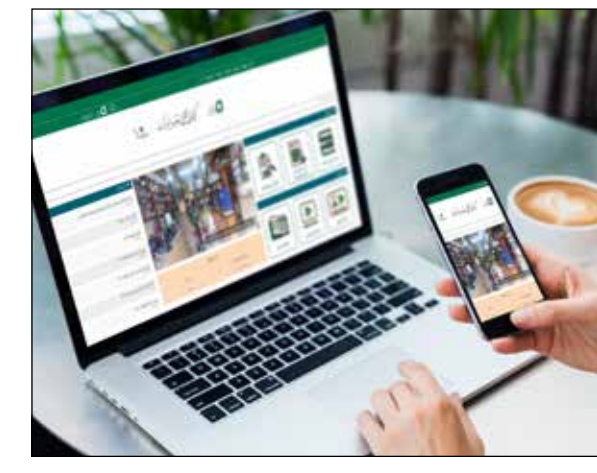

**طراحی سایت21**

12 اینچی نیز خواهید دید اما در عین حال، هنگامی که پای گوشیهای همراه به میان میآید، به دلیل اندازه کوچک صفحه نمایش این دستگاهها، تجربه کاربری تحت تأثیر قرار خواهد گرفت.

در مقابل، در طراحی Adaptive، با پیشبینی هدف و کاربران مورد نظر، استفاده از برخی از مؤلفههای طراحی را محدود میکنند تا صفحه مورد نظر با توجه به هدفگذاری انجام شده در گوشیهای همراه با سرعت بیشتری بارگذاری شود؛ یا اینکه بر ویژگیهای خاصی تمرکز کرد که بیشتر با نیازهای کاربران این دستگاهها سنخیت دارند. در طراحی واکنشگرا )Responsive)، توجه ویژهای به مقیاسپذیری میشود و طرح صفحه وب به شکلی در میآید که برای صفحه نمایش مورد نظر تعریف شده است. به عنوان مثال، اگر یک سایت را در موبایل خود باز کنید، کل طرح به حالت یک ستونه در خواهد آمد تا با اندازه صفحه موبایل شما تناسب پیدا کند. هدف، طراحی یک سایت برای نمایش مناسب در تمام مرورگرها و دستگاههای احتمالی کاربران است. در این روش ظاهر سایت با توجه به ابعاد صفحه نمایش کاربر تغییر می کند و سایر بخش ها متناسب با آن تنظیم میشود. در سالهای اخیر با توجه به افزایش تعداد موبایل، تبلت و دستگاههای گوناگون در دست کاربران، این نوع طراحی به شدت مرسوم شده است. چرا که هم هزینهها را کاهش میدهد و هم تجربه کاربری را به شدت ارتقا میبخشد. از طریق پیوند زیر میتوانید میزان واکنشگرا بودن سایتها را دریابید:

https://search.google.com/test/mobile-friendly

**-4-1** برای افزایش جذابیت وبسایت از تصاویر، صداها و انیمیشنهای گیرا استفاده شود. تصاویر و شکلها از وضوح و ترکیب رنگ مناسب برخوردار باشند و همزمان امکان صرفنظر

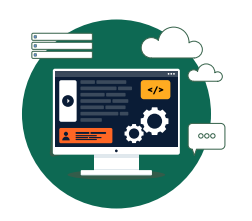

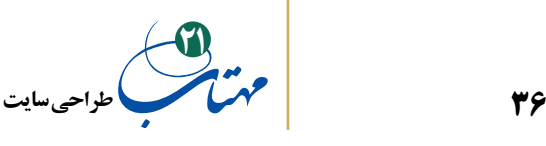

کردن از نمایش فایلهای چندرسانهای وجود داشته باشد.

**-5-1** رنگ و قالب صفحات، نوشتهها، تصاویر و سایر اجزاء صفحه با یکدیگر هماهنگ باشند و متناسب با زمینه فعالیت، رنگ نشان تجاری سازمان یا شرکتی که برای آن صفحه تهیه میشود، اهداف کلی وبسایت و طیف مخاطبان آن باشد. معموال ادارات دولتی و شرکتهای بزرگ ترجیح میدهند با استفاده از رنگهای مالیم مانند سفید، خاکستری یا آبیروشن، کاربران خود را با فضایی ساده و تاحدی رسمی مواجه کنند اما در وبسایتهای شخصی یا فرهنگی و هنری کاربرد رنگهای شاد مانند قرمز، صورتی و سبز رایجتر است. برخی از سایتها امکان تغییر رنگ صفحات را برای کاربران فراهم میکنند تا افراد با سلیقههای متفاوت بتوانند رنگ موردنظر خود را انتخاب نمایند. برخی وبسایتهای جدیتر و پرخرجتر حتی قلم مخصوص خود را برای نوشتن متون صفحات استفاده میکنند.

**-6-1** انتخاب نوع و اندازه قلم و تایپوگرافی با توجه به هدف و مخاطب سایت باشد. تایپوگرافی هنری است که در آن می کوشند با تغییر عناصر متنی مثل اندازه، فاصله حروف، شکل حروف، فاصله خطوط، پاراگرافبندی و مواردی از این دست، زبان بصری برای تایپ به وجود آورند. از زمان پیدایش نخستین صفحات وب، متنها از اجزای مهم صفحات وب بودهاند. هر چند به مرور زمان با ورود تصاویر، صوت و فیلم کمی از بار مسئولیت متن کم شد اما هنوز جایگاه خود را از دست نداده است و بخش مهمی از کار را به عهده دارد. بنابراین تایپوگرافی نیز از بخشهای مورد توجه طراحی صفحات وب است. سادهترین کاربرد تایپوگرافی در طراحی وب، تفاوت قائل شدن بین قلم استفاده شده برای عنوان و متن است. با همین مثال ساده، میتوان فهمید که تایپوگرافی با خطاطی تفاوت دارد، هر چند طراح تایپ میتواند از خط و دستنویس نیز برای تایپوگرافی بهره ببرد.

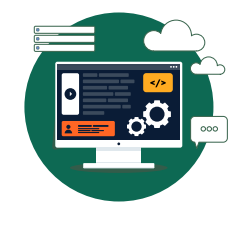
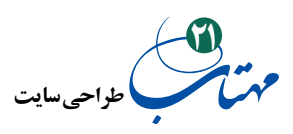

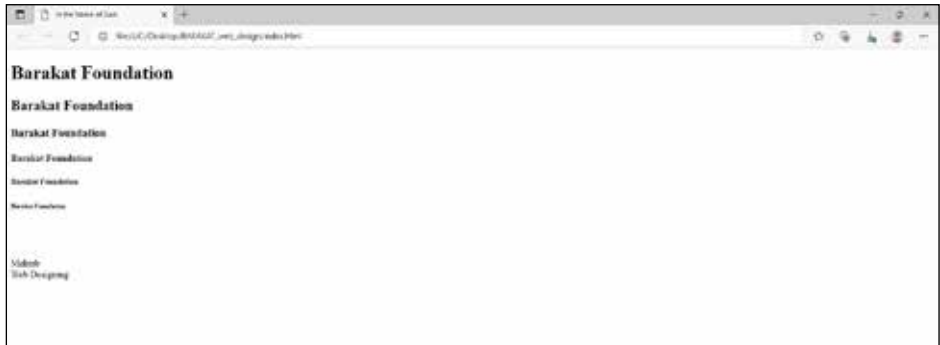

به عنوان طراح باید بخشی از اصول تایپوگرافی را به کار بگیرید و با این کار، تاثیرپذیری و زیبایی سایت را چند برابر کنید:

-1-6-1 رعایت اولویت و سلسله مراتب: استفاده از قلم )فونت(، رنگ، وزن )bold )و ... از جمله تنظیماتی هستند که میتوانیم با آنها، قسمتهای مختلف متن را با توجه به موقعیت تفکیک کنیم. هدف اصلی این کار، نشاندادن نسبت اهمیت متنهای مختلف به کاربر است. اگر این تنظیمات را رعایت نکنیم، خواندن و تفکیک متن سخت خواهد شد.

-2-6-1 اندازه قلم )fontsize): قلمهای )فونتهای( داخل سایت باید به گونهای قرار گیرند که کاربر به راحتی بتواند آنها را بخواند. کوچک بودن اندازه فونت ممکن است تمایل کاربر برای بازگشت به وب سایت را کاهش دهد.

-3-6-1 نوع قلم: نوع قلم )فونت( باید بهگونهای باشد که متنها حداکثر خوانایی را داشته باشند. اکثر وب سایتهای فارسی از قلم تاهوما )Tahoma )استفاده میکنند که در اندازه کوچک هم خواناتر از بسیاری از قلمهای دیگر است.

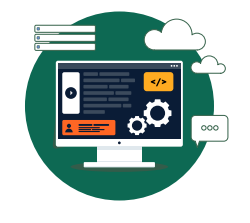

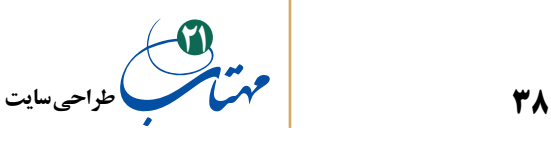

-4-6-1 تنوع قلمها: از تعداد زیادی قلم )فونت( استفاده نکنید. استفاده از بیش از 2 یا 3 نوع قلم در وب سایت، عالوهبر کاهش خوانایی، باعث گیج شدن کاربران میشود. -5-6-1 فاصله بین خطوط: کم بودن فضای خالی بین خطوط باعث میشود کاربر در خواندن خط مورد نظر دچار مشکل شود. با در نظر گرفتن فاصله مناسب بین خطوط، به کاربر خوانایی بیشتری را ارائه دهید. مقدار 20 تا 22 در واحد پیکسل میتواند عدد مناسبی برای تنظیم فاصله عمودی خطوط فارسی باشد.

-4-6-1 عرض خطوط: طوالنی بودن خطوط و عرض زیاد آنها نیز میتواند باعث از بین رفتن تمرکز خواننده شود.

-5-6-1 چیدمان خطوط: زیادهروی در استفاده از متنهای وسط چین )مخصوصا پشت سرهم) باعث میشود کاربر در پیدا کردن خط بعدی دچار مشکل شود. -6-6-1 کنتراست با زمینه: یکی از نکات مهم در انتخاب رنگ فونت، میزان کنتراست آن با زمینه سایت است. کنتراست پایین باعث میشود خواننده در خواندن خطوط دچار مشکل شود.

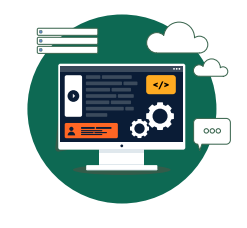

**کلیاتی درباره ایجاد وبسایت** 

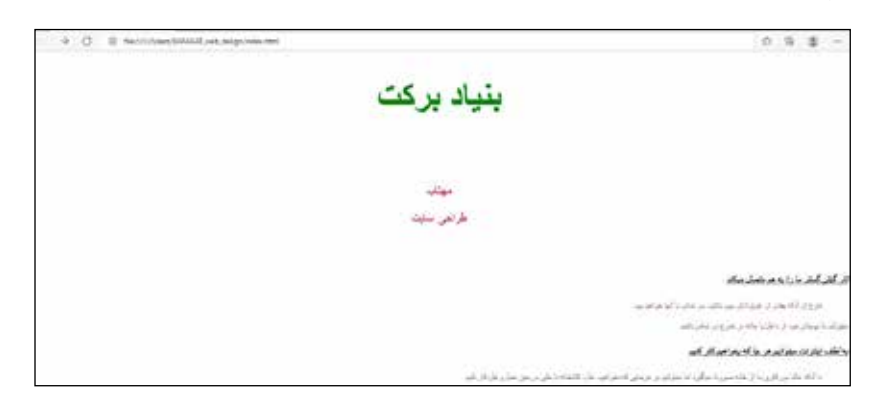

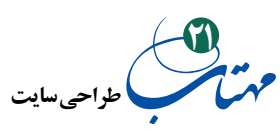

#### **-2 مخاطبین:**

**-2 -1** محتوای وبسایت متناسب با زمینه فعالیت و معلومات و نیازهای مخاطبان تهیه شود. حتی طرح صفحات، رنگبندی، نوع و اندازه قلم و تصاویر در تناسب با سلیقه غالب کاربران وبسایت و با در نظر گرفتن سن، جنسیت، شغل و جایگاه اجتماعی آنها انتخاب شود. **-2-2** امکانی برای ارسال نظر و پیشنهاد و انتقاد کاربران در مورد کل وبسایت و موضوعات خاص در نظر گرفته شود. نظرات ارسال شده کاربران، پس از بررسی محتوای آنها، در صفحه مربوط به آن مطلب نشان داده شود. **-3-2** امکان اشتراک گذاشتن مطالب یک صفحه در شبکههای اجتماعی، وبالگها و ایمیل آن توسط کاربران وجود داشته باشد. **-4-2** در صورت بروز خطا در بارگذاری وبسایت یا نمایش صفحات، پیغامهای مناسبی به

کاربر داده شود.

**-5-2** تبلیغات زیاد بهویژه تبلیغات تصویری و انیمیشن باعث دلزدگی مخاطب میشود.

#### **-3 ساختار:**

**-1-3** در همه صفحات پیوندی برای بازکردن صفحه اصلی وبسایت )خانه( وجود داشته باشد. همچنین نقشه وبسایت، امکان جستجوی آسان در مطالب وبسایت و منوی اصلی وبسایت از همه صفحات قابل دسترسی باشند.

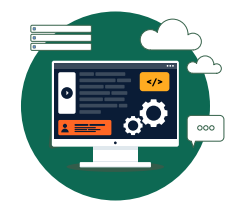

**کلیاتی درباره ایجاد وبسایت** 

**39**

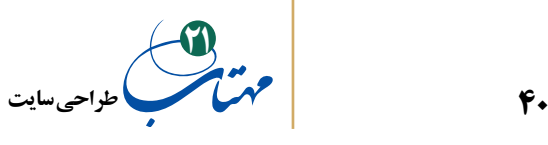

**-2-3** کاربر در صفحه اول به آسانی با نحوه سازماندهی اطالعات و ساختار وبسایت آشنا گردد. ساختار اطالعات به گونهای طرحریزی شود که دسترسی به هر یک از صفحات و مطالب به آسانی و بدون کلیکهای زیاد امکانپذیر باشد.

**-3-3** در صفحاتی که حاوی مطالب طوالنی یا دستهبندی شده هستند، تیتر مطالب در ابتدای صفحه قرار گیرد تا کاربر با کلیک روی آنها به سراغ مطلب موردنظر برود. **-4-3** اختصاص صفحه یا بخشی برای »پرسشهای متداول« که حاوی پرسشها و پاسخهای پرتکرار کاربران است یا اختصاص »چت راهنما« کمککننده است. **-5-3** اطالعات و مطالب قدیمیتر وبسایت را از طریق صفحه یا بخش بایگانی )آرشیو( قابل دسترسی و استفاده باشد.

**-3 -6** در صورت نیاز به نرمافزار یا افزونهای خاص برای مشاهده برخی مطالب یا صفحات، قابلیت دسترسی به آن در وبسایت پیشبینی شود.

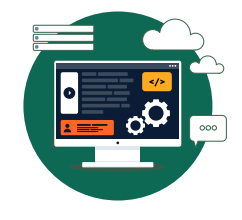

**کلیاتی درباره ایجاد وبسایت** 

**-4 محتوا:**

**-1-4** هدف از راهاندازی وبسایت و مطالب مندرج، واضح و مشخص باشد و مطالب مرتبط با این هدف گویا و جامع باشد و پیوندهای مربوط به منابع و مراجع در انتهای مطالب درج گردد. **-2-4** محتوای موجود در وبسایت جدید و حتیاالمکان خالقانه باشد و در بازههای زمانی مناسب، بهروزرسانی شود. اگر مطلبی دست اول نیست، حتما مشخصات نویسندگان مطالب و منبع ترجمه یا اقتباس درج شود. زمان و تاریخ بهروزرسانی هر یک از مطالب قید شود.

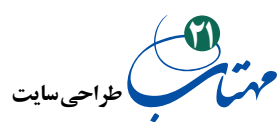

**-3-4** اشتباه نگارشی و محتوایی در مطالب وجود نداشته باشد و پیوندها، بهصورت کامل با محتوای پیوند تطابق داشته باشند.

**-4 -4** در عین کامل بودن اطالعات موردنیاز کاربران، از درج مطالب اضافی غیرمرتبط خودداری گردد.

**-4 -5** میزان استفاده از قالبهای گوناگون، به ویژه متن و تصویر، متناسب باشد. برای نمونه، تکیه صرف بر متن باعث یکنواختی صفحات و خستگی کاربر میشود و از سوی دیگر، استفاده بیش از حد از تصاویر، باعث کند شدن بارگذاری و عدم تمرکز کاربر خواهد شد.

در استفاده از فرمت تصاوير دقت شود. در انتخاب نوع فرمت باید این موارد بررسی و در نظر گرفته شوند:

ساختار طراحی گرافیکی وب سایت )آیا طراحی کلی حالتی تک رنگ دارد؟ ویا از طیفهای مختلف رنگ استفاده شده؟)؛ حجم فایل و رابطه مستقیم آن با سرعت بارگذاری سایت (هرچه کم حجمتر، بارگذاری سریعتر)؛ خاصیت شفافیت (پس;مینه تصویر شفاف است یا نیمه شفاف)؛ انیمیشن (تصویر تبلیغاتی که در این حالت از فرمت GIF استفاده میشود)؛ و اندازه تصویر.

هر فرمت از عکسها، روش ذخیرهسازی خاص خود را دارد و با پسوند خاصی هم نمایش داده میشود:

-1-5-4 JPEG/JPG: از پرکاربردترین فرمتهاست که خود دارای انواع مختلفی است که در حالت فشردهسازی فایل با هم تفاوت دارند که البته چندان هم فاحش نیست

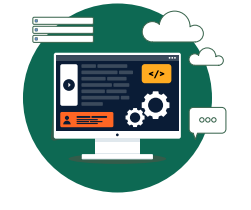

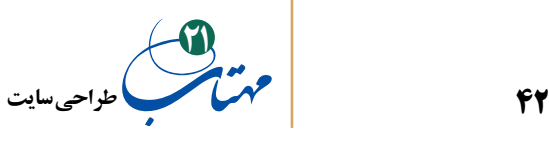

)همانند jpe ,jpeg ,jpg...,). بزرگترین مزیت کاربردی این فرمت نسبت به سایر فرمتها، حجم فایلها است. کیفیت این تصاویر رابطه مستقیم با حجم فایل دارد و توسط نرمافزارهای ویرایش تصویر مثل Photoshop قابل تنظیم است. بازه این کیفیت بین 0 تا 100 است، تصاویر jpg درحالت پیشفرض و معمولی دارای کیفیت 80 هستند. تصاویر با کیفیت بین 50 تا 80 برای طراحی صفحات وب مناسب است. کیفیت کمتر از 50 در اکثر موارد باعث تغییر در ظاهر تصویر و ماتشدن تصویر میشود. اگر در طراحی خود از تصاویر با سایز بزرگ به همراه طیف رنگهای مختلف استفاده می کنید (مثلا تصاویر مربوط به اخبار و ... را در صفحه دارید) و کیفیت و حجم فایل برایتان مهم است از این فرمت استفاده کنید.

-2-5-4 GIF: این فرمت دارای دو ویژگی »انیمیشن« و »زمینه شفاف« است. بهتر است که از این فرمت در ایجاد آیکن برای بخشهای کنترلی وب سایت استفاده شود. اگر تصویر دارای طیف رنگ (تعداد رنگ) کم است، استفاده از این فرمت، در کمحجمکردن تصویر موثر است. از سوی دیگر، با توجه به دارا بودن خاصیت انیمیشن، از این فرمت برای طراحی تصاویر تبلیغاتی نیز استفاده میشود. اما اگر میخواهید تصویری با کیفیت داشته باشید، این فرمت بسیار مناسب نیست چون در بعضی جاهای تصویر اگر خمیدگی وجود داشته باشد لبهها را بهصورت سفید و دندانهدار نمایش میدهد که چندان خوشایند نیست و بهتر است که در این حالت از فرمتهای مختلف PNG استفاده شود.

-3-5-4 PNG : فرمت png از دو فرمت قبلی نسبتا جدیدتر است و بیشتر در جاهایی که نیاز به تصاویر با زمینه شفاف باشد استفاده میشود )مثال اگر بخواهیم لوگوی سایت

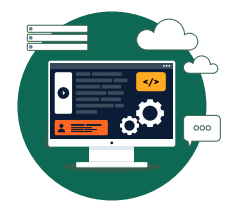

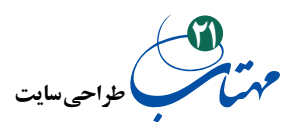

را روی پس زمینهای طرحدار قرار دهیم درحالی که موقعیت لوگو در طراحی متغیر باشد و گوشههای آن خودش را روی زمینه نشان دهد، یا عکسی تبلیغاتی با کیفیت بالا که گوشههای آن روی پس زمینه ما خودنمایی خواهد کرد). خود این فرمت دارای دو نوع 8 Png و 24 Png است که وجه مشترک این دو نوع پشتیبانی از حالت نمایش زمینه شفاف است. 8 Png به لحاظ ساختاری به فرمت Gif نزدیکتر است و کیفیت تصاویر بدون پس زمینه در این حالت در اکثر موارد بهتر از Gif است. اما 8 Png همانند GIF پیکسلهای نیمه شفاف را پشتیبانی نمیکند به همین دلیل در بعضی جاها نمیتوان تصویر بدون زمینه زیبایی داشت، مثال اگر تصویر ما دارای سایه باشد حالت 8 png نمیتواند پیکسلهای طیف سایه را که از پر رنگ به کمرنگ است بهصورت نیمهشفاف و کامل نمایش دهد اما 24 png به خوبی این حالت را پشتیبانی میکند و در موارد مشابه بهتر است از این فرمت استفاده شود. تصاویر در فرمت 24 PNG دارای کیفیت قابل قبولتری هستند، اما باید در هنگام استفاده از آن به حجم فایل نیز توجه داشت که در تصاویر بزرگ با این فرمت، اختالف زیادی در حجم فایل تصویر در مقایسه با فرمت jpg به وجود میآید که شاید باعث شود دیگر چندان خاصیت شفافیت پس زمینه به چشم هم نیاید.

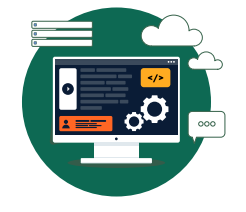

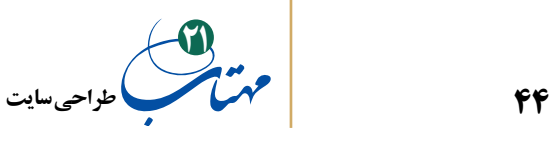

**-5 فنی و پشتیبانی:**

**-5 -1** ِ نام و نام دامنه، مناسب محتوای سایت و تا حد امکان کوتاه انتخاب شود. **-2-5** فضای درنظر گرفته شده برای وبسایت و سرعت تبادل اطالعات، مناسب و قابل قبول باشد. حتیاالمکان حجم صفحات پایین باشد و کاربران با خطوط کم سرعت را همیشه در ذهن داشته باشید.

**-3-5** امکانی برای گزارش خرابی پیوندها یا بروز خطا در کارکرد هر یک از بخشهای وبسایت تعبیه شود تا کاربران به سادگی بتوانند این خطاها را گزارش نمایند. ضمنا بخش »تماس با ما« و »ایمیل« مدیر سایت منظما بررسی گردد و پاسخها در کمترین زمان داده شود.

**-4-5** بهصورت منظم از محتوای وبسایت نسخه پشتیبان تهیه و در محل امنی نگهداری شود. تمهیدات امنیتی کافی برای حفاظت از اطالعات شخصی افراد در نظر گرفته شود. **-5 -5** آزمونهای فنی موردنیاز برای بررسی صحت ارتباط میان صفحات و معتبر بودن پیوندها انجام گیرد. در هنگام تنظیم صفحات SEO را فراموش نکنید و در آخر سعی کنید وبسایت به موتورهای جستجوی مطرح معرفی شود.

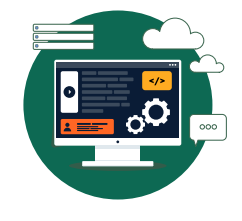

**طراحی سایت21**

**افراد مهمی که یک طراح وبسایت با آنها در ارتباط کاری خواهد بود**

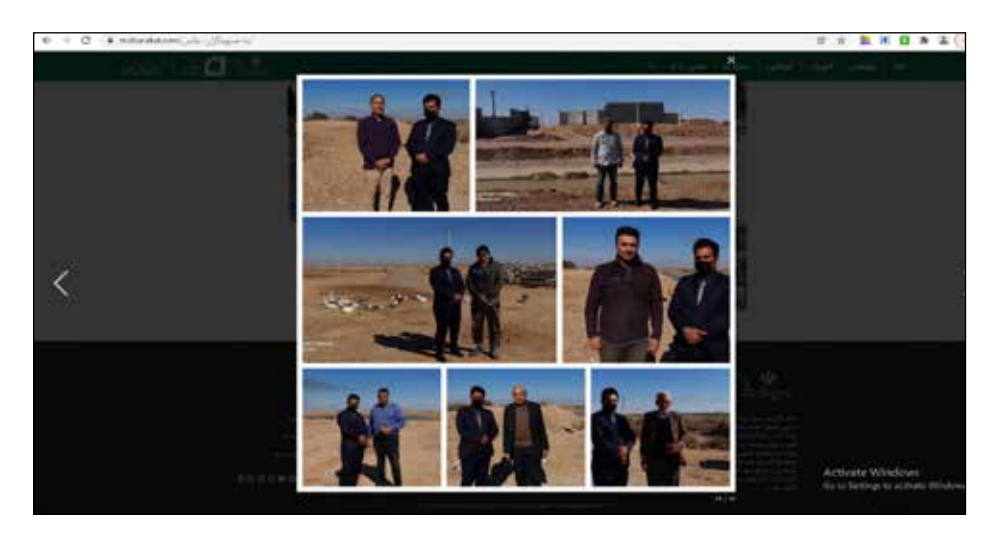

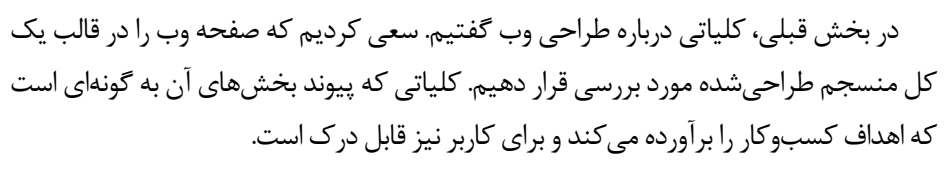

 $\boxed{\bullet}$ 

┞╹

**45**

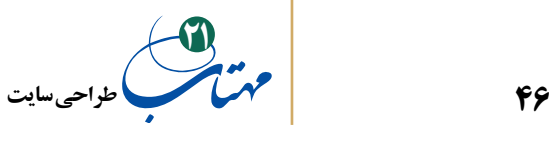

تولید صفحات وب، وظایفی متعدد، پیچیده و وابسته به یکدیگر را شامل میشود. اگر دوستان و همکارانی متخصص ندارید، یکی از راه حل ها برای شما، کسب تخصص های مختلف است. ما در این کتاب یک کار جمعی واقعی را فرض کردهایم، فراخور نیاز و امکانات خودتان یا به دانش تخصصی یا به این افراد متخصص دست مییابید، یا افراد با تواناییهای مختلف را گرد هم خواهید آورد و یا از طراحی سایت دست مے کشید.

اگر طراحی وبسایت را کارگردانی یک نمایش خوب بدانیم، باید از قبل با بازیگران اصلی، نقش آنها و زمانی که ورودشان روی صحنه نیاز است، آشنا باشید. با بازیگران اصلی این صحنه آشنا شویم:

**-1 صاحبان کسبوکارها و سایر مشتریان:**

رقابت در این حرفه و طمع کسب درآمد بیشتر بین فعاالن آن، چنان زیاد است که نمیتوانید صرفا به نصب یک وبسایت در اینترنت اکتفا کنید و منتظر بمانید که بدون هیچ تالش دیگری، در بزرگراههای شلوغ اینترنتی، مشتریان راه خود را به سوی شما پیدا کنند. به یک راهبرد و برنامه بازاریابی نیاز دارید. همیشه با جذب مشتری درگیر خواهید بود.

به عالوه، مشتریانتان نیز باید از همان ابتدا با وبسایت شما درگیر باشند. آنها در انجام سه مسئولیت مهم با شما شریکاند: تعیین اهداف و الزامات سایت به ترتیب اولویت، شناسایی مشتریان هدف سایت، جذب بازدیدکنندگان.

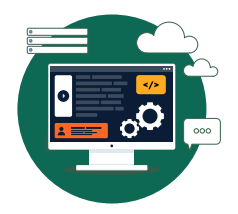

**افـراد مهمی که یک طراح وبسایت با آنها در ارتباط کاری خواهد بود**

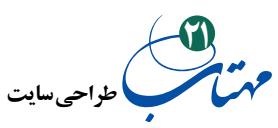

#### **-2 مدیر پروژه:**

در کنار بسیاری از مسئولیتهای دیگر، وظیفه اصلی مدیر پروژه، تنظیم و مدیریت انتظارات مشتریان پرتوقع است برای آنکه پروژه در مسیر خود باقی بماند؛ مشتریان پرتوقعی که بدون درک پیچیدگیهای کار، در مورد طراحی سایت خود خدماتی بیشتر از بودجه میخواهند.

ابزارهایی مانند Project Microsoft به حفظ پروژه، اعضای تیم، مشتری و بودجه در داخل این مسیر از ابتدا تا انتهای آن کمک می کند.

تمایل به ورود ویژگیها و عملکردهایی که برای آنها برنامهریزی نشده است، برجستهسازی

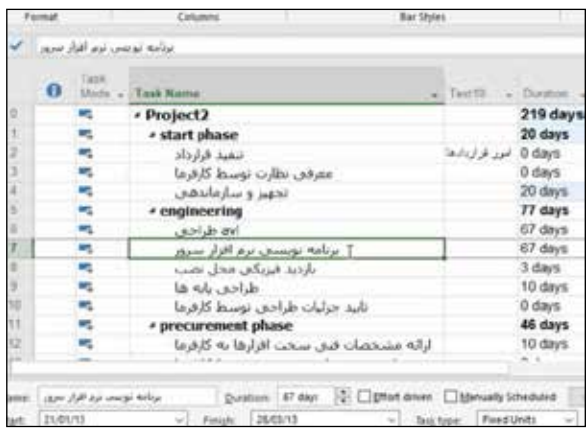

مدیران پروژه از نرمافزارهایی مانند Project Microsoft استفاده میکنند.

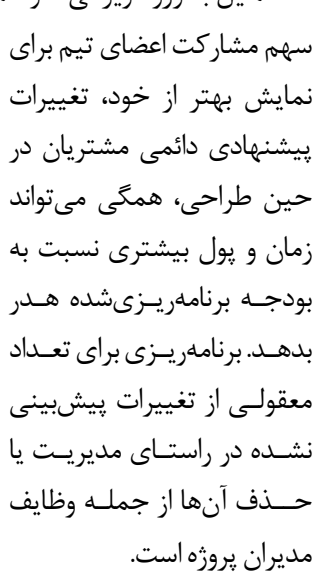

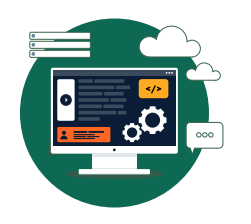

**افـراد مهمی که یک طراح وبسایت با آنها در ارتباط کاری خواهد بود**

**47**

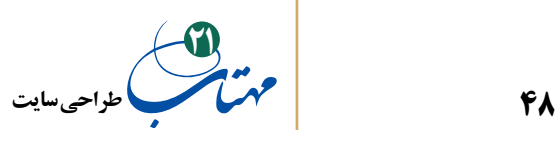

**-3 معماران اطالعات**

معمار اطلاعات کسی است که پر سوناها (نمایههای کاربر هدف فرضی و خیالی) را ایجاد می کند، کسی است که »تست کاربر« را انجام میدهد و کسی است که بررسی میکند که چگونه کل سایت با هم هماهنگ میشود و چگونه افراد از یک صفحه به صفحه دیگر حرکت میکنند.

از اولین وظایف معمار اطلاعات، طراحی نمودار نقشه سایت (مانند شکل بعد) است که تمام بخشهای اصلی سایت را نشان میدهد. او همچنین، به جزئیات سطح صفحه میپردازد و یک سری نمودارهای قاب سیمی ایجاد می کند، که محتوا و عناصر ناوبری را که در هر صفحه اصلی سایت وجود دارد نشان میدهد.

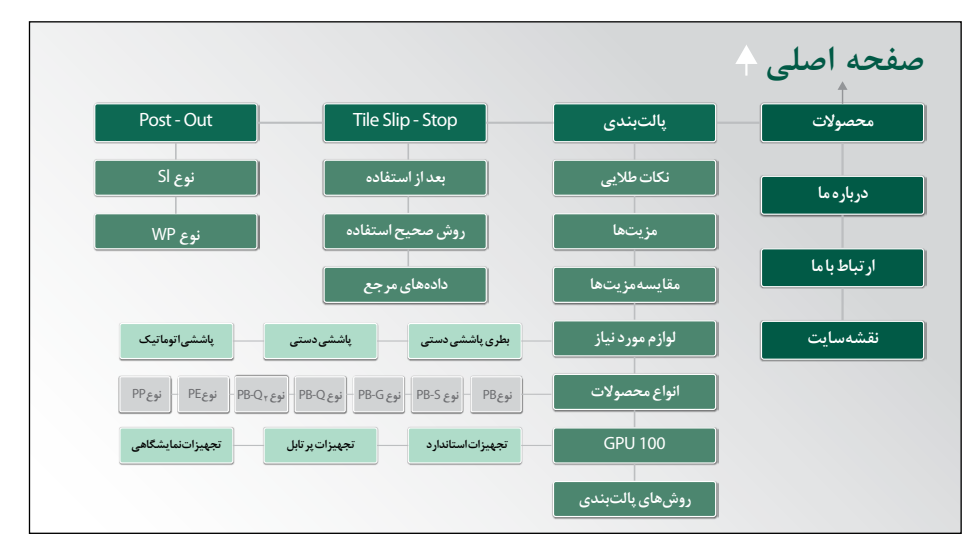

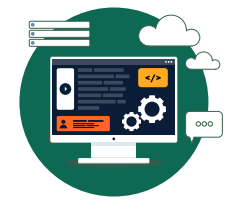

**افـراد مهمی که یک طراح وبسایت با آنها در ارتباط کاری خواهد بود**

نقشه سایت

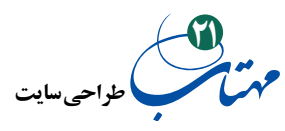

معمار اطالعات، در واقع، با استفاده از نقشه سایت و نمودارهای قاب سیمی ترسیم شده برای هر صفحه، نقشه کل وبسایت را میسازد. این اولین قدم حیاتی قبل از ورود به طراحی بصری صفحات وب است. دومین قدم قبل از طراحی بصری، ساخت مدلی نمایشی از صفحات سایت با نرمافزارهایی مثل فتوشاپ است که به آن Mockup یا ساخت ماکت سایت میگویند، درباره آن صحبت خواهیم کرد اما ابتدا ببینیم قاب سیمی )WireFrame )چیست؟

مهندسین معمار قبل از این که ساختمانی را شروع به ساختن کنند، نقشههای پالنی را ترسیم میکنند که در آن مفاهیمی مانند دیوار، در و پنجره و ... با نمادهایی ساده بیان میشود و به مشتری کمک میکند درک بهتری از ساختمانی که قرار است اجرا شود پیدا کند و طراح بتواند به وسیله

> آن، بهتر نظرات مشتری را دریافت کند. قاب سیمی نیز

> یک طـرح با خطوطی ساده است که چیـدمان اشیاء و

ساختار محتوایی یک صفحه

شکل روبرو را ببینید تا با

وب را به دست میدهد.

قاب سیمی آشنا شوید.

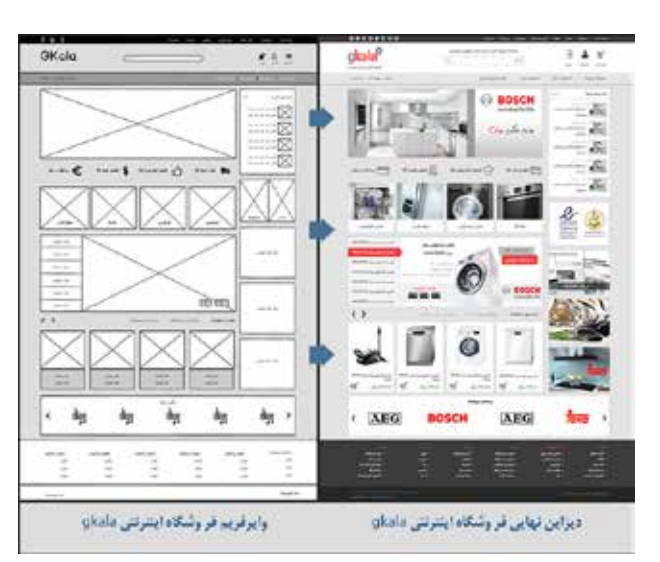

نمونهای از قاب سیمی یک مشتری و پروژه نهایی معادل آن

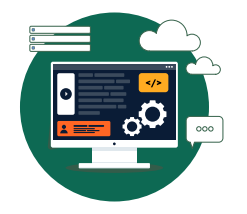

**افـراد مهمی که یک طراح وبسایت با آنها در ارتباط کاری خواهد بود**

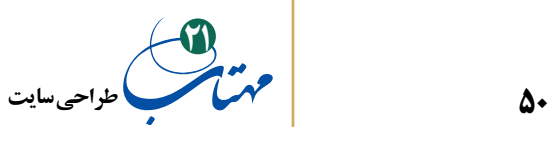

قاب سیمی، فرم یا ساختاری قابل فهم است که به روشنی نحوه قرارگیری هدر، فوتر، ستونهای کناری، منوی ناوبری، کادر جستجو و دیگر عناصر سازنده صفحه وب را نشان میدهد، بدون آنکه وارد رنگ، قلم و عناصر گرافیکی دیگر شود. میتوان آن را با مداد و خطکش یا با ماژیک ترسیم نمود. البته نرمافزارها و ابزارهای آنالین متعددی هم برای این کار وجود دارد مثل ،iPlotz ،MockFlow Pencil، Creately، Google Drawings، Jumpchart، balsamig، Lumzy، Mockingbird.

امروزه استاندارد تمام تیمهای متخصص طراح وب آن است که بعد از نیازسنجی و رسیدن به نقشه سایت مشتری و قبل از ساخت نمای نهایی یا ماکت سایت - که به آن مکاپ )Mockup ) سایت می گویند - در فوتوشاپ، یک قاب سیمی ایجاد می کنند تا نظرات مشتری را دریافت کنند.

پیگیری اصالحات الزم تا رسیدن به تایید قاب سیمی، از آزمون و خطاهای مکرر بیثمر جلوگیری میکند و به مشتری کمک میکند بدون آنکه تحت تاثیر رنگ، قلم و سایر عناصر گرافیکی صفحه شود، سریعتر و موثرتر به یک نمونه گرافیکی برسد که پاسخگوی نیازهایش باشد. همه اینها، در حالی است که با کمک قاب سیمی به انتزاع خوبی از ساختار صفحه رسیده است )بدون توجه به محتوای صفحات(

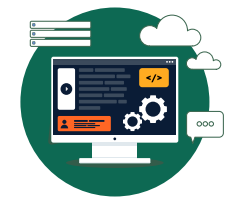

**افـراد مهمی که یک طراح وبسایت با آنها در ارتباط کاری خواهد بود**

**-4 طراحان بصری:**

وظیفه طراح بصری این است که تصویر و شخصیت برند یک شرکت را در ظاهر وب سایت تجلی دهد و در کل حال و هوای آن منتشر کند. نمایش خوب در وبسایت، اثربخشی سایت و حتی قابلیت استفاده از سایت همگی در گرو کار دست طراح بصری است؛ البته عوامل دیگری هم دخیلاند اما طراح بصری نقش مهمی در تحققشان دارد.

طراح بصری خوب، عناصر قاب سیمی را مجدداً مرتب میکند، مکان نسبی و اندازه عناصر را

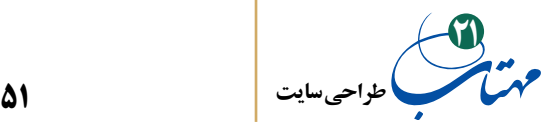

تنظیم و با استفاده از اصول طراحی گرافیکی، رنگ، فرم و چیدمان به برجستهسازی محتواهای مهم و پیمایش و تعامل در هر صفحه کمک میکند. برای یک طراح بصری، در نظرگرفتن گرافیک تنها در کنار کاربردی بودن آن در فضای سایت معنی دارد. گرافیکهای سنگین نباید مانع بارگذاری یا بهروزرسانی سریع سایتها شود. قدرت تشخیص کاربران در مورد عناصر دارای پیوند )قابل کلیک( از عناصر گرافیکی بدون پیوند (فاقد کلیک)، برای طراح بصری خوب، مهم است.

# **-5 تولیدکنندگان محتوا:**

 تولید محتوای وبسایت، هنری است که به رویکردی متفاوت از رویکرد افشای اطالعات نیاز دارد و معمولاً برای انجام درست این کار، مدیریت مداوم (ویرایش و بهروزرسانی برای انعکاس شرایط زمانی حال( از طریق یک »سیستم مدیریت محتوا« الزم است.

صفحات وب با متن سنگین خواننده چندانی ندارد، بنابراین نویسندگان وب باید بیشترین تاثیر را در کمترین فضا منتقل کنند و با اصل پیام پیش بروند ابتدا نتیجه را بیان کنند و سپس با همراهی مقداری جزئیات، مطلب را پشتیبانی کنند.

استفاده از کلمات و عبارات مثبت فعال مانند «بیشتر بیاموزید» یا «اکنون ثبت نام کنید»، به جای عبارات غیرفعال مانند »بیشتر« یا »برنامه ثبت نام ما«، در کنار پیوندها و دکمههایی که بهتر است بازدیدکنندگان آنها را بفشارند، مفیدتر است.

وب مجموعهای از صفحات است که به تدریج در آنها پیمایش میکنند و الزم نیست که کل اطالعات یک موضوع در یک صفحه قرار گیرد. میتوان اشاراتی را در صفحات سطح باالتری، همچون صفحه اصلی، قرار داد که بازدیدکنندگان را به موضوعات مختلف هدایت کند و افراد به سرعت آنها را مرور کنند و در صورت نیاز به صفحات سطح پایینتر برای دریافت جزئیات بیشتر رجوع کنند.

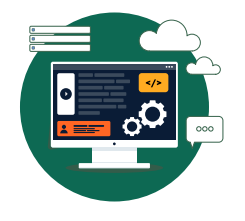

**افـراد مهمی که یک طراح وبسایت با آنها در ارتباط کاری خواهد بود**

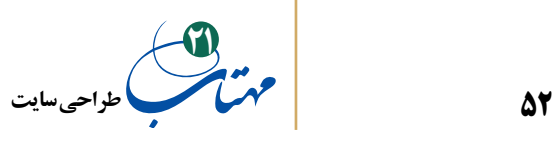

**-6 متخصصان رسانه:**

امروزه کمتر وبسایتی بدون ویدیو، صدا یا فلش Flash عرضه میشود. فلش یک برنامه نرمافزاری است که میتواند انیمیشنها و برنامههای تعاملی ایجاد کند )نگاه کنید به com.adobe.www). این برنامه به قدری قدرتمند است که توسعه و کدنویسی فلش، به خودی خود، تبدیل به حرفهای مورد توجه شده است.

**-7 توسعهدهندگان وب:**

توسعهدهنده وب، کسی است که صفحات وب واقعی را در HTML( زبان نشانهگذاری ابرمتن( و CSS( شیوهنامه آبشاری( کدنویسی میکند. تعدد مرورگرها و پیکربندیهای رایانهای و دستگاههای هوشمند که قادر به نمایش وبسایتها هستند، این کار را پیچیده و به نوعی هنر تبدیل کرده است. به عنوان مثال، یک مرورگر ممکن است یک خط کد را تشخیص ندهد و بنابراین آن را نادیده بگیرد و به خط بعدی برود. خط بعدی باید روشی متفاوت برای گفتن همان چیز باشد تا این مرورگر خاص نیز عمل مورد نظر توسعهدهنده وب را تشخیص دهد و به این ترتیب اطمینان حاصل شود که وبسایت، در بیشتر دستگاهها و رایانهها، به درستی نمایش داده میشود.

اگر قصد شروع طراحی وبسایت را به تنهایی دارید، حداقلی از دانش در این حوزه ضروی است، حتی اگر از سیستمهای دیگری استفاده کنید که شما را به کدنویسی کمتری وامی دارد. به دلیل ضروری بودن این دانش برای چنین فردی، بخشی از این کتاب را به آشنایی با محیط html و CSS اختصاص دادهایم تا عالقه خود را در این زمینه بسنجید. چنانچه، الزم بدانید میتوانید با سایتها و کتب تخصصی خوبی که در این زمینه در بازار موجود است، دانش خود را ارتقا دهید یا از خیر آن بگذرید و در موارد ضروری با یک توسعه دهنده وب همکاری کنید و یا به کل از طراحی وب دست بکشید و سراغ کسبوکار دیگری بروید.

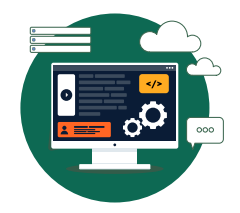

**افـراد مهمی که یک طراح وبسایت با آنها در ارتباط کاری خواهد بود**

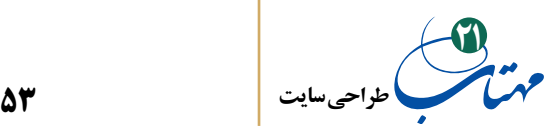

## **-8 برنامهنویسان**

وبسایتهای حرفهای امروزی با تیمی از برنامهنویسان کامل میشوند که میتوانند آنها را از یک سایت ساده، تبدیل به ابزار تجاری قدرتمندی مثل فروشگاههای اینترنتی یا شبکههای اجتماعی کنند. وبسایتهایی که در ظاهر از صدها صفحه تشکیل شدهاند، عمال از تعداد کمی صفحات به نام قالب شکل یافتهاند. این برنامهنویسان حرفهای هستند که این قالبها را به پایگاههای داده پیوند میدهند که محتوای اصلی سایت در این پایگاههای داده جای داده شده است.

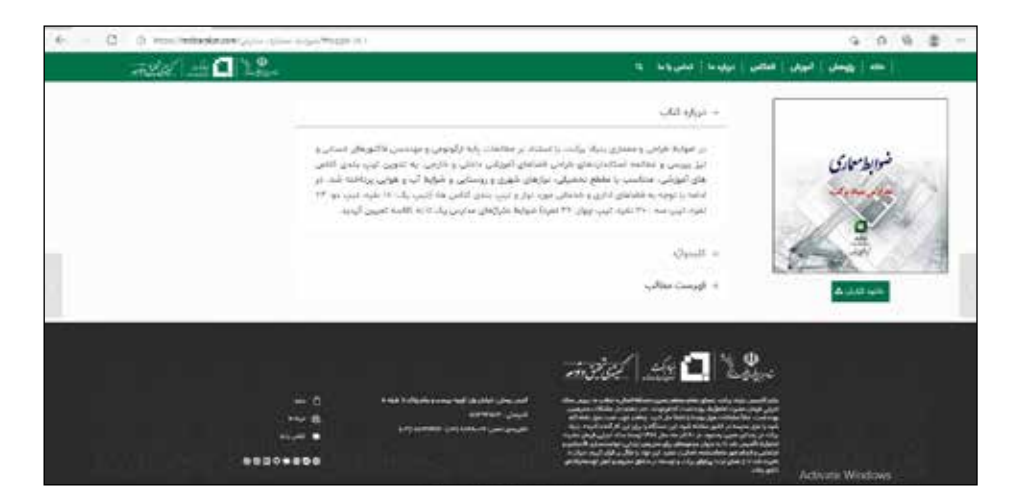

در اینجا خوب است با دو اصطالح آشنا شویم: صفحات وب ایستا و پویا. صفحه وب ایستا، صفحه وبی است که دقیقا به همان شکل که ذخیره شده به کاربر تحویل داده میشود. در مقابل صفحه وب پویا صفحه وبی که شکل آن ثابت اما محتوای آن متغیر باشد و میتوان آن را با توجه به درخواستهای کاربر تغییر داد. در سایتهای پویا، محتوای صفحه قالب می تواند برای نمایش

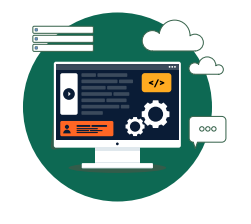

**افـراد مهمی که یک طراح وبسایت با آنها در ارتباط کاری خواهد بود**

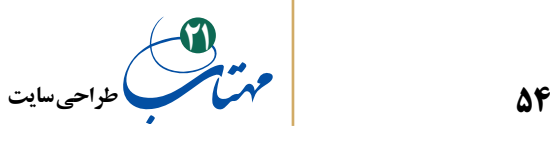

محتوای منحصر به فردی که بر اساس عمل کاربر شکل میگیرد )مثال کاربر کتاب خاصی را انتخاب کند) مجدداً پیکربندی شود. به عنوان مثال، چنانکه از شکل قبل پیدا است، یک صفحه قالب جزئیات کتاب منتشره مثل »تصویر روی جلد«، مختصری »درباره کتاب«، »کلید واژهها«، »فهرست مطالب» و پیوندی برای دانلود آن را نشان می دهد (در فروشگاههای اینترنتی اطلاعاتی مثل قیمت و ... یا در شبکههای اجتماعی، نظرات دوستان و ... (. با چرخش در این صفحات، به وسیله برنامه نوشته شده، جزئیات کتاب از یک پایگاه داده به دست میآید و صفحه پیکربندی میشود.

برنامهنویسان عالوه بر کدنویسی قالبهای صفحات وب با زبانهای برنامهنویسی مثل PHP یا ASP، به خلق پایگاههای داده آنالینی حاوی اطالعاتی که قالبها ممکن است به آن نیاز داشته باشند، دست میزنند. بسته به نوع سایت، ساختن پایگاههای داده میتواند آنقدر پیچیده باشد که گاهی، صرفا برای همین کار، اشخاصی با تخصص پایگاه داده استخدام شوند.

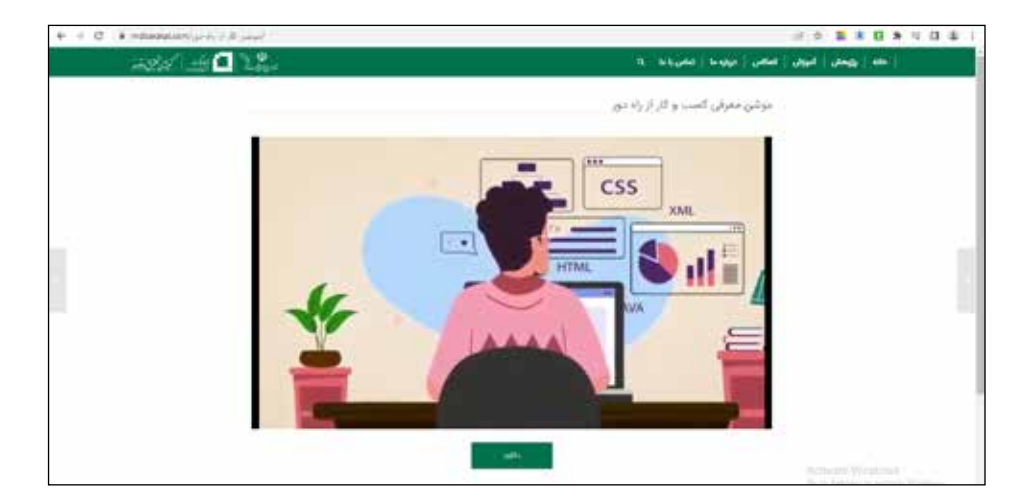

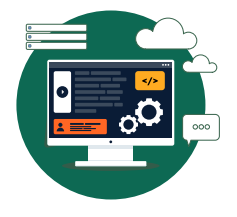

**افـراد مهمی که یک طراح وبسایت با آنها در ارتباط کاری خواهد بود**

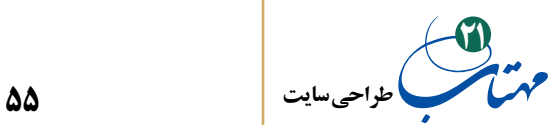

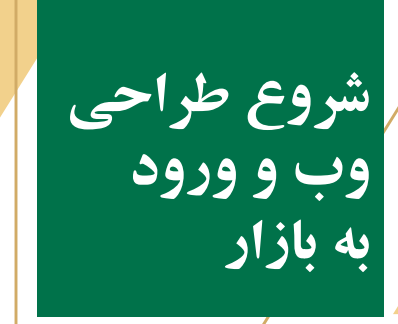

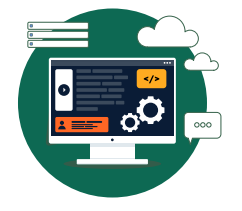

┞╹

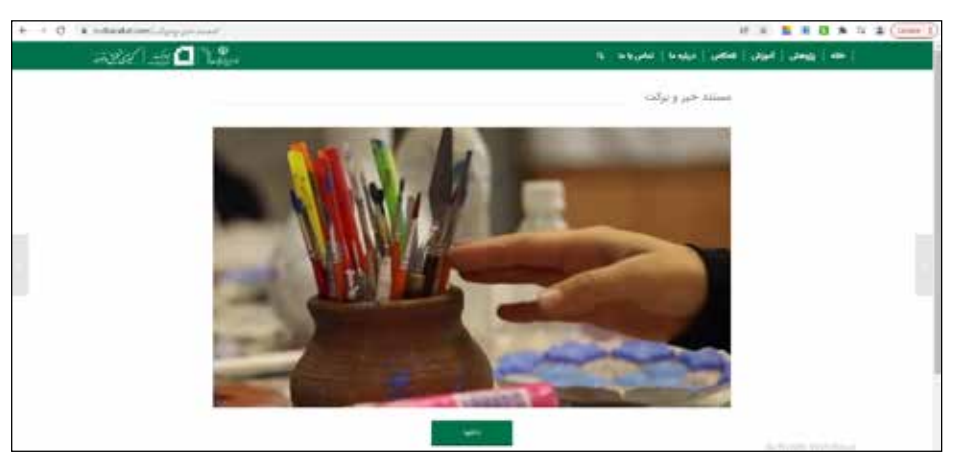

هر روز به چند وبسایت، برنامه کاربردی تلفن هوشمند و رسانه اجتماعی سر میزنید؟ حتی اگر یک سوم جمعیت جهان، رفتاری شبیه شما داشته باشند، هر روز چه میزان وبسایت، برنامه و رسانه اجتماعی بازدید میشود؟ صنعت دیجیتال، این انفجار بزرگ اقتصادی، فرصتهای شغلی

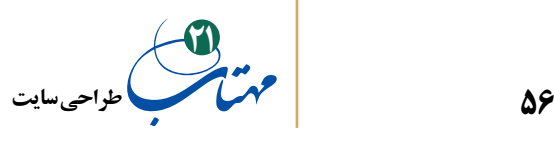

پرشمار و پردرآمدی را به وجود آورده است و همچنان در حال تغییر و تحول است و توسعه انفجاری، پرسرعت و پرهیجان آن از هر سو ادامه دارد. بنابراین، تبریک میگوییم؛ طراح وب شدن و ورود به صنعت تولید وبسایت تصمیم خوبی است.

اگر همچنان سعی دارید که طراح حرفهای وبسایت شوید، تیمی حرفهای تشکیل دادهاید یا دوستانی دارید که آمادگی کمک به شما را دارند، و یا آماده آموختن فنون مختلف هستید پس وقت آن است که دلهره را کنار بگذارید. تصمیم خوبتان را عملی کنید و راه خود را آغاز کنید.

 پیش از آغاز هر راه، اما، باید نقشهای در دست بگیرید. این نقشه چیست؟ برای داشتن تصویری جامع از انتظارات معقول و موقعیت خود در هر لحظه، جدا از درکی که از تخصصهای درگیر در کار دارید، باید از فرآیند تولید وبسایت از ابتدا تا انتهای آن مطلع باشید. در این صورت، به عنوان طراح یا مدیر وبسایت، خواهید دانست که چگونه با کمک فنآوریها، نوعی از یکپارچهسازی را ایجاد و سایتی خوب و کارا به نمایش بگذارید.

پس از آموختن مختصری درباره فرآیند طراحی وب، کمک خواهیم کرد که نگاهی به نحوه ساخت یک سایت از ابتدا تا انتها داشته باشید. به پاسخی برای برخی از سواالت خود خواهید رسید. سواالتی مانند این که »از کجا شروع کنم؟«، »چگونه اطالعات را سازماندهی کنم؟«، »چگونه کدنویسی کنم و صفحه خود را در فضای وب تولید کنم؟« و نهایتا »چگونه یک سایت بسازم؟«

پس از خواندن کتاب، یک مرحله مهم دیگر باقی میماند. شما فاقد رزومه هستید، کسی را پیدا کنید که یک کار خیریه انجام میدهد یا خودتان برای یک کار خیر ایده بدهید. سپس برای آن وبسایتی بسازید. برای خود نمونهکاری ایجاد کردهاید که میتوانید به نمایش بگذارید و هم در این بین تالش کنید تا با سایتها و کتب تخصصی در زمینه کدنویسی دانش خود را گسترش دهید.

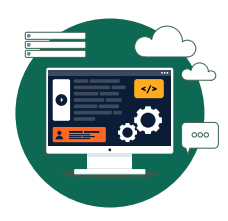

**شروع طراحی وب و ورود به بازار** 

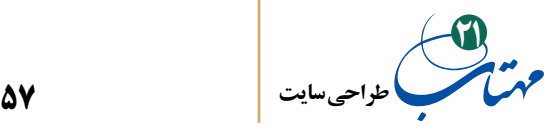

در مرحله بعد میتوانید برای پر کردن رزومه از دوستان و افراد شاغل در نزدیکان خود شروع کنید. از ذوقزدگی خودتان سواستفاده کنید و سعی کنید، پیچیدگی سایتهای خود را دائما بیشتر کنید. از سایتهای دیگر یاد بگیرید. بهترین مکان برای دریافت ایدههای جدید طراحی وب، خود فضای وب است. بنابراین، وب را جستجو کنید و به دنبال ایدههای طراحی بصری و تعاملی خالقانه باشید. همچنین اغلب میتوانید نمونه کدهای CSS ،HTML و جاوا اسکریپت را آنالین و با جستجوی وب به دست بیاورید. تعداد زیادی نمونه کار ایجاد خواهید کرد که الزم نیست کسی بداند که آنها را به رایگان به انجام رساندهاید. با آنها میتوانید به سراغ بازار کار بروید.

در این مرحله، وب سایت خودتان را طراحی و بسازید. آن را به ویترینی تبدیل کنید که نمونه کارهای شما را به نمایش میگذارد. شروع به جستجوی آنالین برای فرصتهای مختلف کنید و مشتری جذب کنید.

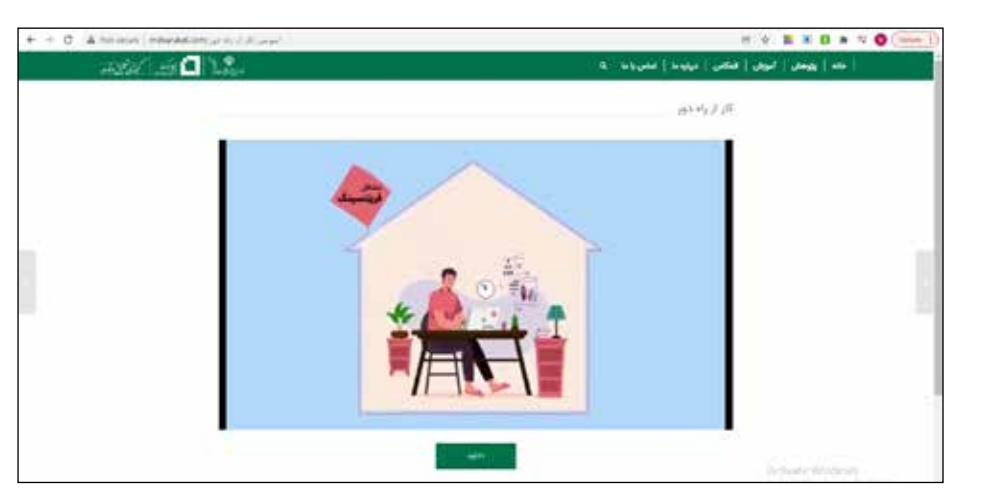

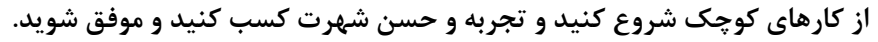

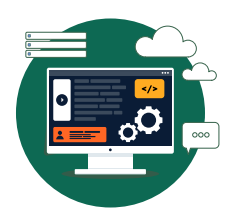

**شروع طراحی وب و ورود به بازار** 

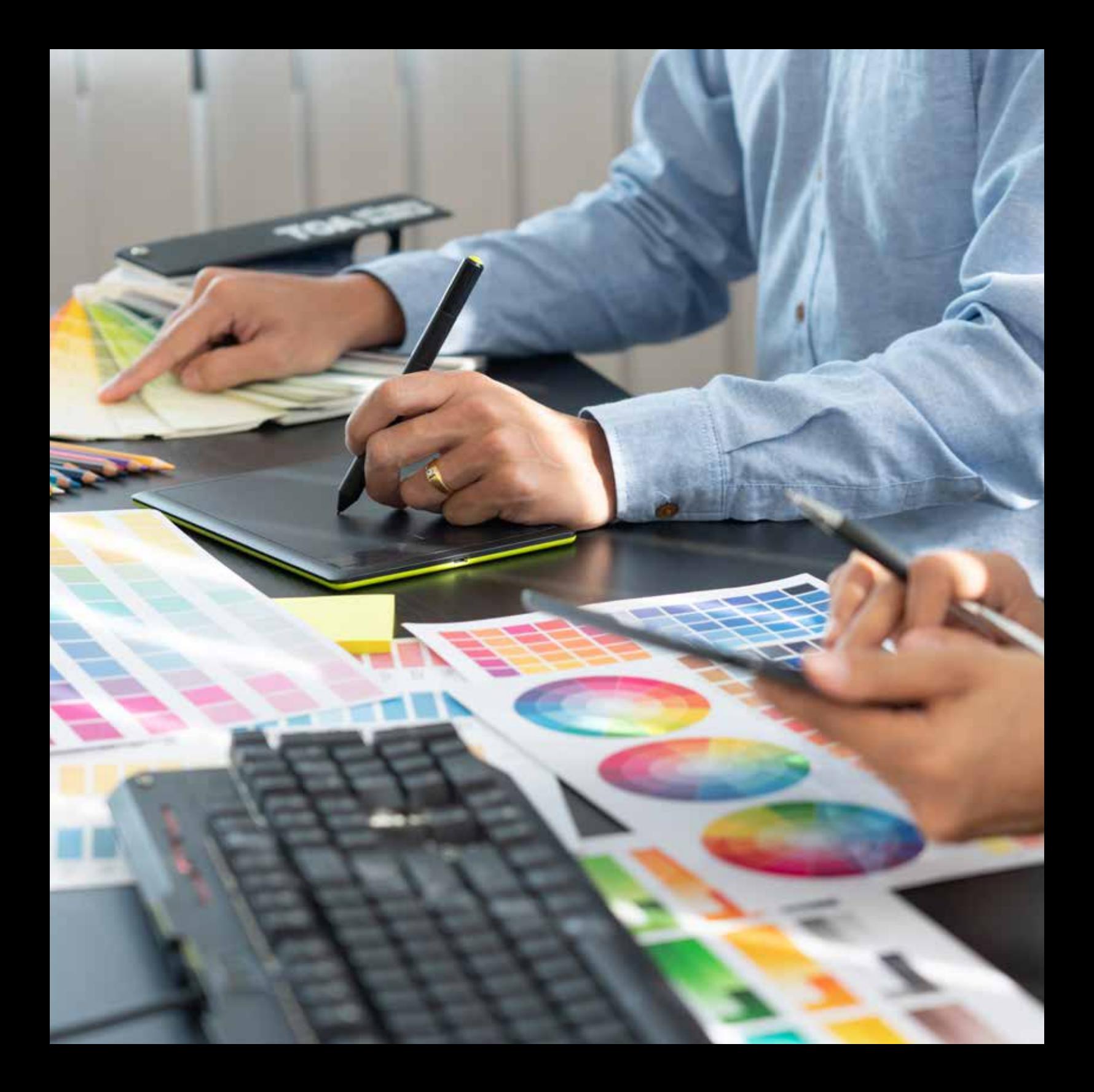

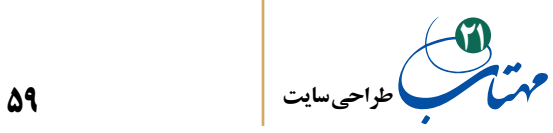

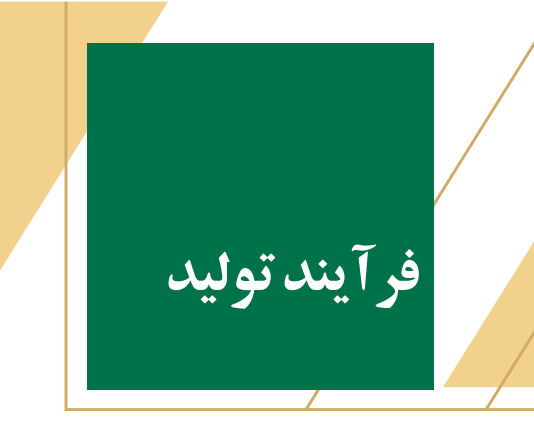

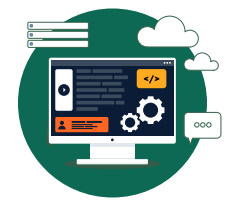

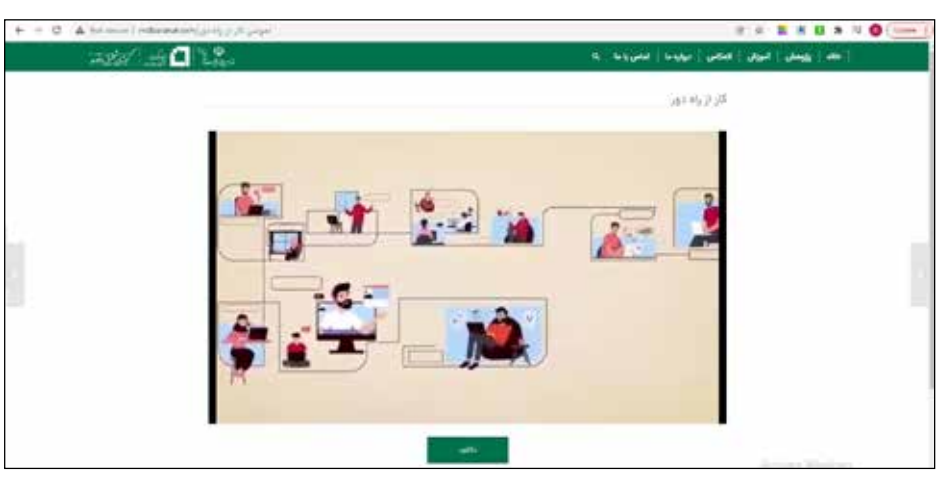

بهصورت خالصه، فرآیند تولید وبسایت به این شکل است: تعریف، طراحی، ایجاد، استقرار و پشتیبانی. در ادامه این بخش میکوشیم که این فرآیند را توضیح دهیم؛ فرآیندی که برای ایجاد اپليكيشن موبايل نيز تقريباً قابل تعميم است.

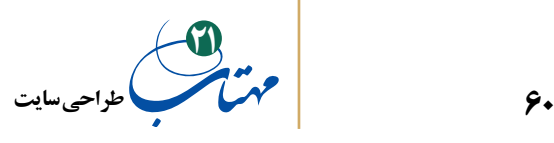

**-1 تعریف**

برای ترسیم ساختار هر سایت تازه باید بررسیهای اولیه را انجام داد تا به شناخت کافی از آن سایت برسیم.

قبل از طراحی، نیازمند گذراندن یک دوره اکتشافی هستیم که در طی آن به تعریفی از اهداف کسبوکار، الزامات سایت و درکی از ذهنیت مشتری برسیم. این دوره میتواند شامل همه یا بخشی از این چهار مرحله باشد که ما را به این سه مفهوم یادشده هدایت کند: درک اهداف سایت، جمعآوری الزامات کسبوکار، درخواست پیشنهاد )RFP )و برنامهریزی پروژه.

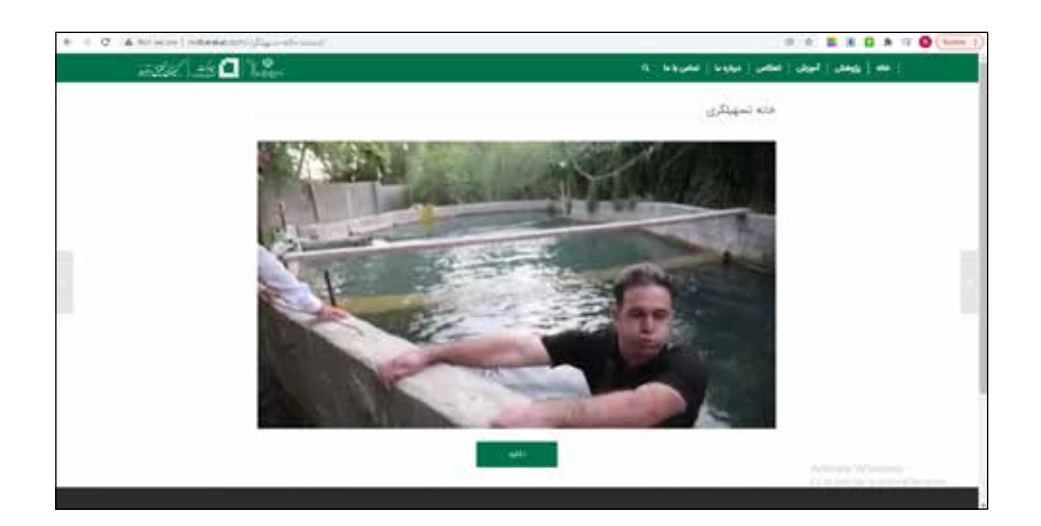

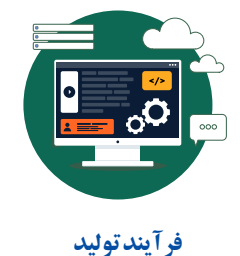

T

**طراحی سایت21**

**-1-1 درک اهداف سایت**

به ترتیب اولویت، سه یا چند هدف اصلی را که مشتری به دنبال دستیابی به آنها با طراحی سایت است، در ک و مشخص کنید. این اهداف مستقیماً بر مفهوم سایت، ساختار آن، طراحی بصری آن و چیدمان و انتخاب محتوایی که باید برای هر صفحه انجام دهید، تأثیر میگذارد.

**-2-1 جمعآوری الزامات کسبوکار**

با مشتری و سایر ذینفعان در دسترس هم صحبت شوید و فهرستی از تمام کارهایی که سایت باید انجام دهد، تهیه کنید. در حالی که پایبند به رعایت اصول و قواعد زیر هستید، مجموعهای از این جمالت را تمام کنید: »سایت باید توانایی ...... را داشته باشد.«

**-1-2-1** قواعد کلی را از قبل با خودتان و طرف مذاکره مشخص کنید. طرف صحبت میل پیدا خواهد کرد که به جای تمرکز بر »آنچه« که باید انجام شود، به سرعت به »نحوه انجام« کارها بپردازد. در حالی که »نحوه انجام« و »چگونگی« آن را بعدا شما باید مشخص کنید و این مذاکره صرفا برای یافتن »چه چیزی و چه کاری« از طرف مقابل شما است.

**-2-2-1** ِ فهرستی از امکانات دلخواه که با عبارت »امکان« آغاز میشود و بر اهدافی عملی تمرکز دارد تهیه کنید. مثال برای یک فروشگاه اینترنتی فهرستی شبیه زیر تهیه کنید:

- امکان ثبتنام کاربران در پایگاه داده
- امکان ورود کاربران، خروج از سیستم و مدیریت حسابهای آنها
	- امکان نمایش محصول ویژه هر روز
	- امکان به اشتراک گذاری نظرات مشتریان برای هر محصول

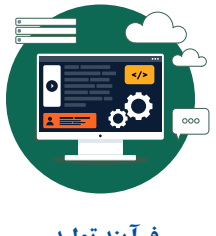

**فرآیند تولید**

**61**

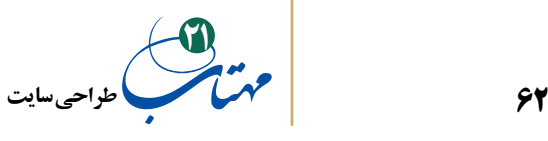

**-3-2-1** گزاره ِ های »امکان ...« را به ترتیب اولویت گروه ً بندی کنید. مثال در سه سطح اولویت: اولویت اول »باید...«ها، اولویت دوم »خوب است که...«ها و اولویت آخر »شاید در آینده...«ها.

**-3-1 بررسی درخواست پیشنهاد )RFP)**

زمانی که در بنیاد برکت تصمیم به تغییر سایت خود گرفتیم، یک RFP برای آن تهیه کردیم. مشتری نیازمند به طراحی سایت، باید یک RFP دقیق بنویسد که شامل نمایی کلی از پروژه، اهداف کسبوکار و فهرستی از الزامات و پیشنیازها و سایر شروط است. RFPها اغلب یک تاریخ راهاندازی را به عنوان هدف معرفی میكنند ولی معمولاً چون پروژهها به مناقصه میگذارند، شامل بودجه نمیشوند و غالباً قوانین سخت گیرانه، برای پاسخگویی دارند؛ مثلا، ممکن است فقط یک شخص خاص در شرکت باید سواالت طراح سایت را دریافت و پاسخگو باشد.

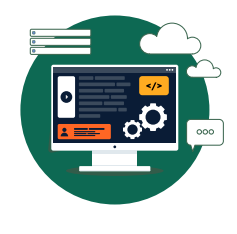

**فرآیند تولید**

## **-4-1 برنامهریزی پروژه**

تعیین اینکه چه فعالیتهایی، با چه استانداردهایی، توسط چه منابعی، در چه زمانی، با چه هزینهای و چگونه باید اجرا شوند تا به اهداف پروژه برسیم را برنامهریزی پروژه مینامند. PMBOK که مرجع مباحث مرتبط با مدیریت پروژه است، برنامهریزی پروژه را »... سندی رسمی و تاییدشده برای هدایت هر دو امر اجرا و کنترل پروژه« میداند. به بیان دیگر، درباره چگونگی و زمان دستیابی به اهداف پروژه، و همچنین درباره محصوالت اصلی، نقاط عطف، فعالیتها و منابع مورد نیاز پروژه به بحث مینشیند.

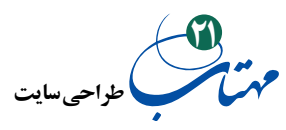

پس از گذراندن مراحل قبلی و شناخت و درک خوب از سطح کار سایت جدیدتان و بودجه و جدول زمانی آن، شما نیز برنامهریزی پروژه انجام دهید. تمام مراحل را فهرست کنید و میزان زمان، هزینه و افراد مورد نیاز را تعیین کنید.

بسیاری از مدیران پروژه از Project Microsoft برای مشخص کردن مراحل کار، ِ اختصاص اعضای تیم به وظایف، و ایجاد وابستگی بین وظایف استفاده میکنند. نمودار گانت نیز ابزار خوبی است که همزمانی و وابستگی مراحل را به یکدیگر نشان میدهد.

در برنامهریزیها بخشی از زمانبندی در اختیار شما نیست و وابسته به اقدامات مشتری است و این ممکن است کل برنامه زمانبندی و تاریخ راهاندازی و تحویل سایت را به خطر اندازد. به طور معمول، باید زمان اضافی برای چنین احتماالتی در نظر گرفت.

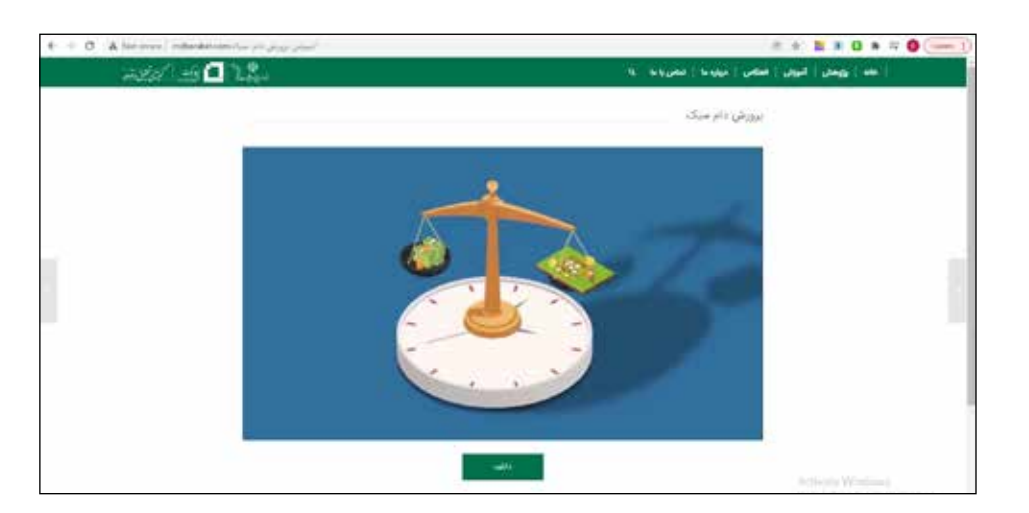

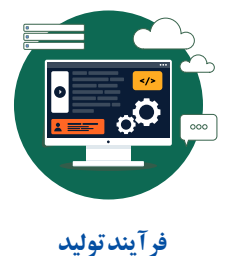

**63**

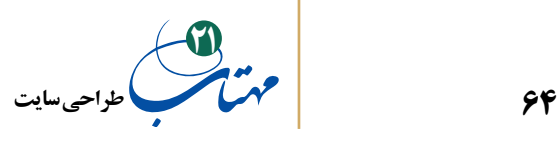

**-2 طراحی**

همچون هر کار هنری دیگر، طراحی بخش مهمی از کار است. در این مرحله، گویی دستورالعمل یا نقشهای کلی را تهیه میکنید که کار را به بخشهای کوچکتر قابل انجام تقسیم میکند. کافی است کل تیم، ضمن تعقیب دستورالعمل شما، کار حرفهای خود را آماده و عرضه کنند. البته همچنان میتوانید به تنهایی نقش بقیه تیم را برعهده بگیرید. محصول نهایی، فرشی است که از روی نقشه شما بافته میشود. برای یافتن نقشه و بافتن این فرش، به طور اصولی از پنج مرحله باید گذشت:

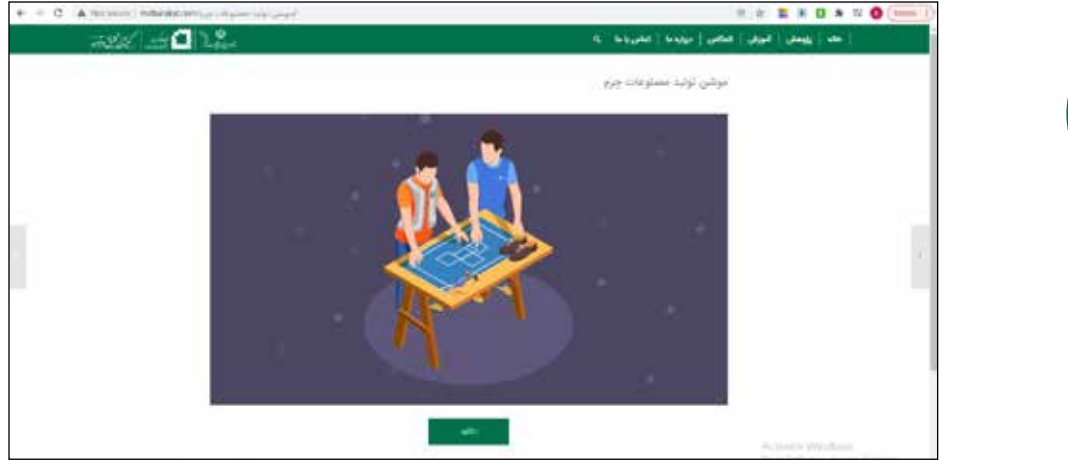

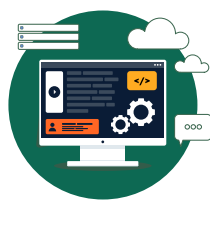

**فرآیند تولید**

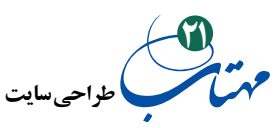

**-1-2 ایجاد نقشه سایت**

ً درباره نقشه سایت قبال صحبت کردیم، نموداری که تمام صفحات سایت و نحوه پیوند آنها را نشان میدهد. بدون نقشه سایت در مراحل بعد باید زمان، انرژی و هزینه بیشتری برای متقاعد کردن مشتری خود از دست بدهید؛ پیشبینیتان از محتوا، صفحات و ویژگیهای وب سایت بسیار ناپخته خواهد بود و مجبور به دوبارهکاری و چندبارهکاری برای فراموشیهای احتمالی خود کنید؛ و اگر هم کار تیمی می کنید، بدون نقشه سایت، احتمالا تیم جهت واحدی پیدا نخواهد کرد.

**-2-2 ایجاد قاب سیمی**

ً درباره قاب سیمی نیز قبال صحبت کردیم و گفتیم که چگونه معمار اطالعات ورودیها را از همه اعضای تیم جمعآوری میکند و با قاب سیمی جزئیات مورد نیاز را برای طراحی و ساخت هر صفحه در اختیار شما قرار می دهد. قاب سیمی، عناصر زیر را نشان می دهد:

> **-1-2-2** طرح ناوبری **-2-2-2** جای متنها و عناصر رسانهای و اهمیت نسبی آنها در ارتباط با هم. **-3-2-2** طراحی تعامل )نحوه استفاده افراد از عناصر موجود در صفحه(

> > **-3-2 تست کاربر**

تست قاب سیمی با کاربران فرآیندی است که بارها و بارها از مرحله «طراحی» تا «ایجاد (تولید)» (یعنی از مرحله اول تا سوم فرآیند طراحی وبسایت) تکرار خواهید کرد. تست کاربر در اوایل طراحی کمک بیشتری میکند؛ زیرا تنظیمات الزم، قبل از فرورفتن در هزینههای تولید انجام میگیرد. هر چه در طراحی جلوتر بروید، باز هم باید تستهایی را انجام بدهید.

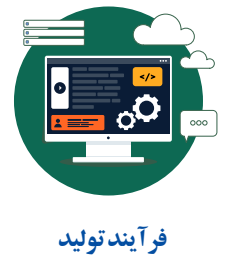

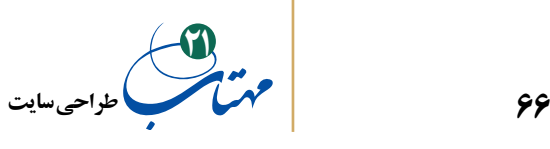

**-4-2 برنامه ریزی محتوا**

قاب سیمی مکمل برنامهریزی محتوا است. پیشنهاد دادن یک محتوا در قاب سیمی مثل »اخبار ویژه« یا »پربازدیدترین اخبار« ممکن نیست مگر اینکه بدانید اخبار از کجا میآید و حوزه پوشش آن چقدر است و هر چند وقت یکبار باید بهروزرسانی شود. بنابراین از همان ابتدای ایجاد قاب سیمی وارد برنامهریزی محتوا شدهاید.

استراتژیست محتوا کارهای بیشتری هم دارد، مثال فهرستی از انواع اجزای متنی هر صفحه، نام و قوانین نوشتاری هر کدام را تعریف میکند؛ به عنوان مثال، برای یک نوشتار ممکن است محدودیت کاراکتری خاصی وضع کند. او مسئول انتخابهای راهبردی است که هم مخاطب را درگیر کند و هم پیامی را منتقل کند و هم الهام بخش عمل کند.

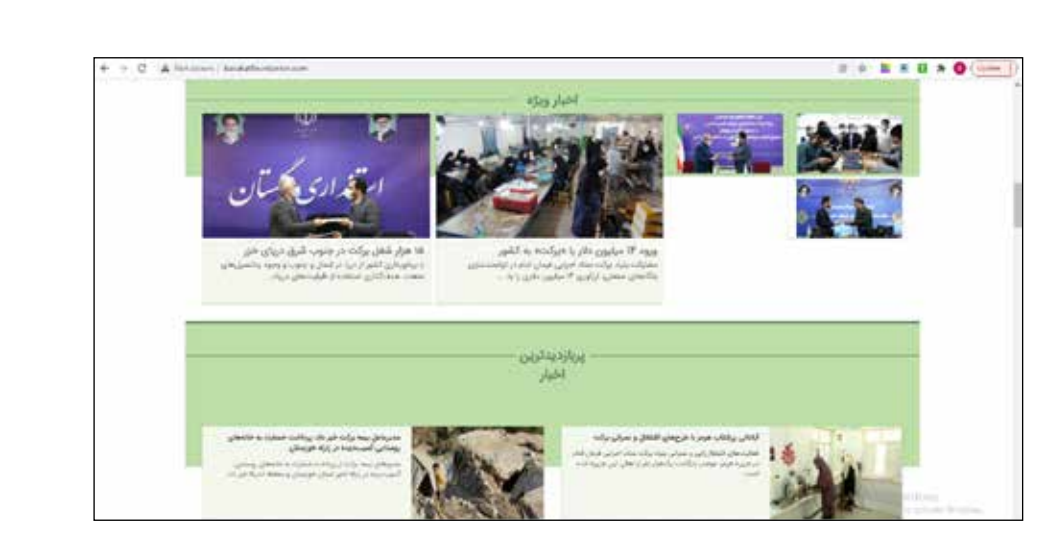

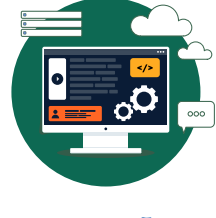

**فرآیند تولید**

**طراحی سایت21**

در طول مرحله طراحی، تیم محتوا باید به لحن نوشتاری مناسب سایت هم فکر کند که با توجه به شخصیت برند و اهداف مشتری که در مرحله »تعریف« شکل میگیرد؛ مثال رسمی و خشک یا گرم و دعوتکننده، پرطمطراق یا محاورهای، ... . نویسندگان برای هدایت سبک نوشتاری خود در مرحله »ایجاد« وبسایت به این ورودی نیاز دارند.

#### **-5-2 زاویه نگاه**

پس از نهایی کردن نقشه سایت و قاب سیمی با مشتری، طراحان بصری میتوانند جهتگیریهای مختلف طراحی سایت را بررسی و انتخاب کنند. قاب سیمی درکی از طراحی تعاملی به دست میدهد که طراحان از آن به عنوان دفترچه راهنمایی برای درک اهمیت نسبی بخشهای مختلف صفحه در حین ایجاد طرحبندی استفاده می کنند.

حداقل یک طراحی برای صفحه اصلی و یک طراحی برای صفحه فرعی )هر چیزی جز صفحه اصلی) ایجاد کنید تا طرحی را بیابید که بتواند کل سایت را به هم پیوند دهد و طرح ناوبری سایت را در نظر بگیرد. همچنین، حداقل سه نوع (سبک) طراحی با حس و حال متفاوت داشته باشید تا به مشتری ارائه بدهید و او را از داشتن حق انتخاب راضی کنید.

اگر قبال با وبالگها کار کرده باشید، لذت این حس انتخاب را خودتان چشیدهاید. احتماال شکل بعدی را مشاهده کردهاید که ارائهدهندگان فضای وبالگ انواعی از قالبهای مختلف را برای یک نوع صفحه، در اختیار کاربر میگذارند.

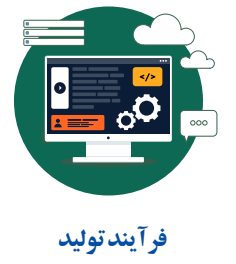

**67**

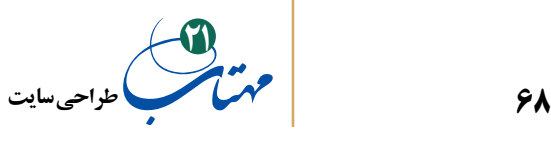

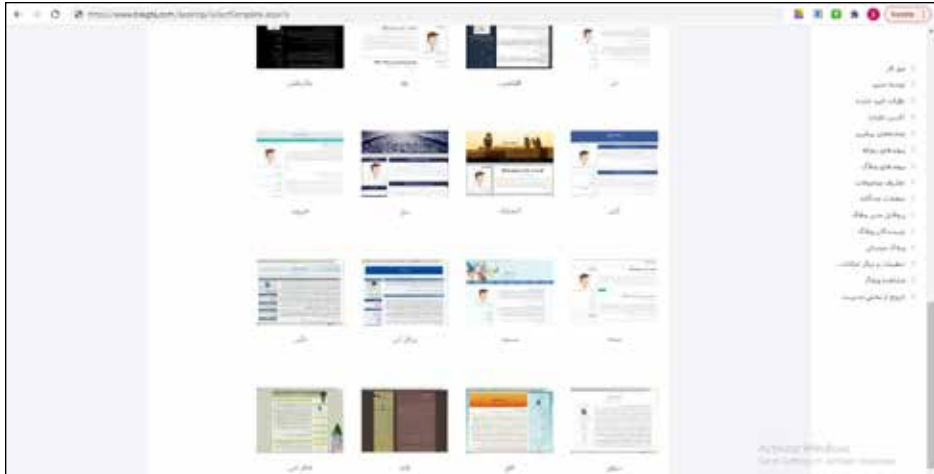

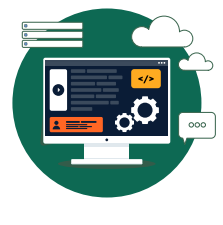

**فرآیند تولید**

T٦

خوب است که قبل از ارائه طرح به مشتری، از یک گروه کمک بگیرید و با تکنیکهایی نظیر فوکوس-گروپ اطالعاتی از بازخوردها کسب کنید تا واکنشها را نسبت به طرحها دریافت کنید. به این ترتیب و با دریافت بازخوردها، هنگام ارائه به مشتری، احتماال آمادگی پاسخگویی به پرسشهای احتمالی وی و هدایت او را خواهید داشت.

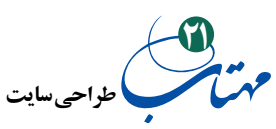

**-3 ایجاد )تولید(**

در این مرحله، تمام ویدیوها، فایلهای صوتی و انیمیشنهای فلش و تصاویر برای بارگذاری در تار گیتی گستر آماده میشوند. این محتواهای آماده شده، در یک قالب وبپسند ذخیره، نامگذاری و در سرور بارگذاری (آپلود) میشوند. تمام کارهای برنامهنویسی و کدنویسی انجام و سایت آماده آزمایش میشود. پنج عامل مهمی که باید در این مرحله تولید شوند از این قرارند:

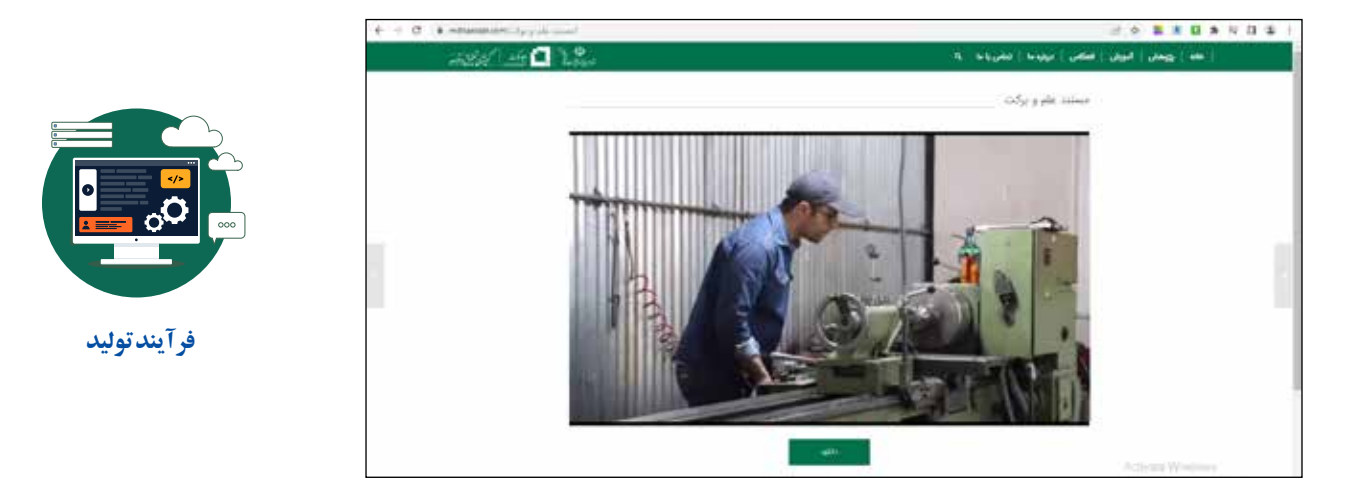

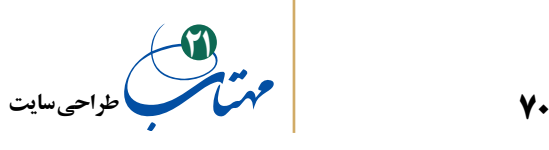

**-1-3 تولید ماکتها**

پس از تایید طراحی سایت توسط مشتری، تولید وبسایت را میتوان آغاز کرد. در این مرحله، تیم گرافیک، مجموعهای از ماکتهای گرافیکی را تولید می کند که طراحی و چیدمان قالبهای صفحات را ارائه میکند و نشان میدهد صفحات وب تقریبا چگونه به نظر خواهند رسید. این طراحی ً با فوتوشاپ و گاهی هم Fireworks انجام میشوند؛ هر چند از هر نرمافزار مناسب دیگری معموال هم میتوان استفاده کرد. به عنوان طراح سایت خود را ملزم کنید که حتی برای وبسایتهای بزرگ نیز بیش از 25 ماکت، در یک سبک طراحی ارائه ندهید.

توسعهدهندگان HTML و CSS از این معیارهای بصری برای استخراج گرافیک، پسزمینه، نوار ابزار، دکمهها و سبکهای الزم برای نگارش متن و سایر اشیای موجود در صفحات استفاده میکنند. آنها باید تا جایی که میتوانند کار خود را با این طراحی بصری و چیدمان تطابق دهند.

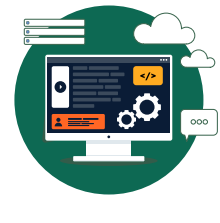

**فرآیند تولید**

## **-2-3 تولید محتوا**

در طول مرحله »ایجاد«، تیم محتوا مشغول نوشتن اجزای متنی سایت است. استراتژیست محتوا، در مرحله طراحی، نوع متنهای مورد نیاز برای سایت، حجم الزم این نوشتار و صفحات دربردارنده آنها را مشخص می کند و همه این ها را در یک صفحه (شبیه اکسل) به نام ماتریس محتوا سازماندهی میکند. استراتژیست محتوا همراه با نویسندگان درباره لحن سایت نیز تصمیم میگیرند. وبسایتهایی مثل miro، canva و کاربرگهای گوگل در ساخت ماتریس محتوا کاربردیاند.

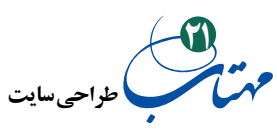

**-3-3 تولید چندرسانهای**

امروزه، اکثر سایتها از فایلهای صوتی یا ویدیویی و انیمیشن و برنامههای فلش استفاده میکنند. بسته به پروژه، تولیدات چندرسانهای میتوانند ساده و ارزان باشند یا بخش سنگینی از بودجه و زمان را به خود اختصاص دهند. تولید فلش امروزه برای خودش به یک حرفه تبدیل شده است؛ حتی سایتهایی هستند که تقریبا کل آن با فلش طراحی شده است. گوشیهای هوشمند امروزی و ابزارهای دسکتاپ سادهای از iMovie گرفته تا Pro Cut Final تولید ویدیو را بسیار ساده کرده است. گرچه همچنان، برای تولید یک ویدیوی با کیفیت حرفهای به لوکیشن، بازیگر، مجوز، طراحی صحنه و لباس و فیلمنامه و فیلمبرداری خوب نیاز دارید. در هر صورت، پس از تهیه و تولید و تدوین این فایلها، باید آنها را فشرده و در قالب وبپسندی ذخیره کنید.

#### **-4-3 ایجاد کدهای FRONTEND با HTML و CSS**

HTML یک زبان برنامهنویسی ساده است و به مرورگر وب میگوید چگونه متن، گرافیک و عناصر رسانهای را در یک صفحه کنار هم نمایش دهد. صفحات وب سایتها با HTML ساخته میشوند. درباره این زبان و همچنین CSS در بخش اصطالحات صحبت کردیم. CSS نیز مجموعهای از قوانین است که میتواند بر ظاهر، اندازه، موقعیت، رنگ و شکل عناصر صفحه تاثیر بگذارد. HTML و CSS همراه هم، آنچه را که کاربر میبیند ایجاد میکنند.

کد HTML را در هر ویرایشگر متنی سادهای )حتی Notepad ویندوز( میتوان تولید کرد و این تولیدات خود را در یک مرورگر بارگیری و نتایج آن را مشاهده کرد. ویرایشگرهای کاملتری مانند Dreamweaver Adobe وجود دارد که نوشتن این کدها را آسانتر میکند. در بخشهای بعدی ما مختصری به آموزش HTML و CSS پرداختهایم که اگر عالقهمند باشید میتوانید دانش

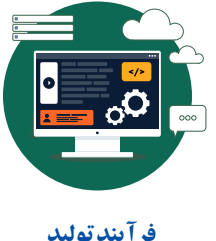

**فرآیند تولید**

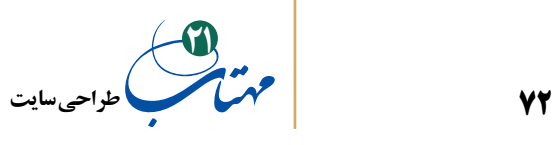

خود را در این زمینه با کتابهای بیشتری هم کامل کنید. اما هرگز فکر نکنید که با دانش کاملی از HTML و CSS میتوانید یک فروشگاه آنالین کامل را بسازید؛ با این دانش صرفا متخصص کدنویسی FRONTEND میشوید. برای ساخت وبسایتهایی مانند فروشگاههای آنالین، باید عالوه بر همه اینها وارد مباحث مرتبط با BACKEND شوید و از پایگاه داده، برنامههای کاربردی و برنامهنویسیهای خاصی استفاده کنید که در ادامه درباره آن بحث خواهیم کرد.

#### **-5-3 ایجاد کدهای BACKEND**

اگر به دنبال طراحی وبسایتهای پیچیدهای هستید که قرار است کاری فراتر از نمایش ساده متن و گرافیک زیبا انجام دهد، باید از برنامهنویسان برای ایجاد چیزی که عموما به آن backend گفته میشود، دعوت کنید و یا مهارت این نوع برنامهنویسی را در خودتان پرورش دهید. فعال کردن ویژگیهایی نظیر جستجو، بازخورد مشتری، کیف پول دیجیتال نیاز به برنامهنویسی تخصصی دارند که با HTML به تنهایی ایجاد نمی شوند.

برخی زبانهای برنامهنویسی مانند PHP یا ASP که در کد HTML صفحه ادغام میشوند، گزینههای خوبی برای این کار هستند. بخش HTML و CSS ظاهر و طرحبندی صفحه را کنترل میکند، و کد حاصل از یکی از این زبانها، کارهای جالبی مانند پیوند دادن به یک پایگاه داده آنالین را انجام میدهد تا قیمت، نام، تصویر، درصد تخفیف و... محصوالت در فروشگاه اینترنتی نمایش داده شود.

برای ساخت صفحات پیچیده با قابلیتهایی مثل تجارت الکترونیک میتوان کد PHP را با استفاده از ویرایشگرهایی مانند PhpStorm یا Eclipse یا Apache ایجاد کرد. اگر به نگارش کدهای ASP عالقهمند هستید، محیط Net. Studio Visual را توصیه میکنیم.

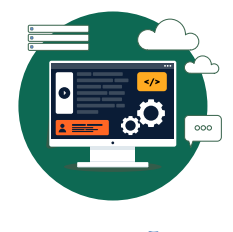

**فرآیند تولید**
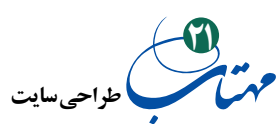

## **-4 استقرار**

هرگز تسلیم این وسوسه نشوید که سایت را آنالین و مشکالت را پس از انتشار سایت برطرف کنید. کاربران به راحتی متوجه غلط امالیی و پیوندهای مرده میشوند و تصوری منفی از سایت و گاهی کسبوکار را در ذهن خود نگاه خواهند داشت. قبل از راهاندازی، مطمئن شوید آن را دقیق آزمایش و اشکالزدایی کردهاید.

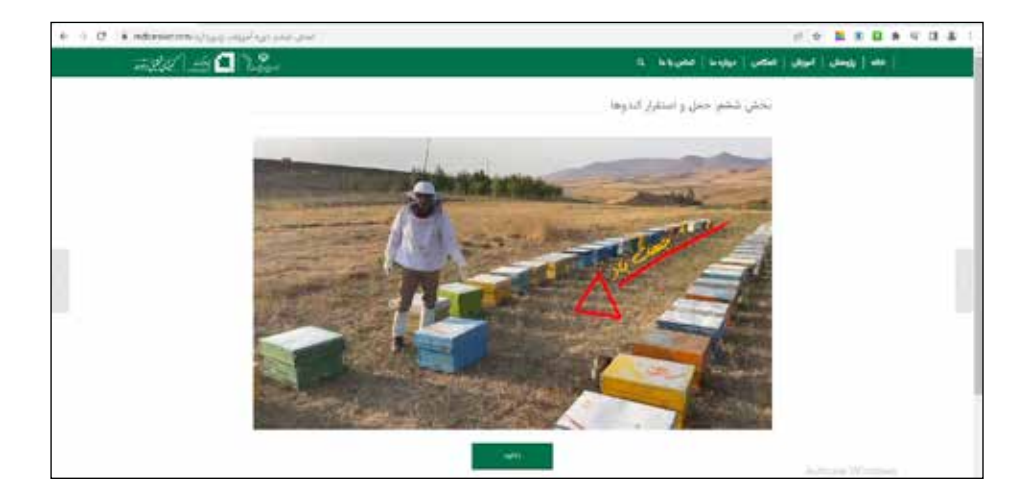

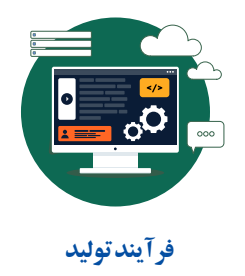

#### **-1-4 تضمین کیفیت**

اشتباهات احتمالی ناشی از جزئیات زیاد در ساخت وبسایت و همچنین عدم نمایش یکسان وبسایت در مرورگرها، رایانهها و دستگاههای مختلف هوشمند، به لزوم اجرای یک دوره تضمین کیفیت در پایان پروژه میانجامد که نیازمند برنامهریزی و تخصیص زمان خواهد بود. برای پروژههای

**73**

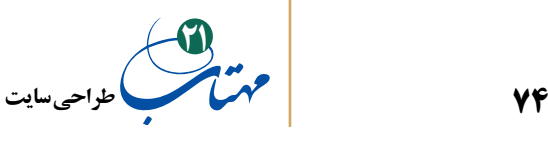

بزرگ، گاهی چندین هفته برای شناسایی و اصالح مشکالت الزم است؛ از مشکالت پیشپا افتادهای نظیر غلط امالیی، تصاویر جا افتاده، پیوندهای مرده و امثال هم تا نمایش صحیح سایت در پلتفرمهای مختلف (سیستم عاملها و سخت افزارهای مختلف، گوشی هوشمند، تبلت و …) و مرورگرهای مختلف )گوگل کروم، فایرفاکس، سافاری و ...(. نکته مهم دیگر، سرعت بارگذاری صفحات است؛ از دست رفتن مقدار کمی از کیفیت تصویر، حجم زیادی از اندازه فایلها را کاهش میدهد که منجر به بارگذاری سریعتر تصاویر و تجربه کاربری بهتر میشود.

**-2-4 راهاندازی**

هنگامـی که سایت در دنیای واقعی روی سرورهای خـاص خود کار میکنـد، مجموعـهای از مشکالت فنی ممکن است پدیدار شود. سایت طراحی شده خود را در چند هفته اول پس از راهاندازی از نزدیک زیر نظر بگیرید تا مطمئن شوید که به خوبی در اینترنت جا افتاده و میتواند ترافیک ورودی را مدیریت کند. در روزهای پنجشنبه و جمعه و منتهی به تعطیالت سایت خود را راهاندازی نکنید و مطمئن شوید که در ساعات اولیه راهاندازی، برای رفع هر نوع مشکل احتمالی به تعداد کافی متخصص و مهندس دسترسی خواهید داشت.

در زمان ایجاد وبسایت، آنها را به روشهای مختلف تا روز راهاندازی پنهان میکنند مثل قرار دادن در سرورهای مختلف و فعالکردن مسدودکنندههای IP و... . در روز راهاندازی، باید اقداماتی معکوس انجام شود تا سایت در لحظه تعیینشده برای همه در دسترس قرار گیرد؛ انتشار DNS جدید (آدرس وب شما)، حذف مسدودکنندههای IP و راهاندازی ریدایر کتها (ارسال افراد به آدرسهای اینترنتی مشخص و متفاوت هنگام تایپ URL )و... .

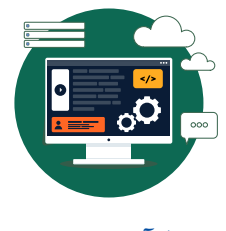

**فرآیند تولید**

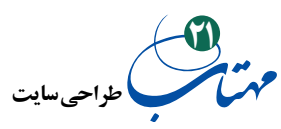

**-5 پشتیبانی**

از همان نخستین دقایق پس از راهاندازی وبسایت، مرحله پشتیبانی آغاز میشود. نادیدهگرفتن این مرحله و فقط به چشم درآمد دیدن هر طراحی، رزومه شما را خراب خواهد کرد. وبسایتها باید همواره بهروز شوند؛ محصوالت جدید، تصاویر جدید، اخبار بهروز و ... . این تغییرات را از طریق یک سیستم مدیریت محتوا CMS مدیریت می کنند که به موازات سایت اصلی ساخته می شود (یا از نرمافزارهای آماده مطابقت داده شده استفاده میشود(. یک CMS خوب دارای یک رابط کاربری آسان مبتنی بر وب است که به طراح یا مشتری (صاحبان وبسایت) اجازه می دهد تا وارد سیستم شوند و هر چند وقت یکبار که نیاز دارند بهروزرسانیهای ساده محتوا را مدیریت کنند.

در این مرحله، باید خطاهای باقیمانده از مرحله استقرار را برطرف کنید و میتوانید ویژگیهایی را که در ابتدای کار به دلیل کمبود زمان یا بودجه حذف کرده بودید، اضافه کنید. ارتقاء و ایجاد افزونهها، به نوبه خود پروژههای طراحی کوچکی هستند که تکرار پنج مرحله فرآیند مذکور درباره آنها نیز مفید است. **فرآیند تولید**

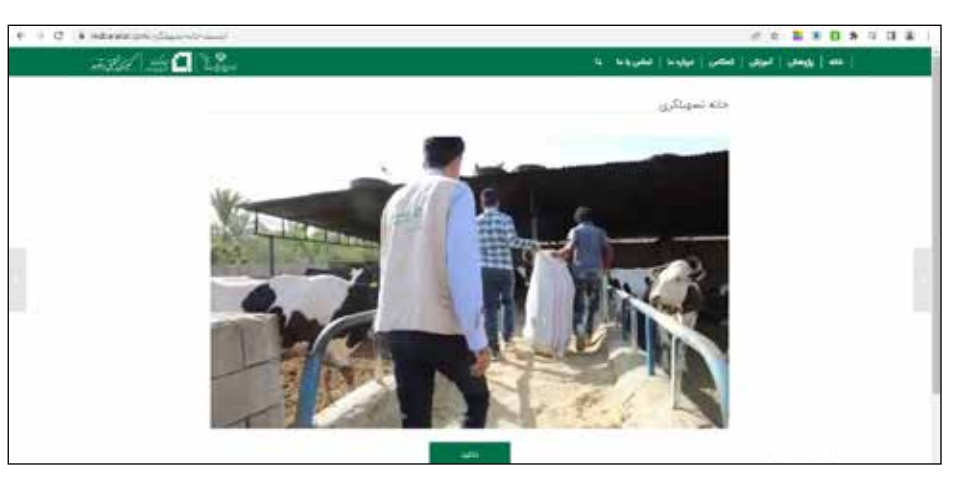

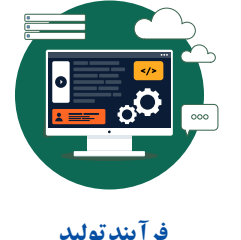

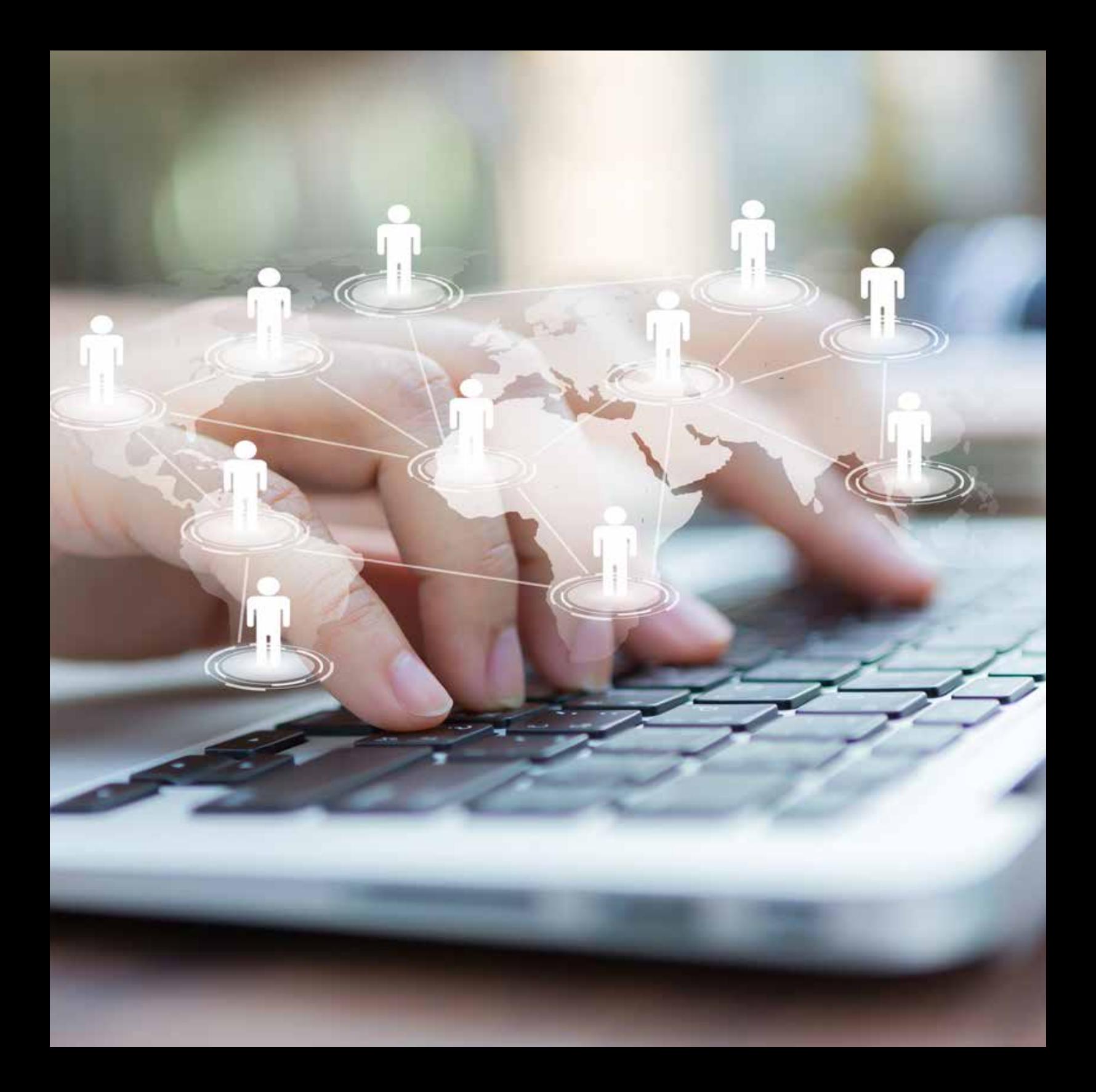

**طراحی سایت21**

**روشهای شناخت کاربر نهایی (مخاطب سایت)** 

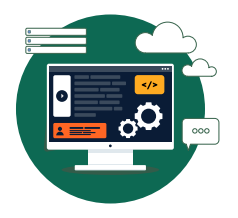

کاربران نهایی، داور نهایی طراحان سایت هستند. به عنوان طراح وب باید بین آنچه مشتریان شما (صاحبان وبسایت) میخواهند و آنچه مشتریان آنها (یعنی مخاطبان هدف سایت) می خواهند توازن و هماهنگی ایجاد کنید.

قبال گفتیم که در مرحله »تعریف«، الزامات کسبوکار گردآوری میشود که عمال فهرست خواستههای مشتری هستند و همه آنها به دلیل محدودیت زمان و بودجه اجرایی نخواهند شد؛ باید عالوه بر آن، توجه کرد که برخی از آن خواستهها نیز برای کاربر نهایی نیز مناسب نیستند و شاید صرفا به همین دلیل کنار گذاشته شوند. تعیین نوع محتوا و ویژگیهای کارکردی سایت، به دو عامل وابسته است؛ هم به اهداف کسبوکار و هم به اهداف کاربران اصلی وبسایت.

**77**

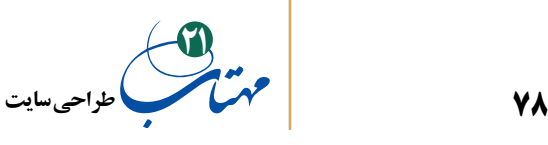

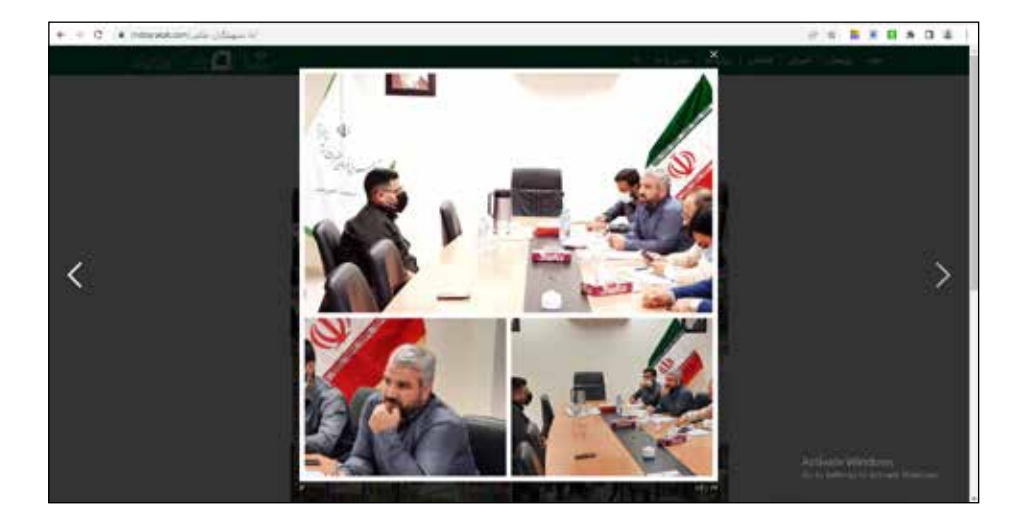

قبل از طراحی سایت، باید مخاطبان هدف آن سایت را بشناسید. اگر مثال طراحی وب سایت کمیته تحقیق و توسعه بنیاد برکت به شما سپرده شده باشد و با ساختار اجرایی بنیاد نیز آشنایی زیادی نداشته باشید، میتوانید به اشتباه فرض کنید که مخاطبان سایت فقط جامعه محققین هستند. تا زمانی که با مشتری خود (رئیس کمیته و اعضای آن) به بحث ننشینید و سؤالات زیادی نپرسید، هرگز نخواهید فهمید که بخش بزرگی از مخاطبان واقعی آن، مجریان و تسهیلگران و متقاضیان راهاندازی کسبوکارهای خرد و خانگی هستند. این موضوع، همه چیز را در مورد این وب سایت، تغییر میدهد؛ از ظاهر گرافیکی گرفته تا چیدمان صفحات، از عکسها گرفته تا محتوای سایت.

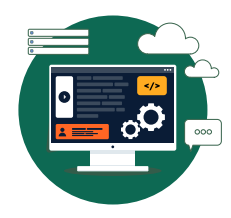

**روشهای شناخت کاربــر نهایـــی )مخاطب سایت(**

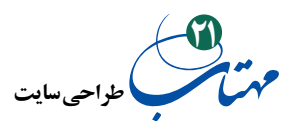

مکالمات ساختاریافته با مشتری و کسب اطالعات کافی درباره صنعت، بازار، رقبا، مشتریان مشتری شما و مخاطبان مورد نظر وبسایت، گام مهمی در طراحی سایت است. در مثال گفته شده، پس از این اطالع، صفحهای با عنوان »با تسهیلگران« در روی این وبسایت راهاندازی شد که در آن، صرفا مجریان و تسهیلگران بنیاد، تجربیات و روایتهای خود را به اشتراک میگذارند؛ این موضوع عموما ارتباط مستقیمی به وبسایت یک واحد »تحقیق و توسعه« ندارد اما از آنجا که موجب همافزایی و گسترش دانش تجربی میان یکی از مهمترین مخاطبان وبسایت میشود، در این وبسایت گنجانده شد.

روشهای مختلف دیگری نیز برای شناخت کاربران هدف وبسایت وجود دارد که در ادامه مهمترین آنها را معرفی خواهیم کرد:

# **-1 سوال از مشتری**

بهترین منبع اطالعات، خود مشتری شما است. او را با فهرستی از سواالت قبال آماده شده مواجه کنید. این سؤاالت در هر پروژهای متفاوت است و باید برای هر مشتری، هر بار فهرست جدیدی ایجاد کنید اما برای الهام گرفتن، برخی از سواالت اولیه در اینجا ذکر میشود:

#### **-1-1 چند نوع مشتری مختلف دارید؟**

در برخی از کسبوکارها، مشتریان بخشبندی شدهاند؛ مشتریان فعلی و بالقوه، مشتریان تجاری و مصرفکننده و ... .

در صورت درخواست مشتری، وبسایت باید بتواند پاسخگوی بخشهای مختلف مشتریان باشد.

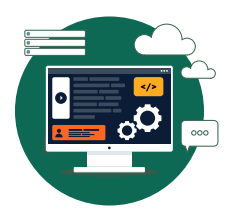

**روشهای شناخت کاربــر نهایـــی )مخاطب سایت(**

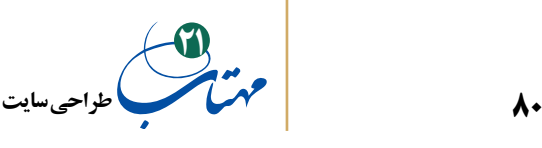

**2-1 ً - لطفا، هریک از انواع مشتریان خود را توصیف کنید؟**

ِ این سوال تشریحی است، نه پاسخ کوتاه. از مشتری خود، جزئیات دقیق را بخواهید. عمده مشتریان این کسبوکار، مرد هستند یا زن؟ دارای شغلی حرفهای هستند )مثل پزشک، وکیل و …) یا صرفا شاغل|ند؟ درآمد آنها حدودا در چه بازهای است؟ آیا به وب و اینترنت آشنایی دارند؟ سطح تحصیالتشان چقدر است؟ هر دسته از مشتریان روی وب و مخصوصا روی وبسایت شما دنبال چه چیزی هستند؟ مصرفکننده نهایی محصول همان مشتری شما است یا عموما خریدار با مصرفکننده متفاوت است؟ اگر چنین است خصایص این مصرفکننده نهایی چیست؟ مثال بخش بزرگی از ادکلنها هدیه داده میشوند، احتمال اینکه ادکلنهای مردانه را زنان خریداری کنند و هدیه بدهند زیاد است؛ یعنی در جایی که خریدار زن است، مصرفکننده نهایی همسر، برادر یا پدر او است که یک مرد است. در طراحی خود باید مراقب تفاوت مصرفکننده نهایی محصول و خریدار محصول باشید.

**-3-1 موانع پیوند هر مشتری با کسبوکار شما چیست؟**

همیشه عاملی برای تردید مشتریان در پذیرش پیشنهاد عرضهشده هر کسبوکاری وجود دارد. مثال، اگر محصول عرضهشده گران تلقی شود، محتوای وبسایت باید روی ارزشمندی محصول و یا شکلهای مختلف تأمین مالی ممکن مانور بدهد.

**-4-1 بزرگترین ارزشی که وبسایت جدید به مشتریان ارائه خواهد کرد، چیست؟**

باید بدانید که وبسایت با ارائه چه چیزی نیاز مشتری را برطرف میکند. به عنوان مثال، آیا

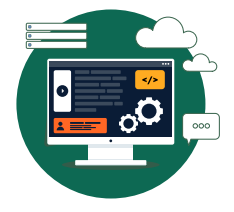

**روشهای شناخت کاربــر نهایـــی )مخاطب سایت(**

**طراحی سایت21**

تخفیفهای اختصاصی ارائه میدهد یا به مشتری کمک می کند که ویژگیهای محصولات را به آسانی با یکدیگر مقایسه کند؟

**-2 پرسونا )شخصیتسازی(**

گاهی اوقات ایجاد یک نمایه تک برگی برای هر نوع (یا هر بخش) مشتری مفید است، به این برگهها پرسونا میگویند. هر پرسونا یک نام جعلی و حتی یک عکس یا نقاشی همراه با یک بیوگرافی کوتاه، سن، درآمد و سایر جزئیات مهم را در خود دارد. میخواهیم مشتری را در ذهن خود و یا تیم طراحی وب زنده کنیم.

برای پروژههای بزرگ که صاحبان کسبوکار (وبسایت جدید) توانایی پرداخت هزینههای بیشتری را دارند، حتی خوب است که کارگاههایی را با مشتریان واقعی این کسبوکارها )یعنی مشتریان مشتری شما) برگزار کنید تا دید بهتری از ذهنیت، نیاز، خواسته و ویژگیهای آنها به دست بیاورید و پرسوناهای واقعی بسیار دقیقتری را در کار خود وارد کنید.

## **-3 سناریوهای کاربر**

سناریوها موقعیتهای قابل وقوع هر پرسونا هستند. به عنوان مثال، سناریوی »زهرا« را در نظر بگیرید:

»زهرا« دختر بالغ خانواده است که باید، پس از کار افتادگی پدر روزمزدش در سانحهای که حدود دو ماه پیش اتفاق افتاده، با شروع یک کسبوکار تازه، مراقبت از دو برادر کوچکتر و پدر و مادرش را عهدهدار شود.

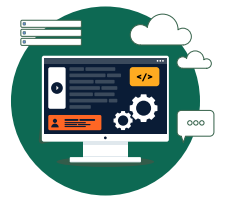

**روشهای شناخت کاربــر نهایـــی )مخاطب سایت(**

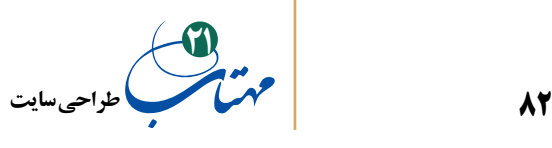

در این مثال، سایت بنیاد برکت که این مخاطب را قبال هدف قرار داده بود، باید به سرعت چندین گزینه در برابر او قرار دهد؛ آموزش با خالصههای کتاب مهتاب و یک راهنمای ورود به کسبوکار، راهنمایی برای تامین مالی از طریق بنیاد برکت و دیگر حمایتهای آن، موشنهای کوتاه انگیزشی و آموزشی، فیلمهای دقیق آموزشی، درگاهی برای ورود و اتصال به مجریان و تسهیلگران محل زندگی برای راهنمایی و شروع عملی یک برنامه؛ که از قضا، این آخری که از همه هم مهمتر است هنوز روی وبسایت بنیاد برکت وجود ندارد!

چنانکه از مثال »زهرا« پیدا است، با فکر کردن به چند سناریوی زندگی واقعی، زمینه بهتری برای طراحی معماری سایت به دست خواهید آورد و عناصر چندرسانهای هدف واقعیتری را دنبال میکنند و فقط ویدیوهای جذابی نخواهند بود که بارگذاری شدهاند. با فکر کردن به چند سناریوی زندگی واقعی، با یک استراتژی محتوایی مواجه خواهید شد که نیازهای مشتری را پیشبینی و برطرف می کند. فکرش را بکنید که چطور می شد به «زهرای» تحصیل کرده پیشنهادهایی متناسب با شرایطش داد مثال خالصه کتاب »طراحی سایت« را در معرض توجه او قرار داد و در عوض پیشنهادهایی مثل خلاصه کتاب «ماهی در قفس» را برای آقای «عابدی» پررنگ کرد که در گلستان زندگی میکند و با محیطی مستعد پرورش ماهی روبرو است. آیا سایت شما میتواند بر اساس مکان کاربر یا اطالعاتی اولیه از وی، نحوه ارائه اطالعات خود را تغییر دهد؟

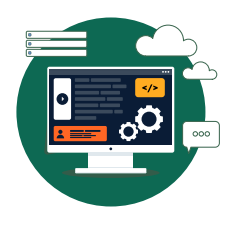

**روشهای شناخت کاربــر نهایـــی )مخاطب سایت(**

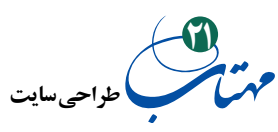

## **-4 ایجاد یک طرح کلی**

نهایتاًبایدهر چه را که در مورد مخاطبان هدف و نیازهای آنها آموختهاید، در کنار فهرست الزامات کسبوکار مشتری خود که در مرحله »تعریف« در فرآیند تولید سایت به دست آوردهاید، بگذارید و این فهرست را تعدیل کنید و شروع به ترسیم طرح کلی سایت کنید. از این طرح کلی، میتوان فلوچارت نقشه سایت را بسازید که نشان میدهد چگونه محتوای سایت سازماندهی شده است.

جمعآوری الزامات کسبوکار در واقع آرزوهای مشتری برای سایت جدیدش را فهرست میکند. اگر به خاطر بیاورید، مجموعهای از عبارتهای «امکان ...» نوشته می شد، که بر اساس اولویتهای کسبوکار، دستهبندی میشد. همه ویژگیها و محتواهای الزامات کسبوکار، وارد سایت نمیشوند. عالوه بر زمان و بودجه، نیازهای کاربران نیز باید به عنوان فیلتری اضافی روی آنها عمل کند. پس از فکر کردن در مورد چندین سناریوی کاربر و بخشهای مشتریان، دوباره فهرست الزامات کسبوکار خود را مرور کنید و هر ایده را با توجه به اولویتهای کاربران وبسایت رتبهبندی کنید. همین جا ممکن است متوجه شوید که باید ویژگیها و محتواهایی را به لیست خود اضافه کنید که مشتریان انتظار دارند آن را ببینند.

پس از اینکه فهرست اولویتبندیشدهای از محتوا و ویژگیهای کاربر و کسبوکار را تهیه کردید، آنها را به یک طرح کلی ترجمه کنید، این طرح، به شما در ساخت نقشه سایت کمک میکند. ساخت طرح کلی موفق، نیازمند توانایی گروهبندی موارد و ویژگیهای مشابه در کنار هم است. تعداد گروهها را به 5 تا 7 عدد محدود کنید؛ کاربران وقتی با بیش از هفت مدخل ورودی در هر مجموعه ناوبری بمباران شوند، با مشکل مواجه میشوند. عمق هر گروه را نیز فقط به دو سطح دیگر محدود کنید.

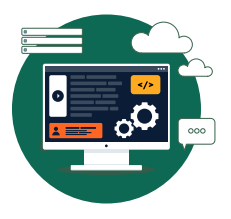

**روشهای شناخت کاربــر نهایـــی )مخاطب سایت(**

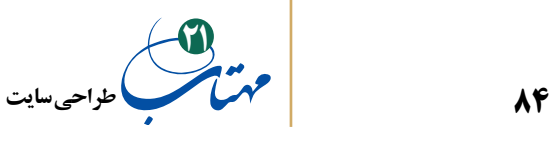

در ادامه، به طرح شمارهگذاری وبسایت کمیته تحقیق و توسعه بنیاد برکت توجه کنید. این مثال، گروهبندی پنج تایی و محدودیت به دو سطح را نشان می دهد: .1 پژوهش

.1 .1 کتب منتشر شده .1 .2 آییننامهها و دستورالعملها .1 .3 گزارشهای تحقیقاتی

.2 آموزش

.2 .1 فیلم آموزشی

.2 .2 موشنهای آموزشی

.2 .3 خالصه کتابها

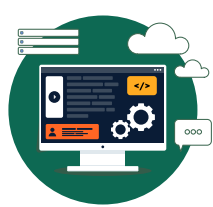

**روشهای شناخت کاربــر نهایـــی )مخاطب سایت(**

T

.3 انعکاس .3 .1 فیلمهای مستند .3 .2 با تسهیلگران .3 .2 .1 فیلم .3 .2 .2 عکس .3 .2 .3 روایتهای داستانی .3 .3 گزارشهای آماری .4 درباره ما .5 تماس با ما

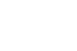

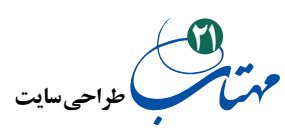

در این مثال، حتی محدودیت عمق دو فقط در گروه »انعکاس« اتفاق افتاده است.

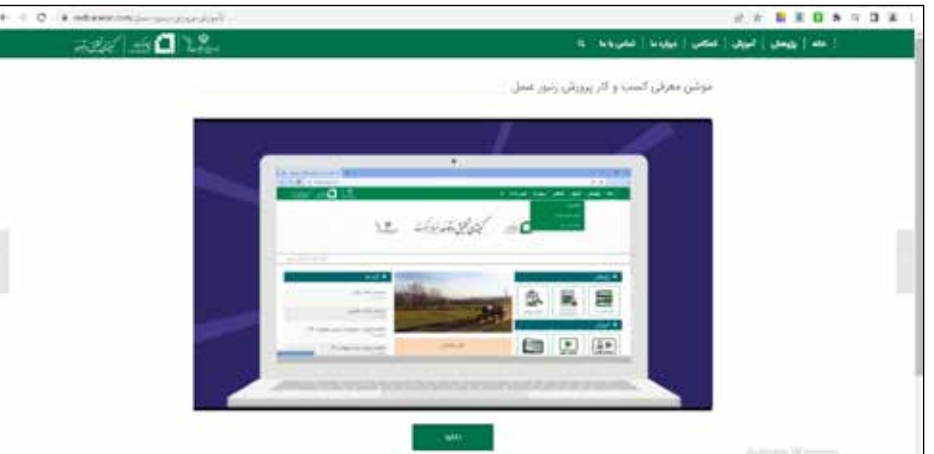

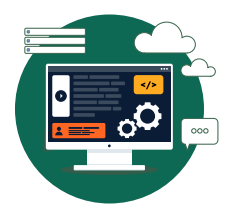

دسترسی به موارد موجود در این گروهها از طریق منوهای کشویی میسر میگردد؛ اما مجموعههای ناوبری دیگری نیز ممکن است در هر صفحه از وبسایت وجود داشته باشد که این کار را انجام دهد که معموال در سربرگ و یا پاورقی صفحات با ابعادی کوچکتر و از نظر بصری متفاوت مشاهده میشوند.

**روشهای شناخت کاربــر نهایـــی )مخاطب سایت(**

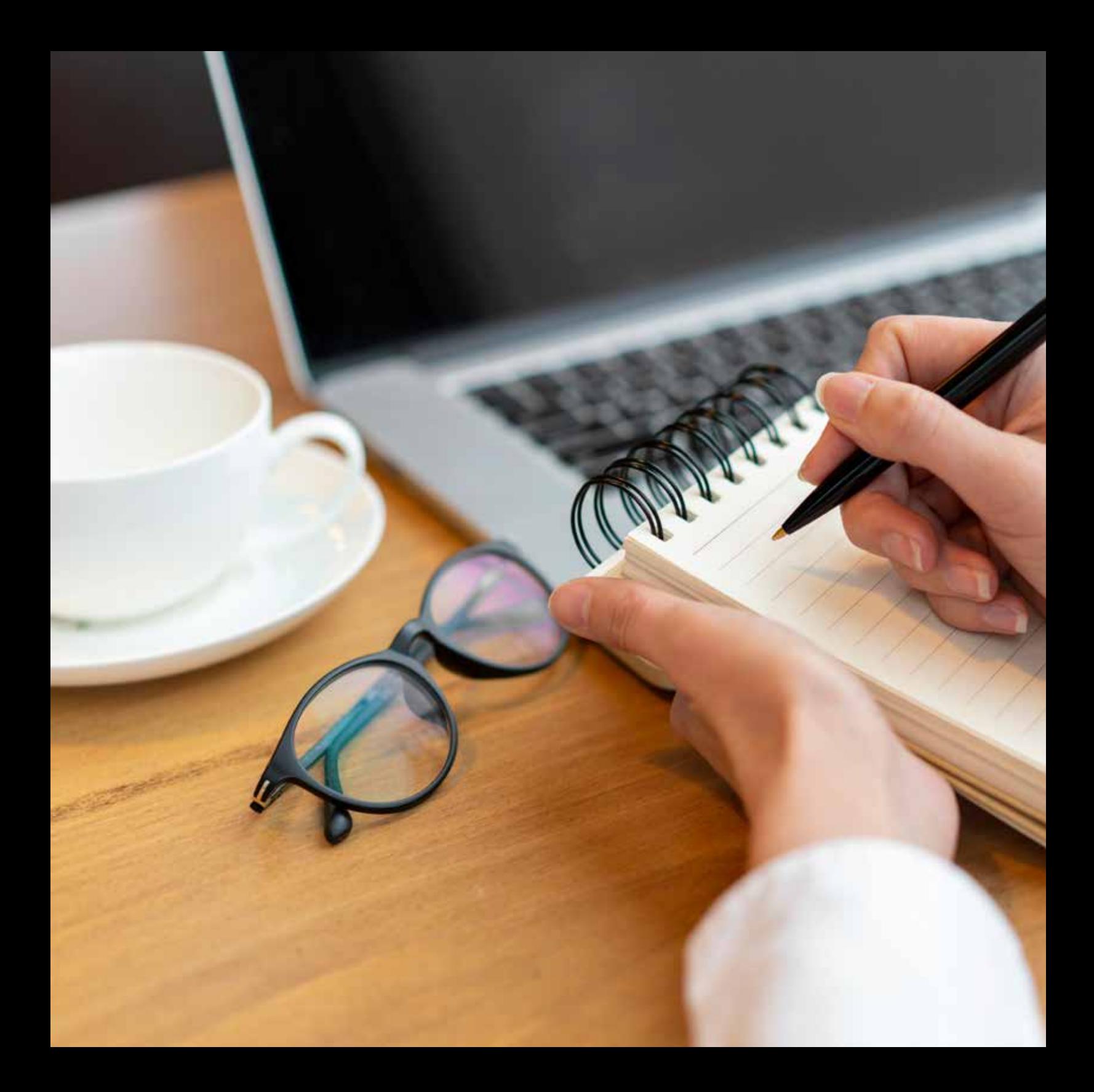

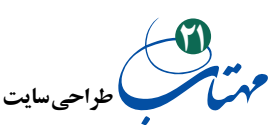

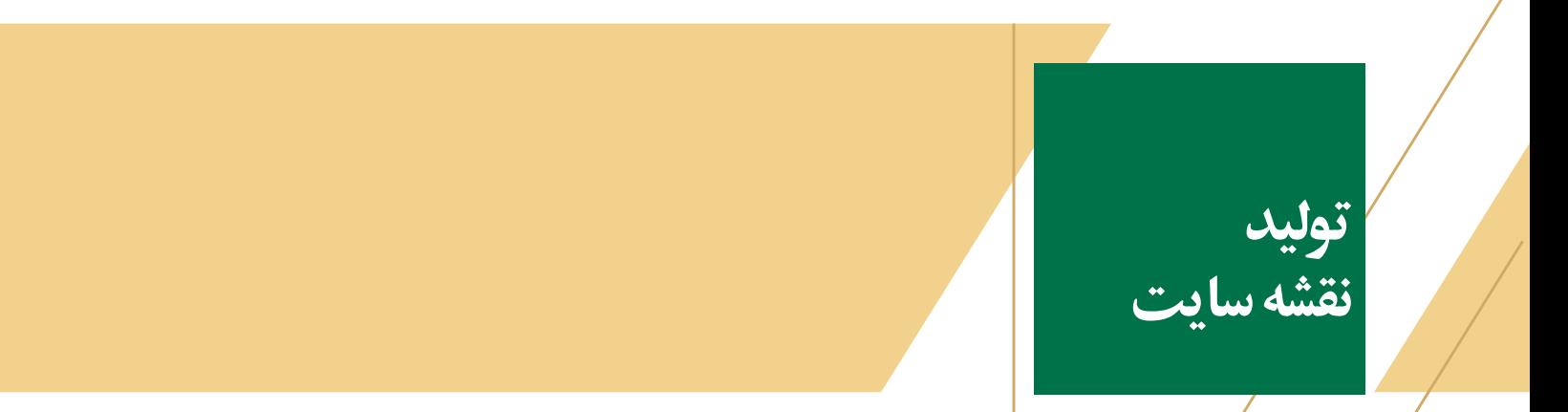

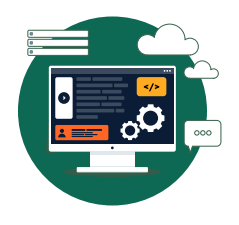

**87**

در بخش قبل، توضیح دادیم که چگونه پس از شناخت کاربر به یک طرح کلی برسیم و برخی از جزئیات مهم آن را شرح دادیم. در این بخش میخواهیم این طرح کلی را مستقیماً تبدیل به نقشه وبسایت خود کنیم.

نقشه سایت به تجسم ساختار یک وب سایت و معماری اطالعات آن قبل از ساخت صفحات آن کمک می کند. نقشه سایت برای ساخت وب سایت بسیار مهم است و اغلب در طول فرآیند ایجاد »تولید« وبسایت به آن مراجعه میشود.

برای ایجاد نقشه سایت، هر ایده و هر زیرمجموعه اصلی از طرح کلی خود را به نموداری از کادرهایی که با خطوط و فلشها متصل شدهاند ترجمه کنید تا نحوه اتصال صفحات به یکدیگر نشان داده شود. برای تبدیل طرح کلی خود به نقشه سایت، کافی است این مراحل ساده را دنبال کنید:

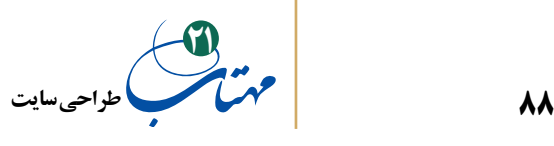

**-1 یک تکه کاغذ بزرگ بردارید.**

با کاغذ شروع کنید، زیرا روی آن میتوان به سرعت ایدهها را ترسیم کرد و فضای طراحی زیادی در اختیار شما قرار میدهد. یک تکه کاغذ بزرگ پیدا کنید و در جهت افقی کار کنید، گویی میخواهید منظرهای را به تصویر بکشید.

پس از اینکه جزئیات نقشه خود را بر روی کاغذ کار کردید، میتوانید بعدا آن را در رایانه خودتان هم ایجاد کنید تا رونوشتی زیبا و تمیزی برای ارائه به مشتری و یا همکاران احتمالی خود داشته باشید.

برای تبدیـل نقشه سایت کاغذیتان به نسخهای دیجیتال میتوانید از برنامههایی مانند )com.inspiration.www (Inspiration یا Visio Microsoft بهره ببرید. این ابزارها امکان ساخت سریع نمودارهای فلوچارت را به طراح میدهند. میتوان از ابزارهای پرکاربردتری مانند Adobe Illustrator یا InDesign نیز استفاده کرد.

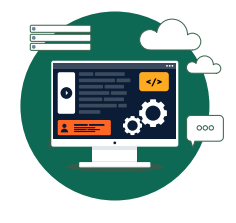

**تولید نقشه سایت**

**-2 برای هر صفحه وب یک کادر داشته باشید.**

با شروع از صفحه اصلی، یک کادر برای نمایش هر صفحه وب سایت بکشید. کادر صفحه اصلی را در باالی کاغذ قرار دهید. سپس، یک ردیف جدید در زیر شروع کنید و یک کادر برای هر یک از عناوین گروه ناوبری اول، دوم و سوم خود بکشید.

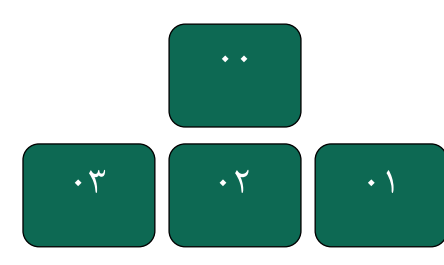

**طراحی سایت21**

#### **-3 زیرمجموعهها را رسم کنید.**

ردیف سوم را شروع کنید و یک سری کادر برای هر صفحه در بخشهای اصلی بکشید. این صفحات را بهصورت عمودی در زیر جعبههای ایده اصلی مربوط به آنها قرار دهید.

### **-4 بخشها و زیربخشها را شمارهگذاری کنید.**

یک مرحله مهم ساخت نقشه سایت شمارهگذاری هر بخش است تا در آینده بتوانید راحتتر به آن مراجعه کنید و ارجاع دهید. 0.0 را به صفحه اصلی و ,0.1 ,0.2 0.3 و غیره را به تمام بخشهای ناوبری آن اختصاص دهید. صفحات فرعی را به عنوان 3.2.2,2.1.2 و غیره برچسبگذاری کنید. برای سطح دوم ناوبری خود )صفحات زیر صفحات فرعی خود(، از 1.1.2 , 2.1.2 , 3.1.2 و غیره استفاده کنید.

اگر برای ایجاد نقشه سایت زمان اختصاص دهید و سعی کنید که نقشه خوبی تولید کنید، پیش از تولید سایت به مشکالت و قابلیتهای استفاده از سایت پی خواهید برد. اگر نقشه شما دارای دستههای ناوبری بسیار زیادی باشد که از نظر محتوا چندان هم غنی نباشند، سایتی خواهید ساخت که کاربر را با پیوندها و انتخابهای زیاد خود غرق میکند و بدون ارائه محتوای عمیق، صفحه را درهم میریزد. برعکس، اگر نقشه سایت شما فقط چند دسته اصلی داشته باشد که هرکدام موارد زیادی در خود دارند، در نهایت به سایتی خواهید رسید که پیمایش آن تا دمیدن در صور اسرافیل طول میکشد و باعث میشود افراد در حین بررسی اطالعات مورد نیاز خود، بارها کلیک کنند.

متعادلترین حالت، داشتن پنج تا هفت انتخاب در مجموعههای ناوبری اولیه، ثانویه و ثالث شما است و محتوا نباید بیش از دو سطح در هر دسته پیش برود و هر دسته بیش از این عمق نداشته باشد.

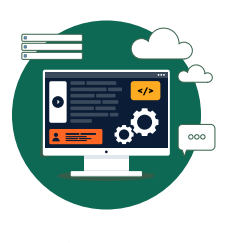

**تولید نقشه سایت**

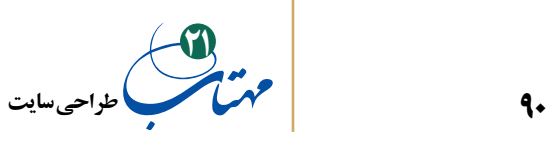

**-5 با خطوط کادرها را متصل کنید.**

نمایش چگونگی پیوند صفحات وب، روی نمودار شما با استفاده از یک سری خطوط انجام می شود. در واقع نقطهبازی می کنید (در اینجا به جای نقطه، فقط جعبه را به هم وصل می کنید).

ابتداییترین راه برای نشان دادن نحوه پیوند دو صفحه با یکدیگر، کشیدن خطی است که آنها را به هم متصل می کند (پیوند مستقیم). به طور کلی، همه خطوط از کادر صفحه اصلی بیرون میآیند و به هر یک از کادرهای بخش اصلی متصل میشوند.

> پیونـد دادن به صفحـات ناوبری سرتاسری سایـت مانند نتایـج جستجو و تمـاس با ما و... که بخشی از مجموعههای ناوبری ثانویه و ثالث شما هستند و بنابراین در سراسر وبسایت قابل دسترسی هستند با مجموعهای محصور شده نشان داده میشوند. میتوانید مناطق خاصی را در نقشه سایت خود، جداگانه برای این مجموعههای ناوبری خاص ایجاد کنید.

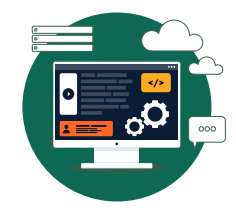

**تولید نقشه سایت**

اگر صفحه یا بخشی از سایت، با استفاده از رمز عبور و نام کاربری محافطت میشود، میتوانید قبل از منطقه عبور از یک کادر کوچکتر که نشان دهنده در ورودی به سیستم است استفاده کنید.

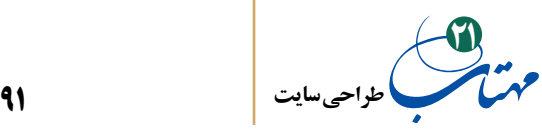

**-6 مجموعه نمادهای خود را ایجاد کنید.**

عناصر متفرقهای وجود دارد که ممکن است با آنها روبرو شوید و باید ایدهای برای نمایش آنها در نقشه سایت داشته باشید. مثال برای نمایش پایگاه داده در نقشه سایت، اکثرا از نماد ظرف استوانهای استفاده میکنند که شبیه یک قوطی رب است و گرچه میتواند در هر جایی از نقشه سایت قرار گیرد، اما اغلب میبینم که آن را در مرکز یا پایین قرار میدهند. صفحاتی که به پایگاه داده دسترسی دارند، یا با یک خط نقطهچینشده به آن متصل میشوند، یا اینکه فقط یک نماد کوچک در کادر صفحه در کنار نام و شماره آنها قرار میگیرد.

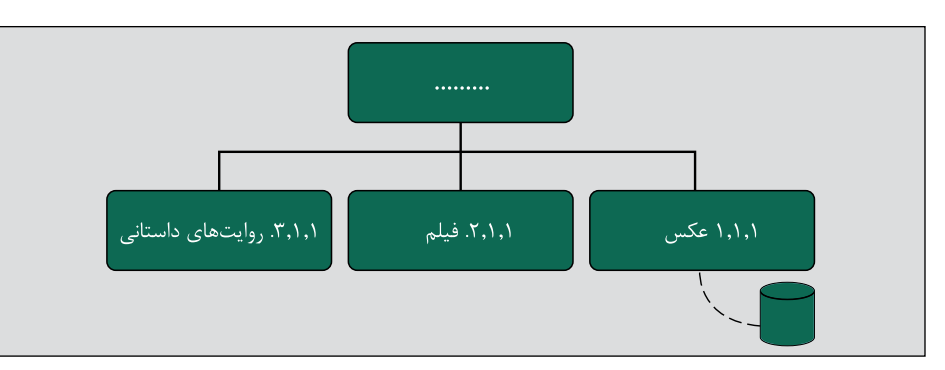

قبال درباره صفحات قالب وبسایتها صحبت کردیم و اینکه چگونه با اتصال به یک پایگاه داده، الگوی خود را پر می کنند و هزاران صفحه ایجاد می کنند (مثل صفحات فروشگاههای آنلاین که با کلیک روی محصول، صفحهای حاوی اطالعات قیمت، تخفیف، ویژگیهای محصول، نظرات مشتریان و … پدیدار می شود). برای نشان دادن صفحه الگو بر روی نقشه سایت، آن را بهصورت پشتهای از صفحات ترسیم کنید و نماد ظرف استوانهای کوچک پایگاه داده را روی آن بکشید یا با یک خط نقطهچینشده به آنها را به این ظرف متصل کنید.

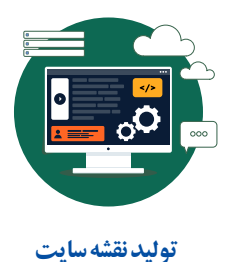

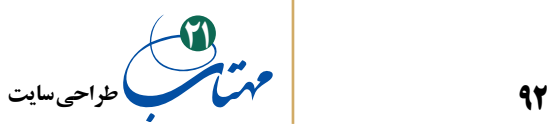

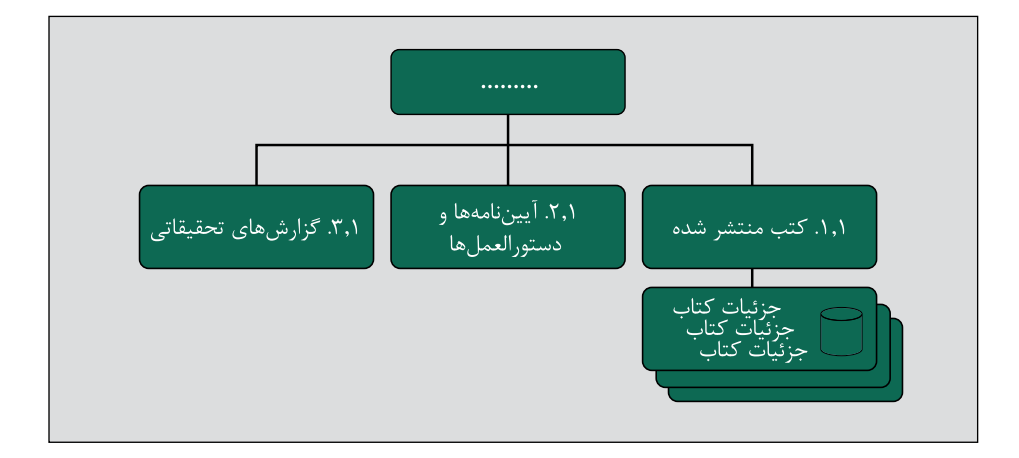

همراه با افزایش تجربهتان در طراحی وب، نمادها، خطوط و اشکال مخصوص به خود را در نقشه سایت ایجاد می کنید که عناصر و تعاملات مختلف موجود در وب ایتها را روی نقشه سایت نشان میدهد. هنگام ایجاد نمادهای خود، ثبات رویه داشته باشید. آزادید که از هر نماد یا خطوطی که دوست دارید در نقشههای سایت خود استفاده کنید، ولی فقط یک قانون وجود دارد: »به طور مداوم فقط از همین نمادها استفاده کنید و ثبات داشته باشید«.

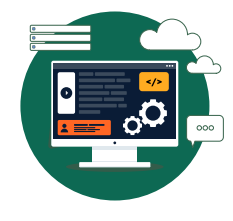

**تولید نقشه سایت**

### **-7 نقشه راهی برای همه**

برقراری ارتباط و شفافیت بین شما، تیم همکارتان و مشتریانتان در طول فرآیند طراحی وب سایت از اولویت باالیی برخوردار است. به اشتراکگذاری نقشه سایت کمک میکند که اطمینان حاصل کنیم در مسیر درستی گام برمیداریم و مشتریان نیز دقیقاً میدانند چه سایتی را میخرند.

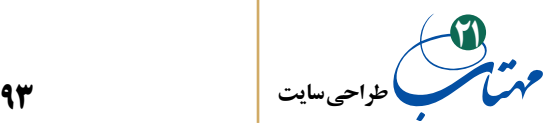

برخی از طراحان وب، به خصوص در خارج از کشور، در پای نقشه سایت تاییدشدهشان از مشتریان خود امضا میگیرند تا انتظارات آنها را برای محدوده سایت مدیریت کنند. به این ترتیب، مشتری نمی تواند در آینده به شما مراجعه کند و درخواستی اضافی در مورد صفحهای داشته باشد که قرار به وجودش هم نبوده است. با داشتن نقشه سایت امضا شده به دست مشتری، میتوانید به راحتی به مشتری یادآوری کنید که صفحه مورد نظر هرگز بخشی از توافق قبلی نبوده است. عالوه بر این، نقشه سایت امضاشده به خصوص در پروژههای بزرگ به تیمهای طراحی و تولید HTML کمک میکند تا برای تمام صفحات سایت برنامهریزی کنند و چیزی از قلم نیفتد. در چنین پروژههایی باید اطمینان حاصل کرد که همه اعضای تیم تولیدی سایت، یک رونوشت از نقشه سایت را برای رجوع در طول پروژه دارند.

#### **-8 ایندکس یا نمایه صفحات**

یکی از نتایج نقشه سایت، کمک به ایجاد یک فهرست از صفحات است که به »ایندکس صفحه« معروف است که غالبا صفحه گستردهای است دارای چند ستون اطالعاتی مانند نام صفحه )درباره ما)، قالب صفحه، نام فنی آن (aboutus.htm)، و حتی مسیر URL آن، برای سایتهای بزرگ مبتنی بر پایگاه داده، نمایه صفحه بسیار مهم است زیرا شما نمی توانید تمام صفحات ممکن را در نقشه سایت نشان دهید.

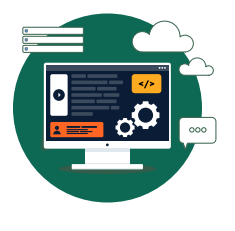

**تولید نقشه سایت**

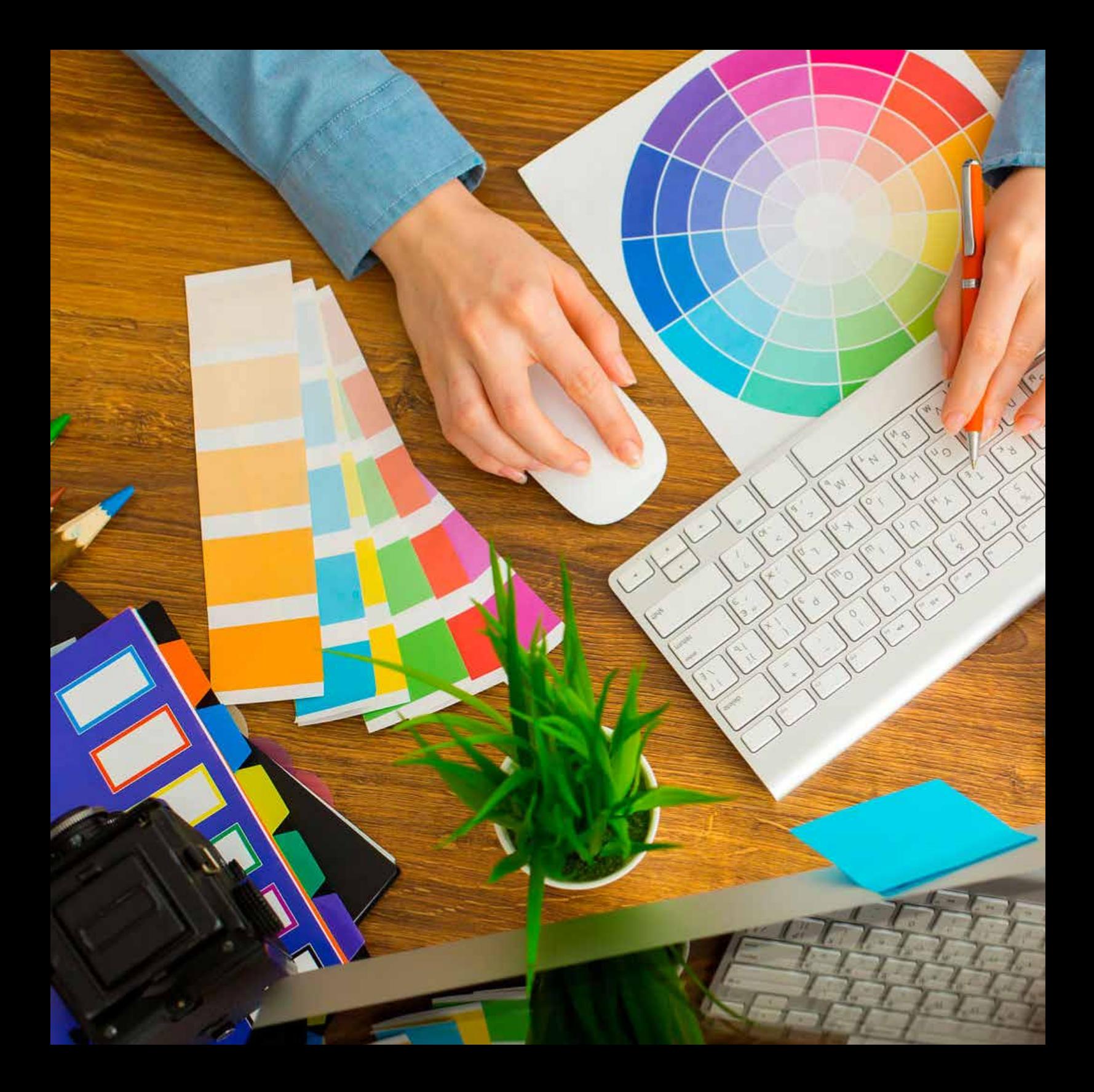

**95 طراحی سایت 21**

**طراحی مجدد سایتها )ساختن نقشه و درک خواسته مشتری(**

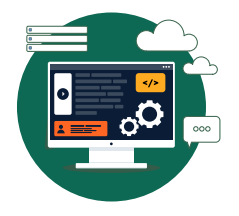

طراحی وب همیشه در مورد ایجاد یک وب سایت جدید از ابتدا نیست. تقریباً هر سازمانی با هر اندازهای قبلاً یک وب سایت داشته است و اغلب تقاضایشان این است که وب سایت موجود خود را با جدیدترین فناوریها و نیازهای در حال تغییر شرکت یا موسسه، تازه نگه دارند و بهبود دهند. اغلب مشتریان برای طراحی مجدد وب سایت خود مراجعه میکنند.

نقشه سایت نه تنها در فرآیند طراحی، بلکه در فرآیند طراحی مجدد نیز مفید است. با تهیه نقشه سایت از سایت فعلی، میتوانید خود سایت را به طور کلی و نحوه ارتباط صفحات آن را با یکدیگر مشاهده کنید. از این طریق به مشکالت استفاده از آن پی خواهید برد، از جمله مشکالت گروهبندی و سطحبندی و نهایتا میتوانید برای طراحی بهتر ایده بگیرید.

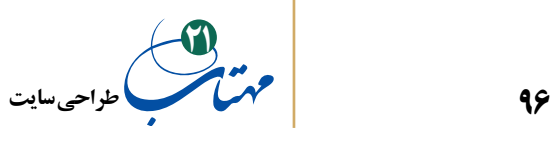

چگونه یک نقشه سایت برای وب سایت موجود ایجاد کنیم؟ با مهندسی معکوس. به صفحه اصلی وب سایت بروید و تمام مجموعههای ناوبری موجود در صفحه را از نزدیک مشاهده کنید. روی یک کاغذ بزرگ، یک کادر در باالی صفحه برای صفحه اصلی بکشید و در زیر آن، مجموعههای ناوبری را بکشید. روی همه پیوندهای پیمایش کلیک کنید و ببینید که آنها شما را به کجا میبرند. آیا آنها زیرمجموعه دارند؟ ممکن است متعجب هم بشوید چرا که برخی از محتوای مهم پنهان شده است! و برخی از محتواها کپی شده و در زیر چندین ورودی ناوبری یافت میشود! مراقب صفحاتی باشید که به پایگاه داده متکی هستند. البته این صفحات به راحتی قابل تشخیص هستند. بدیهی است که وقتی کاربر داده ارسال می کند، دادهها به جایی می روند، پس رد ارسال دادههای کاربر به پایگاه داده میرسد. همچنین اگر URL دارای یک رشته طوالنی از کاراکترهای عجیب و غریب مانند \$ و ? باشد، احتماال نشانهای است از پر شدن صفحه قالب با محتوای پایگاه داده. از خود مشتری هم میتوانید بپرسید که وب سایت از چند پایگاه داده و برای چه هدفی استفاده میکند. احتماال مشتری یک CMS( سیستم مدیریت محتوا( برای همه تصاویر و متنها، یک پایگاه داده برای محصوالت و قیمتها، و یک پایگاه داده جداگانه برای مشتریان دارد. به احتمال زیاد، هم تمام این پایگاههای داده موجود باید در طراحی مجدد گنجانده شود. باید بدانید که مشتری شما چگونه سایت را پیش میبرد تا آن سیستم را ارتقا دهد.

 $\begin{array}{|c|c|}\hline \textbf{0} & \textbf{0} & \textbf{0} \\ \hline \textbf{1} & \textbf{1} & \textbf{0} \\ \hline \end{array}$ 

**طراحی مجدد سایتها**

تکمیل نقشه سایت برای طراحی مجدد، شامل فرآیندی مشابه ایجاد نقشه سایت برای سایتی ً کامال جدید است. باید از مجموعه نمادها و هنر خطکشی خود برای تکمیل جزئیات آنچه در سایت اتفاق میافتد استفاده کنید. البته، در فرآیند طراحی مجدد، نیازی نیست که در نقشه سایت بازطراحی شده خود بیش از حد جزئیات داشته باشید؛ انرژی خود را برای نقشه سایت بازطراحیشده جدیدتان ذخیره کنید. هدف از ساخت نقشه سایت برای سایت قدیمی این است که

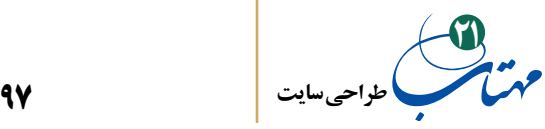

به شما ایده بهتری از معماری اطالعات فعلی سایت بدهد تا هم درک خوبی از آن پیدا کنید و هم نقطه خوبی برای بحث با مشتری.

پس از این مرحله با مشتری صحبت کنید و سواالت زیادی بپرسید و ایدههایی را برای طراحی مجدد فرموله کنید. در اینجا، برای نمونه، به برخی از سواالتی که شما را درگیر خواهد کرد، اشاره کردهایم:

-1 االن چه مشکلی با سایت خود دارید؟ چیزی را در سایت کمتر دوست دارید؟ ریشه مشکل سایت فعلی را جستجو کنید و ببینید آیا معماری اطالعات سایت یا محتوا نیاز به بازبینی دارند یا خیر. شاید هر دو خوب باشند، و مشتری فقط میخواهد ظاهر جدیدی به سایت بدهد یا ویژگیهای جدیدی اضافه کند.

-2 آیا محتوای جدیدی باید اضافه شود یا محتوای قدیمی حذف شود؟ اگر محتوای زیادی را اضافه یا حذف میکنید، معماری اطالعات سایت ممکن است نیاز به طراحی مجدد اساسی داشته باشد.

-3 آیا هدف سایت تغییر کرده است؟ اغلب اوقات شرکتها وب سایتی دارند که در ابتدا به عنوان بخش بازاریابیشان طراحی شده است، اما اکنون باید به عنوان یک ماشین کسبوکار درآمدزا عمل کند. اگر چنین است، با طراحی مجدد قابل توجهی هم در محتوا و هم در معماری مواجه خواهید بود.

-4 آیا شرکت تمرکز یا موقعیت خود را در بازار تغییر داده است؟ در این حالت، ممکن است محتوا و ناوبری سایت و همچنین ظاهر و احساس آن به شدت تغییر کند. طراحی سایتهایی ز این دست، تقریباً طراحی از ابتدا است. گویی شروع میکنید نه طراحی مجدد.

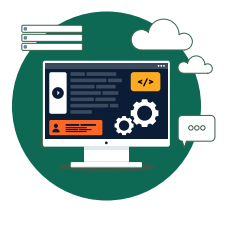

**طراحی مجدد سایتها**

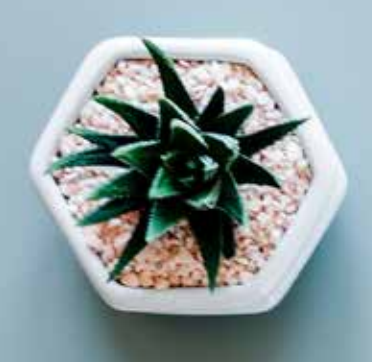

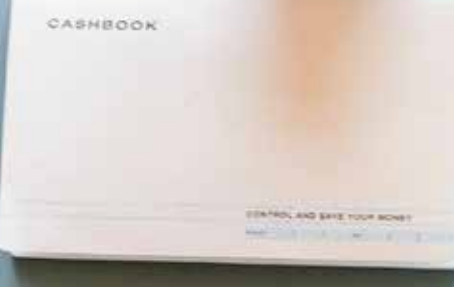

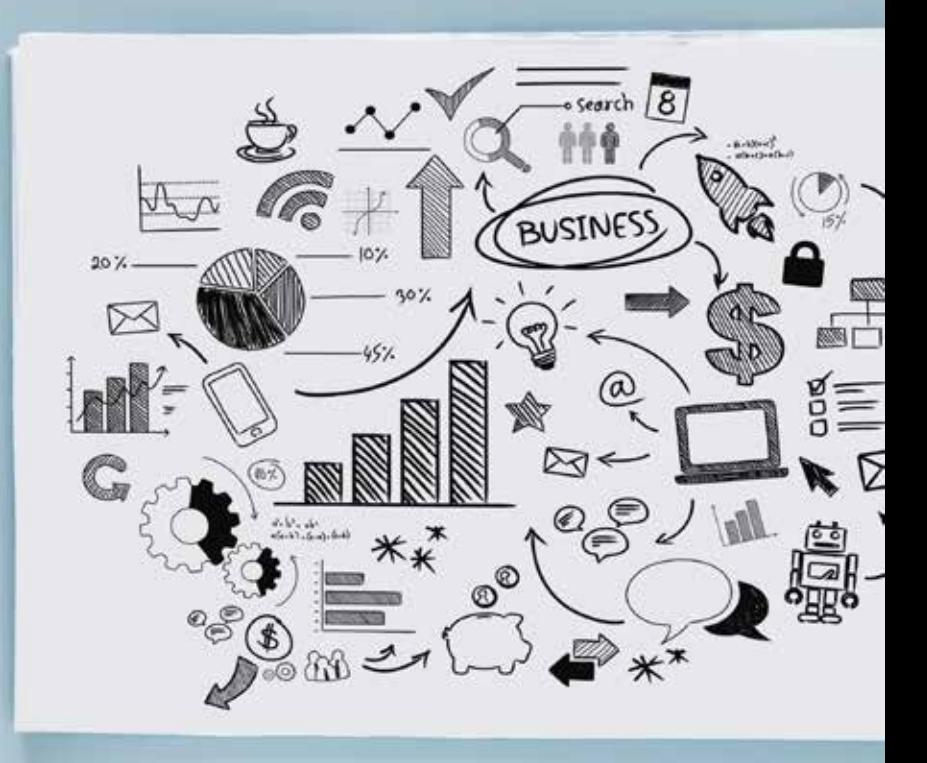

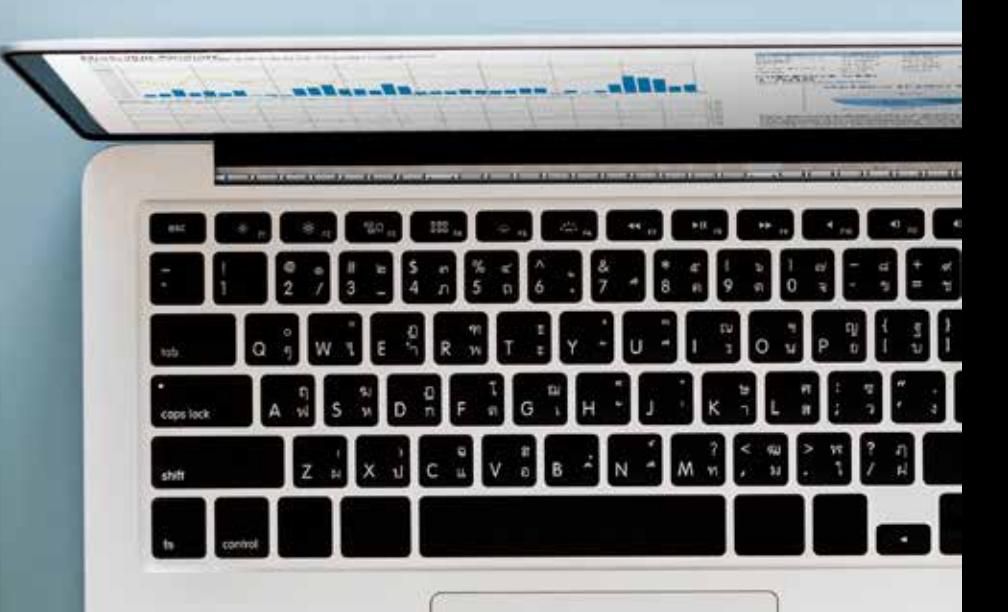

30 AM - Marphilipp Syst is am a Review ope user \* call John apair + and

Bux Right & Sydney  $St$  ,  $5.0$   $\cdot$   $^{16}$ 

11 All- Office meeting  $+$  separation  $\epsilon$  $4$  care or  $30$ 

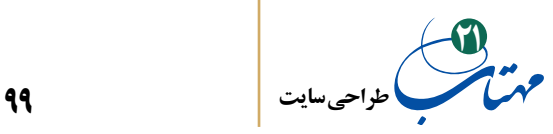

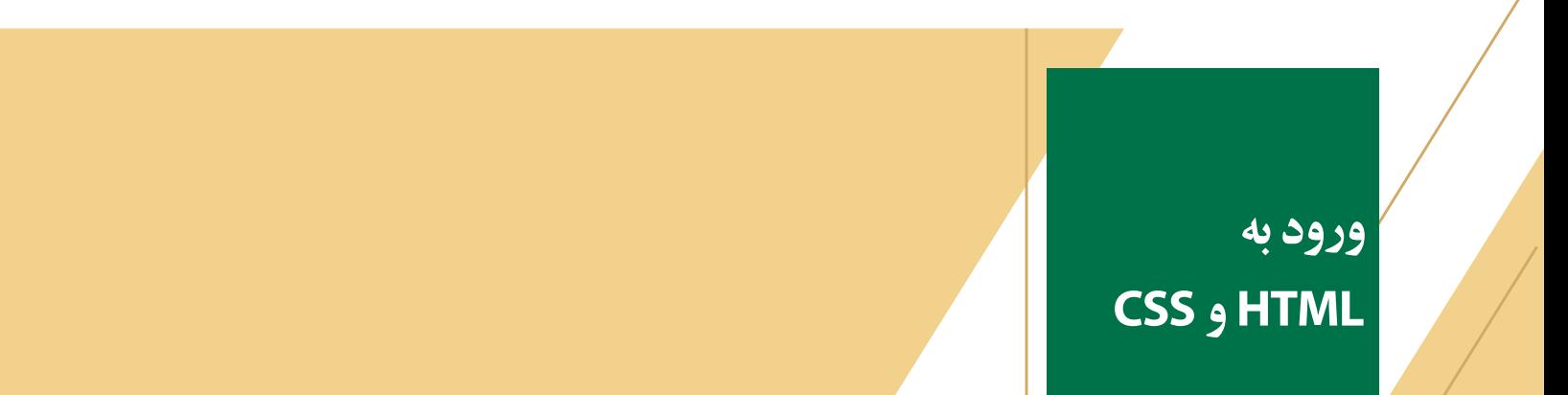

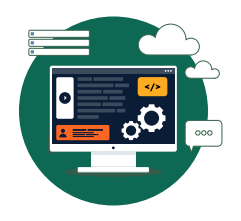

ساختار صفحات وب توسط کدهای HTML و CSS تعریف میشوند. این کدها در قالب فایلهایی نوشته میشوند و برای تغییر در ساختار صفحه باید این فایلها را تغییر داد. برای نوشتن کدهای HTML از هر ویرایشگر متنی میتوان استفاده کرد حتی Notepad موجود در سیستم عامل ویندوز. فقط کافی است جایی را پیدا کنید که بتوانید در رایانهتان چند کلمه وارد کنید. اما در اینجا ترجیح میدهیم این کار را در ویرایشگر قابل حمل ATOM انجام دهیم.

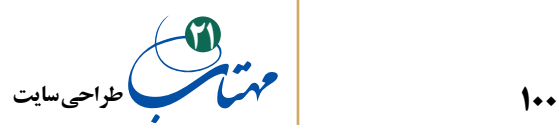

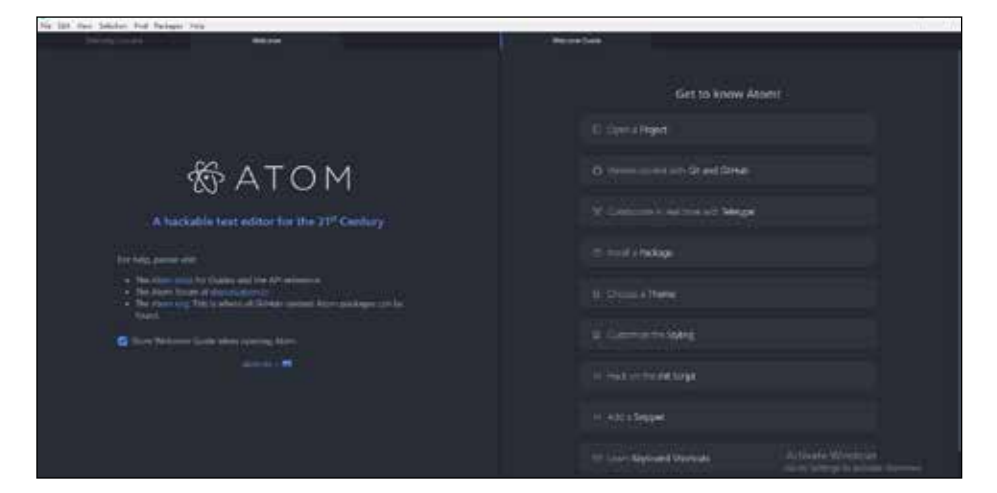

اگر شما هم به محیط این ویرایشگر عالقهمند باشید، نرم افزار ATOM را میتوانید به رایگان بارگذاری نمایید و خب، یک ویژگی جالب این ویرایشگر حدس زدن کلمات کلیدی قابل استفاده در هنگام کدنویسی است که کار را برای شما آسان خواهد کرد. به زمان و کمی دقت و تالش **ورود به** نیاز دارید.

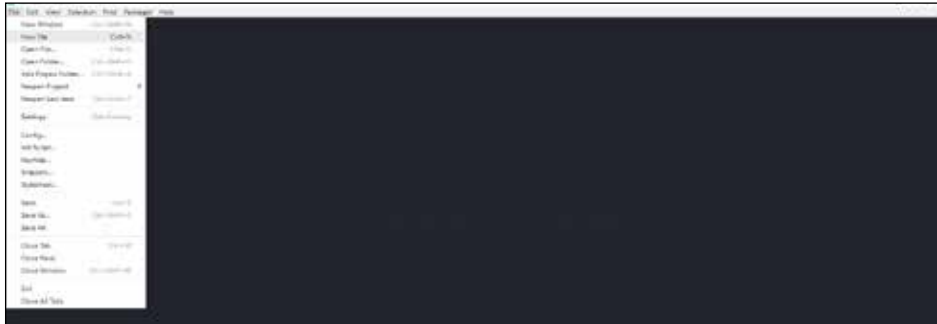

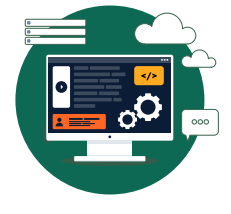

**HTML و CSS**

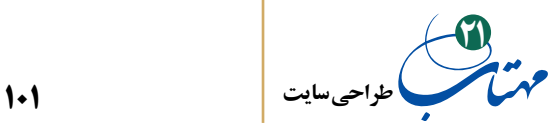

برای شروع، از نوار منوی باالی صفحه، گزینه »File »را انتخاب کنید که کارکرد آن شبیه به همین گزینه در Notepad ویندوز است و شبیه به دکمه گرد سمت چپ باالی برنامه word با آن آشنا هستید.

اگر از این منو، گزینه »File New »را انتخاب کنید، پنجرهای برای شما باز خواهد شد که بتوانید در آن بنویسید. با گزینه »As Save »یا »Save »نیز میتوانید نوشتههای خود را ذخیره کنید. با اینها نیز آشنا هستید.

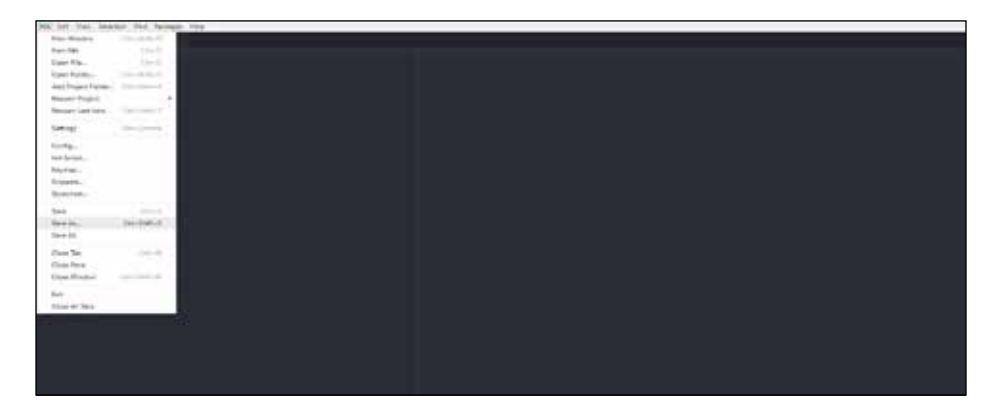

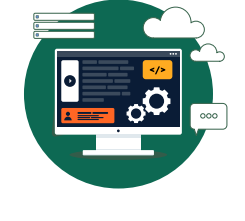

**ورود به HTML و CSS**

> یک فایل با نام html.Index ایجاد کنید و به محض بازشدن محیط تایپ، حروف ht را در آن تایپ کنید بالفاصله نرم افزار اتم حدس خود را به شما نشان خواهد داد »html »آن را انتخاب کنید.

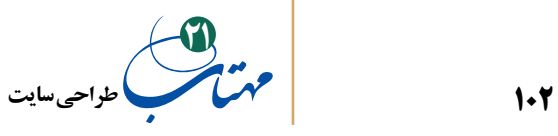

 پس از انتخاب لغت کلیدی html بخشی از ساختار کدنویسی در html آماده و در اختیار شما قرار داده میشود. در نرمافزار Notepad همه این کلمات را باید خودتان تایپ میکردید.

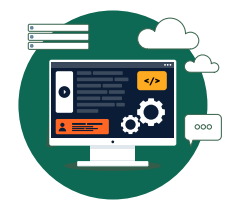

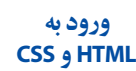

T

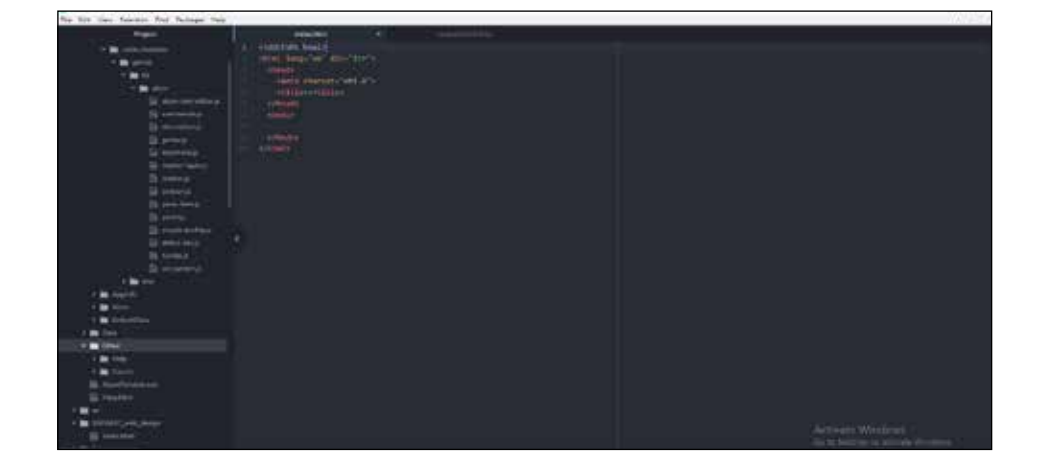

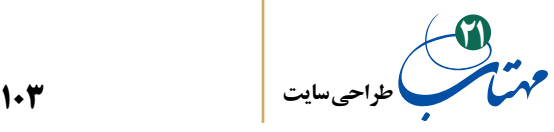

 به ساختار کدنویسی دقت کنید. همه کلمات کلیدی دوبار تکرار شدهاند؛ به آنها برچسب )یا تگ( میگویند. یک برچسب با کلمهای مثل >html >آغاز میشود و سپس با همان کلمه و البته یک عالمت ممیز )اسلش( در قبل آن مثل >html/ >پایان مییابد. هر برچسب به منظور تعیین یک بخش از کد شما و ساختاربندی دستورات شما نوشته میشود و دستورات شما باید معموال بین این دو برچسب آغازین و پایانی نوشته شود. مثال برچسب >html/<...>html> هنگام بازشدن صفحه به مرورگر رایانه شما میگوید که دستوراتی را حاوی نمایش صفحه وب اجرا کند. همیشه این برچسب را باید داشته باشید و کلیه دستوراتتان را درون آن بنویسید.

برای سادگی کار، در این مرحله کلمات "ltr="dir" en="langرا موقتا حذف کنید. فعال به آن نیازی نخواهید داشت. بعدا درباره آنها صحبت خواهیم کرد. برچسب >meta >حاوی تنظیماتی برای نمایش درست صفحه به خصوص در حالت زبان فارسی است، فعال با آن نیز کاری نداشته باشید.

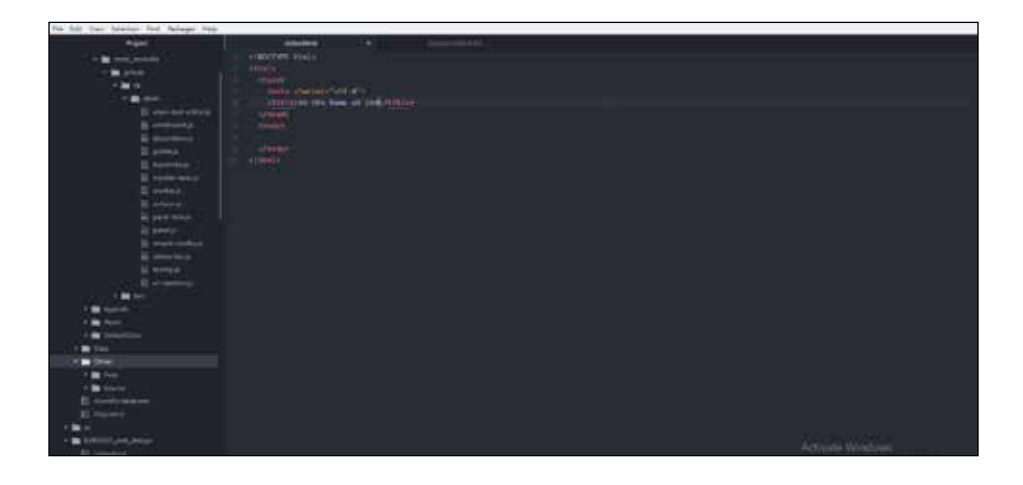

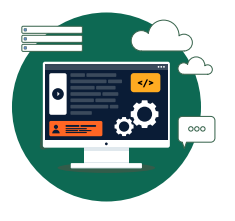

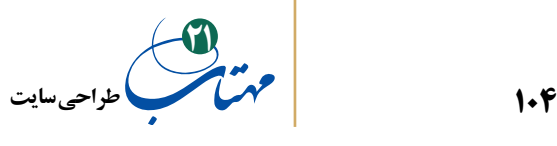

البته درون هر برچسب میتوان تعداد زیادی برچسب دیگر وجود داشته باشد. مثال برچسب >body >دستوراتی را در بر میگیرد که آنچه در بدنه صفحه وب میبینید را نشان دهد. دقت کنید برچسب >body >کجا بسته شده است؛ قبل از آنکه برچسب>html >بسته شود. همیشه همینطور است. اگر برچسبی را درون برچسب اول بازکردید، باید قبل از پایان دادن به برچسب اول، همان برچسب دوم را ببندید. به برچسب >head >دقت کنید که آن هم قبل از >html >بسته شده است. برچسب <head> و <body> دو بخش مهم از برچسب <html> هستند. برچسب >head >یک سری کد مهم تنظیم کننده صفحه را در بر خواهد گرفت که بعدا درباره آن صحبت خواهیم کرد.

0

**ورود به HTML و CSS**

حاال به برچسب >title >دقت کنید که درون برچسب >head >تعریف شده و همانجا بسته شده است؛ قبل از آنکه برچسب >head >بسته شود. برچسب >head >هم به نوبه خود قبل از برچسب >html >بسته شده است. همیشه همینطور است. اگر هزاران برچسب تو در تو هم داشته باشید، همیشه درونیترین آنها باید بسته شود و به همین ترتیب تا سرانجام نوبت به بستهشدن برچسب >html >برسد.

تبریک میگویم! اگر تا اینجا حوصله کرده باشید از کوه یادگیری ساختار کدنویسی html باال رفتهاید؛ ادامه کار، سرازیری است، فقط کمی دقت میخواهد.

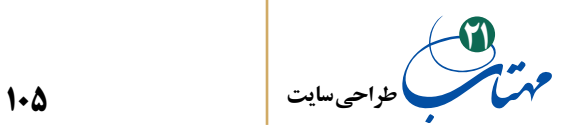

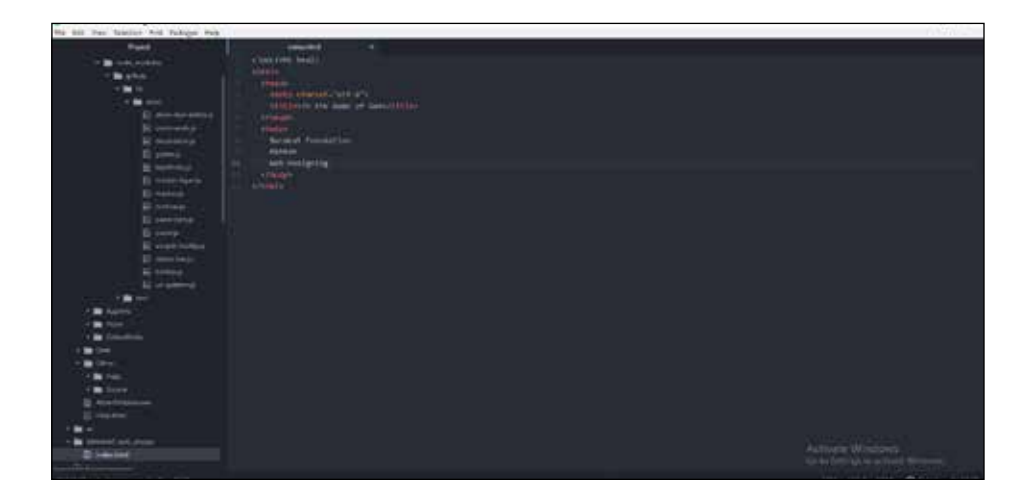

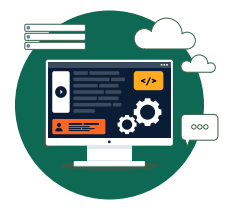

**ورود به HTML و CSS** درون برچسب >title >عنوان صفحه خود را بنویسید. ما به زبان انگلیسی نوشتهایم »به نام خدا» (In the Name of God). در هنگام طراحی، عنوانی را استفاده کنید که مرتبط با صفحهتان باشد، موتورهای جستجو به آن حساسیت دارند.

درون برچسب >body >هم متنی را که دوست دارید مرورگرتان نمایش دهد اضافه کنید. ما سه خط زیر را نوشتیم:

**Barakat Foundation** Mahtab Web Designing

فایل تان را ذخیره کنید و به محیط سیستم عامل خود (ویندوز) بازگردید. فایل را مشاهده و با مرورگرتان اجرا کنید. مانند صفحهای اینترنتی باز خواهد شد. در ویندوز کافی است روی آن دو بار کلیک کنید.

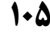

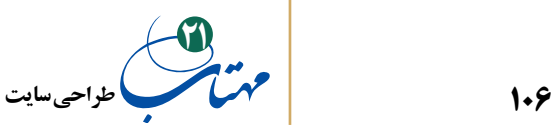

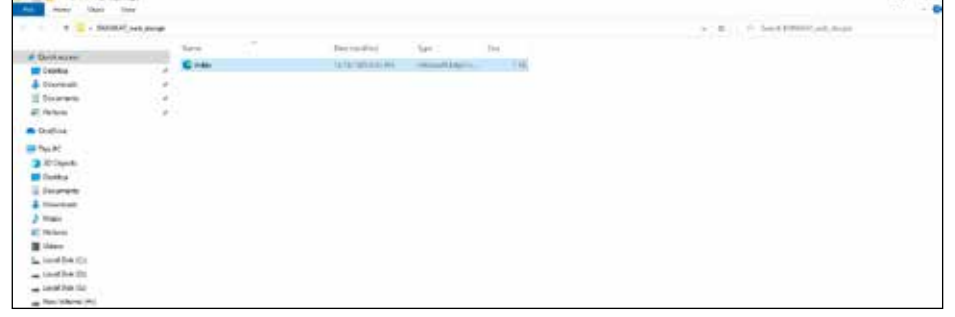

تبریک دوم ما را بپذیرید. اولین صفحه وب خود را ساختید. پس از اجرا، مرورگرتان چیزی شبیه شکل بعدی را نشان خواهد داد. عنوانی که در برچسب >title >تعریف کرده بودیم، در باالی پنجره مرورگر نمایش داده شده است و متن نوشته ما که درون برچسب >body >جای داده شده بود، پشت سر هم و فقط در یک خط افقی درون صفحه وب نمایش داده شده است.

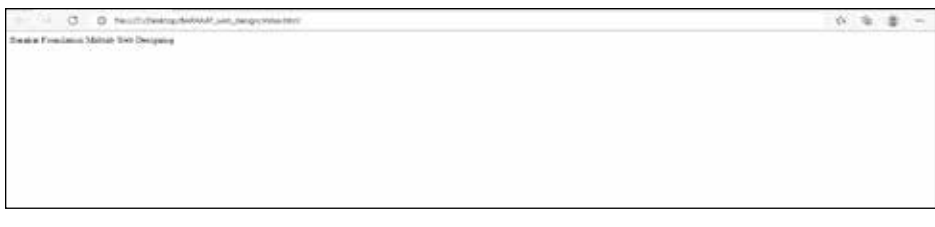

لذت بخش است که صفحه وبی را ببینید که خودتان تولید کردهاید. فقط کمی دلسرد کننده است که خطوطی که میخواستیم زیر هم نمایش داده شود، پشت سر هم نشان داده شده است. برای حل اساسی مشکل به ویرایشگر باز میگردیم و یک تغییر کوچک در کد نوشته شده خود میدهیم.

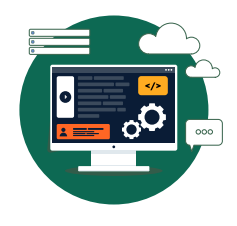

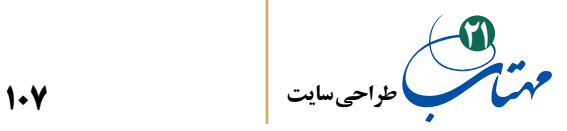

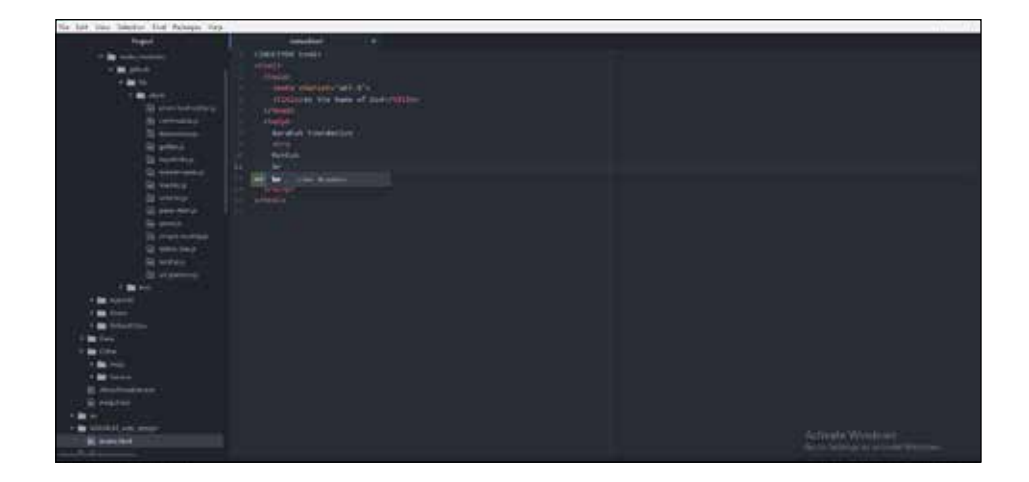

 کافی است پس از آخرین کلمه هر خط، و یا در پایین هر خطی که میخواهیم متن تمام شود، از برچسب >br >استفاده کنیم؛ به این ترتیب، ادامه متن از آن کلمه به بعد، در خط بعدی جای میگیرد.

برچسب >br >به مرورگرتان میگوید که برای نوشتن ادامه متن به خط بعدی برود. این برچسب نیازی به بستن ندارد و مثل بقیه برچسبهایی که دیدید جفت نیست و فقط یکبار نوشتن آن کافی است.

اگر در شکل قبل دقت کنید کافی است که در ویرایشگر Atom بنویسید br. خود این نرمافزار حدس میزند و شما با انتخاب برچسب، آن را بهصورت کامل>br >خواهید دید. البته این روش، در Atom برای راحتی تایپ است و در هر صورت باید شکل کامل آن همراه با عالمت >< نوشته شده باشد تا چیزی شبیه به کد زیر را داشته باشید.

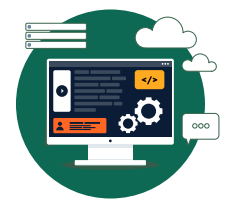

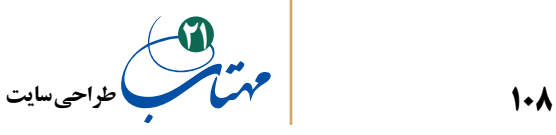

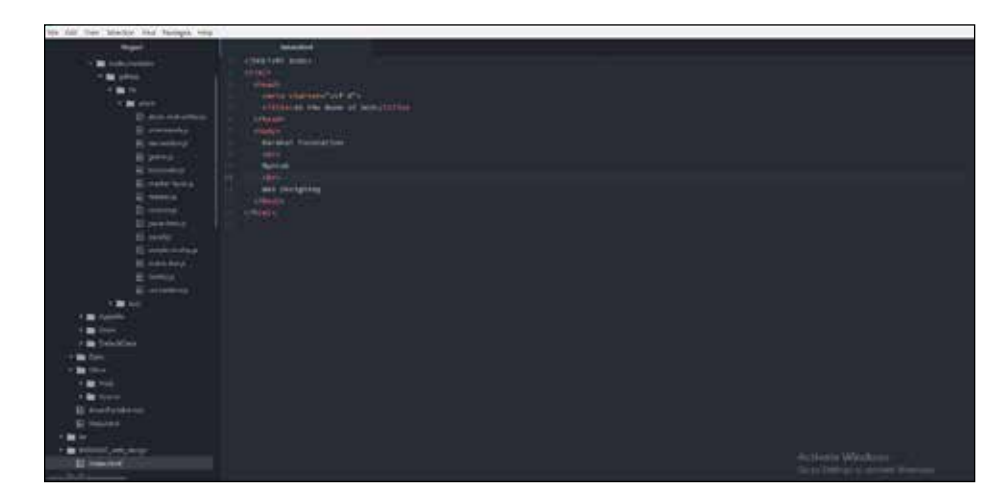

دوباره صفحه را ذخیره کنید و آن را با مرورگرتان باز کنید. خطوط از هم جدا شدهاند.

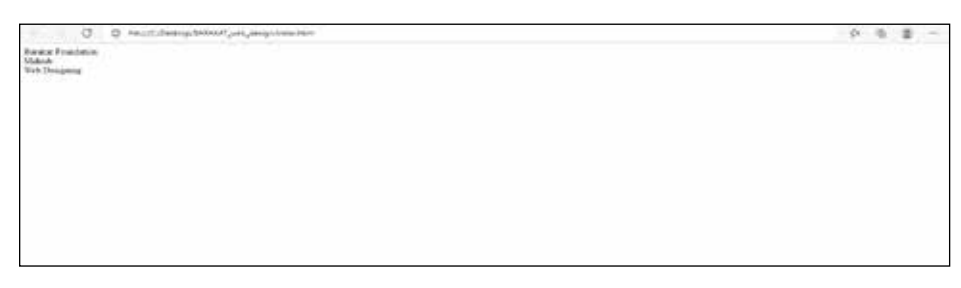

اگر کمی شیطنت را چاشنی یادگیری کدنویسی کنید، بسیار بیشتر هم خواهید آموخت. بیایید به جای یک برچسب >br >پس از اولین خط نوشته خود، از سه برچسب >br >استفاده کنیم.

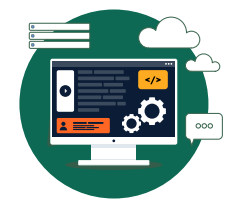
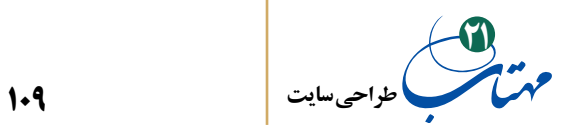

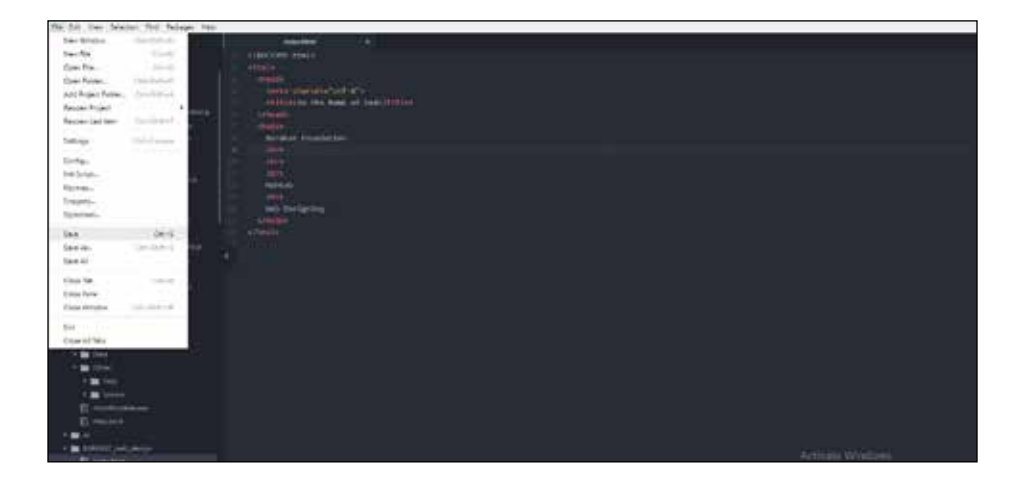

حتما، صفحه را ذخیره کنید. پس از آن، صفحه را مجددا در مرورگرتان باز کنید، یا اگر مروگرتان هنوز باز است آن را Refresh کنید. هر برچسب >br >جداگانه عمل کرده است و پس از خط اول، دو خط خالی اضافی روی صفحه میبینید.

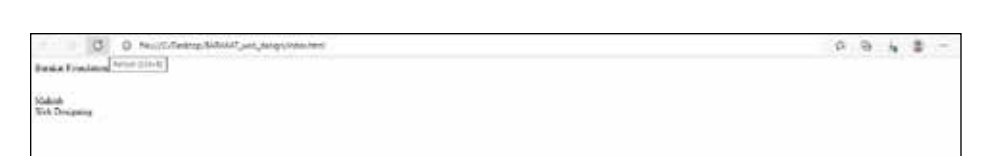

 اگر بخواهیم قلم درشتتری برای خط اول خود انتخاب کنیم و این خط مثل یک تیتر بزرگ به نظر برسد، باید از برچسب دوتایی >1h/>...<1h >استفاده کنیم و خط اول را درون این برچسب جفتی قرار دهیم.

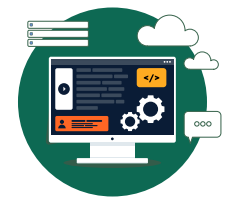

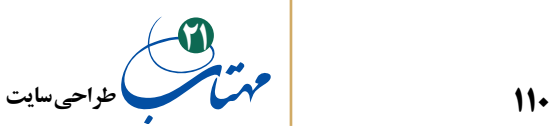

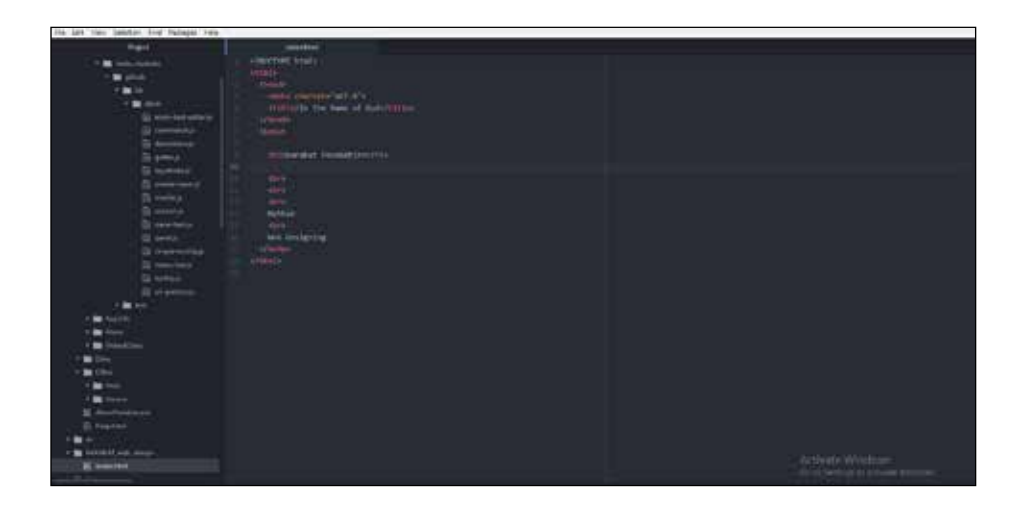

صفحه را ذخیره و مجددا با مرورگر باز کنید. نتیجه را به شکل زیر خواهید دید.

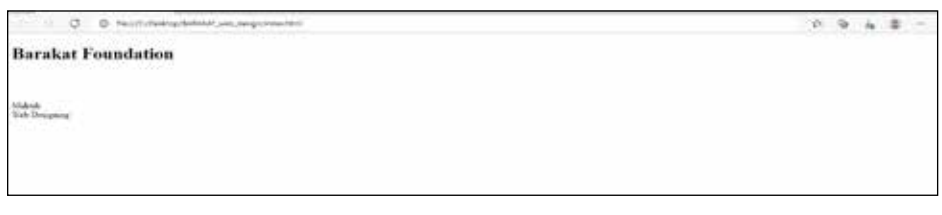

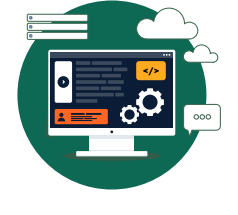

**ورود به HTML و CSS**

 $\blacksquare$ 

در واقع، برای تیتربندی، شش اندازه مختلف وجود دارد و برچسبهای جفتی <h1> تا<h6> به همین منظور طراحی شدهاند. دوباره با کمی شیطنت در کدنویسی این شش برچسب را امتحان میکنیم.

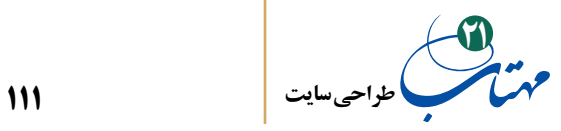

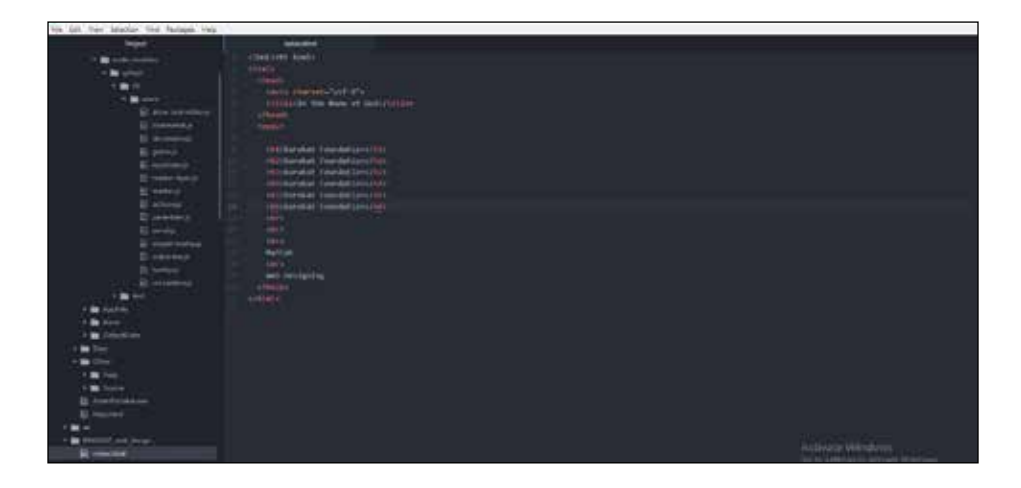

**ورود به HTML و CSS** با ذخیره صفحه و سپس تازهسازی مرورگر نتیجه را خواهیم دید. >1h >بزرگترین اندازه تیتر و >6h >کوچکترین اندازه تیتر صفحه را میسازد.

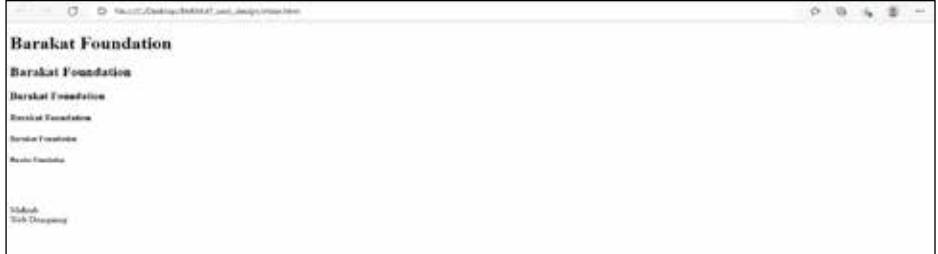

بهتر است همه نوشتههایی را که میخواهید روی صفحه وب نمایش دهید، درون برچسب بگذارید. دلیل آن را کمی بعد خواهیم فهمید. فعال با چند تغییر کوچک، صفحه خود را به یک صفحه وب واقعی نزدیکتر میکنیم. ابتدا، خطوط تکراری صفحه را حذف میکنیم. برای خط اول

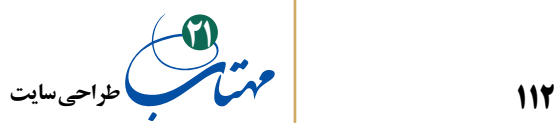

از برچسب جفتی >1h >و برای خطوط دوم و سوم نوشته خود از برچسب جفتی >2h> استفاده میکنیم. از برچسب جفتی >3h >برای نوشتن دو تیتر برای دو پاراگراف جدید در صفحه استفاده میکنیم و برچسب جفتی >p >را برای پارگرافبندی استفاده میکنیم.

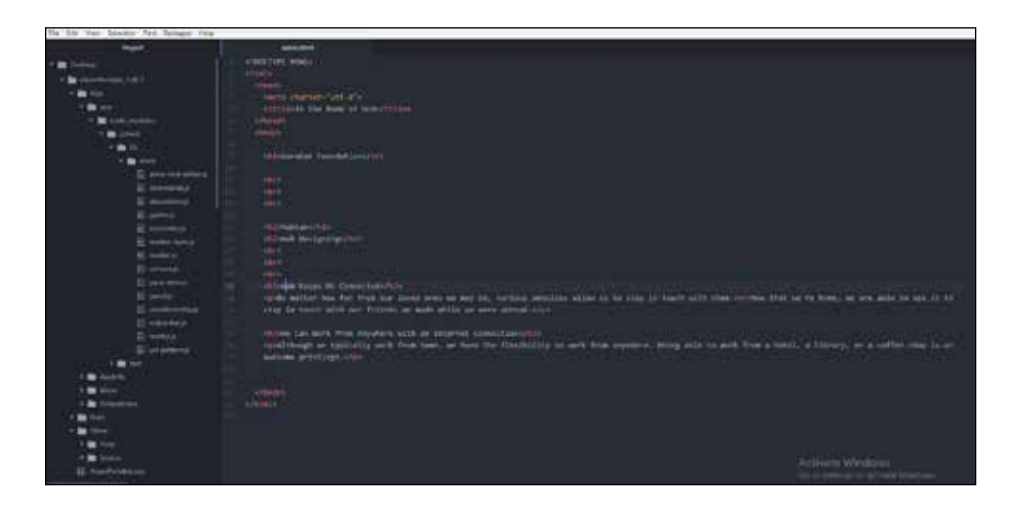

برچسب >p >جدید است و هرچند در استفاده از آن مختار بودید اما سعی کنید نوشتهای را بدون برچسب در صفحه نگذارید. مهمترین دلیل آن، سادگی امکان تغییر تنظیمات بعدی قلم و رنگ روی صفحهتان است. کمی بعد، عمال آن را خواهید دید. نتیجه به شکل بعد دیده خواهد شد. بیشتر به یک صفحه وب شبیه شده است. دقت کنید که با یک برچسب >br >در پارگراف اول که درون برچسب >p >قرار گرفته، چطور هنگام نمایش صفحه در مرورگر، دو خط آن پاراگراف را از هم جدا کردهایم.

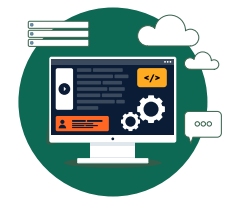

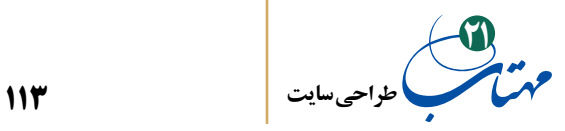

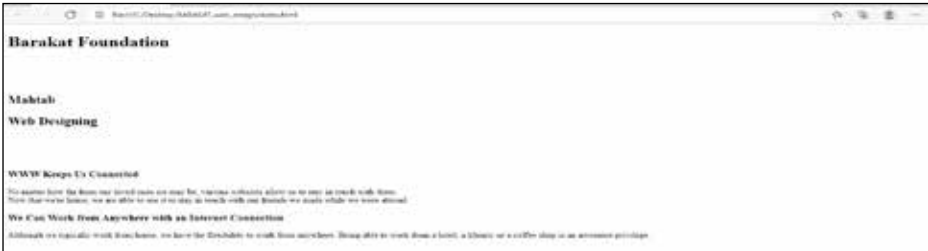

نوبت به سر و شکل دادن به نوشتهها میرسد. مثال فرض کنید بخواهیم که تیتر اول صفحه سبز و درشتتر باشد، تیترهای بعدی کمی فانتزیتر و آبی به نظر برسند و خطوط متن داخل پاراگرافها با رنگی متفاوت مثال بنفش نمایش داده شود. مثال بخواهیم صفحهای که ساختهایم به این شکل نمایش داده شود.

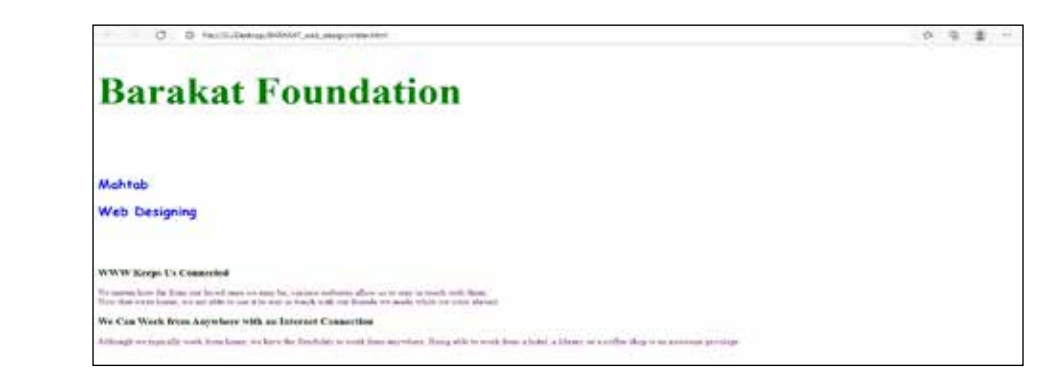

کدها را چطور تغییر بدهیم که ظاهر صفحه به این شکل درآید؟ عجله نکنید درباره آن خواهیم گفت. قبل از آن به یاد بیاورید که گفتیم بهتر است که همه نوشتهها درون برچسبها قرار بگیرند. دلیل آن، تغییرات سرتاسری است که گاهی میخواهیم در صفحات اعمال شوند. مثال به جای آنکه

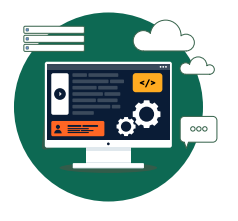

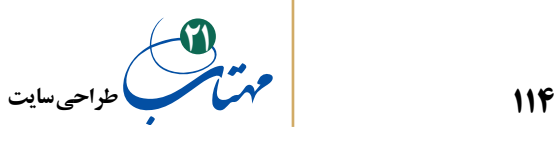

به سراغ تک تک پاراگرفها برویم که آن را بنفش کنیم، کافی است که بتوانیم تنظیماتی را برای برچسب >p >اعمال کنیم تا تمام نوشتههایی که درون برچسبهای >p >قرار میگیرند بنفش به نظر برسند. برای شروع تغییرات سرتاسریمان در تنظیمات برچسبها میتوانیم از برچسب >head >که قبال درباره آن صحبت کردیم کمک بگیریم. این برچسب را که در باالی برچسب >body >بود به خاطر میآورید؟ درون این برچسب، میتوان با برچسب مخصوص >style >به تغییر ظاهر تیترها و پاراگرافها دست زد. پس از تعریف برچسب >style>، در داخل آن با نام بردن از برچسبی که میخواهیم ویژگی آن تغییر کند (مثلا میخواهیم تغییری روی پاراگرافها داشته باشیم)، بدون علامت <> و البته با افزودن یک جفت {} که حاوی تنظیمات جدید است می توانیم خصوصیات آن برچسب را تغییر دهیم به محتویات داخل برچسب >style >در کد زیر دقت کنید.

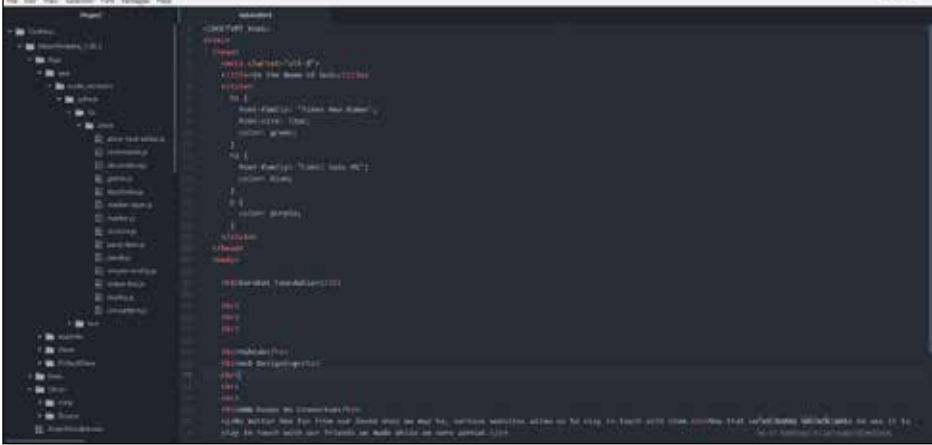

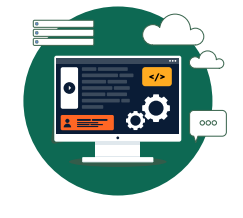

**ورود به HTML و CSS**

در مثال پاراگرافهای خود، از}{ P استفاده کردهایم که حاوی این خصوصیت است که رنگ پاراگراف بنفش باشد. به شکل این دستور دقت کنید.

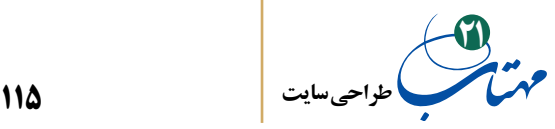

color: purple;

برای تغییر خصوصیات از یک عالمت: و در انتها از عالمت ; استفاده میکنیم. همین دستور عینا با رنگ آبی blue در}{ 2h استفاده شده تا تیترهای دوم آبیرنگ به نظر برسند. به عالوه چون میخواستیم تیترهای نوع دوم صفحه با قلمی فانتزیتر نوشته شود از تنظیمات قلم با دستور زیر نیز استفاده کردهایم.

font-family:"Comic Sans MS;"

Comic Sans MS نام یکی از قلمها (یا فونتهای) موجود در ویندوز ما است که شکل فانتزیتری دارد. از هر قلم دیگری که بخواهید میتوانید استفاده کنید. کافی است نام آن را در اینجا بگذارید تا تیترهای دوم صفحه همگی با این قلم نمایش داده شوند. شکل ارائه دستور مثل دستور تغییر رنگ قبلی است با دو عالمت ضروری: و ; اما فقط یک تغییر کوچک وجود دارد. چون MS Sans Comic حاوی فاصله در بین کلمات خود بود، آن را درون یک جفت قرار دادیم تا مرورگر متوجه شود با یک رشته واحد از کلمات سر و کار دارد؛ یعنی نام قلم (فونت) مورد نظر ما، اگر به}{ 1h نگاه کنید متوجه تمام دستورات داخل آن خواهید شد. بله، دستور زیر

font-size: 72px:

دقیقا برای تغییر اندازه قلم به 72 پیکسل نوشته شده است تا تیتر اول درشتتر به نظر برسد. حاال سعی کنید تیترهای نوع سوم صفحه را با استفاده از تنظیماتی در داخل برچسب جفتی <style> که درون برچسب <head> جای میدهید به رنگ قهوهای و با اندازه ٣۶ و با خط Tahoma بنویسید. پس از این تمرین بار دیگر صفحه را به این شکل دربیاورید.

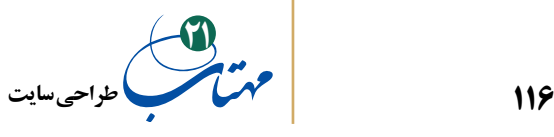

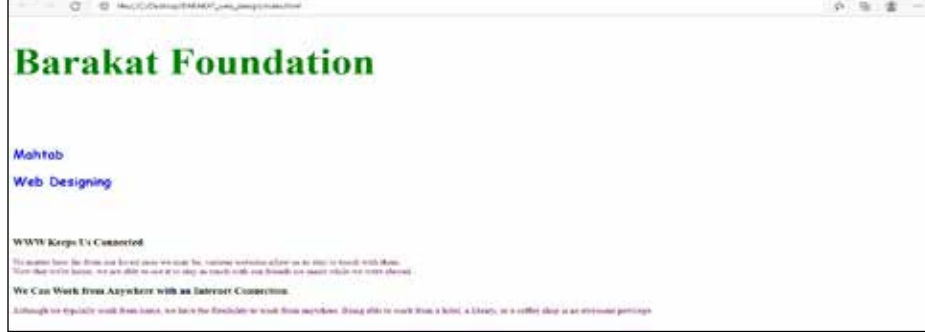

نتیجه همان شد که میخواستیم اما کدنویسی ما کمی بزرگ و گیجکننده شد. برنامهنویسهای حرفهای معموال تنظیمات را در فایل دیگری قرار میدهند تا هم دسترسی به آنها سریعتر و آسانتر باشد، هم قابل استفاده چندباره در صفحات وب متعدد باشد، هم کدنویسی خواناتر شود. به این منظور CSS اختراع شده است تا این کارها را آسان کند.

کنار فایل html خود یک فایل دیگر با پسوند CSS ایجاد کنید و کل کدهای نوشته شده خود را که در بین دو برچسب >style >جای داده بودید، به این فایل انتقال دهید. نام این فایل هرچیزی میتواند باشد. ما نام آن را 1style گذاشتیم. دیگر به برچسب >style >نیاز ندارید. به صفحه کدنویسی ما دقت کنید.

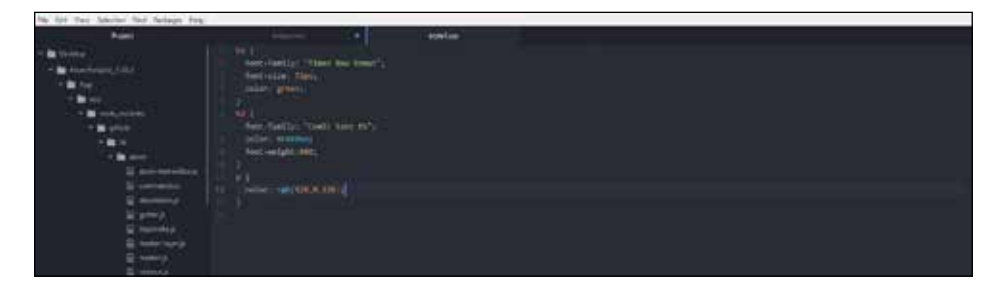

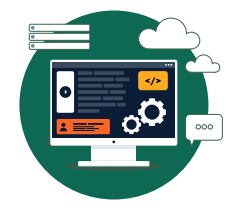

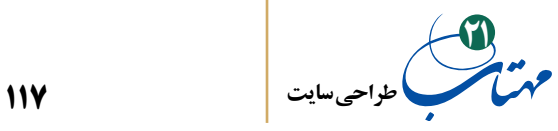

به خاطر جنبههای آموزشی ما به جای نوشتن رنگ مثال آبی یا بنفش در تنظیمات 3h از یک کد رنگ در مبنای 10 استفاده کردیم. این کدهای رنگی را میتوانید با یک جستجوی ساده در اینترنت بیابید، سایتهایی هستند که با انتخاب دستی رنگ توسط شما کد آن را تولید میکنند. همچنین، نرمافزارهایی مانند فوتوشاپ یا حتی paint ویندوز قادرند این کدها را تولید کنند. مثال برای استخراج کد دهی رنگ در paint ویندوز به منوی color و سپس colors Edit بروید و دکمه Colors Custom Define را بزنید و با نشانگر موس رایانه رنگ خود را انتخاب کنید تا کد RGB آن را بیابید.

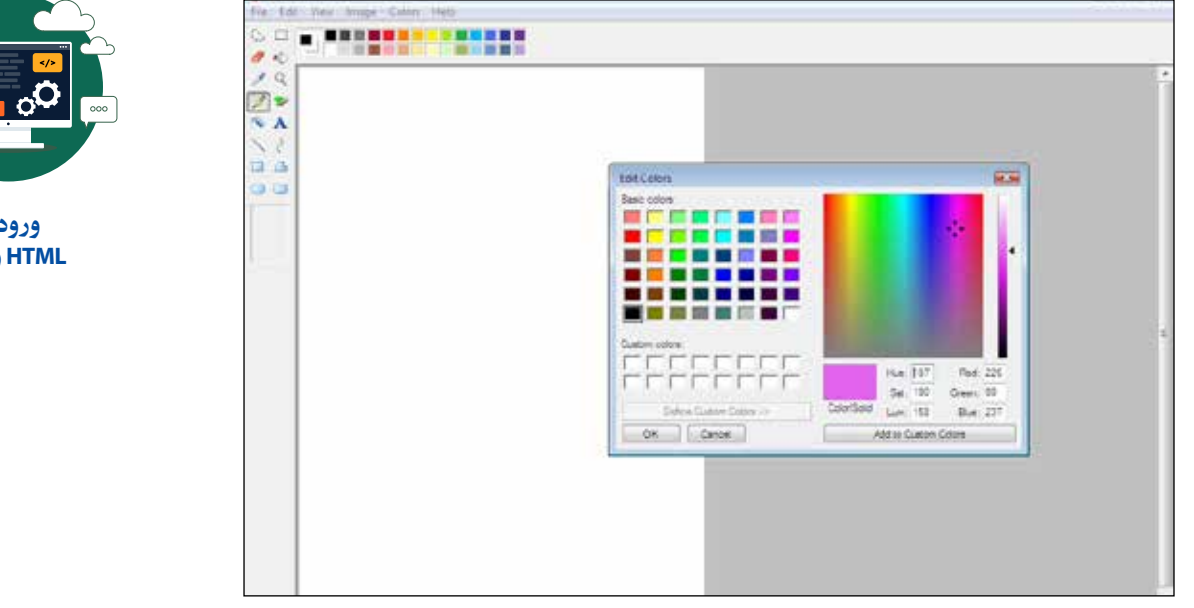

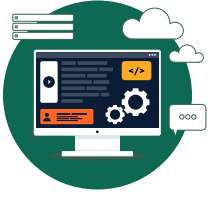

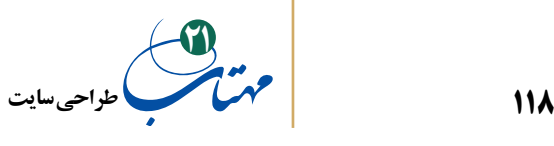

در این شکل، یک کد رنگ که میزان قرمزی آن ۲۲۶، سبزی آن ۹۹ و آبی آن ۲۳۷ است تولید شده است. کد رنگی که به نوعی از بنفش یا صورتی اشاره میکند. مزیت استفاده از این کدها، داشتن یک جعبه رنگ بزرگتر در دستان شما است. واضح است که در عوض، خوانایی برنامه فدا خواهد شد. اگر از درس فیزیک مدرسه به خاطر بیاورید همه رنگها از درصدی قرمز، سبز، آبی تشکیل شدهاند. برای نوشتن کد این رنگ از تابع RGB استفاده میکنیم و میزان )آبی، سبزی، قرمزی) را به همین ترتیب در یک پرانتز روبروی آن قرار می دهیم. پس

RGB (226, 99, 237)

یعنی نام نوعی از صورتی- بنفش که ما آن را در paint یافتیم. میتوان به جای استفاده از تابع باال اعداد را بهصورت کد مبنای 16 هم نوشت. برای این کار از یک # استفاده کنید و به ترتیب، اعداد بالا را در مبنای ۱۶ پشت سر هم از چپ به راست (دقیقا به همان ترتیب اول) ولی بدون هیچ فاصلهای بنویسید. ما در تنظیم 2h از این شیوه استفاده کردیم. کد 81064c# معادل نوشتن )100 16, 200,) RGB است که آن هم به نوعی دیگر از بنفش- صورتی اشاره دارد که نسبت قرمزی به آبی آن بیشتر از رنگ قبلی است. شما مختارید از هر سه شکل معرفی رنگ استفاده کنید: با استفاده از نام رنگ مثل Purple؛ با استفاده از RGB و کد دهی؛ و یا با استفاده از # و کد مبنای شانزده.

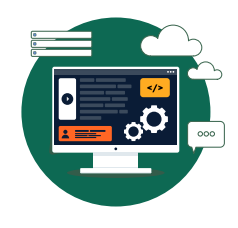

**ورود به HTML و CSS**

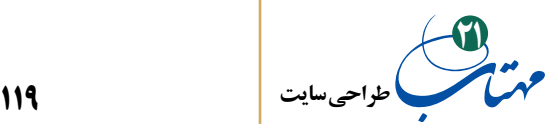

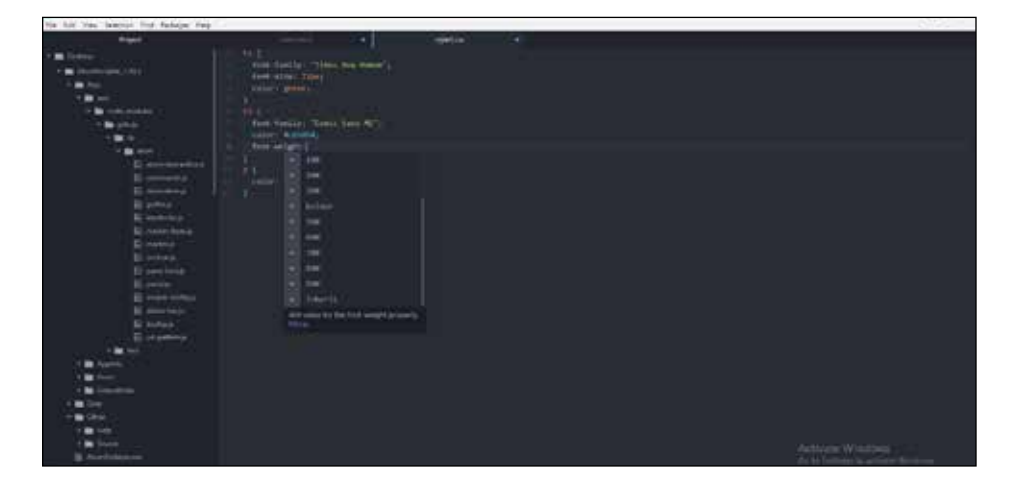

کد مخصوص ما یک ویژگی دیگر را نیز در خود داشت، و آن تخصیص درشتی قلم با دستور :900weight-font است. در نرمافزار Atom که ما از آن استفاده میکنیم، بعد از نوشتن کد دستوری: weight-font تعداد زیادی از مقادیر قابل تخصیص نمایش داده میشود که میتوان از بین آنها انتخاب کرد. این نرمافزار هم کار برنامهنویس را راحتتر میکند و هم کار یک مبتدی در حال یادگیری را.

به کد صفحه خود باز میگردیم. شکل بعد را ببینید. اکنون که همه تنظیمات را به فایل CSS انتقال دادهایم، نوشتههای میان دو برچسب >style >تبدیل به یک خط خالی شده است. هر دو فایل را ذخیره و صفحه وب خود را در مرورگرتان باز کنید.

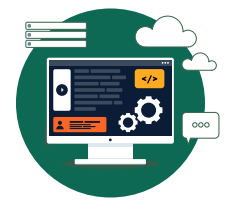

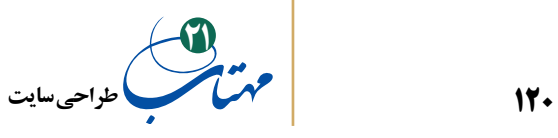

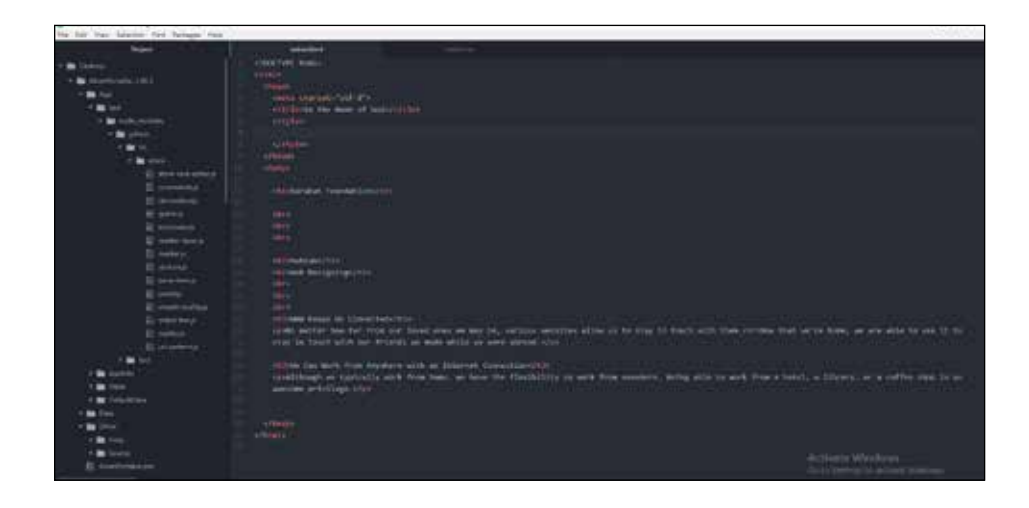

چه چیزی مشاهده میکنید؟ باید چیزی شبیه شکل بعد را ببینید.

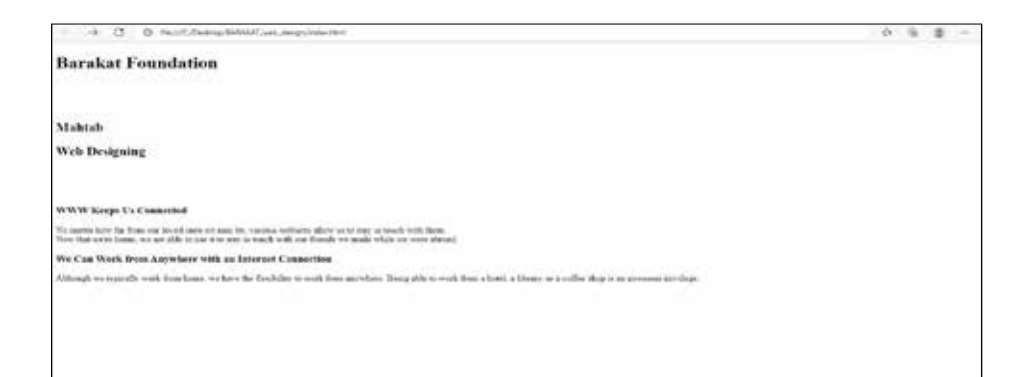

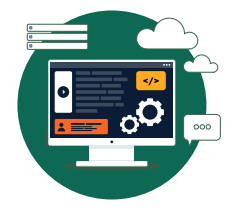

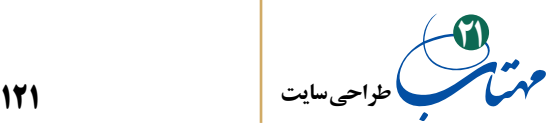

در کمال تعجب همه تنظیمات از بین رفتند! چرا کدهای ما کار نمیکند. دلیل آن است که مرورگر شما هنوز نمی داند که تنظیمات CSS را باید وارد این صفحه وب نوشته شده با کد html کنید. شما میتوانید از یک فایل CSS برای هزاران صفحه وب استفاده کنید یا هزاران فایل CSS داشته باشید که فقط یکی از آنها قرار است در کد html شما مورد استفاده قرار گیرد. مرورگر از کجا باید قصد شما را بداند؟ برای این کار از برچسب link استفاده میکنیم. این برچسب مثل برچسب br نیازی به باز و بسته شدن ندارد و فقط یک بار نوشته میشود. به کد زیر و کلمات بعد از link دقت کنید. "stylesheet="rel به رایانهتان میگوید که فایلی که به صفحه html پیوند میدهید حاوی تنظیمات صفحه CSS است. "آدرس و نام فایل" = href نیز نام و آدرس محل قرار گیری فایل CSS را نشان می دهد. از آنجا که محل قرار گیری فایل CSS ما همان محل قرارگیری فایل html است، در اینجا فقط اشاره به نام آن کافی است. با این پیوند نیازی به برچسبهای style نیز ندارید؛ آنها را حذف کنید.

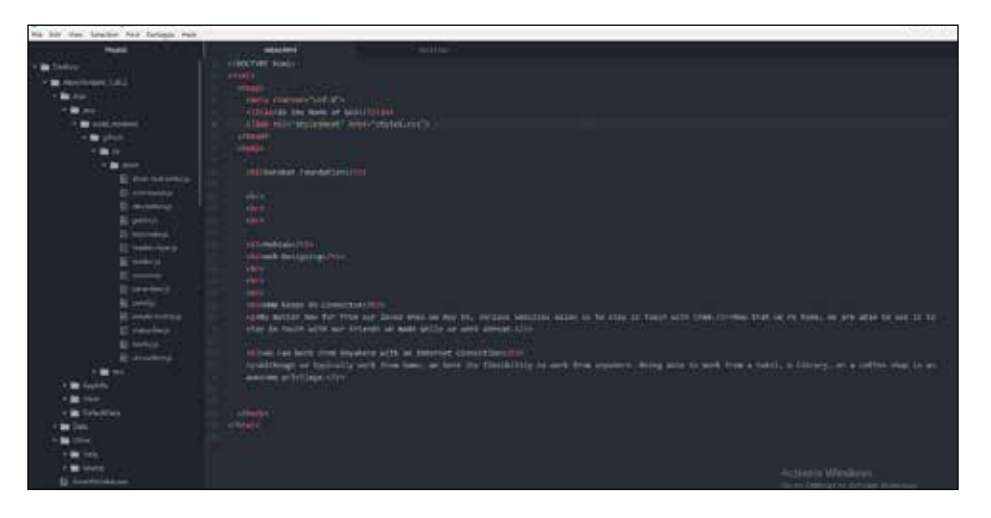

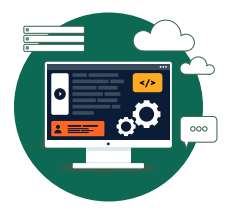

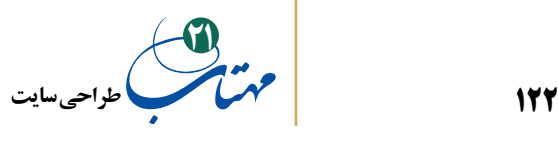

فایل را ذخیره و صفحه وب را در مرورگرتان باز کنید.

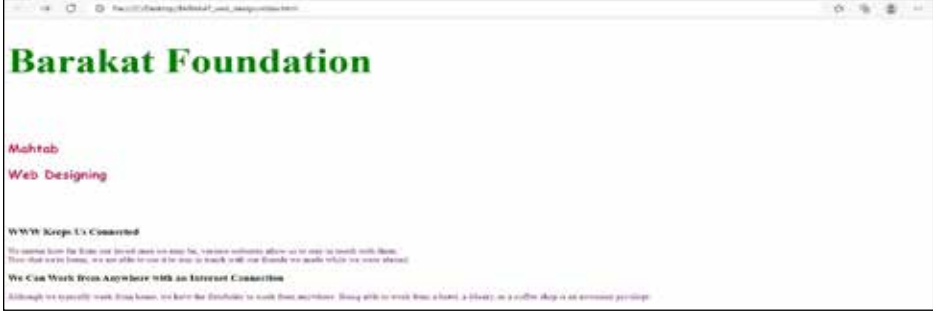

تنظیمات جدید قابل مشاهده است. کدهای فایل CSS روی فایل html تاثیر گذاشته است. یک قدم دیگر به سوی حرفهای شدن برداشتید، عالوه بر html حاال با CSS هم آشنا شدهاید. بیایید صفحه را فارسی کنیم و کدهای دستوری بیشتری در CSS بیاموزیم. میخواهیم صفحهای به این شکل داشته باشیم:

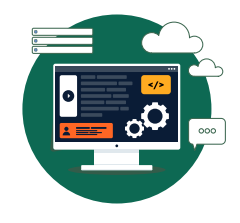

**ورود به HTML و CSS**

YП

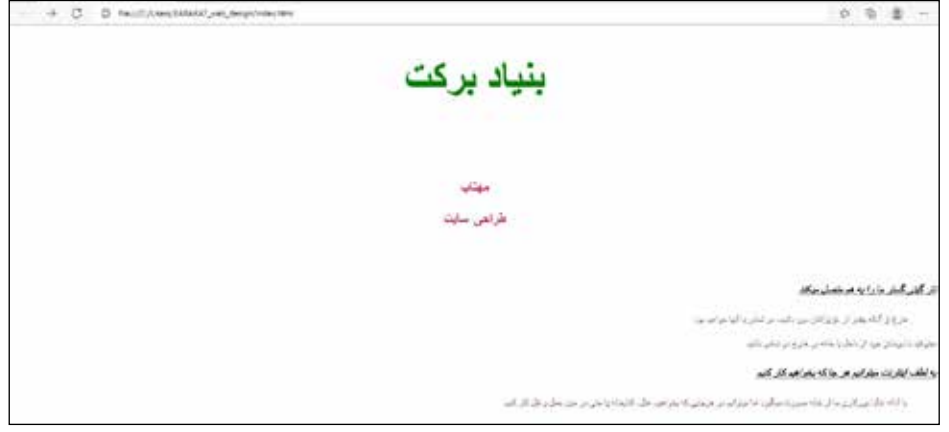

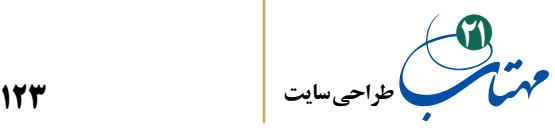

باید تغییراتی در کدهای خود بدهیم. نخستین کار و البته سادهترین کار آن است که به جای متون انگلیسی، متون فارسی خود را وارد فایل html کنیم. به عالوه، قبل از رسیدن به این متن، باید به مرورگر خود بگوییم که صفحه وب ما با یک متن فارسی که از راست به چپ نوشته میشود، پر خواهد شد. به این منظور در برچسب >html >در خط دوم فایل دستورات خود، باید تغییراتی دهیم: اضافه شدن "fa="lang به مرورگر میرساند که صفحه حاوی متن فارسی است و "rtl="dir به معنی آن است که جهت پر کردن خطوط متن از راست به چپ است.

تنظیم جهت بهصورت چپ به راست را میتوانید حدس بزنید؟ "ltr="dir.

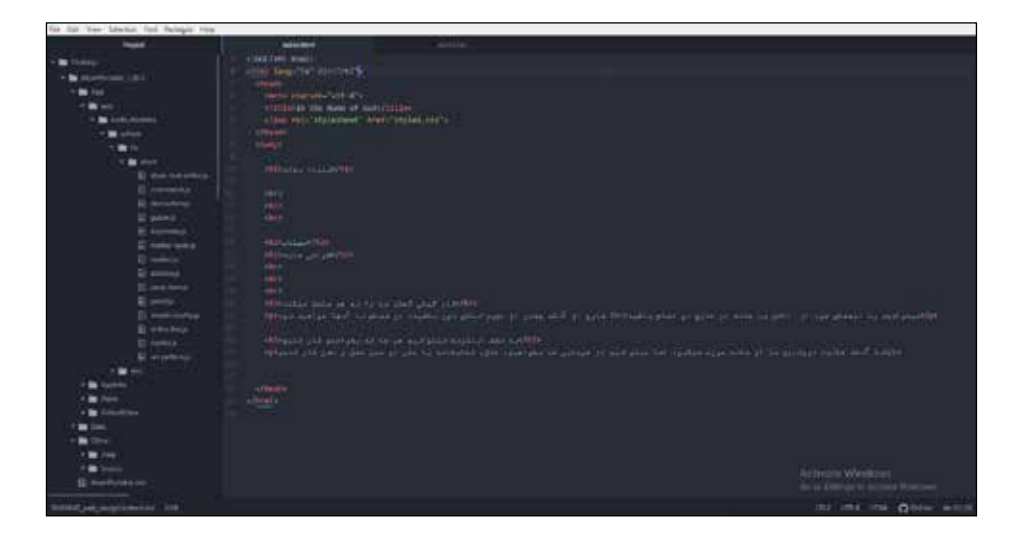

عالوه بر اینها، تغییراتی در شیوه نمایش صفحه در این نسخه فارسی دادهایم هم به جهت آموزش و هم به جهت نمایش بهتر. این کار را با تغییر فایل CSS انجام دادهایم. برای مثال تیترهای

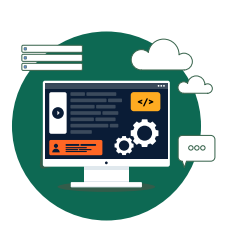

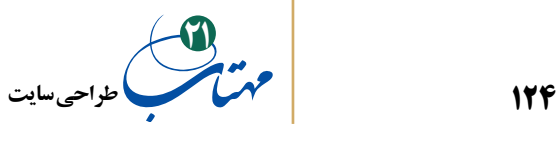

درشتتر صفحه )یعنی تیترهای نوع یک و دو صفحه( را در وسط صفحه جای دادهایم. این کار را با دستور

text-allign:center

 انجام دادهایم. هیچ وقت به قسمت align در منوی Layout Page نرم افزار word مایکروسافت نگاه کردهاید؟ همین االن نگاه کنید.

دو تیتر سیاه صفحه را با دستور italic:style-font بهصورت کج نوشته یا ایتالیک درآوردهایم. همچنین از دستور text-decoration: underline برای ایجاد یک خط زیر نوشته استفاده کردهایم. به تنظیمات پاراگراف نیز دقت کنید که چگونه اندازه ارتفاع خطوط را با دستور height-line تغییر کرده و تنظیمات فاصلههای نشانهگذاری پاراگراف با دستور indent-text انجام گرفته است.

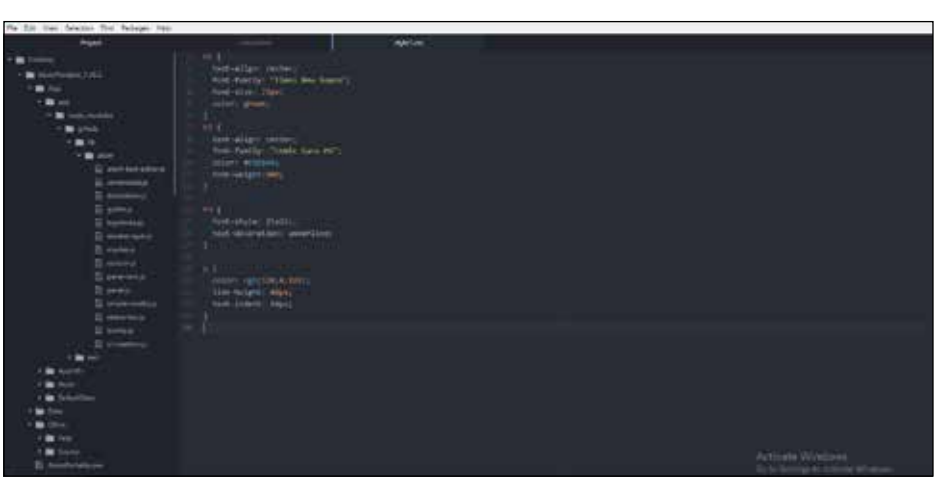

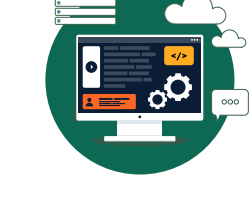

**ورود به HTML و CSS**

 دقت میکنید که تنظیم p و یا 3h هر دو پاراگرافها و هر دو تیترهای کوچکتر 3h صفحه را متاثر کرد. اگر هزاران پاراگراف دیگر هم در صفحه ایجاد کنیم همین تنظیم را خواهند داشت.

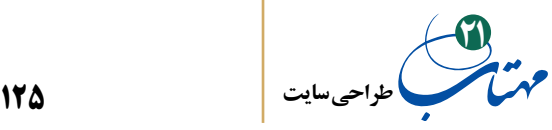

اما بارها در تارنماهای مختلف پاراگرافهایی با اندازه و رنگها و شکلهای متفاوت دیدهاید. چگونه تنظیمات متفاوت از قبل تعریفشدهای داشته باشیم که فراخور نیازمان و هرجای صفحه که دل مان خواست اجرایش کنیم؟ یعنی فقط روی پاراگرافهای دلخواه خودمان. یک راه حل خوب این مسئله، تعریف کالسهای متفاوت در فایل CSS است. بسیار ساده است و فقط با یک نقطه کوچک انجام میشود. برای مثال فرض کنید بخواهیم پاراگراف ریز سیاهی در بعضی صفحات دلخواه وبسایت خود داشته باشیم که راههای تماس با بنیاد برکت یا شرح تاسیس آن را در بر بگیرد. برای تعریف چنین تنظیماتی، از تعریف یک کلاس با نام دلخواه در فایل CSS، استفاده می کنیم. یعنی چه کار می کنیم؟ یک نام دلخواه انتخاب میکنیم مثال siyah\_riz\_parag و همراه یک عالمت نقطه در قبل آن، در فایل CSS تایپ میکنیم. بالفاصله دو عالمت }{ را قرار میدهیم و همه تنظیمات خود را درون این }{ قرار میدهیم. به فایل CSS در شکل بعدی دقت کنید. با رنگ مشکی و اندازه قلم 10 )با دستور px:10size-font )تنظیمات خود را در کالس جدید siyah\_riz\_parag تعریف کردیم.

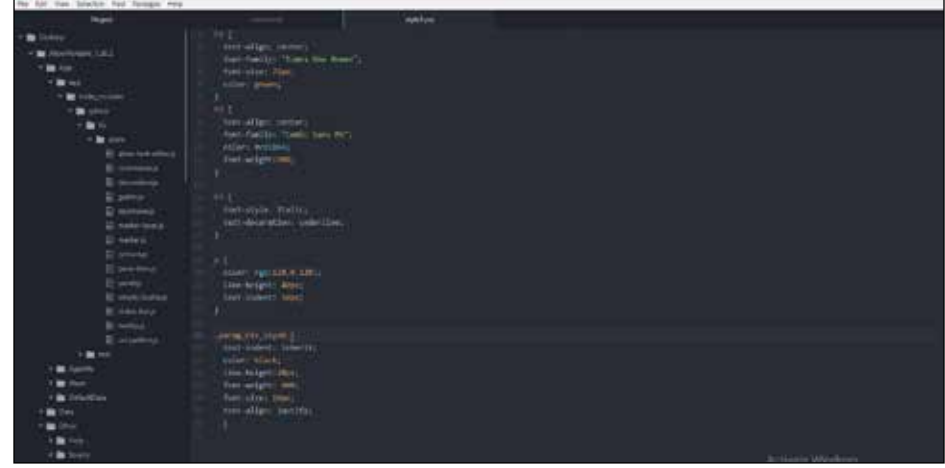

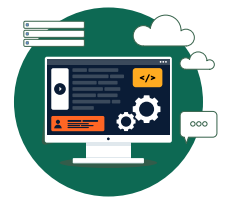

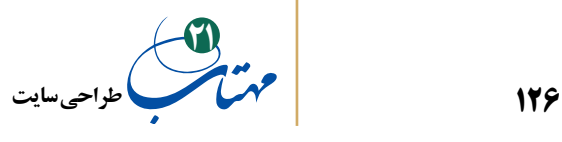

پس از تعریف این کالس در فایل CSS، نوبت به استفاده آن در فایل html میرسد. کار بسیار ساده است. هنگام تعریف هر پاراگرافی که بخواهد از تنظیمات این کالس بهره ببرد، کافی است در برچسب p مربوطه عبارت"نام کالس" = calss را بنویسیم. به پاراگراف آخر این فایل html دقت کنید.

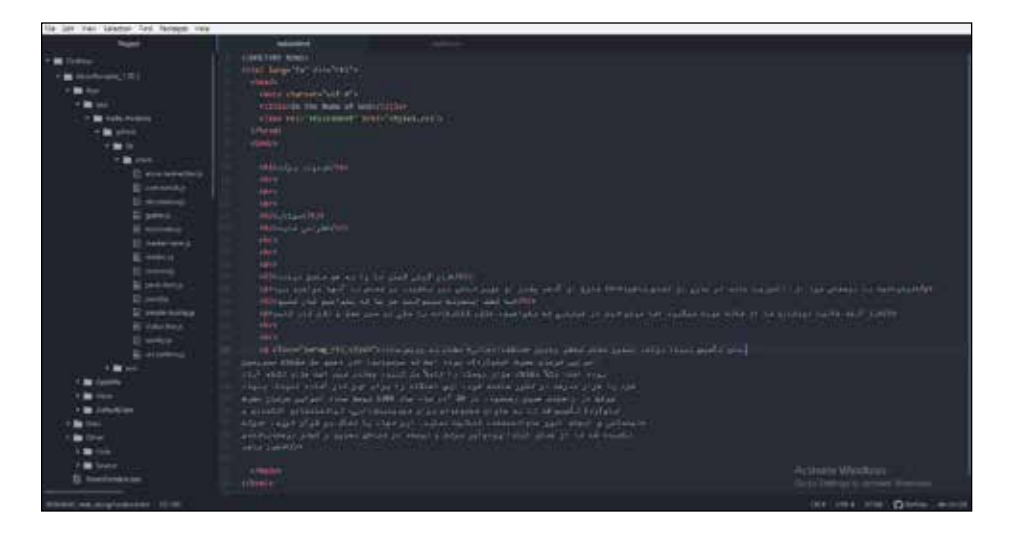

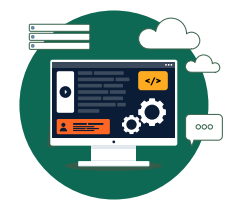

**ورود به HTML و CSS**

پس از ذخیره فایلهای CSS و html و با به روزرسانی مرورگر، نتیجه به شکل زیر به نمایش درخواهد آمد و پاراگراف ریز سیاه نمایش داده خواهد شد. به پایین صفحه وب دقت کنید.

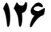

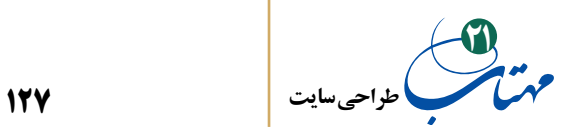

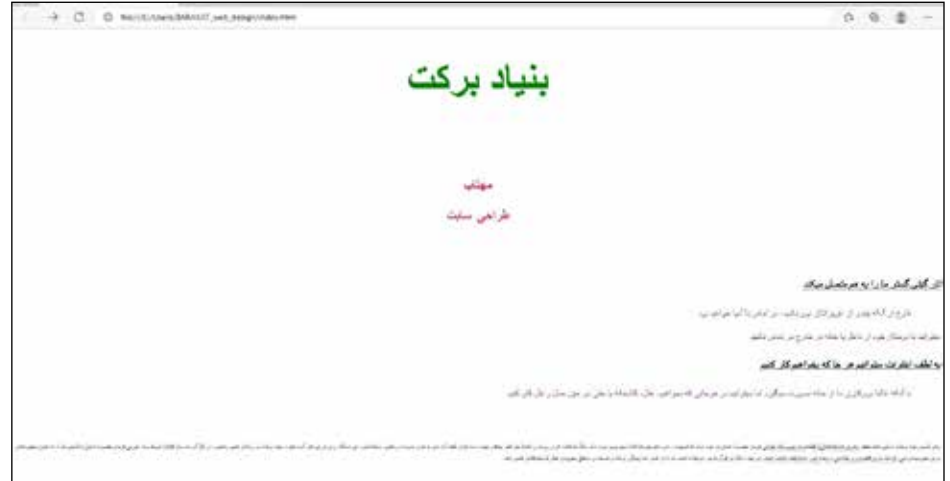

کالسها ابزار خوبی هستندکه امکانات فراوانی را در اختیار برنامهنویس قرار میدهند. در ادامه با این امکانات آشنا خواهیم شد. فرض کنید، پس از نشان دادن نتیجه کار به کارفرما، از شما بخواهد این پاراگرافهای ریز سیاه، همیشه در یک پنجره زرد رنگ نمایش داده شود. کافی است همه این تنظیمات را در داخل کالس قبلی تعریف کنید. به چهار خط پایانی که به کالس siyah\_riz\_parag اضافه شدهاند دقت کنید:

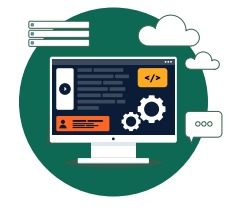

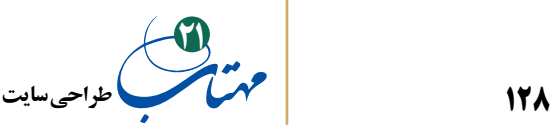

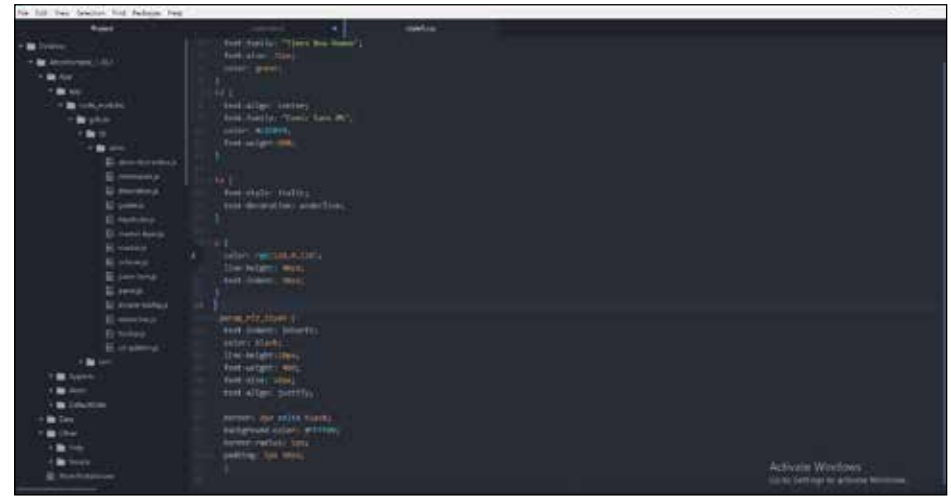

خط اول اضافه شده یک border یا حاشیه به اندازه 2 دور این پارگراف ایجاد میکند که solid یا ممتد است و به رنگ مشکی. سعی کنید به عنوان تمرین انواع دیگری از حاشیه را خودتان ایجاد کنید. خط دوم با فرمان color-background رنگ پس زمینه متن شما را نشان میدهد که در اینجا با کد مبنای 16 مربوط به رنگ زرد تعریف شده است. خط سوم اشاره دارد به این که انحنایی به اندازه ۵ دورتا دور (در ۴ لبه تیز) این حاشیه وجود داشت باشد و خط آخر به تنظیم فاصله میان حاشیه و متن داخل این حاشیه میپردازد که از باال و پایین به اندازه 5 و از چپ و راست 10 پیکسل فاصله باشد. نتیجه به این شکل خواهد بود.

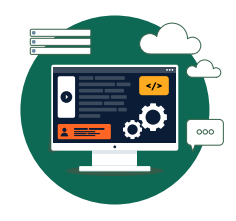

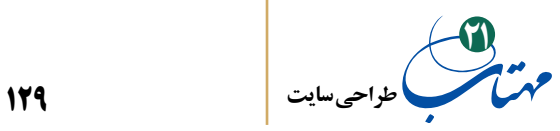

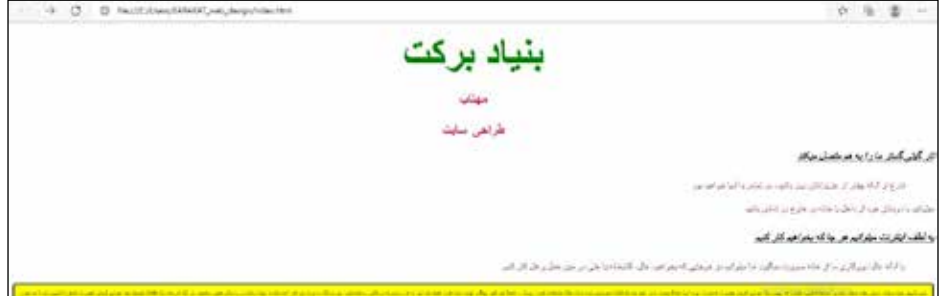

فرض کنید کارفرما بخواهد که باالی همین پنجره زرد رنگ معرفی بنیاد برکت، پیوند یا لینکی هم به سایت بنیاد برکت وجود داشته باشد که کاربر با فشردن آن به سایت کمیته تحقیق و توسعه بنیاد ارجاع داده شود. برای ایجاد پیوند از برچسب دوتایی >a >استفاده میکنیم و عنوان نوشتهای را که حاوی این پیوند است بین دو برچسب تعریف میکنیم. آدرس صفحهای که میخواهیم این پیوند به آنجا اشاره کند را نیز در برچسب اول همراه با دستور "آدرس پیوند" href =معرفی میکنیم که البته قبال هم با آن آشنا شدهاید. این مثالی از آن را در صفحه دستورات html شکل بعد ببینید:

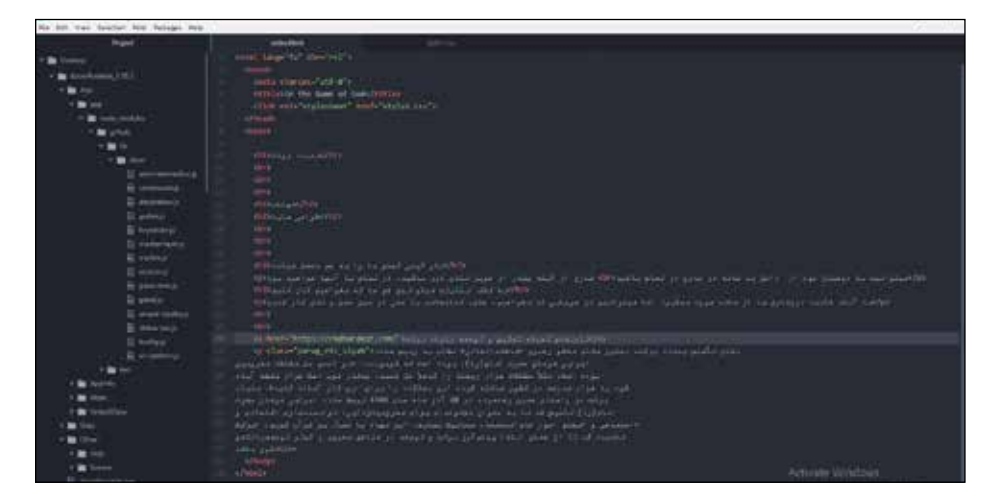

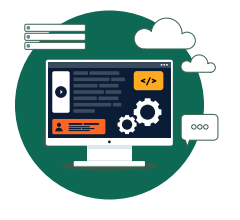

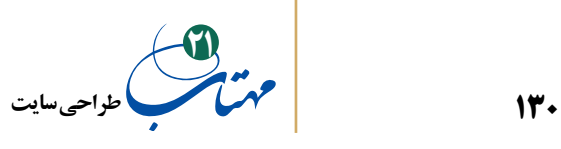

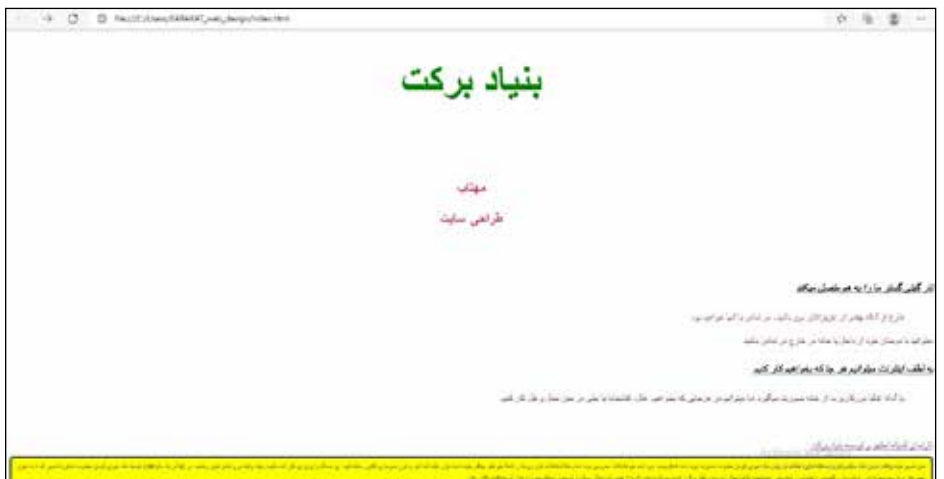

حال که نحوه ایجاد پنجرههای متنی و پیوندها (لینکها) را آموختید، نوبت آن است که نحوه قرار دادن عکسها را نیز در صفحه بیاموزید، این کار با برچسب >img >انجام خواهد شد که مثل برچسبهای br و link نیازی به بسته شدن ندارند. این برچسب، بهصورت ساده به این شکل میتواند استفاده شود:

> متن توضیحی به جای عکس " =alt " آدرس محل قرارگرفتن عکس در اینترنت یا روی سرور "= src img>

در فایل دستورات html زیر با استفاده از همین فرمان، به جای تیتر درشت بنیاد برکت، عکسی حاوی لوگوی بنیاد را فراخوانی کردیم.

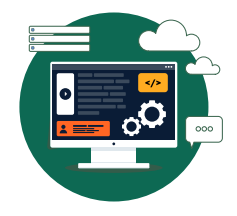

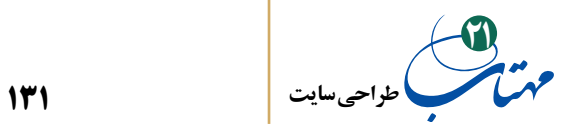

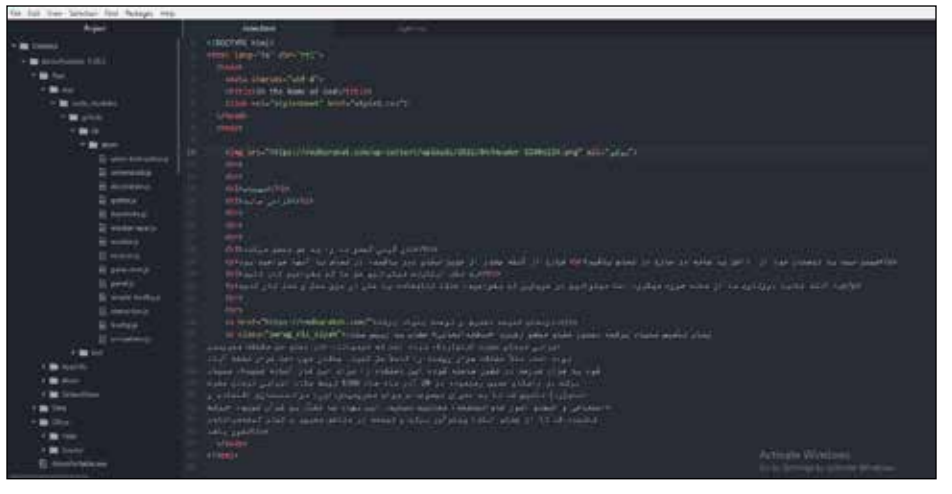

نتیجه را در شکل بعد میبینید. در مقایسه با صفحه قبلی، وجود عکس تفاوت محسوسی

ایجاد می کند.

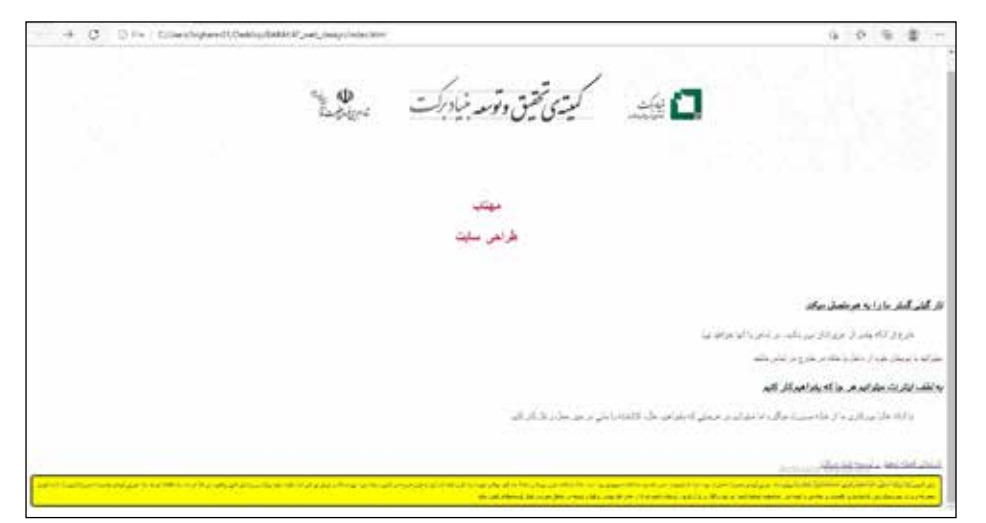

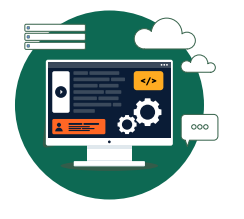

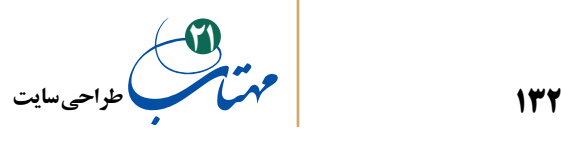

عکسها را میتوان به طریق دیگری نیز روی صفحه وب تعریف کرد که امکان تنظیمات بیشتری نیز در اختیار ما میگذارد. برای این کار از برچسب div که برای طرحبندی استفاده میشود و نیز از یک کالس حاوی عکس مورد نظرمان کمک میگیریم. کد صفحه html زیر را نگاه کنید تا ببینید چگونه با برچسب div کالس axha را فراخواندهایم.

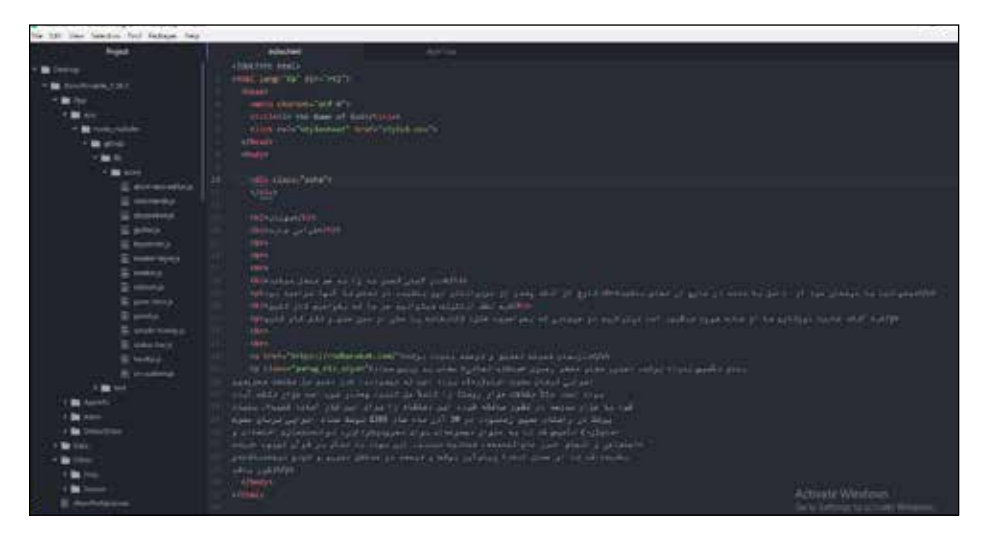

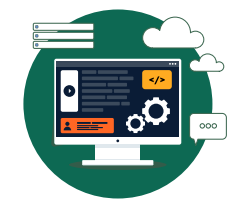

**ورود به HTML و CSS**

پس از این مرحله باید کالس axha را در فایل CSS تعریف کنیم. برای این کار، عکس را با استفاده از فرمان width در محیطی با عرض 700 پیکسل و با فرمان height در طول 100 پیکسل قرار میدهیم. با فرمان margin به طول 20 پیکسل از باال و پایین و به نسبت متناسبی که مرورگر خودش برای چپ و راست (auto این محاسبه را خودکار میکند) محاسبه خواهد کرد، حاشیهای دور عناصر این کالس قرار میدهیم. با استفاده از فرمان زیر عکس پس زمینهای را برای این کالس تعریف میکنیم که البته در اینجا صرفا نمایش همین عکس پسزمینه کل هدف ما از تعریف این موضوع است:

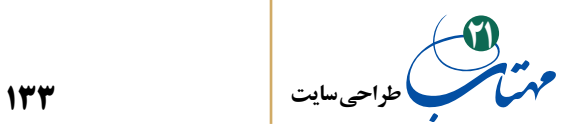

)"آدرس محل استقرار عکس روی سرور میزبان یا روی اینترنت"( url :image-Background

با دستور contain :size-background به مرورگر میگوییم که این عکس پس زمینه باید کل فضای 700 پیکسل در 100 پیکسل ما را پر کند. با دستور repeat-no:repeat-background از تکرار عکس پس زمینه جلوگیری می کنیم.

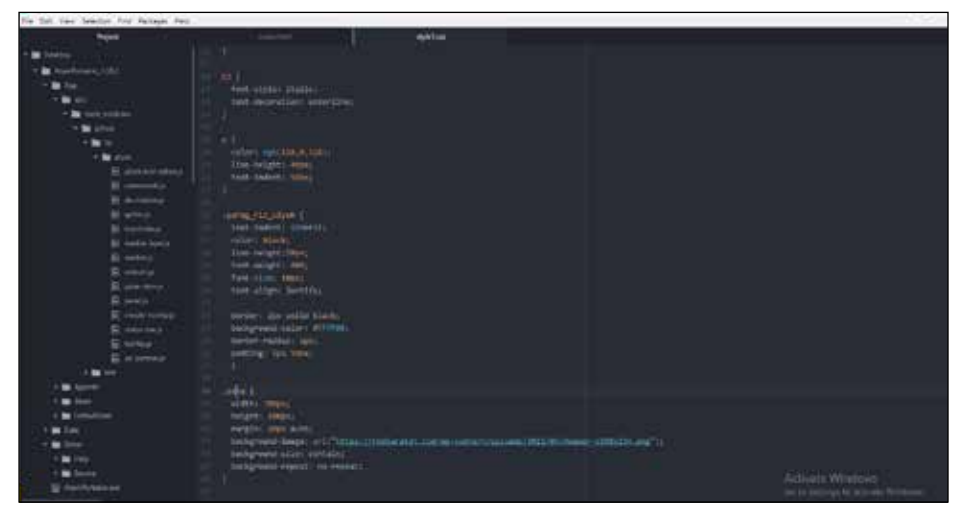

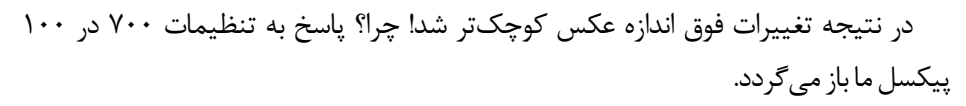

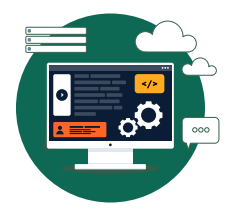

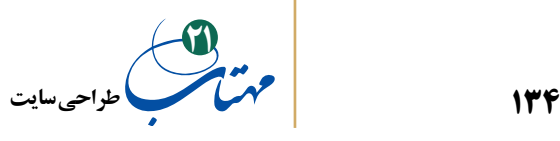

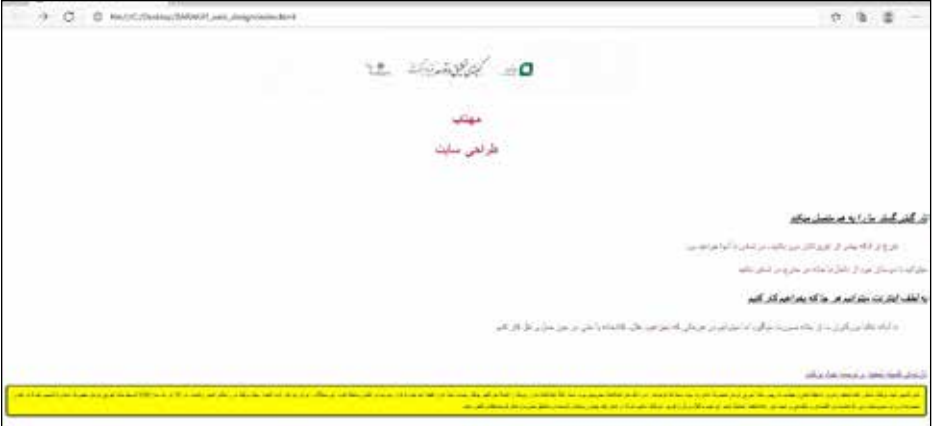

 پس از یادگیری برخی روشهای جایگذاری متنها، پیوندها، عکسها با html و CSS، نوبت به پخش فایلهای ویدیویی در صفحات وب میرسد. برای این کار، از برچسب دوتایی >video >در فایل html خود استفاده میکنیم. شکل فرمان بهصورت زیر است:

 $\times$ ideo src = "آدرس محل استقرار فایل عکس ابتدایی " $^\prime$ controls poster =" آدرس محل استقرار فایل ویدیویی" = svideo src

محل استقرار فایل ویدیویی را با src تعریف میکنیم، این بخش را قبال در برچسب img مربوط به عکس هم دیده بودید.

واژه controls دکمههای کنترل را روی ویدیوی صفحه وب شما برای جلو و عقب رفتن و مکث و ... تعبیه میکند، این دکمهها قابل حذف است، چنانکه میتوانید این واژه را از قلم بیاندازید.

کلمه poster به عکسی اشاره میکند که قبل از نمایش ویدیو روی صفحه ظاهر میشود. با زدن دکمه نمایش، این عکس معرف حذف و فایل ویدیو به جای آن نمایش داده میشود. از این عکس هم میتوانید صرف نظر کنید.

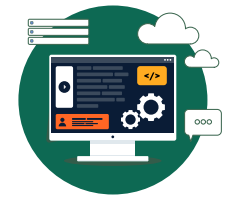

**ورود به HTML و CSS**

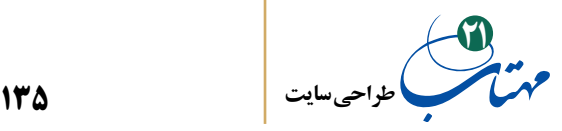

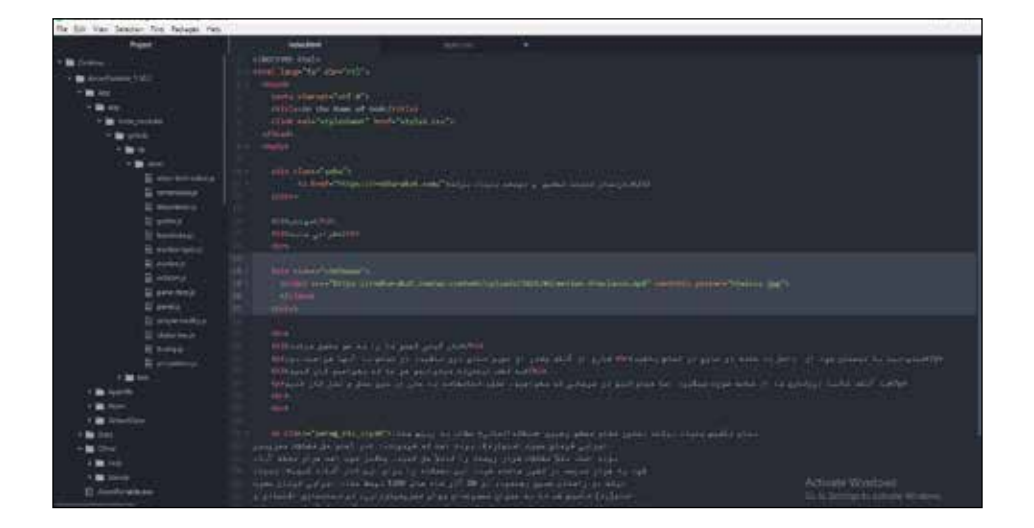

دقت کنید که کل برچسب ویدیو را درون یک برچسب طرحبندی div با یک کالس جدید قرار دادهایم؛ از این کالس برای تنظیمات اندازه و محل قرارگرفتن فایل ویدیویی روی صفحه وب خود استفاده میکنیم. برای این کار باید در فایل CSS تغییراتی ایجاد کنیم.

ابتدا برای عرض این بخش، با دستور width عرضی معادل 250 پیکسل برای فایل خود در نظر گرفتهایم. حاشیههای بالا و پایین را به اندازه ۵ پیکسل در نظر می گیریم و با خودکار کردن حاشیههای چپ و راست با درج واژه auto، به مرورگر اجازه میدهیم که کادربندی مناسبی ایجاد کند. کار تمام نشده است. نگاه کنید که در سه خط پایینی دستورات، برای برچسبهای ویدیوی داخل این کالس چگونه یک تنظیم جدید ایجاد کردهایم. به رایانه گفتهایم که عرض فایل ویدیو را به اندازه عرض این بخش گسترش دهد تا تمام این اندازه را هنگام نمایش دربربگیرد. اگر فرمان: %100 : widthرا نمینوشتیم چه میشد؟ امتحان کنید. تمرین خوبی است.

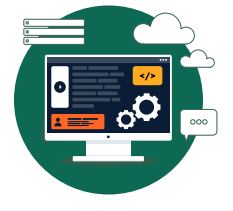

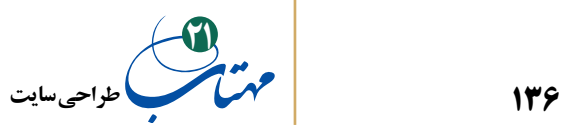

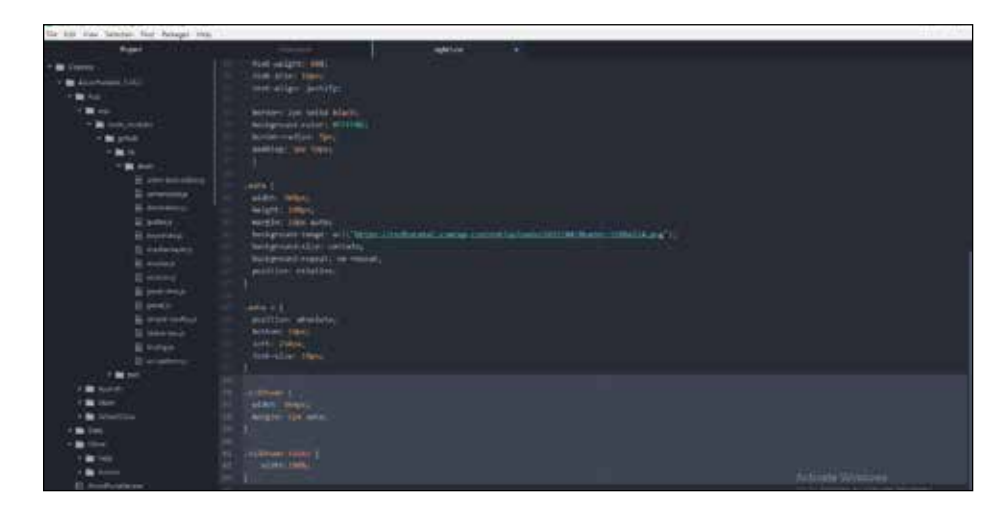

نتیجه، صفحه وبی خواهد بود که حاوی متن، پیوند، پنجره نوشتاری، عکس و فایل ویدیو است.

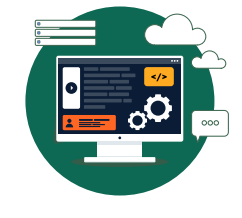

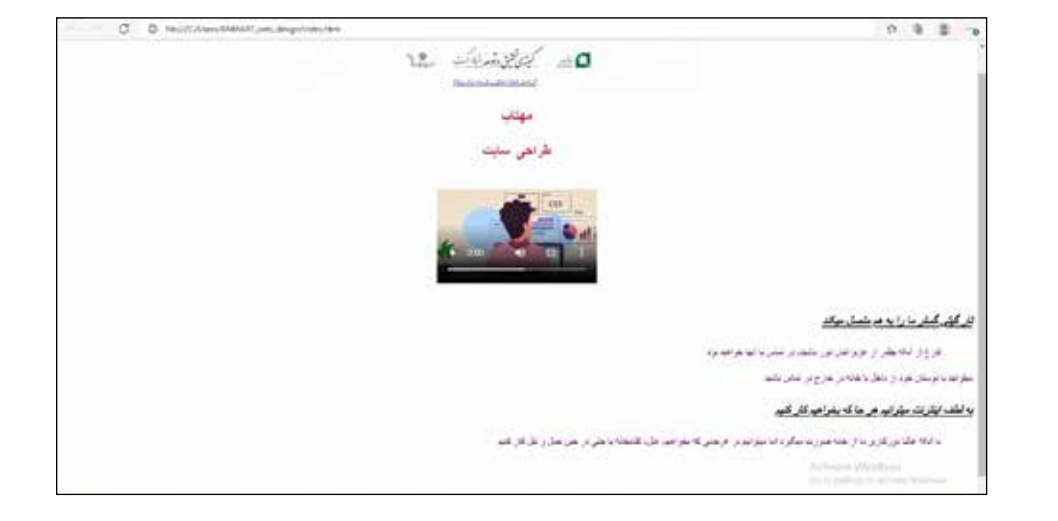

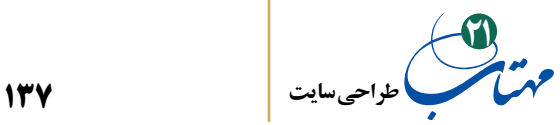

 با CSS حتی میتوانید افکتهای انیمیشنی سادهای را هم به صفحه وب اضافه کنید. در فایل CSS دو تنظیم زیر را اضافه کنید:

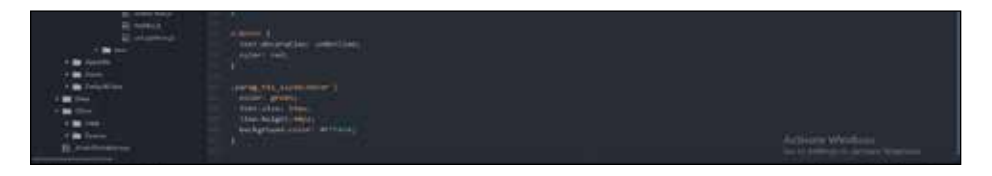

این دو تنظیم زمانی فعال خواهند شد که نشانگر موس روی بخشی از صفحه که حاوی برچسب یا کالس مورد اشاره است قرار گیرد و به محض کنار رفتن موس، تنظیمات قبلی به آن بخش در صفحه وب برمیگردد. برای مثال، در این حالت، با قرار گرفتن موس روی پنجره زرد پایین صفحه وب ما (که حاوی کلاس parag\_riz\_siyah بود) صفحه به این شکل در خواهد آمد و قلمی سبز و درشتتر در زمینه سفید احساس رخ دادن حادثهای را در کاربر القا می کند.

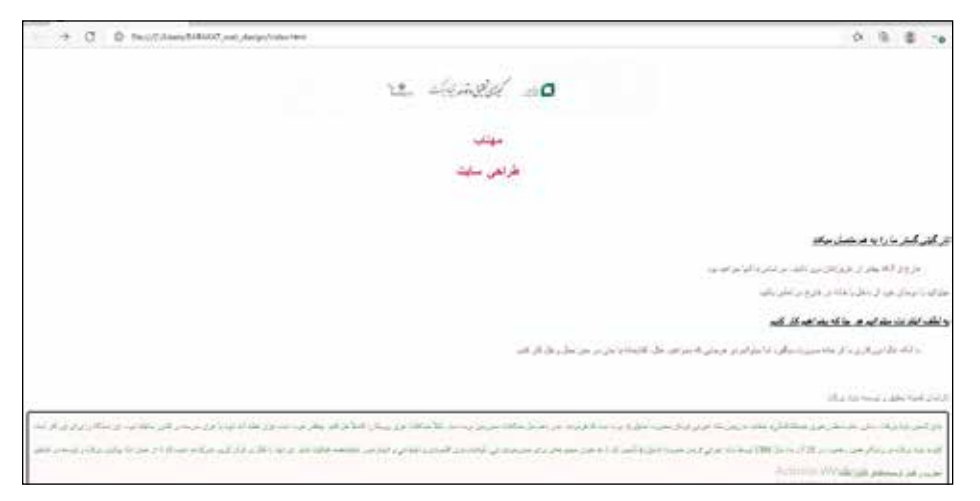

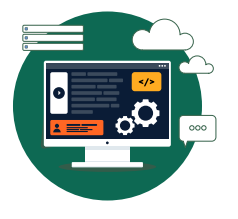

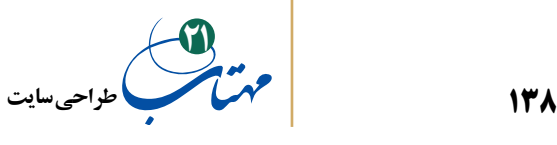

به محض آنکه نشانگر موس به جای دیگری در صفحه منتقل شود دوباره این پنجره به حالت قبل برمی گردد. مثلا اگر نشانگر موس را روی پیوند «تارنمای کمیته تحقیق و توسعه» در بالای این پنجره ببریم، به خاطر مقدار »قرمز« خاصیت »color »در قسمت}{ hover:a کد CSS ما، رنگ این پیوند به قرمز تغییر میکند و صفحه به شکل بعد در خواهد آمد. به یاد میآورید که پیوندها با برچسب a در html تعریف شده بودند و بنابراین}{ hover:a به محض قرار گرفتن نشانگر موس روی همه پیوندهای موجود در صفحه، عمل خواهد کرد.

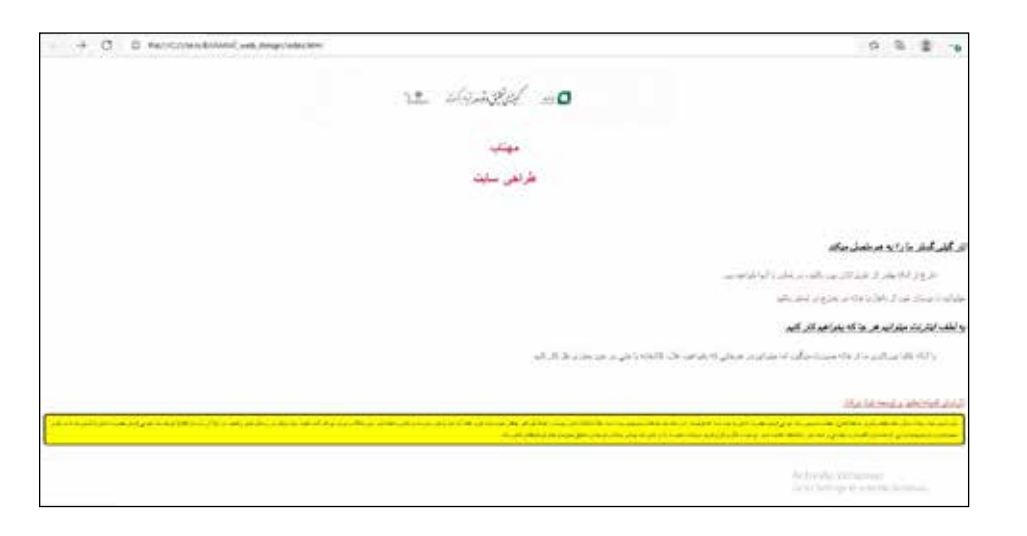

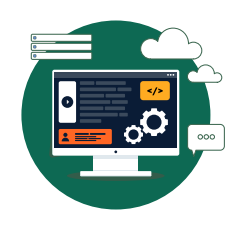

**ورود به HTML و CSS**

افکتهای انیمیشنی پیچیدهتر با script Java قابل نگارش است. همچنین برای داشتن صفحاتی که به بانکهای اطالعاتی متصل باشد شما باید کمی SQL بدانید. با زبان PHP میتوانید وبسایتهایی حرفهایتر به وجود بیاورید و برنامه نویسی را در اینترنت تجربه کنید. میتوانید

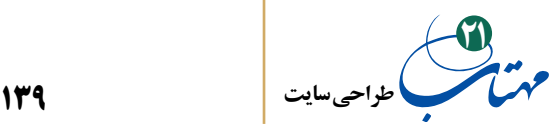

دانش خود را در همه این زمینهها با مراجعه به وبسایت www.w3schools.com افزایش دهید.

قصد ما در اینجا معرفی html و CSS و ارائه دانشی اولیه برای ورود به کدنویسی صفحات وب بود. هنوز بحثهای زیادی برای آموختن در html و CSS وجود دارد. فهرست کاملتری از دستورات را در دو پیوند زیر میتوانید بیابید:

> html برای www.w3schools.com/tags/default.asp asp.default/cssref/com.schools3w.www برای CSS

البته تا همین جا هم، دانش خوبی به دست آوردهاید که با آن میتوانید صفحاتی ساده تولید کنید. سعی کنید دانش خود را در زمینه نوشتن کدهای پیچیدهتر با html افزایش دهید. برای این کار، عالوه بر کتابها و وبسایتهای آموزشی که نمونهای از آن را معرفی کردیم، همواره در اینترنت دست به جستجو بزنید. مثال در اینترنت جستجو کنید که چگونه با html و CSS میتوان »منو« طراحی کرد (یک راه استفاده از برچسبهای ul و li و تنظیمات آنها است.) برنامهنویسان حرفهای هم گاهی برای حل مشکالتشان به اینترنت مراجعه میکنند.

راه دیگر، نگاه به کد صفحات وب (و مخصوصا بخشهای جذاب صفحات) است؛ مثلا اگر در مرورگر chrome گوگل، از منوی tools More گزینه tools Developer را انتخاب کنید، پنجرهای در سمت راست صفحه وب باز خواهد شد که در قسمت Elements و Sources میتوانید کدهای صفحه را مشاهده کنید. مرورگرهای متفاوت در بخشهای متفاوت چنین امکانی را ارائه میدهند. از این طریق میتوان دانش خود را گستردهتر کرد و یا الاقل کد نوشته شده از بخشهای ابتکاری صفحات را به دست آورد.

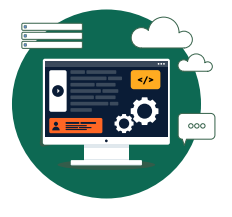

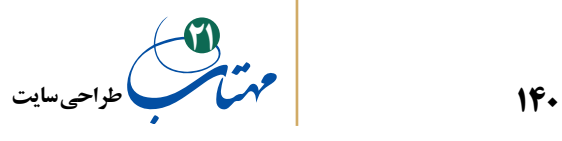

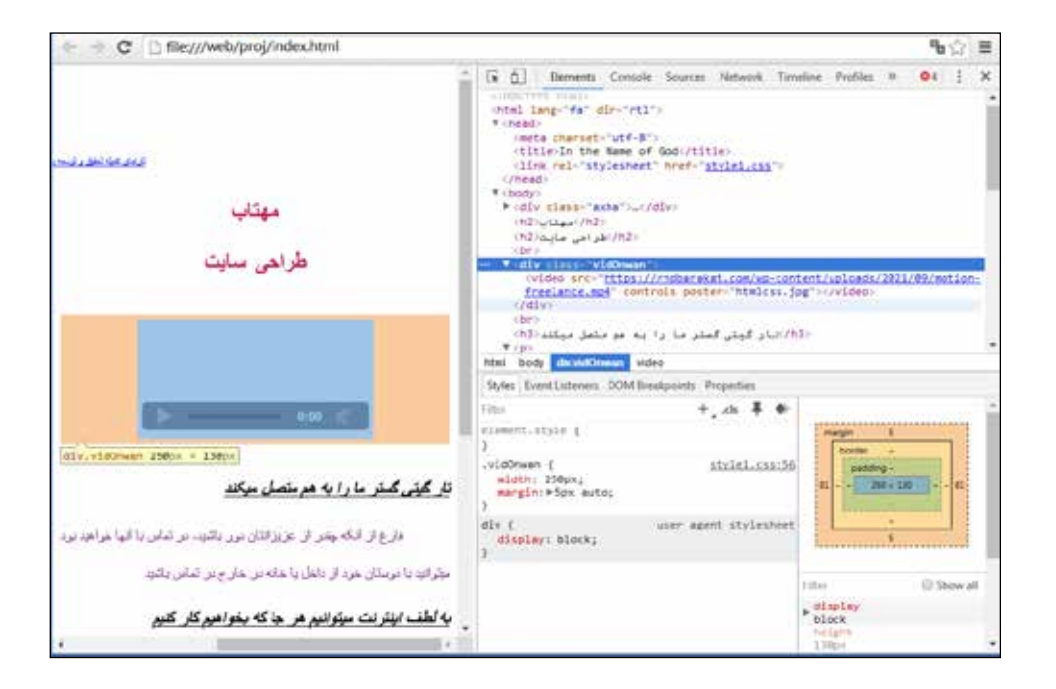

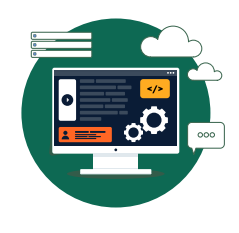

**141 طراحی سایت 21**

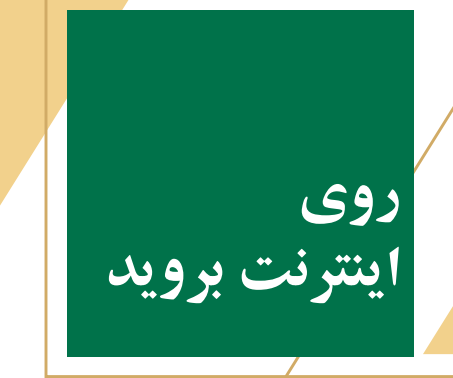

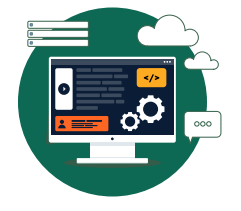

اگر پس از تکمیل آموزش با کتابها، سایتها، کالسها و کارگاههای آموزشی، بخواهید طراحی را عمال روی وب تجربه کنید میتوانید با راهاندازی سایتهای کوچک و کم حجم شروع کنید. درباره یک استراتژی ورود و بازاریابی برای افراد تازه وارد، صحبت کردهایم. از تکرار آن خودداری میکنیم و در عوض به بحثهای فنی راهاندازی وبسایت میپردازیم.

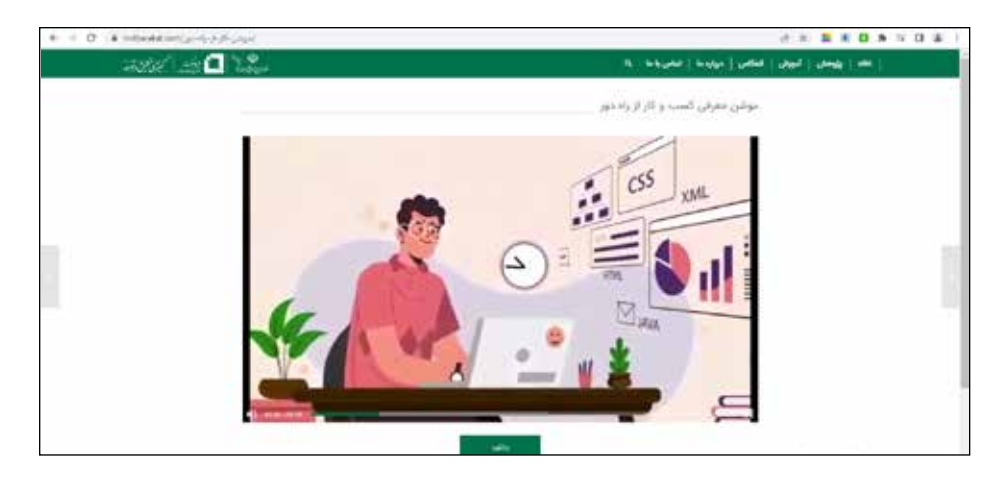

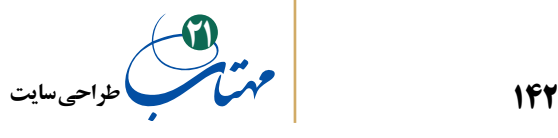

برای راهاندازی وبسایت ابتدا باید با مراجعه به شرکتهای »ارائهدهنده خدمات میزبانی وب« (هاستینگ) اقدام اجاره «فضا» و «دامنه» کنید. منظور از دامنه و فضا چیست؟

## **-1 انتخاب دامنه**

شبکه اینترنت مجموعهای از تعداد زیادی رایانه است؛ برای شناسایی هر یک از این رایانهها از آدرسی به نام IP استفاده میشود. مثال اگر اعداد 188.212.22.181 را در مرورگر خود وارد کنید به سایت کمیته تحقیق و توسعه بنیاد برکت هدایت خواهید شد. بدیهی است که حفظ و نگهداری این آدرسها برای انسان سخت و ناخوشایند است. بنابراین، برای وبسایتها، آدرسهایی به زبان محاوره ولی نوشتاری در نظر میگیرند. به این آدرس دامنه یا Domain گفته میشود.

دامنه یا دامین، نام وبسایت است که کاربران با وارد کردن آن در مرورگر خود میتوانند به صفحه اول وب سایت شما دسترسی پیدا کنند. دامین عبارتی بهصورت زیر است:

http://www.rndbarakat.com

هر دامنه برای مدت زمان مشخصی به نام اجارهکننده آن ثبت خواهد شد و پس از آن در صورت عدم تمدید منقضی خواهد شد. معموال ثبت این دامنهها بهصورت سالیانه صورت میگیرد. بنابراین اگر دامنه موردنظر شما قبال توسط فرد دیگری اشغال شده باشد و دیگران آن را ثبت کرده باشند، نمیتوانید آن را اجاره کرد. از طریق وبسایت com.domain.www میتوانید پی ببرید که آیا نام دامنه آزاد است تا آن را در اختیار بگیرید؟ گرچه نیازی به ورود به این وبسایت نیز ندارید چرا که معموال خود وبسایتهای ارائهدهنده خدمات میزبانی وب، از آزاد بودن یا نبودن نام دامنه شما را مطلع می کنند.

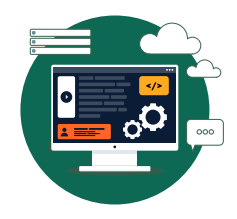

**روی اینترنت بروید**

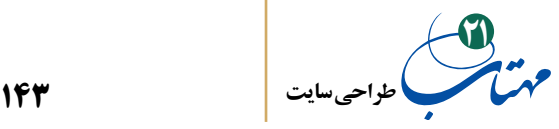

نام دامنه باید با موضوع سایت، نام تجاری و گروه مخاطبان همخوانی داشته باشد. از انتخاب نامهای کلی خودداری کنید و نام معناداری را انتخاب کنید که هم به یاد ماندنی باشد و هم معرف فعالیت کسبوکار؛ موتورهای جستجوگر نیز چنین نامهایی را جدیتر میگیرند.

به عالوه از انتخاب نامهای طوالنی پرهیز کنید و سعی کنید نام دامنه در صورت امکان کوتاه باشد تا هم آسانتر و هم سریعتر در ذهن افراد جای بگیرد و هم نوشتن آن نیز در نوار آدرس مرورگر ساده باشد. نام دامنه com.rndbarakat.www خیلی بهتر از دامین com.rndbarakatfoundatin است.

به هیچ وجه نام سایت را با تقلید از سایتهای مشابه انتخاب نکنید! این کار نه تنها به اعتبار سایت شما و به اعتبار شما لطمه میزند بلکه باعث بیاعتمادی کاربران و در برخی موارد پیگیری قانونی (و گاهی غیرقانونی!) هم می شود. حتی اگر دامنهای که انتخاب کردهاید قبلا توسط فرد دیگری ثبت شده است به هیچ وجه برای ثبت دامنه خود، غلط امالیی یا مشابهتی با پس و پیش کردن حروف ایجاد نکنید! این کارها، حداقل باعث سردرگمی کاربران میشود. مثال به علت آنکه نام سایت بنیاد برکت در انگلیسی com.barakatfoundatin است، انتخاب rndbarakat مناسبتر از rndbarekat است. مجاز به غلط نوشتن نیستید؛ فقط در موارد الزمی مثل نمایش اسمهای خاص و برندها که الزم است شکل آن اسم خاص را استفاده کنید، مجاز به غلط نوشتن هستید. بنابراین، هرگز سایتی که درباره گربهها به زبان مینویسد نباید Cat را تبدیل به Kat کند )این کلمه، برای زبان انگلیسی مانوس نیست و در زبانهای دیگر ممکن است معنی متفاوتی بدهد مثال در ترکی استانبولی به طبقه اشاره دارد و ممکن است کاربر ترک را هم درباره کاربرد سایت به خطا بی اندازد.) مگر اینکه در برند یک دامپزشکی کلمه گربه بهصورت Kat نوشته شده باشد (شاید مالک برند اصالتی هندی داشته چرا که در قسمتهایی از هند Kat به معنی گربه با همین دیکته نوشته

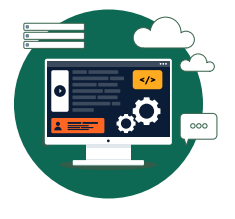

**روی اینترنت بروید**

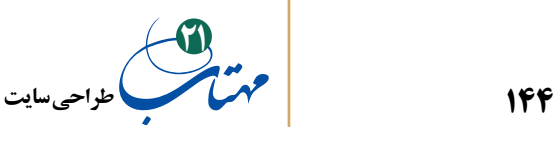

میشود.) در هر صورت توجه به برند صاحب کسب و کار و نیز به وجه جهانی اینترنت بسیار مهم است. بهتر است این کار را نکنید اما می توانید هر کجا لازم بود از خط فاصله (-) استفاده کنید؛ اما دقت داشته باشید که با این کار نباید باعث سردرگمی کاربر شوید. بنابراین، به عنوان دومین سایت موجود در تار گیتی گستر، از ثبت com.barakat-rnd یا حتی com.rnd-barakat خودداری کنید. شرکتها و موسسات بزرگی مثل بنیاد برکت برای جلوگیری از سوء استفاده معموال اینگونه نامها را هم عالوه بر نام اصلی دامنه خود ثبت میکنند.

 اگر مشتری شما خیلی نگران سوء استفاده از نام دامنه است، میتوانید عالوه بر چنین نامهایی، پسوندهای com. و ir. و پسوندهای دیگر را نیز ثبت کنید.

استفاده از اعداد، عالوه بر اینها، احتمال سوء استفاده با دامنههای مشابه را افزایش میدهد و اعتبار دامنه را کاهش میدهد. پس بهتر است در دامنه از اعداد استفاده نشود؛ غیر از موارد خاصی که مثال نام خاص برندی حاوی عدد است یا سایتی که فقط درباره قانون همارزی جرم و انرژی )2mc=E)، اهمیت اکسیژن )2O )یا عدد پی و امثالهم صحبت میکند.

پسوند دامنه com. پرطرفدارترین پسوند است. علت آن است که این پسوند دامنه از اولین پسوندهایی بوده که ایجاد شده است. پسوندهای دیگر به مرور به اینترنت افزوده شدند. بنابراین، استفاده از com. معموال نوعی سابقه و قدمت سایت را القا میکند. پس از com. و پسوندهای قدیمی مثل net. و org. و edu. و gov. و mil. پسوند نام کشور از جایگاه باالیی برخوردار است.

در کشور ما ir. پسوند ملی است که هم نام دامنههای رزرو نشده در آن زیاد است و هم کاربر ایرانی به آن عادت کرده است و هم در صورت بروز موارد قانونی، قابلیت پیگیری آن بیشتر و آسانتر است. بنابراین بهتر است برای سایتهای ملی و داخلی از همین دامنه استفاده کنید و برای سایتهایی با مخاطبین جهانی از پسوندهای دیگری که یاد کردیم.

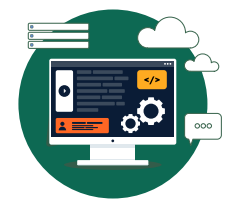

**روی اینترنت بروید**
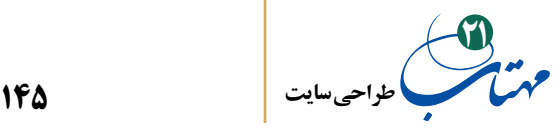

### **-2 اجاره فضای هاست**

برای اینکه سایت طراحی شده شما همیشه در دسترس باشد، نیاز به رایانهای است که 7 روز هفته و 24 ساعت شبانهروز به اینترنت متصل باشد تا اطالعات مربوط به سایت را در اختیار کاربران قرار دهد و از اطالعات اخذشده کاربران و دیگر اطالعات مربوط به سایت نگهداری کند.

این نوع رایانهها هم قدرت هم باالیی دارند و هم از اتصال اینترنت بسیار سریع استفاده میکنند و البته مدیریت آنها نیاز به تجربه و دانش بالایی دارد؛ آنها را سرویس دهنده (server) می نامند. معموال کسانی که قصد راهاندازی وبسایتی را دارند، خدمات سختافزاری، نرمافزاری و مدیریتی سرورها را از شرکتهای میزبانی )Hosting )اجاره میکنند.

در وب سایت شرکتهای »ارائهدهنده خدمات میزبانی وب«، بسته به حجم فضا و امکانات هاست )نظیر پشتیبانی از زبانهای برنامه نویسی تحت وب، پایگاه داده، تعداد ایمیلهای قابل تخصیص و ... ) و پهنای باند مصرفی، قیمتهای متفاوتی برای ارائه این فضا به شما وجود دارد که پلان (Plan) نامیده مے شود.

برای وبسایتهایی که تنها حاوی کدهای ساده html هستند و قرار نیست فایلهای حجیم بر روی سرور ذخیره کنند، حجم حدودا 20 مگابایت کفایت خواهد کرد.

شما بسته به نیاز خود و پیشبینی صورت گرفته که اساس محاسبه آن را قبال در این کتاب توضیح دادهایم، در مورد حجم موردنیازتان تصمیم بگیرید و یکی از پالنها را سفارش دهید.

امروزه، همه این کارها و نیز پرداخت وجه غالباً بهصورت اینترنتی صورت میگیرد و پس از یک یا حداکثر دو روز، ایمیلی برای شما ارسال میشود که حاوی اطالعات موردنیاز برای دسترسی به فضای خریداری شده است.

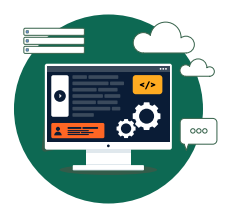

**روی اینترنت بروید**

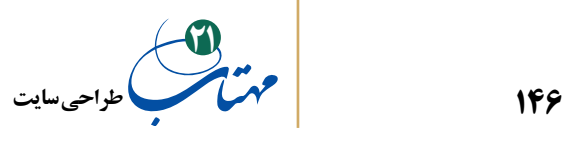

مهمترین این اطالعات عبارتند از:

مشخصات دامنه و فضای اجاره شده )نام دامنه، مقدار فضای تخصیصی host، آدرس IP و ...(؛

 نشانی یا آدرس اینترنتی کنترل پنل، نام کاربری شما و رمز عبور دسترسیتان به این کنترل پنل؛ از این رمز برای ورود به بخش مدیریت وبسایت طراحیشدهتان استفاده میکنید تا تنظيمات مورد نظر خود را تغيير دهید. صفحات و فايل خود را روی فضای میزبان بارگذاری و مدیریت کنید، ايميلهاى موردنظرتان را ايجاد نماييد و آمار بازديدكنندگان وبسايت، فضاى مصرفشده، ترافيك وبسايت و ... را ببينيد.

 نام کاربری و رمز عبور دسترسی شما به حساب FTP تان؛ دنیای اینترنت فقط به پروتکل http خالصه نمیشود. برای انتقال سریع فایلهای طراحی شدهتان و منابع متنی، عکس و ویدیوی خود از این حساب کاربری FTP استفاده میکنید. تقریبا چیزی شبیه به explorer windows را تصور کنید که کار انتقال فایلهای شما را انجام میدهد.

با وارد کردن نشانی ftp در مرورگر خود، به صفحهای هدایت میشوید که از شما نام کاربری و رمز عبور میخواهد که همانند این نشانی، اطالعات حسابتان هم توسط شرکت ارائه دهنده خدمات فضای میزبان در اختیار شما قرارداده شده است. پس از ورود رمز، گزینه view را در باالی مرورگر فشار دهید و Explorer Windows in Site FTP Open را انتخاب کنید و مجددا نام کاربری و رمز خود را وارد کنید، وارد صفحهای خواهید شد که محتویات سایت شما را فهرست کرده است؛ شبیه به فهرستی که در explorer windows دیدهاید. بسته به نوع هاست و پالنی که انتخاب کردهاید، پوشههای متفاوتی درون فضای خود خواهید دید، عموما برای قرار دادن صفحات وب باید به wwwroot یا httpdocs مراجعه نمایید. صفحات طراحی

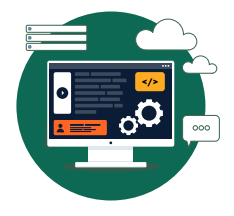

**روی اینترنت بروید**

**147 طراحی سایت 21**

شده برای وبسایت و فایلهای مرتبط را از روی رایانه خود کپی و در این پوشه بچسبانید )Paste )تا فرایند راهاندازی وب سایت تکمیل شود و در اینترنت انتشار یابد.

دقت داشته باشید که صفحه اول وب سایت را با عبارت html.index نامگذاری کنید، چون در غیراین صورت، به جای صفحه اول وب سایت، احتماال لیست صفحات و پوشههای کپیشده بر روی سرور در معرض دید کاربر قرار میگیرد.

نشانی دسترسی به سرویس ایمیل؛ با استفاده از این اطالعات میتوانيد ايميلهاى دریافتی را بررسى كنيد که به آدرس ایمیلهایی ارسال شدهاند كه شما تحت دامنه وب سايت خود ايجاد می كنید. براى مثال می توانید از طريق كنترل پنل وب سايت خود، يك نشانى مانند info@rndbarakat.com ایجاد كنید تا كاربران، پیغامهاى خود را براى مديريت وب سايت به آن ارسال كنند.

در صورت ارسال این گونه ایمیلها از سوی کاربران، شما با مراجعه به »نشانی دسترسی به سرویس ایمیل« میتوانید به حساب کاربری خود وارد شوید و پیغامهای دریافت شده از طریق ایمیلها را مدیریت کنید.

**-3 ده هشدار امنیتی**

یکی از نگرانیهای مدیران سایتها، تهدیدات امنیتی است. خوشبختانه، تعداد هکرهای واقعی که دارای مهارت نفوذ باشند، بسیار کم است و اکثر آنها فقط از سهلانگاری و بیدقتی مدیران سیستمها سوءاستفاده میکنند. مثال، اگر شما از یک نرمافزار قدیمی استفاده کنید ممکن است برخی از افراد که از نقاط ضعف آن نرمافزار اطالع دارند سیستم را مورد حمله قرار بدهند. برای حفظ

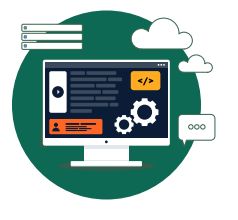

**روی اینترنت بروید**

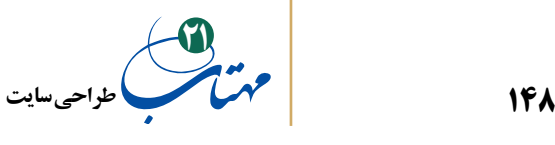

امنیت سایت خود، الزم است نکاتی ابتدایی ولی مهم را رعایت کنید:

**1 -** از رمز عبورهای طوالنی و شامل کاراکتر و حرفهای مختلف استفاده کنید. رمز عبور نباید ساده باشد. بهتر است هر از گاهی رمز عبور را تغییر دهید.

**-2** به هیچ وجه برای سایتهای مختلف رمز عبور یکسان استفاده نکنید. **-3** همواره مراقب ایمیل خصوصی خود باشید. چرا که با آن دامنه و فضا را خریداری کردهاید و این ایمیل برای فراموشی رمز عبور استفاده میشود و امنیت آن به معنی امنیت کامل شما در همه سایتها است.

**-4** مراقب صفحههای تقلبی باشید! همواره هنگام ورود به کنترل پنل سایت چک کنید که آدرس باالی مرورگر آدرس اصلی سایت باشد. ممکن است صفحهای جعلی به شما نمایش داده شود تا رمز عبورتان را سرقت کنند.

**-5** رمز عبور را در سیستمهای مشکوک و عمومی وارد نکنید و آن را به کسی ندهید. سلسله مراتب را رعایت کنید؛ رمز عبور و یا دسترسی را فقط به افرادی که نیاز است بدهید.

**-6** اگر کسی، از سوی مشتری شما، خود را مسئول سایت و یا ... معرفی کرد به او اعتماد نکنید. مراقب افرادی که با شما تماس میگیرند باشید. ممکن است بخواهند شما را با روشهای مختلف فریب بدهند.

**-7** ایمیلها به راحتی قابلجعل هستند! گوگل و یاهو دربرخی موارد به شما هشدار خواهند داد اما سایر سرویسهای ایمیل به راحتی فریب میخورند. پس در اعتماد به همه ایمیلها دقت کنید و پیوندها و فایلهای مشکوک را باز نکنید!

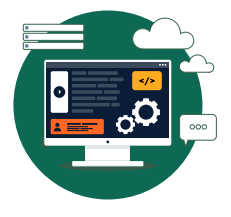

**روی اینترنت بروید**

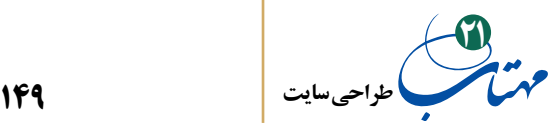

**-8** دانلودهایتان را از سایتهای معتبر انجام بدهید. ممکن است فایلهای آلوده حتی در قالب یک تصویر ساده ارائه شوند.

**-9** از نسخه اصلی آنتیویروسی به روز رسانی شده استفاده کنید.

**-10** همیشه از آخرین نسخه نرمافزارها استفاده کنید؛ از سیستم عامل ویندوز گرفته تا برنامههای کاربردی خود را همیشه به روز رسانی کنید.

## **-4 به دنیای طراحی صفحات وب خوش آمدید**

از این پس، وقتی کاربری، آدرس سایت شما را در مرورگر خود وارد میکند، ابتدا مودم او یک درخواست برای سرویسدهنده اینترنت وی ارسال میکند. برای پیدا کردن هر آدرسی در اینترنت باید مسیر خاصی طی شود که این کار وظیفه دستگاههایی به نام مسیریاب است. شبکهای

> از مسیریابها، درخواست کاربر را به رایانههای نگهدارنده فهرست نام دامنه (مثلا ir. یا com.) هدایت می کند. پس از آن، رایانه دیگری به نام DNS آدرس کامل و اطالعات متفاوتی درباره نام دامنه را فراهم میکند و پس از پایان این فرایند سایت شما شناسایی شده و اطالعات مورد نیاز به کاربر بازگشت داده میشوند.

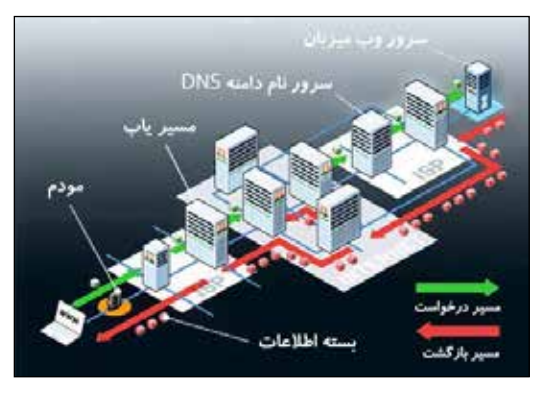

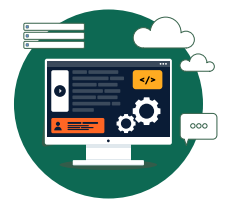

**روی اینترنت بروید**

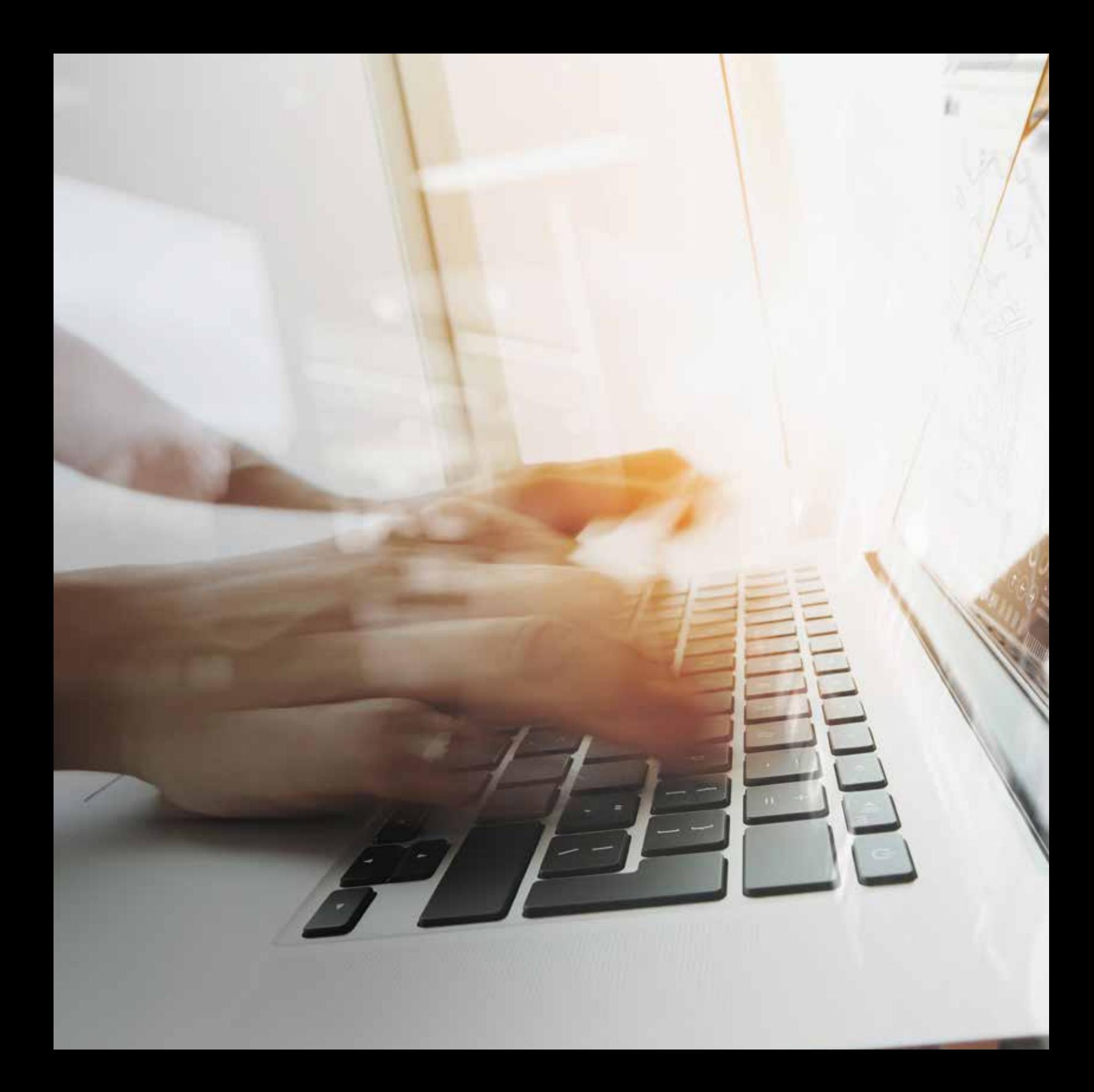

**151 طراحی سایت 21**

**جریان درآمدی یک طراح مبتدی در ایران**

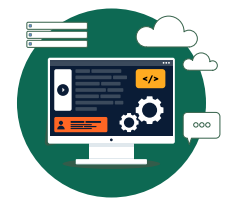

برای وبسایتهای معمولی، تقریبا در هر طراحی حدود 15 میلیون تومان درآمد کسب خواهید کرد. چیزی در حدود %10 این درآمد مخارج دامنه و هاست است، مابقی دستمزد طراح یا تیم طراحی است. بنابراین، به عنوان یک مبتدی و در اوایل کار خود، اگر در هر ماه فقط یک وبسایت معمولی طراحی کنید که البته در برابر این تار بزرگ جهانی، شکار بسیار کوچکی است؛ درآمد خالصی حداقل 10 میلیون تومانی خواهید داشت که با کمی تالش به چند برابر آن نیز خواهد رسید.

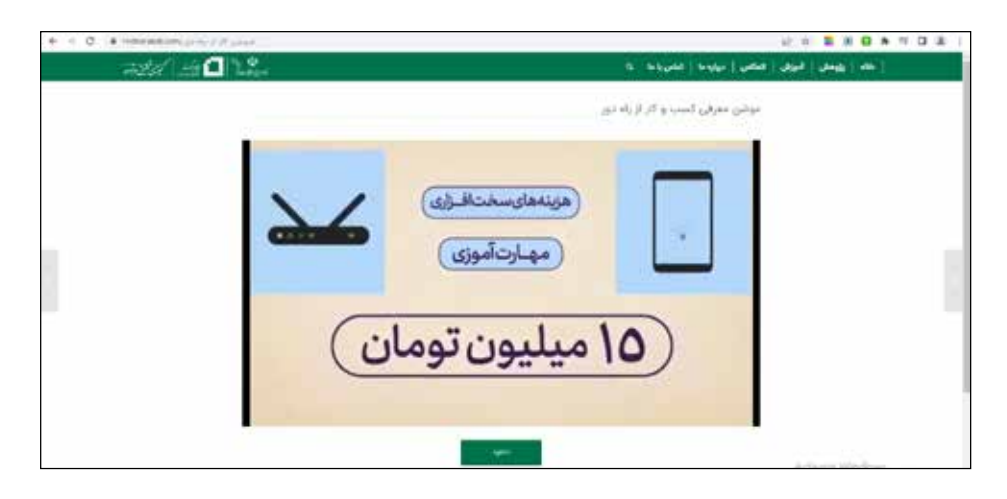

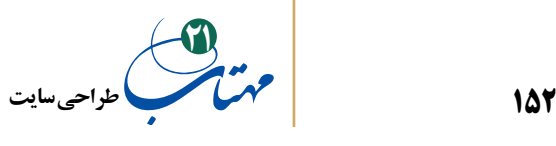

با کمی تالش، ارائه کار خوب و بازاریابی خیلی زود، درآمد شما افزایش پیدا خواهد کرد. بخشی از درآمد شما نیز از پشتیبانی از سایتهای طراحی شده خودتان یا ارتقای آنها خواهد بود.

پس از حرفهای شدن و همراه شدن با یک تیم خوب، با استفاده از سایتهای فریلنسینگ میتوانید به بازارهای جهانی نیز متصل شوید و درآمد دالری کسب کنید. شاید هم سایتی برای کسبوکار یا سرگرمی مورد عالقه خودتان راهاندازی کردید. تصمیم با شما است.

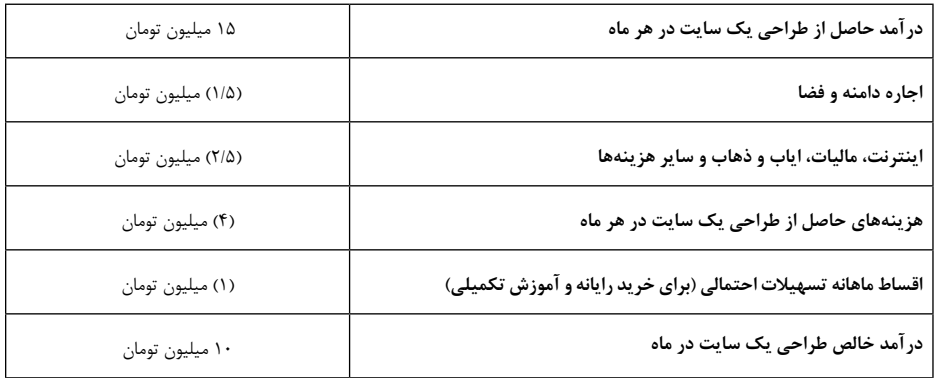

قبال، درباره ورود به بازار صحبت کردیم. اشارات کوچکی هم در البهالی توضیحات خود درباره نحوه معرفی و بازاریابی خودتان و سایتهای طراحیشدهتان داشتیم. برای داشتن یک بازار خوب در این حرفه، فقط کافی است که همیشه به یاد داشته باشید، که محصول شما و رزومه شما، در روی تار گیتی گستر، توسط همگان، قابل دیدن، امتحانکردن و ارزیابی است. بنابراین، باید بکوشید بهترین خودتان را ارائه دهید و از امکانات اینترنت بهره ببرید تا رزومهتان چشمنواز شود. باید بر امکانات بازاریابی روی سایتهای طراحی شدهتان مسلط شوید و آنها را به کار بگیرید؛ البته همه این تکنیکها را بعدا میتوانید برای سایت ارائه »خدمات طراحی سایت« شخصیتان نیز به کار ببرید. استفاده از این تکنیکها منوط به داشتن دانش مختصری در خصوص موتورهای جستجو است. در ادامه این کتاب در این زمینهها صحبت خواهیم کرد.

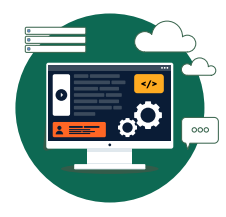

**جریان درآمدی یک طراح مبتدی در ایران**

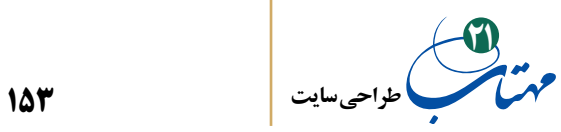

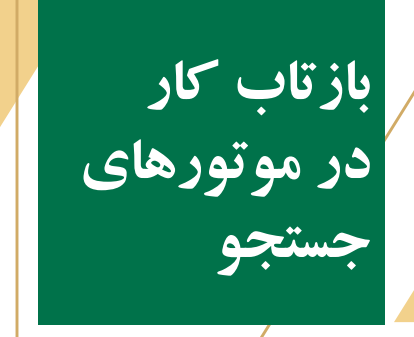

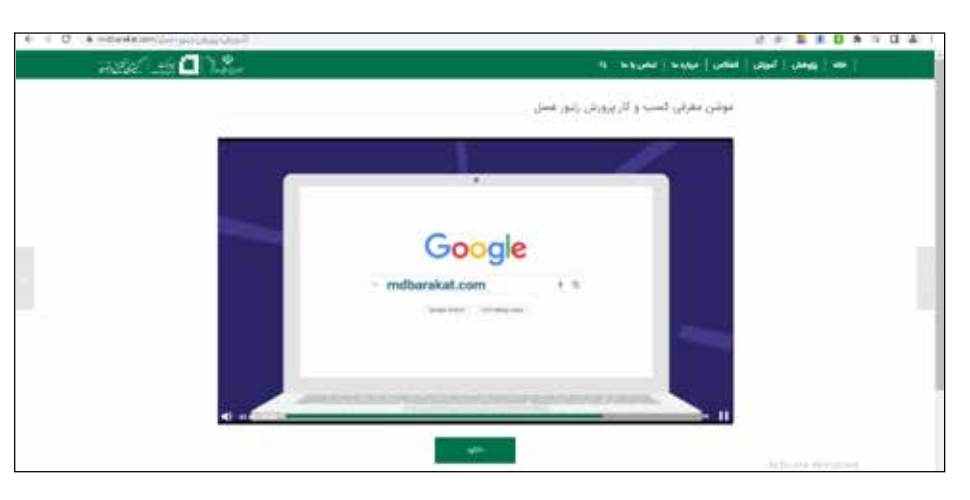

از هر ده کاربر اینترنت، 7 تا 8 نفر آنها از طریق موتورهای جستجو با سایت شما آشنا میشوند؛ یعنی پس از جستجوی یک کلمه کلیدی در موتور جستجوگری مانند گوگل، یاهو، بینگ و ... . برای این که سایت شما در مقابل رقبا پیروز بشود و بازدیدکننده بیشتری جذب کند، باید در جایگاه خوبی در این موتورهای جستجو داشته باشد.

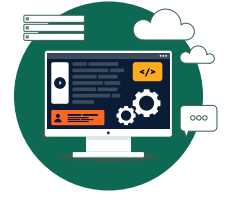

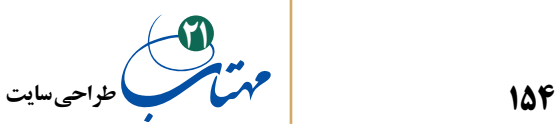

تغییرات سایتها، سریعا در موتورهای جستجویی مانند گوگل، یاهو و یا بینگ ثبت میشوند و این موتورها دائما آنها را پایش میکنند. برای مدیریت بهتر جستجوها میتوانید از طریق پیوند زیر اقدام کنید:

https://www.google.com/webmasters/

قبال درباره مفهوم Optimization Engine Search یا بهینهسازی سایت برای موتورهای جستجو توضیح دادهایم و بنا به ضرورت اشارههایی در این باره داشتهایم، باید بیشتر بدانیم. امروزه، عدهای از افراد وقت خود را صرف تخصص در زمینه درک و شناسایی روشهای بهینهسازی ساختار، کدها و رفتار مدیران سایت در برابر این موتورهای جستجو میکنند و خود را متخصص SEO مینامند و مدعی شناخت الگوریتمها و مفاهیم پیچیده و بعضا ناشناخته موتورهای جستجویی نظیر گوگل برای رتبهبندی سایتها هستند. بررسی این الگوریتمها و تبعا این ادعاها معموال دشوار است. همانند هر رشته دیگری، متاسفانه سایتهای زیادی هستند که با عنوان افزایش بازدید و SEO فعالیت میکنند و هیچ تاثیری روی اعتبار سایت و افزایش بازدید سایت ندارند. حتی برخی از آنها اقدام به سرقت اطالعات شما میکنند. در حالی که در این راه مبتدی هستید، به جای استفاده از این سایتها، سعی کنید عوامل اصلی و مهم کسب اعتبار سایت را بشناسید و در کار خود استفاده کنید.

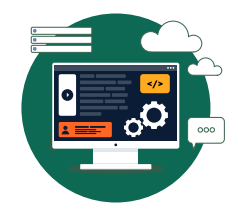

**بازتاب کار در موتورهای جستجو**

عوامل زیادی وجود دارند که رعایت آن می تواند به سایت شما کمک کند تا جایگاه بهتری در این موتورهای جستجو داشته باشد. اما برخی از آنها، روشهای ساده شناختهشدهای است که به راحتی می ً توانید در کار خود وارد کنید. قبال در میان مطالب آموزشی خود، به برخی از آنها، اشاره کردهایم. برای مثال انتخاب نام دامنه مناسب که هم گویا و ساده باشد و هم در ذهن بنشیند و مرتبط باشد و هم ماندگار باشد و تغییر نکند، یکی از راههای افزایش بازدید کاربران و کسب رتبه باالتر در بین موتورهای جستجو است.

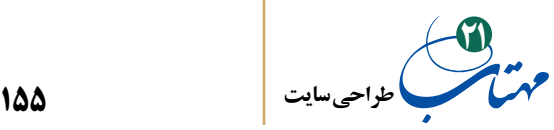

**راههای دیگر چیست؟** 

کسب اعتبار برای سایت در درجه اول به خدمات و محتوایی که در اختیار بازدیدکنندگان قرار می گیرد، بستگی پیدا می کند. علاوه بر این، رعایت استانداردهای وب از جمله در کدنویسی و استفاده از کلمات کلیدی مناسب نیز عاملی تعیین کننده است.

> در مجموع میتوان همه راهها را در دو منظر کلیدی خالصه کرد: تالش در جهت تهیه محتوای خوب تالش در جهت افزایش دانش درباره وب و بهبود فرم صفحات خود.

> > **-1 تالش در جهت تهیه محتوای خوب:**

سایت طراحی شده خود را فقط به موضوع خاص آن کار محدود کنید. اگر سایت کمیته تحقیق و توسعه بنیاد برکت را طراحی میکنید، نباید مطالبی که به این موضوع ارتباط ندارند در سایت درج کنید. پس حتیاالمکان، باید از مطالبی که درباره بازدیدهای روسای بنیاد یا بخشهای اجرایی بنیاد برکت است، خودداری گردد. این مطالب روی سایت بنیاد برکت جای میگیرند و نه روی سایت کمیته تحقیق و توسعه آن.

سعی شود که سایت همواره یک مرجع تخصصی باقی بماند. اگر در حوزه تخصصی خود باقی بمانید مخاطبانی که به موضوع مورد نظر عالقه دارند دفعات بعد نیز به سایت شما مراجعه خواهند کرد تا اطالعات بیشتر و جدیدتر دریافت کنند.

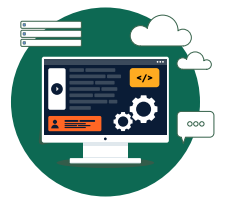

**بازتاب کار در موتورهای جستجو**

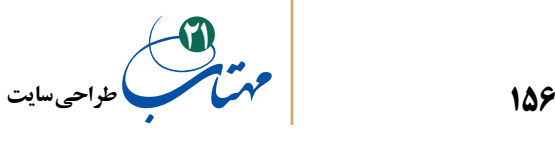

در سایتهای تجاری باید مطالب را طوری گردآوری کنید که کاربران آنچه را که نیاز دارند دریافت کنند. از نمونه کارهای انجام شده و استانداردهای رعایت شده در محصول بگویید.

هرگز دو کسبوکار متفاوت یک مشتری را در روی یک سایت جای ندهید. باید مشتری خود را قانع کنید که این فکر بدی است و اگر کمی سر کیسه را شل کند و شما هم تخفیف خوبی بدهید برای او دو سایت متفاوت طراحی خواهید کرد.

برای افزایش رتبه سایت خود در نزد موتورهای جستجو، باید دقیق، با مالحظه و درستکار باشید. عنوان صفحات، مطالب و حتی پاراگرافها را مناسب و دقیق انتخاب کنید به گونهای که شامل کلمات کلیدی مرتبط با مطلب باشند. بهتر است عناوین طوالنی هم نباشند. حتی برای عکسهای صفحه نیز از عنوان استفاده کنید و برچسب alt تصاویر را فراموش نکنید. در قسمت کدنویسی html گفتیم که این برچسب در زمان عدم نمایش عکس به جای آن خواهد نشست و عکس را توضیح میدهد.

به ارجاعات داخلی و پیوندهای سایت خودتان نیز اهمیت دهید. ارجاع به موقع به مطالب مرتبط و پیونددادن درست به مطالب داخل سایت خودتان، هم کاربران را به بازدید بیشتر ترغیب میکند و هم موتورهای جستجو را به دادن رتبه باالتر به سایت شما هدایت میکند.

به جز دقت، همـواره توجه به سرعـت هم داشته باشید. سرعـت بارگـذاری صفحـات عامل تعیینکنندهای برای مراجعه کاربران به سایت شما است. از تولید صفحات سنگین پرهیز کنید. رتبه یک سایت کند همواره پایینتر از همان سایت با سرعت باالتر خواهد بود.

همواره مطالب خود را به روز نگه دارید. موتورهای جستجو به نمایش مطالب جدیدتر اهمیت میدهند. کاربران نیز برای مراجعه دوباره نیازمند مشوقهایی هستند. نیازی نیست هر روز چند مطلب جدید اضافه کنید اما باید این اطمینان را به مخاطب بدهید که هر بار که به سایت شما باز میگردد اطالعات جدیدی دریافت خواهد کرد.

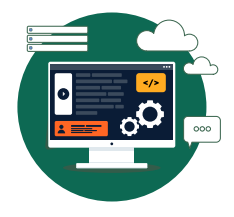

**بازتاب کار در موتورهای جستجو**

**157 طراحی سایت 21**

هرگز برای داشتن مطلبی جدیدتر در سایت خودتان از دیگران کپی نکنید. جدا از کپیکردن مطالب دیگران بپرهیزید. موتورهای جستجو به راحتی سایتهای مقلد را شناسایی میکنند و رتبه آنها را به شدت کاهش میدهند. همواره حتی اگر یک جمله از دیگران نقل میکنید، آن را با ارجاع دقیق به منبع مطلب انجام بدهید، این کار باعث اعتماد کاربران و موتورهای جستجو به سایت شما میشود.

عالوه بر همه اینها، مراقب پیوندهای داخلی و خارجی و تصاویر خود باشید. همواره اطمینان حاصل کنید که پیوندها و تصاویر مطالب در دسترس هستند و در سایت خود، با پیوند مردهای که دیگر وجود ندارد، روبرو نخواهید شد. اگر کاربران با پیوند مرده یا تصویر غیرقابل دسترس مواجه شوند، اعتماد خود را به سایت شما از دست خواهند داد.

در وضع محدودیتهای دسترسی کاربران به محتوای سایت خود دقت کنید. قبل از اینکه استفاده از قابلیت خاصی را به اعضای سایت محدود کنید، در نظر داشته باشید که این کار ممکن است باعث از دست دادن چه گروهی از مخاطبان آن سایت بشود. مثال اگر امکانات تحلیلی سایت را محدود به اعضای آن کنید ولی امکان گفتگوی کاربران در مورد تحلیلشان را برای عموم باز بگذارید، در حالی که کاربر به راحتی میتواند همان امکانات را در سایتهای دیگر بدون عضویت پیدا کند، در واقع کاربر جدی و تحلیلگر سایت خود را از دست دادهاید و فضایی برای عدهای حراف فراهم کردهاید که در هرجای دیگری هم احتماال امکان چت دارند! چرا که کاربران همیشه دنبال سریعترین راه ممکن هستند؛ این کار فقط در صورتی توجیه دارد که این امکانات تحلیلی منحصرا فقط در سایت شما موجود باشد.

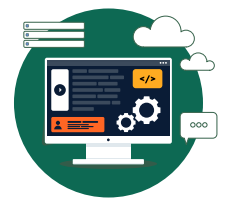

**بازتاب کار در موتورهای جستجو**

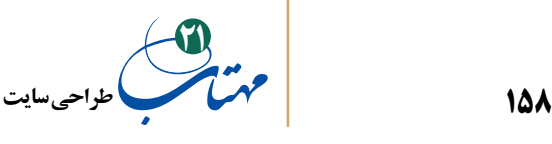

**-2 تالش در جهت بهبود فرم صفحات و استفاده از دانش خود از وب:**

فرم یا قالب سایت اولین چیزی است که با مخاطب ارتباط برقرار میکند. از یک طراحی زیبا، منحصر به فرد و مرتبط با سایت استفاده کنید. از تقلید کورکورانه و چشمبسته و کپی کاری در این زمینه خودداری کنید، تا اعتماد کاربران به شما کم نشود.

اقناع و اخذ سفارش طراحی قالب گرافیکی اختصاصی حرفهای از مشتریتان، میتواند برای طراح سایت درآمد بیشتری هم ایجاد کند. اگر طراح گرافیک حرفهای نیستید حتما یک طراح کاردان را در این زمینه برای چنین پروژههایی از قبل شناسایی کنید.

در هر قالبی که میسازید، ساختار صفحات وبسایت را شلوغ نکنید؛ مگر در موارد خیلی خاص. از زیادکردن عناصر مختلف و بلوکها که باعث گیجی کاربران میشوند خودداری کنید.

سعی کنید توجه کاربر را به محتوای اصلی سایت جلب کنید و نه امکانات جانبی آن.

از تبلیغات زیاد برای دیگران در سایت خود نیز خودداری کنید (مگر در موارد خاص؛ مثلا در یک مورد استثنایی سایتی تک تک پیکسلهای صفحه خود را برای فروش تبلیغ اختصاص داد و موفق هم شد؛ نمونههای تقلیدی بعدی، همگی تقریبا با شکست مواجه شدند.). قراردادن تعداد زیاد تبلیغات، نه تنها بازدهی مالی ندارد بلکه باعث رنجش کاربران نیز خواهد شد، حجم صفحه را باال میبرد و باعث آزار چشم و روح خواهد شد. در صورت ضرورت و فشار مشتری، فقط از تبلیغات با کیفیت و به تعداد کم استفاده کنید.

اگر سایتهای معتبر به آدرسهایی از سایت طراحیشدهتان ارجاع بدهند، اعتبار سایت در موتورهای جستجو افزایش پیدا خواهد کرد. قبال گفتیم که مراقب ارجاعات خود باشید. همین مراقبت را برای اخذ پیوند از سایتهای معتبر داشته باشید. منظور ما استفاده از بخش تبلیغات

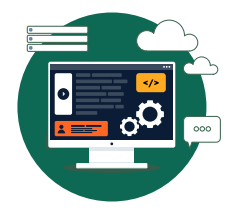

**بازتاب کار در موتورهای جستجو**

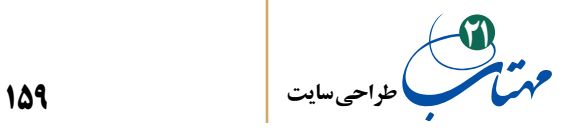

این سایتها نیست، گرچه آن هم روش خوبی است و با تبلیغات آنالین در سایتهای مرتبط هم میتوانید تعداد بازدیدکنندههای سایت را افزایش بدهید، اما اگر بتوانید ارجاعی مستقیم در میان مطالب آن سایتها بگیرید، بسیار به اعتبار سایت شما کمک می کند. به خصوص، در هر طراحی ببینید میتوانید موافقت صاحب کسبوکار را برای ارجاع به کارهای قبلی مرتبط خود بگیرید. این کار را باید با مالحظات زیادی انجام دهید، مطالب مرتبط باشد و رضایت مشتریان خود را از قبل داشته باشید.

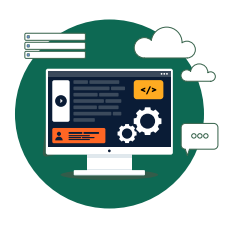

**بازتاب کار در موتورهای جستجو**

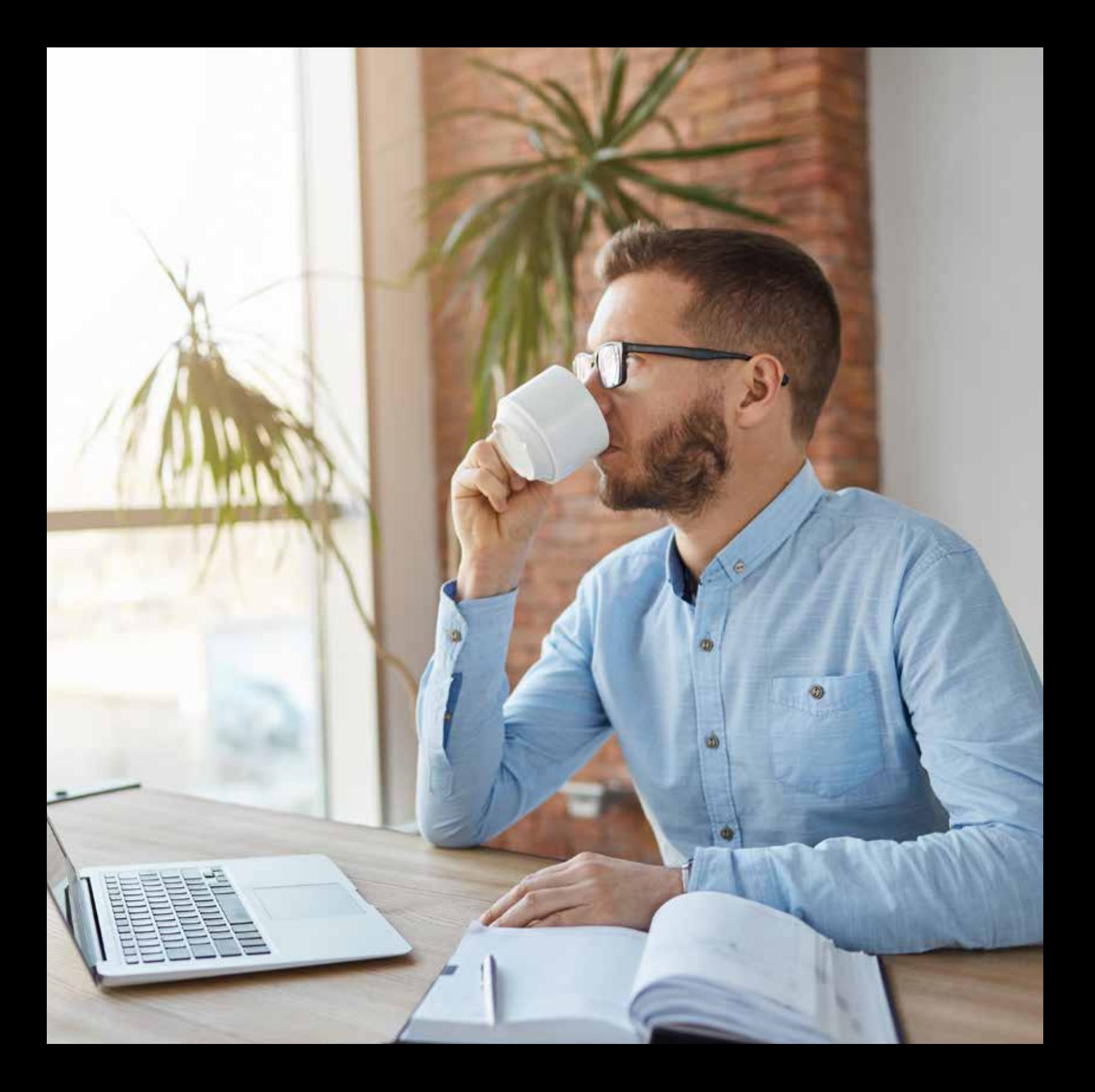

**161 طراحی سایت 21**

**تدوین برنامه بازاریابی**

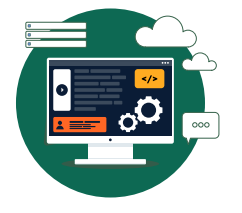

در لحظه نگارش این کتاب بیش از 4 میلیارد و 200 میلیون صفحه وب در دنیا وجود دارد که هر لحظه هم به تعداد آن هم افزوده میشود. در میان این همه صفحه وب و وبسایت، هر کسی نمیتواند سایت شما را بیابد یا به یافتن آن اهمیت دهد، مگر اینکه شما آن را مورد توجه آنها قرار دهید. اهمیت به »بازتاب کار در موتورهای جستجو« که در بخش قبل گفته شد، از راههای جلب توجه در این زمینه است. پس از اینکه درباره افزایش اعتبار سایتتان در اینترنت آموختید، ایده خوبی است که حاال درباره برنامه بازاریابی سایت هم مطالبی بیاموزید.

برنامهریزی برای بازاریابی سایت میتواند به موازات تولید سایت شروع شود. اهمیت بازاریابی را دست کم نگیرید. خود شما یا یکی از افراد متخصص بازاریابی در تیمتان باید با مشتری بنشیند و برنامهای را طرحریزی کند. اگرچه شاید برخی از مشتریان بهترین راه برای بازاریابی وب سایت خود را ندانند، اما چیزهای زیادی در مورد دسترسی به مشتریان خود میدانند. شما یا تیمتان و مشتریتان باید با هم فهرستی از ایدهها، اقدامات و بودجه تهیه کنید.

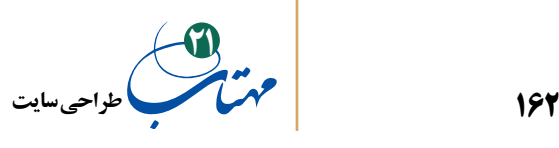

### **-1 بازاریابی آفالین**

موثرترین راه برای بازاریابی وبسایتها، ترکیب کمپینهای بازاریابی آنالین و آفالین است. بازاریابی آفالین به تمام رسانههایی اطالق میشود که در وب نیستند. رادیو، مجالت، محل فروش در فروشگاهها، بستهبندی محصول، تلویزیون، حمایتهای مالی از رویدادها، نمایشگاههای تجاری و ... .

هر جا که مشتری شما (صاحب کسبوکار)، محصول یا خدمات خود را تبلیغ می کند، باید آدرس وبسایت و رسانههای اجتماعی شرکت نیز منتشر شود. در فصل »فروش« کتاب »راهنمای ورود به کسبوکار« بخشی را به »ترویج و تبلیغ« اختصاص دادهایم و در آنجا درباره این مکانها و رسانههای تبلیغی مفصلتر صحبت کردهایم. کتاب »راهنمای ورود به کسبوکار« توسط »کمیته تحقیق و توسعه» منتشر شده است و روی سایت کمیته در دسترس است، بنابراین از تکرار بحث در اینجا خودداری میکنیم و در عوض به روشهای بازاریابی آنالین خواهیم پرداخت.

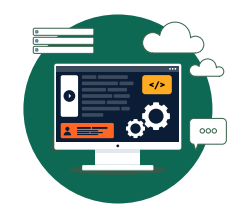

**تدوین برنامه بازاریابی**

# **-2 بازاریابی آنالین**

بازاریابی آنالین به کمپینی مبتنی بر وب اشاره دارد؛ به عنوان مثال، خرید بنرهای باالی صفحات وب یا تبلیغاتی که در ابتدای ویدیوهای آپارات درج میشوند.

همچنین، استفاده از شبکههای اجتماعی تبلیغات آنالین به افزایش بازدید کمک خواهد

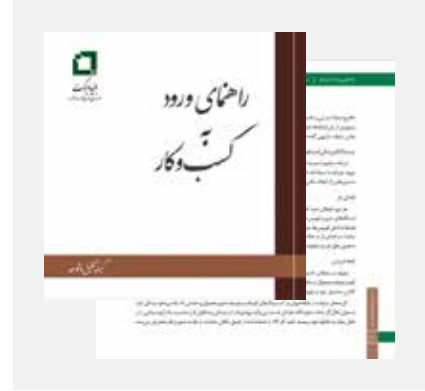

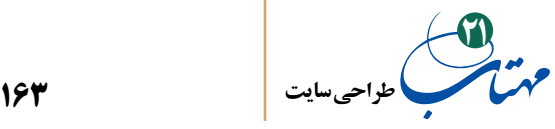

کرد. فراخور محتوای سایت خودتان، در این شبکهها، صفحه تاسیس کنید و کاربران را به اشتراک گذاشتن این مطالب ترغیب کنید. از تبلیغ در صفحات دیگران در این شبکهها نیز بهره ببرید.

مزیت مهم تبلیغات آنالین و برتری آن در این است که ابزارهای اندازهگیری آن به قدری خوب هستند که میتوانید امتیاز واقعی عملکرد کمپین خود را دریابید و در طی زمان مشاهده کنید که پیام تبلیغات شما از جانب چه کسانی دریافت و نهایتا پاسخ داده شده است. به عالوه، گرایش به سمت تبلیغات »مبتنی بر محتوا« یا تبلیغات »محتوا محور« باعث شده است که خود آگهی تبلیغاتی نیز کاالیی سرگرمکننده و آموزنده باشد. این نوع تبلیغات، فراتر از بیان وجود یک محصول در بازار است و به خود آن نیز محتوایی جذاب را ارائه میدهد که به طور غیرمستقیم، ارتباط فرد با برند را تحت تأثیر قرار میدهد.

در ادامه به برخی از کمپینهای بازاریابی آنالین اشاره میشود:

#### **-1-2 بازاریابی موبایل**

یکی دیگر از تاکتیکهای محبوب بازاریابی، استفاده از کدهای QR است. نمادهایی که میتوان آنها را در موارد بازاریابی آفالین چاپ و منتشر کرد. کاربرانی که این کدها را با تلفنهای همراه خود اسکن می کنند، ممکن است به هر صفحه وبی که تبلیغ کننده می خواهد بروند و با فرم ورود اطالعات، ویدیو یا حتی یک کوپن تخفیف مواجه شوند.

#### **-2-2 تبادل لینک**

در گذشته، تبادل لینک با سایتهای دیگر، راهی خوب بود. امروزه، موتورهای جستجوی به تبادل لینک امتیاز می دهند و به آن حساس هستند. در بخش قبل گفتیم که چگونه پیوندها به

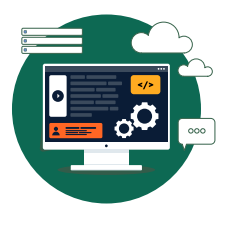

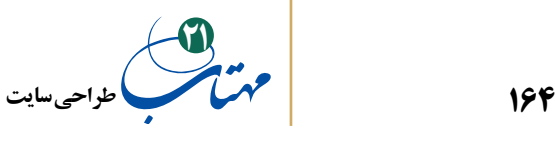

افزایش رتبه سایت شما در جستجوهای کاربر کمک میکند و در نتایج جستجو در قسمتهای باالتر صفحه نمایش داده خواهید شد. موتورهای جستجو با پیوندهای »ورودی« سایتهای معتبر به سایت شما، اعتبار سایت شما را تقویت میکنند. به عنوان مثال، اگر com.rndbarakat پیوندی به سایت شما داشته باشد، موتورهای جستجو، شما را بازیگر مهم یا محبوبی در عرصه اشتغالزایی در مناطق محروم و نیز برای بنیاد برکت میپندارند و رتبه بهتری به شما میدهند.

مطمئن شوید که پیوندهای ورودی را از منابع واقعی مهمی به دست میآورید و تعداد معقولی از آنها را هم دارا هستید. اگر سایتی از تبادل لینک زیادی استفاده کند، موتورهای جستجو آن را هرزنامهای از لینکها، مزرعه پیوندی، قلمداد میکنند و با پایین آوردن اعتبار آنها، رتبه چنین سایتهایی را کاهش می دهند.

#### **-3-2 بازاریابی موتورهای جستجو**

اکثر مردم با استفاده از موتورهای جستجویی مانند گوگل، وبسایتهای جدید را پیدا میکنند. قبال هم درباره آن صحبت کردهایم، آمارها بیش از %70 بازدیدکنندگان تازهوارد را از جستجوی در این موتورها میدانند. وقتی عبارتی در قسمت جستجوی یکی از این سایتها تایپ میشود، فهرستی از سایتهایی ظاهر میشود که با آن کلمات و عبارات کلیدی مطابقت دارند. اگر کاری جز انتشار وبسایت خود انجام ندهید، موتورهای جستجو با جستجوی متاتگهای صفحه، برچسبهای alt، عنوان صفحه و پایش محتوای واقعی صفحه در ارتباط با آن کلمات کلیدی، صفحات شما را پیدا میکنند. عالوه بر رعایت اصولی که قبال در خصوص »بازتاب وب سایت در موتورهای جستجو« گفتیم، میتوان کلمات کلیدی را در موتورهای جستجو نیز خریداری کرد تا اطمینان حاصل شود که سایت شما در لیست نتایج هنگام جستجوی افراد ظاهر میشود. این روش قرارگرفتن در صدر

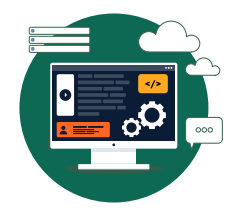

**165 طراحی سایت 21**

جستجو )searchenginemarketing )یا به اختصار SEM نامیده میشود. موتور جستجوی گوگل این امکانات را در گوگل، ادز (Google Ads) ایجاد کرده است که متاسفانه به دلایل تحریمی فعلا از استفاده قانونی از آن محروم هستیم.

**-4-2 بازاریابی ایمیلی** 

هنگامی که در وبسایتی ثبتنام میکنید و آدرس ایمیل خود را به آن میدهید، انتظار دارید که با ایمیلهای روزانه گلباران شوید. بسته به جمعیتشناسی مشتریان، بازاریابی ایمیلی ممکن است ابزار موثری باشد و یا نباشد. اگر هدف تبلیغ شما نوجوانان است، بسیاری از آنها ایمیل ندارند و فقط در شبکههای اجتماعی هستند. مطالعات زیادی وجود دارد که میگوید چه روزها و حتی چه ساعتهایی برای ارسال ایمیل بازاریابی بهتر است. اگر تصمیم به کمپین ایمیلی دارید، ایمیلهای شما باید حاوی پیوندی باشد که کاربر بتواند از آن برای لغو اشتراک استفاده کند.

#### **-5-2 بازاریابی فیسبوک**

در فضای راحت و بی قید و دوستانه فیسبوک لحنی ساده و دوستانه داشته باشید زیرا مکانی است که مردم برای استراحت و گپزدن با دوستان به آن میروند. %45 از کاربران فیسبوک باالی 35 سال هستند و کاربران باالی محدوده سنی 55 سال در این شبکه در حال افزایش هستند. بنابراین، اگر مخاطبان هدف کسبوکار سایت طراحیشده جوانترها هستند سراغ رسانههای اجتماعی دیگر بروید.

وقتی شخصی مثل »حمید«، صفحه شما را در فیسبوک »الیک« میکند، شبکه دوستانش آگهی تبلیغاتی شما را بهصورت »حمید برنامههای اشتغالزایی بنیاد برکت را دوست دارد« را میبینند. «تبلیغات صفحهای» فیس بوک تعیین می کنند که جمعیتشناسی و جغرافیای مشاهده کنندگان

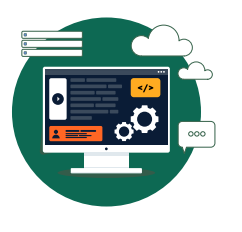

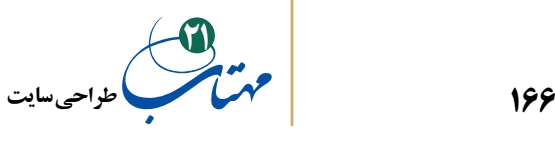

تبلیغ چه باشد. در مجموع، هزینه تبلیغات فیسبوک به ازای هر طرفدار جدیدی که به دست میآورید، حدود یک دالر است.

فیسبوک امکان ساخت »برگههای سفارشی« را در اختیار کسبوکارها میگذارد که برنامههای تعبیهشدهای هستند که میتوان تبلیغات و مسابقات ویژهای را از طریق آنها اجرا کرد یا محتوای ویژهای را به طرفداران خود ارائه داد.

**-6-2 بازاریابی یوتیوب و آپارات** 

یوتیوب و آپارات، بهترین مکان برای به اشتراکگذاری محتوای ویدیویی است و در آنها بر ایجاد ویدئوهای مفید و آموزنده »که درباره راهحلها و چگونگیها صحبت میکند« تمرکز کنید. چنین ویدئوهایی در رتبهبندی نتایج جستجوی گوگل نیز موفقتر عمل میکنند.

راههای زیادی در این شبکهها هست که تبلیغکننده بتواند به جمعیت هدف خود دست یابد. میتوان تبلیغ درونویدیویی خرید که قبل از شروع ویدیوی مورد نظر کاربران مرتبط پخش شود، یا یک پاپآپ کوچک در طول ویدیو را خرید، یا میتوان کلمات کلیدی را برای ویدیوی تبلیغاتی خود خرید )کلماتی که ممکن است افراد برای یافتن شرکت، محصول یا خدماتی خاص در قسمت جستجوی این سایتها وارد کنند). هنگامی که شخصی ویدیوهایی را با آن کلمات کلیدی جستجو میکند، یک تصویر کوچک از ویدیوی شما در کنار نتایج جستجو ظاهر میشود. زمانی از شما هزینه میگیرند که آن کاربر برای تماشای ویدیوی شما کلیک کند.

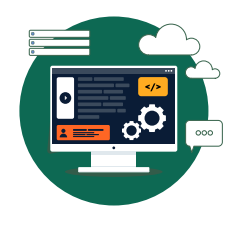

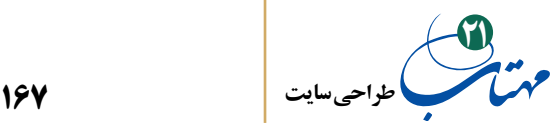

**-7-2 تبلیغات توییتری**

توییتر ابزاری است که امکان می دهد بهروزرسانی های کسب وکار سایت خود را در سراسر وب پخش کنید. توییتهای رسمی در مورد محصوالت خاص، تخفیفها و اخبار باید با توییتهای برندساز و سرگرمکننده مخلوط شود.

در توییتر، میتوان یک توییت تبلیغاتی، یک روند تبلیغاتی، یا یک حساب تبلیغاتی خریداری کرد و کاربران را بر اساس موقعیت جغرافیایی، عالیق یا کلیدواژههای جستجو مورد هدف قرار داد. روندهای تبلیغاتی، از این نظر که موضوعات گفتگو هستند کمی متفاوت هستند. موضوعات بهصورت ارگانیک به وجود میآیند، اما میتوان موضوعی را خریداری کرد و آن را در لیست نشاند و امیدوار به شکل دادن گفتگویی پیرامون برند بود. جایگزین رایگان این کار آن است که روندهای توییتی موجود را در توییتهای خود بگنجانید. به عنوان مثال، اگر Iran# روندی باشد که بحث حول آن زیاد است و این هشتگ را در توییت خود وارد کنید، پیام توییتری شما برای کسانی که آن موضوع را دنبال میکنند، ظاهر میشود. کلید استفاده موفقیتآمیز از این تاکتیک رایگان این است که توییتهای خود را مرتبط با این موضوع نگه دارید و صرفاً از محبوبیت این روند سواستفاده نکنید.

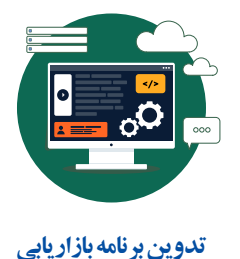

**-8-2 بازاریابی لینکدین** 

لینکدین، سایت بازاریابی در شبکههای اجتماعی است که بیشتر بر متخصصان تمرکز دارد. مکانی مناسب است برای ورود به گفتگوی حرفهای با مخاطبانی در صنایع مشابه و اشتراک مطالب با همفکران، مشتریان کسبوکار سایت را تشویق کنید تا در نمایهشان در لینکدین به سایت شما توصیه و ارائه نظر کنند. اگر بازار هدف سایت، جوانترها است، به خصوص اگر زیر 20 سالهها را در نظر دارد یا اگر میخواهد برند خود را در بین خانوادهها ترویج دهد و نه در بین جمع صاحبان کسبوکار و متخصصان به سراغ لینکدین نروید.

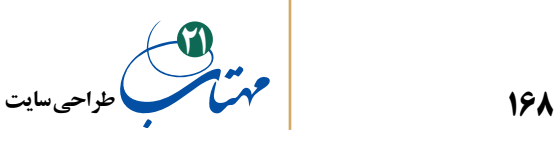

**-9-2 بازاریابی در اینستاگرام**

اینستاگرام در حال حاضر بهترین مکان برای بازاریابی کسبوکارها در ایران است. این شبکه در ایران فیلتر نیست. از نظر جمعیتی، کاربران اینستاگرام عمدتا از افراد 15 تا 35 ساله تشکیل شدهاند. تقریباً نیمی از آنها متخصص یا دارای مدرک دانشگاهی هستند. کاربران اینستاگرام نزدیک به ۶۰ برابر کاربران فیسبوک و 120 برابر کاربران توییتر احتمال دارد که پستی را به اشتراک بگذارند. اینستاگرام صحنه مناسبی برای خلق صدا و شخصیت برند کسبوکار سایت فراهم میکند. آن را جدی بگیرید.

**-10-2 توصیههایی برای حضور در شبکههای اجتماعی**

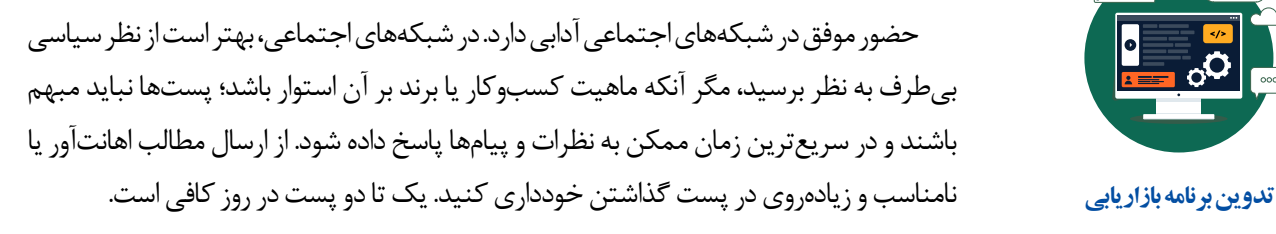

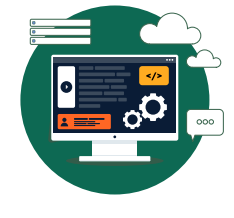

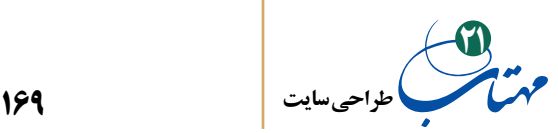

## **منابع:**

- فروزنده دهکردی، حبیب. )1395(. طراحی صفحات وب مقدماتی )جلد اول(. تهران: شرکت چاپ و نشر کتابهای درسی ایران.
	- کمیته تحقیق و توسعه بنیاد برکت. )1400(. راهنمای ورود به کسبوکار. تهران: نشر ایدههای نوین.
		- محتوای آزاد در تار گیتی گستر WWW.

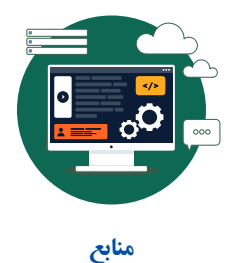

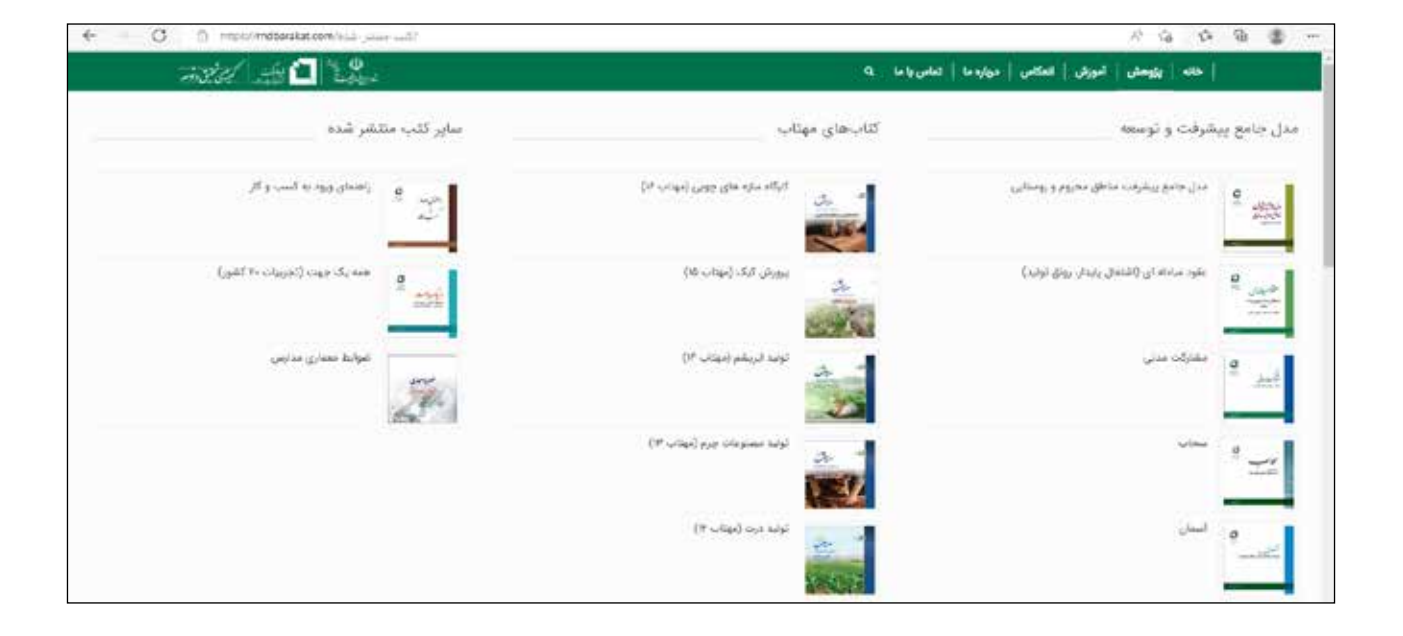

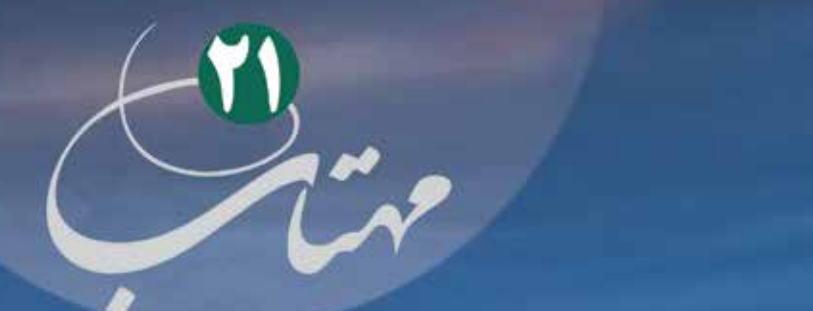

مدل هـادي تلاش اقتصـادي بـركت

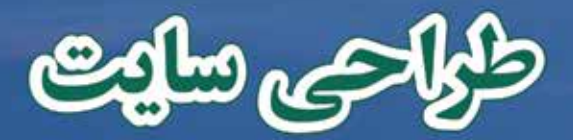

«اشتغال آفرینی با همین شرکتهای دانش بنیان به دست خواهد آمده یعنی اگر ما به معنای واقعی کلمه بتوانیم این شرکتها را تولید کنیم و به وجود بیاوریم که در این زمینه دچار خطاهایی که گاهی در گذشته شدهاند تشویم، اشتغال هم زیاد خواهد شد. گفتم خطاهای گذشته؛ ما در دولتهای مختلف طرحهایی با نامهای گوناگون داشتیم که تسهیلات بانکی را در اختیار افراد بگذاريم براي اين كه توليد بالا برود؛ تقريباً همه اين طرحها ناموفْق بود؛ همه اين طرحها ناموفْق بود. يول باشي کردن و بیملاحظه اقدام کردن به جایی نخواهد رسید؛ باید |این] کار خیلی با دقّت و مطالعه و درست انجام بگیرد و فغالیّت شرکتهای دانش بنیان به صورت زنجیرهای شکل پیدا بکند...»

بخشی از سخنرانی نوروزی مقام معظم رهبری (مدطله العالی) «خطاب به ملت ایران در اولین روز سال ۱۹۴۰۱ سال «تولیده دانش بنیان، اشتغال آفرین

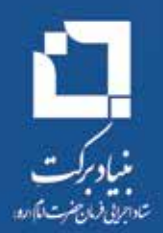